# **SONY**

# Sony Network Camera

SNC-CH110 ,SNC-CH120 , SNC-CH140 , SNC-CH160 SNC-CH180 , SNC-CH210 , SNC-CH220 , SNC-CH240 SNC-CH260 , SNC-CH280 SNC-DH110 , SNC-DH110T , SNC-DH120 , SNC-DH120T SNC-DH140 , SNC-DH140T , SNC-DH160 , SNC-DH180 SNC-DH210 , SNC-DH210T , SNC-DH220 , SNC-DH220T SNC-DH240 , SNC-DH240T , SNC-DH260 , SNC-DH280 SNC-RH124 , SNC-RH164 SNC-RS46 , SNC-RS44 , SNC-RS86 , SNC-RS84

# Sony Video Network Station

# SNT-EX101 , SNT-EX101E , SNT-EX104 , SNT-EX154 SNT-EP104 , SNT-EP154

# CGI Command Manual

5th Generation

Version 1.8 Nov. 15, 2010

Sony Corporation

#### **Contents**

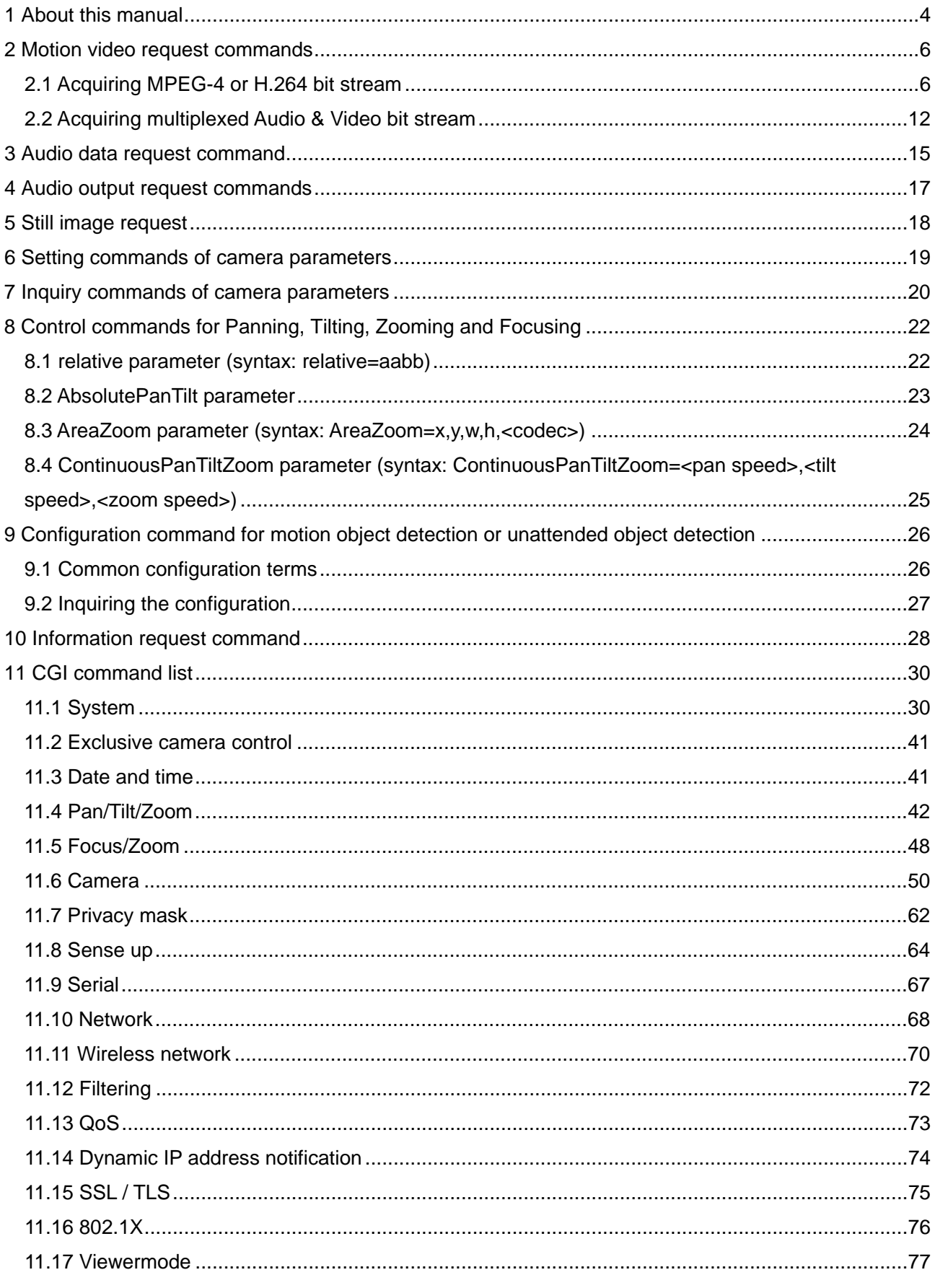

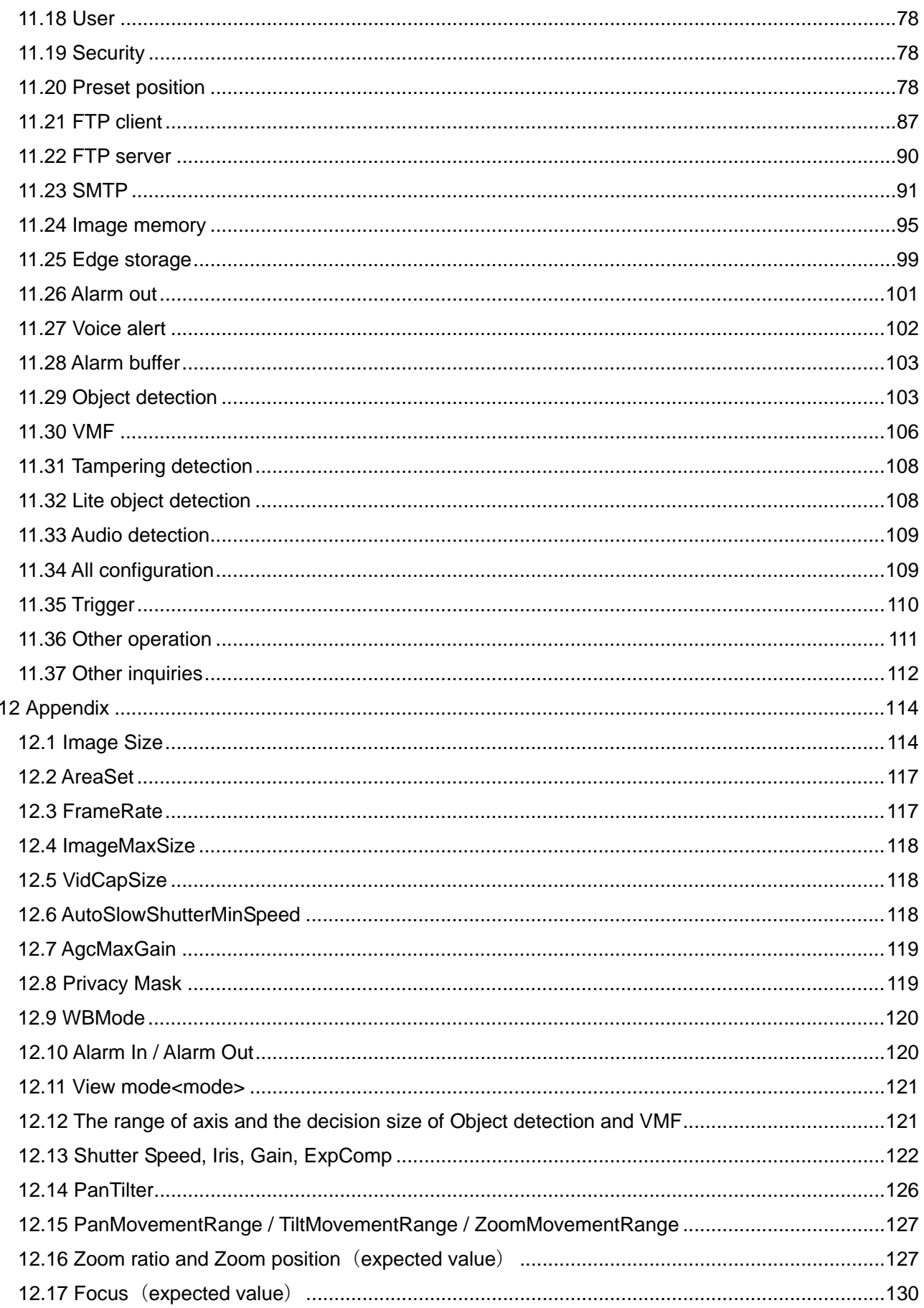

## <span id="page-3-0"></span>**1 About this manual**

This document describes CGI commands usage of Sony Network Camera and Sony Video Network Station. Applicable models and version are followings.

#### Sony Network Camera

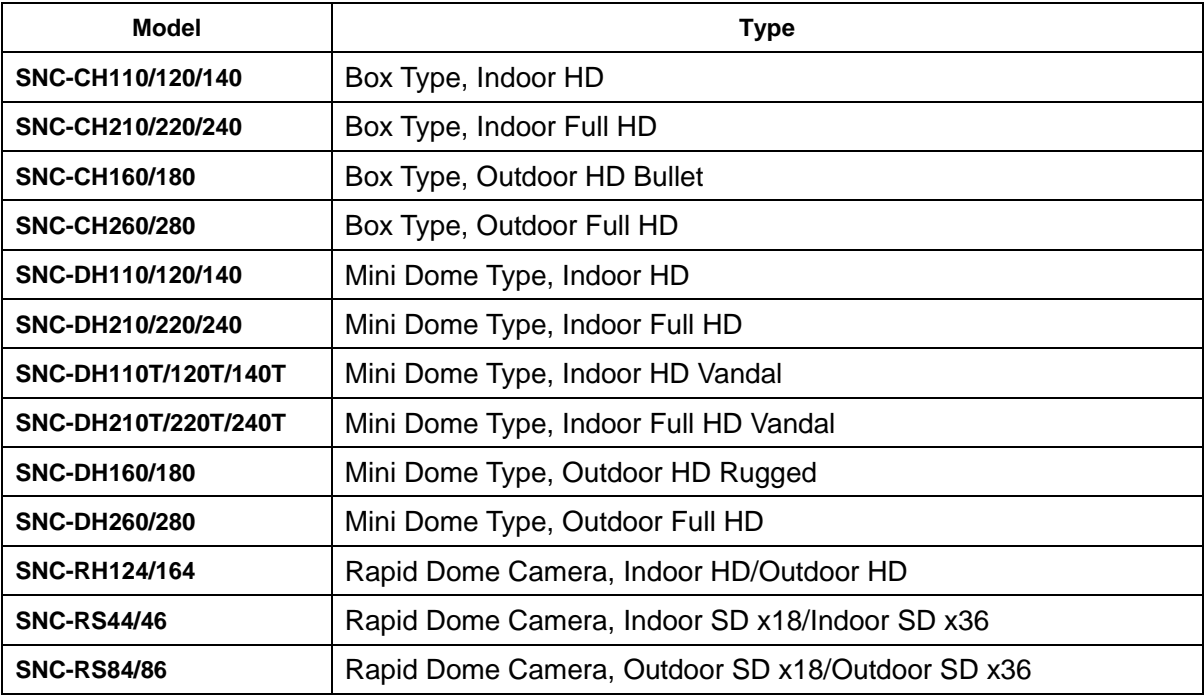

#### Sony Video Network Station

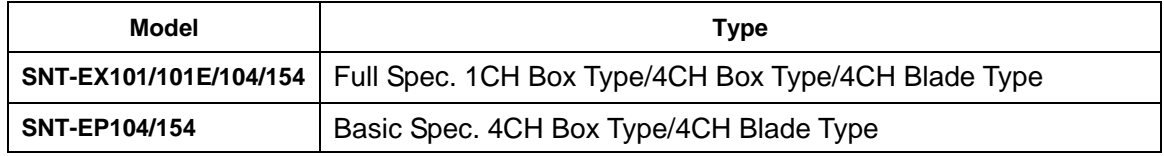

These Sony Network Camera and Sony Video Network Station have the following kinds of CGI commands which are listed below. Network Camera and Video Network Station are called a camera by this manual.

## 1) Motion video request commands

These are to be used to get motion video (Motion JPEG or MPEG-4 video or H.264) or some of them are to be used for a session initiation for acquiring MPEG-4 or H.264 data.

## 2) Audio data request commands

These are to be used to get audio data from the camera or some of them are to be used for a session initiation for acquiring audio data.

## 3) Audio output request commands

These are to be used to upload audio encoded data to the camera so that the camera can output audio

via an equipped line output connector.

# 4) Still image request commands

These are to be used to get a latest still image from the camera.

# 5) Setting commands of camera

These are to be used to set picture quality and so on.

## 6) Inquiry commands of camera parameters

These are to be used to inquire various settings of camera parameters which can be set by using setting commands (6).

# 7) Control commands for Panning, Tilting Zooming and Focusing

These are to be used for Panning, Tilting, Zooming and Focusing. Network Camera supports these commands. And, when a connected analog camera has a function, SNT-EX101/101E/104/154 supports some of the commands.

# 8) Configuration command for motion detection

These are to be used for configuring motion detection.

## 9) Information request commands

This is to be used to get information such a result of motion detection or status of the sensor input.

In this document, the usage of CGI commands such as "method", "syntax", and several examples are explained below. The following model can't acquire audio data. And, audio can't be output, either.

- SNC-CH110/120/160/210/220/260
- SNC-DH110/110T/120/120T/160/210/210T/220/220T/260
- SNT-EP104/154

# <span id="page-5-0"></span>**2 Motion video request commands**

There are four kinds of request to acquire motion video data.

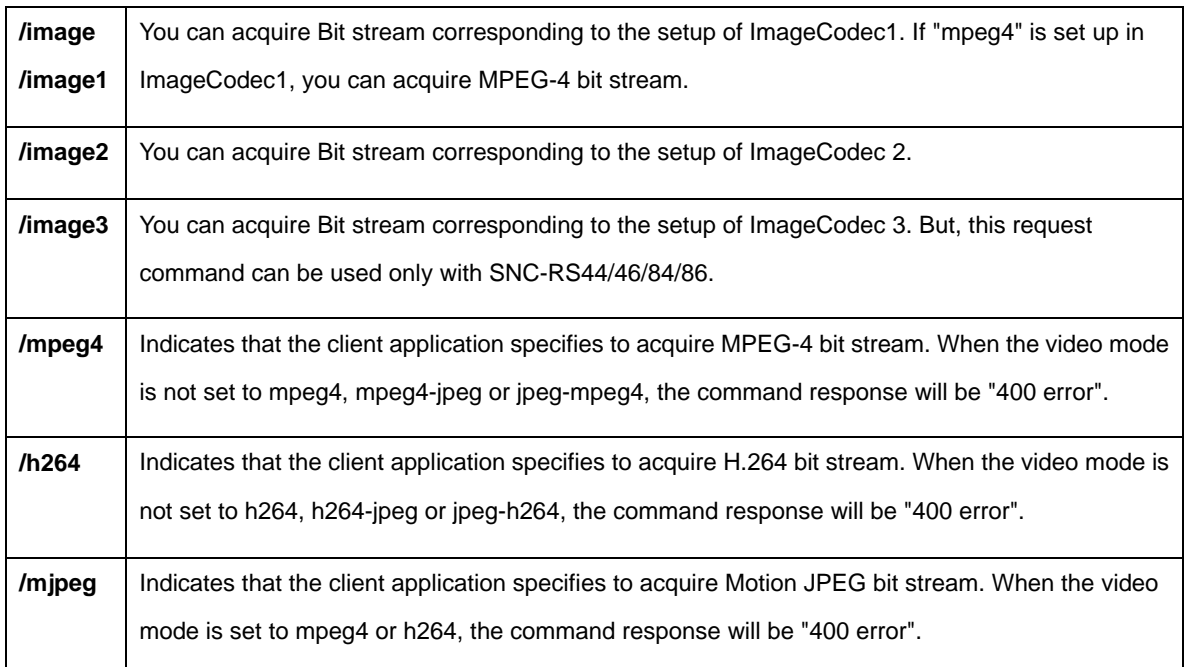

## <span id="page-5-1"></span>**2.1 Acquiring MPEG-4 or H.264 bit stream**

In terms of MPEG-4 or H.264 bit stream, the camera can send them in the form of "HTTP bit stream", "RTP (UDP) bit stream (unicast)" or "RTP (UDP) bit stream (multicast)". The following are some explanation how the acquiring sequence will be.

## <Method>

**GET** 

# <Syntax>

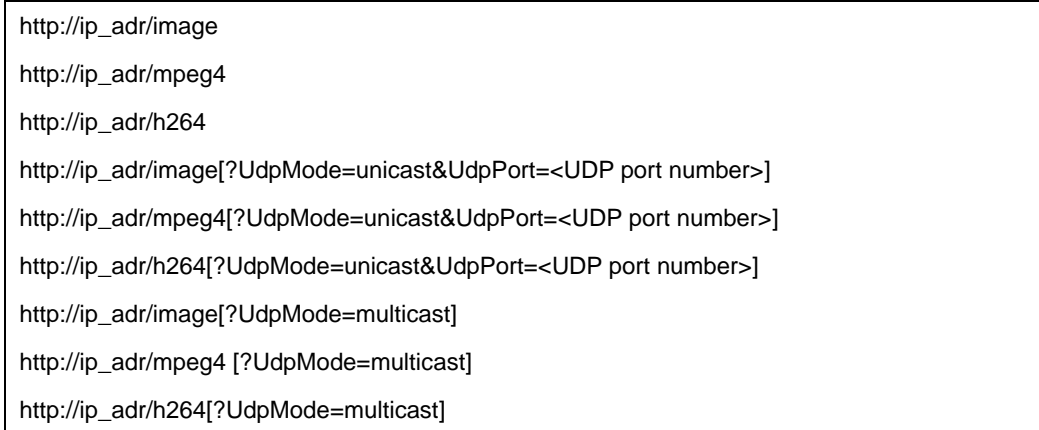

## [HTTP bit stream]

The following data shows the way to acquire the HTTP. When simply putting "GET /image...", "GET /mpeg4..." or "GET /h264...", the camera will send the MPEG-4 or H.264 raw data as its response.

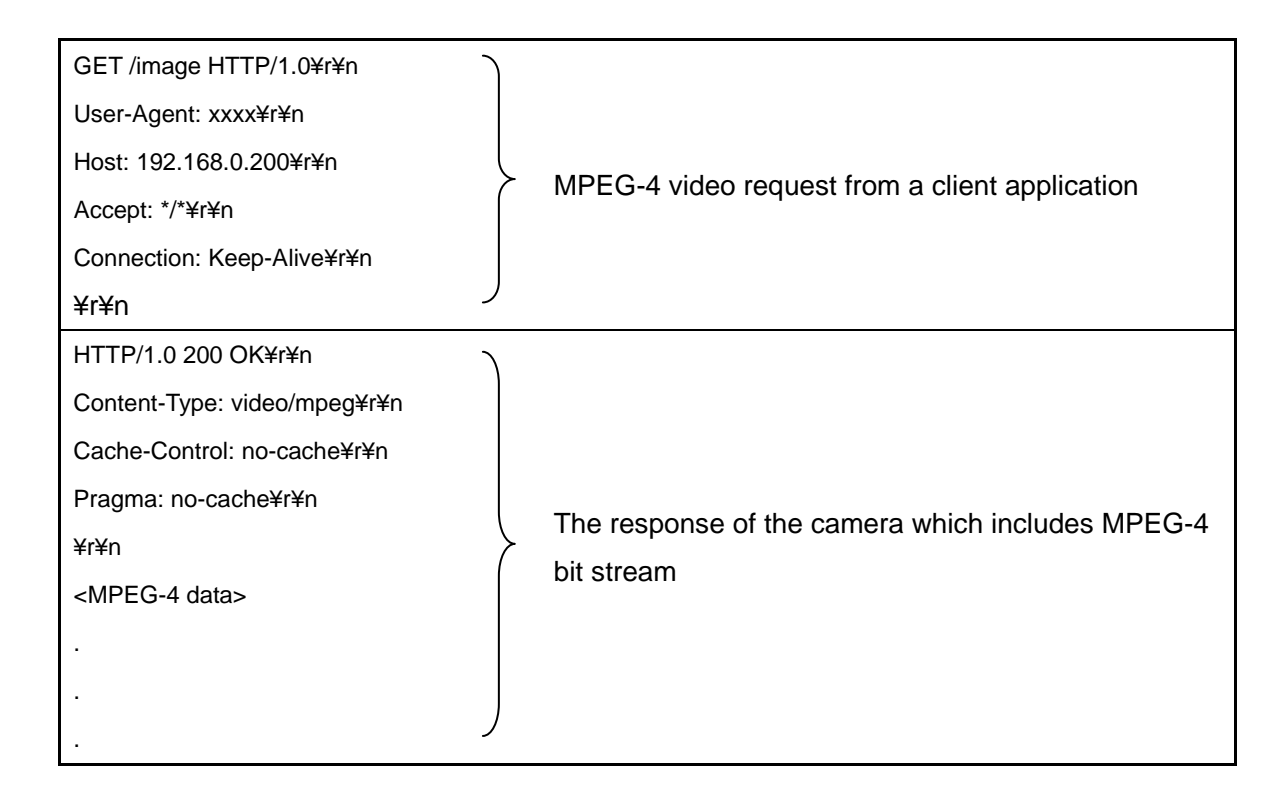

# Content-Type

"Content-Type:" header will be set to "video/mpeg" when the video mode of the camera is MPEG-4 mode. "Content-Type:" header will be set to "video/h264" when the video mode of the camera is H.264 mode.

# <MPEG-4 data>

<MPEG-4 data> is based on the standard of MPEG-4 and is in the form of raw data. And the <MPEG-4 data> includes so-called "user data" in each picture frame so that the receiver can make use of it.

# [RTP (UDP) bit stream (unicast)]

You can get MPEG-4 (or H.264) bit stream by using RTP (Real-time transport protocol). HTTP is based on the TCP, which will lead less throughput in several circumstances e.g. RTT (Round trip time) number is rather large for the sake of network congestion. The following figure shows how the RTP bit stream (unicast) will be acquired by a client application.

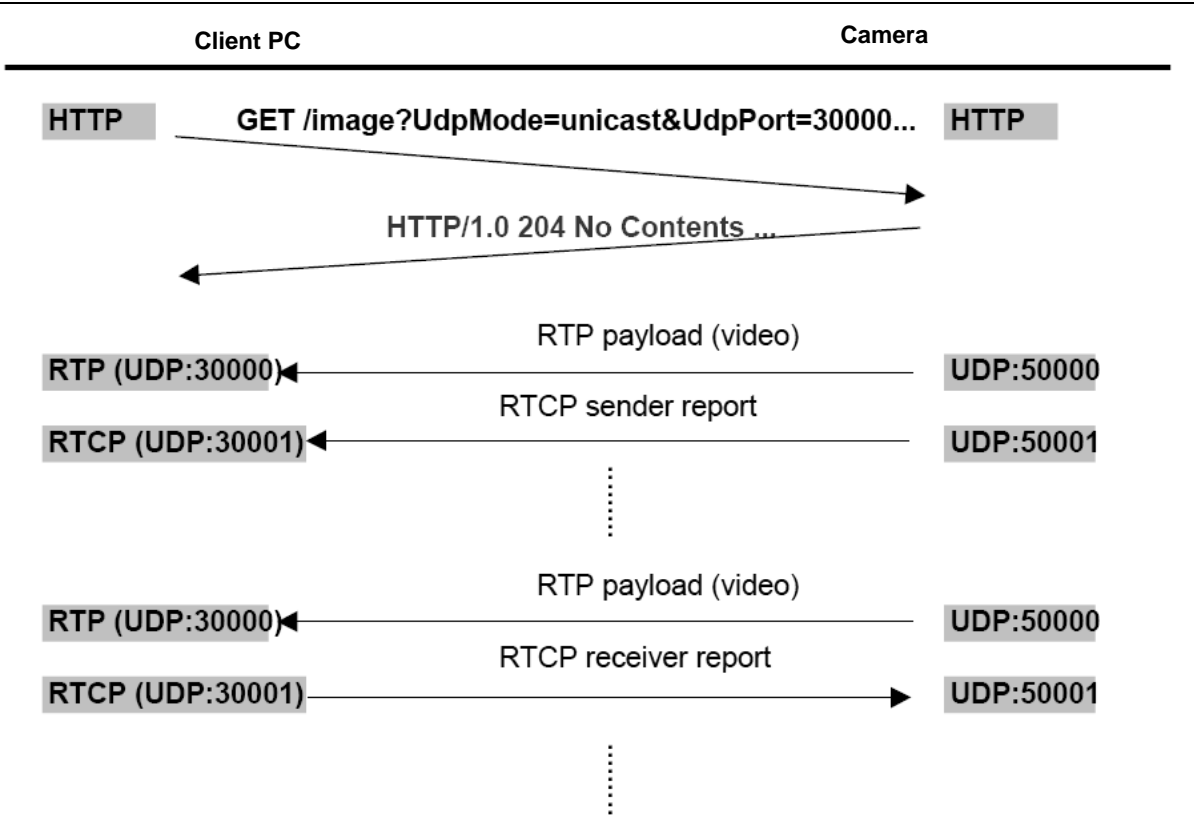

In terms of acquiring RTP bit stream (unicast), putting "UdpMode=unicast" and "UdpPort=<UDP port number>" will be required when sending HTTP request.

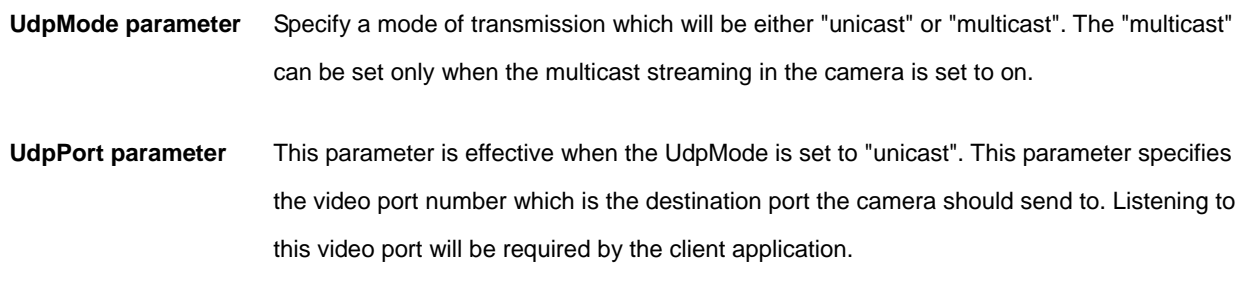

# RTCP packets

While the camera keeps sending MPEG-4 RTP bit stream, it also sends RTCP report (sender report) to the client side periodically. The client side is required to prepare for receiving the RTCP report and also is required sending RTCP report (receiver report) to the camera periodically. In case of this, the client side should listen to <the video port + 1> as the RTCP port. Note that the camera stops sending the bit stream if it fails to receive RTCP receiver report from the client side for consecutive time specified by RtpExpire parameter. The default of the RtpExpire is 60000 (milliseconds).

# [RTP (UDP) bit stream (multicast)]

In terms of multicast RTP bit stream, acquiring sequence is different from the unicast one. In order to activate multicast bit stream, getting information of the multicast settings in the camera is needed prior to starting the sequence. The information is obtained by using "/command/inquiry.cgi?inq=camera" inquiry command.

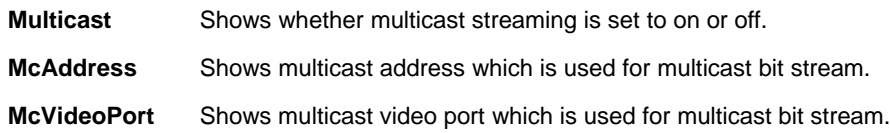

The following figure shows how the RTP bit stream (multicast) is acquired by a client application.

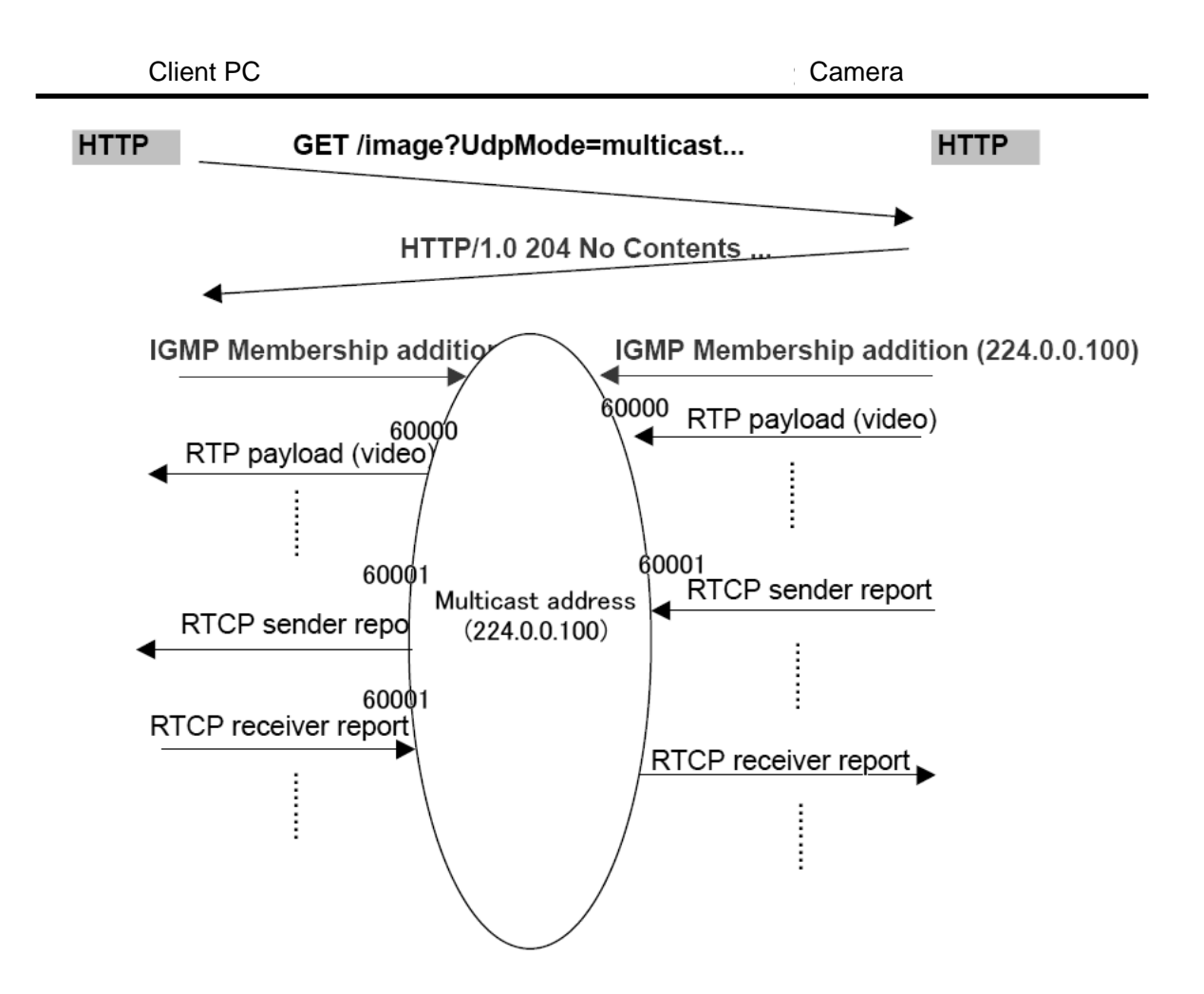

# [Motion JPEG bit stream]

In terms of motion JPEG bit stream, only the HTTP bit stream form is supported. The motion JPEG bit stream can be acquired by sending "/image" or "/mjpeg" command, only when the video mode of the camera is set to JPEG. The motion JPEG bit stream is retrieved by the first GET command operation and will be sent as the sequential data. Therefore, display application should display the sequential data with dividing the data into an image-unit. In this case, boundary character string "--myboundary" is fixed as an index.

 $\overline{9}$ 

Also, it is possible adjusting the frame rate by setting the "speed" or "interval" parameter when client application requests bit stream.

## <Method>

GET

# <Syntax>

http://ip\_adr/mjpeg[?speed=<value>] http://ip\_adr/mjpeg[?interval=<value>]

# <Parameters>

speed=<value>

Refer to the following list regarding speed=<value>. The "fastest" frame rate is selected if there is no specification of "speed" or "interval" parameters. Setting both "speed" and "interval" parameters is not allowed.

interval=<value>

The range of setting parameter is from 33 to 3600000. The unit of the parameter is "millisecond". It is possible to set the motion image interval by setting "interval" parameter. Setting both "speed" and "interval" parameters is not allowed.

The effective value of speed parameter

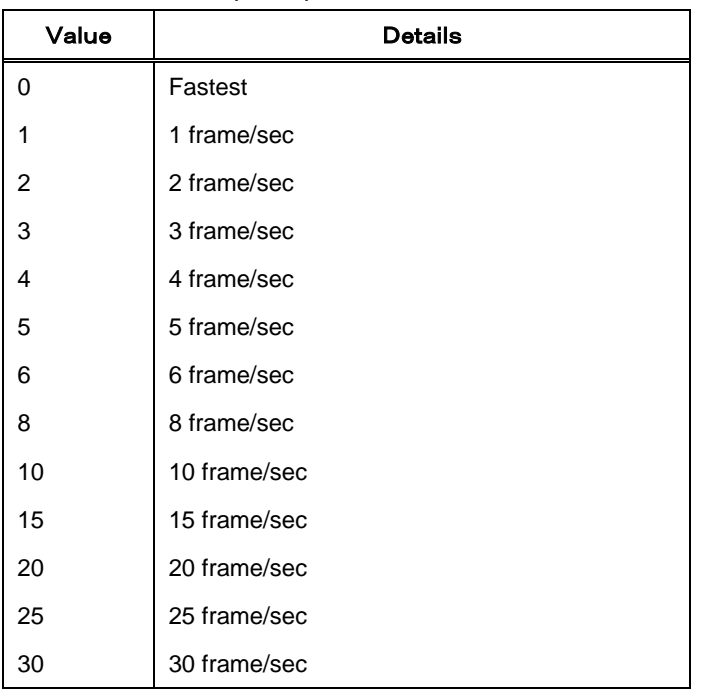

#### <Example>

Request for motion image by 20 frames per second

GET /mjpeg?speed=20 HTTP/1.0¥r¥n

Host: 192.168.1.1

Request from motion image by 1 frame per second by using "interval" parameter

GET /mjpeg?interval=1000 HTTP/1.1¥r¥n

Host: 192.168.1.1

## Response data

The output format of the motion JPEG data is the "Server-push". Some HTTP headers have possibilities to be inserted between the boundary string and the data chunk (JPEG data) listed below.

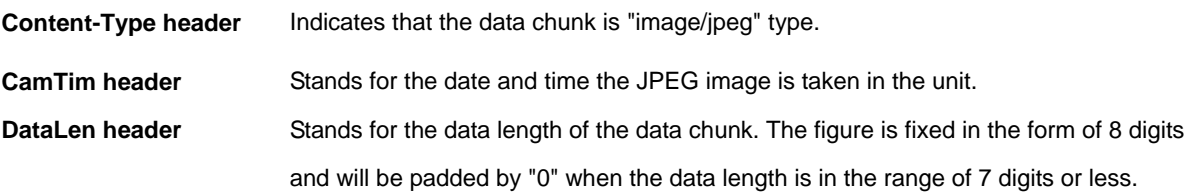

The following example shows the response data to get motion JPEG bit stream.

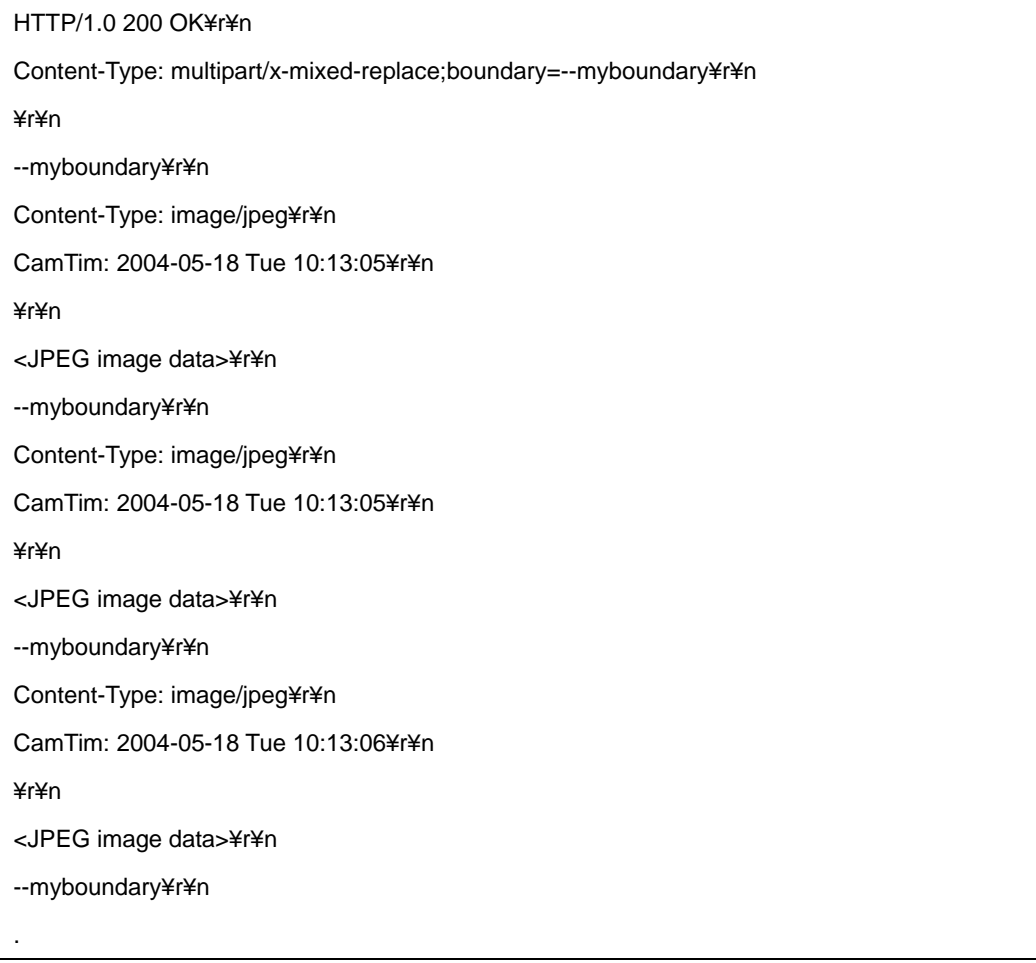

#### <span id="page-11-0"></span>**2.2 Acquiring multiplexed Audio & Video bit stream**

The client application can get audio data as well with the video bit stream. In this case both video bit stream and audio bit stream will be multiplexed in one TCP session.

#### <Method>

GET

# <Syntax>

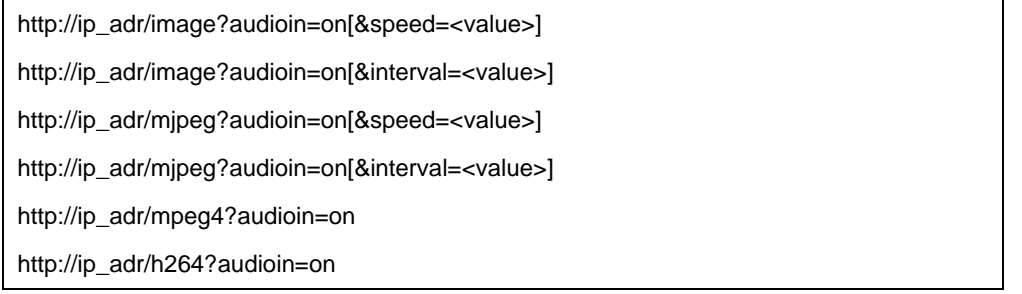

# Response data

The output format of this multiplexed bit stream is the "Server-push". The bit stream includes video chunks and audio chunks. The client application can make a distinction between the video chunk and audio chunk by checking the "Content-Type" header in the chunk.

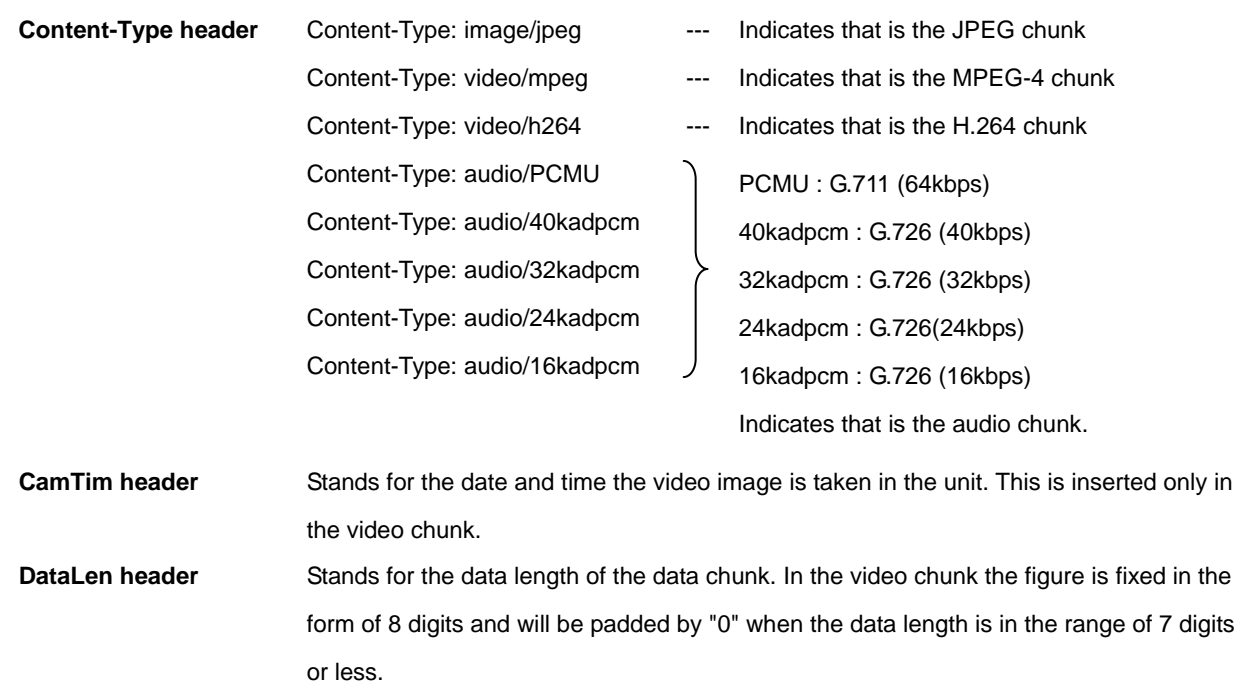

The following example shows the response data to get motion JPEG bit stream and audio bit stream

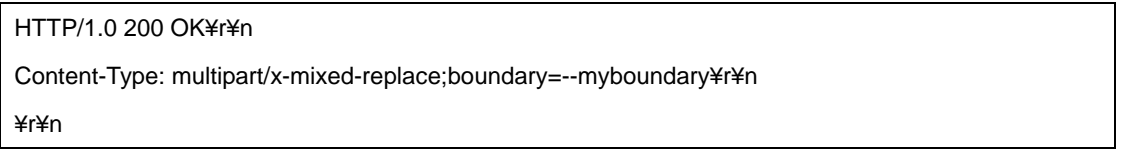

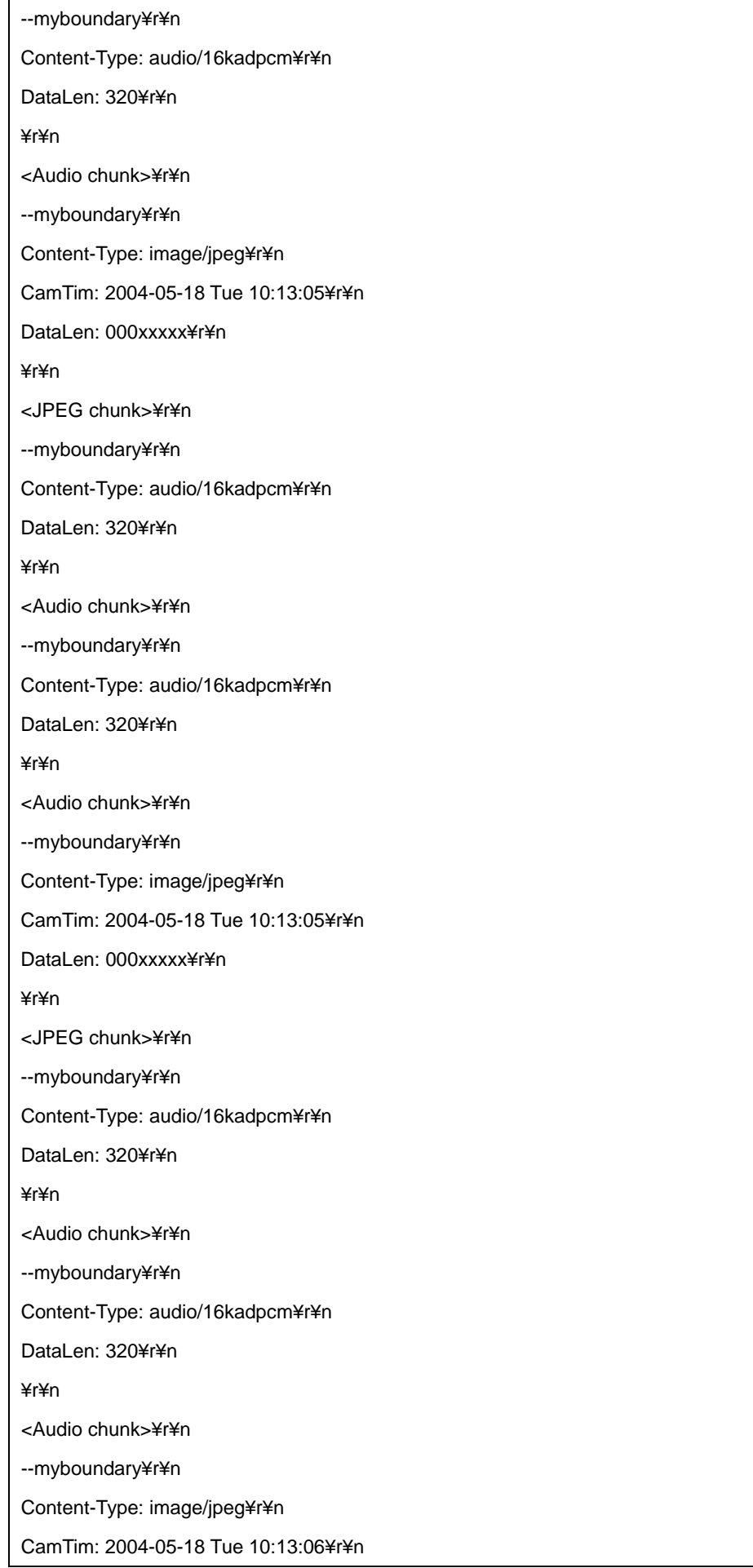

.

DataLen: 000xxxxx¥r¥n ¥r¥n <JPEG image data>¥r¥n --myboundary¥r¥n . .

The following model can't obtain voice data.

- SNC-CH110/120/160/210/220/260
- SNC-DH110/110T/120/120T/160/210/210T/220/220T/260
- SNT-EP104/154

# <span id="page-14-0"></span>**3 Audio data request command**

In terms of audio bit stream, the camera can also send it in the form of "HTTP bit stream", "RTP (UDP) bit stream (unicast)" or "RTP (UDP) bit stream (multicast)" like MPEG-4 bit stream. You can refer to the "Acquiring MPEG-4 bit stream" for the details of its sequence.

### <Method>

**GET** 

# <Syntax>

http://ip\_adr/audio http://ip\_adr/audio [?UdpMode=unicast&UdpPort=<UDP port number>] http://ip\_adr/audio [?UdpMode=multicast]

# [HTTP bit stream]

The following example of response data shows how the HTTP bit stream will be acquired.

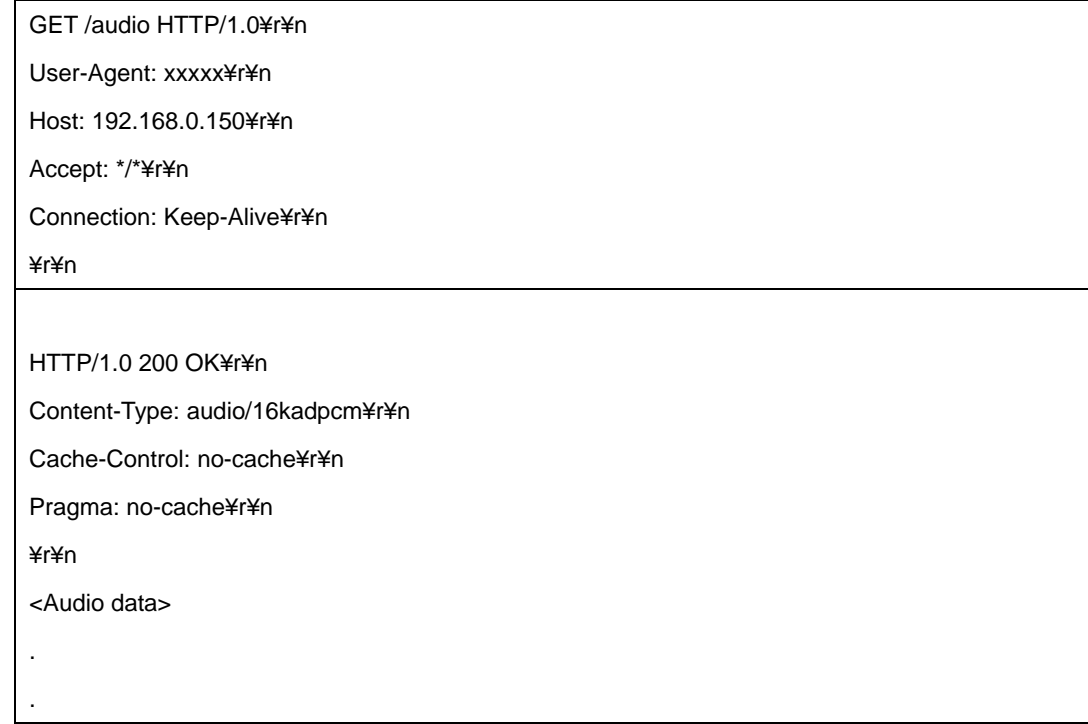

# <Audio data>

In terms of <Audio data>, it is so-called raw data in the form of specified audio codec (G.711, G.726 (40kbps, 32kbps, 24kbps, 16kbps)). G.711 raw data complies with mu-law format.

# [RTP bit stream (unicast)]

In terms of acquiring audio RTP bit stream (unicast), putting both UdpMode=unicast and UdpPort=<UDP port number> parameters are required when it is requested via HTTP.

# [RTP bit stream (multicast)]

In terms of acquiring audio RTP bit stream (multicast), putting UdpMode=multicast parameter is required when it is requested via HTTP. In order to activate audio multicast bit stream, getting information about the multicast settings is needed prior to starting the sequence. The information is obtained by using "/command/inquiry.cgi?inq=camera" inquiry command.

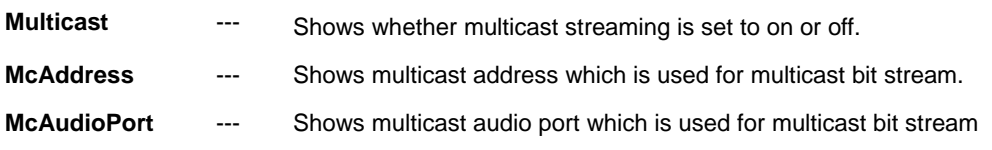

# Acquiring Audio & Video bit stream with timestamp

To acquire audio & video bit stream with the timestamp in HTTP, putting timstamp=on parameter is required. The granularity of the timestamp is millisecond and it does not synchronize to the time included in CamTime header.

# <Method>

**GET** 

# <Syntax>

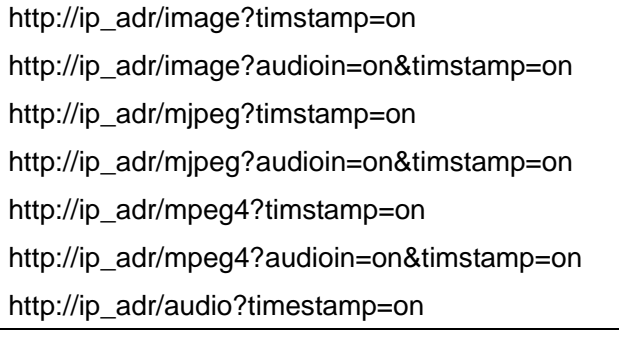

TimStamp header

TimStamp: 0123456789

Fixed in the form of 10 digits.

The granularity of the timestamp is millisecond.

The following model can't use an Audio data request command.

- SNC-CH110/120/160/210/220/260
- SNC-DH110/110T/120/120T/160/210/210T/220/220T/260
- SNT-EP104/154

#### <span id="page-16-0"></span>**4 Audio output request commands**

These requests are to be used for sending encoded audio data to the camera in order to output audio via the equipped line output. Putting appropriate "Basic authorization (Authorization: Basic xxxx)" header for this request is required. You can put "Administrator" username and password to pass the authorization.

#### <Method>

POST

#### <Commands>

The following commands can be sent in conjunction with the audio encoded data.

/audio-out/g711\_64.cgi /audio-out/g726\_40.cgi /audio-out/g726\_32.cgi /audio-out/g726\_24.cgi /audio-out/g726\_16.cgi

The following example shows that a client application sends the G.726 (32kbps) encoded data to the camera.

```
POST /audio-out/g726_32.cgi HTTP/1.1¥r¥n
HOST: 192.168.0.150¥r¥n
Connection: close¥r¥n
Authorization: Basic YWRtaW46YWRtaW4=¥r¥n
¥r¥n
<Audio data>
.
.
.
```
The following model can't use an Audio output request commands.

- SNC-CH110/120/160/210/220/260
- SNC-DH110/110T/120/120T/160/210/210T/220/220T/260
- SNT-EP104/154

# <span id="page-17-0"></span>**5 Still image request**

Acquire 1 data segment of JPEG file as a still image. This command returns a latest JPEG file on the camera. Image size, color reproduction setting and exposure setting become the same as the motion image(Image Codec 1). A still picture acquisition requirement command is shown in the next table.

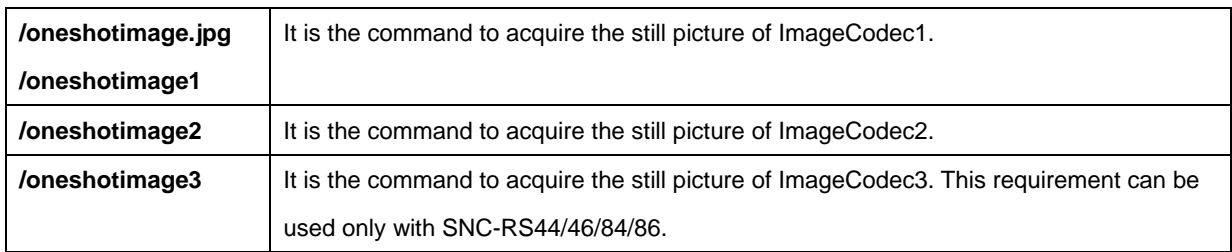

# <Method>

**GET** 

# <Syntax>

http://ip\_adr/oneshotimage.jpg

# <Example>

A still image request

GET /oneshotimage.jpg HTTP/1.1¥r¥n

Host: 192.168.1.1

#### Response data

HTTP/1.0 200 OK¥r¥n

Content-Type: image/jpeg¥r¥n

Content-Length: <image size>¥r¥n

¥r¥n

<JPEG image data>

# <span id="page-18-0"></span>**6 Setting commands of camera parameters**

Set various settings for the camera. When using these commands, describe as the following syntax <parameter>=<value>. It is possible to transmit several parameters at one time only when they belong to the same CGI name (The part of <cgi> of Syntax). In this case, it is necessary to insert "&" between each <parameter>=<value>.

#### <Method>

GET/POST

## <Syntax>

http://ip\_adr/command/<cgi>?<parameter>=<value>[&<parameter>=<value>...]

## <Parameters>

Refer to Chapter ["11.](#page-29-0) CGI command list".

## <span id="page-19-0"></span>**7 Inquiry commands of camera parameters**

These are to be used to inquire current status of the camera. The item which has an inquiry parameter in the ["11.](#page-29-0) CGI commands list" can be inquired such as its current status. As a response format, "standard format" and "JS parameter format" which you can select arbitrarily are supported.

## <Method>

GET/POST

#### (1) In the case of getting "standard format" response

#### <Syntax>

http://ip\_adr/command/inquiry.cgi?inq=<Inquiry>[&inq=<Inquiry>&inq=<Inquiry>...]

The response of the inquiry is as follows in the case of "standard format".

HTTP/1.0 200 OK¥r¥n Content-Type: text/plain¥r¥n

Content-Length: <len>¥r¥n

¥r¥n

<parameter>=<value>[&<parameter>=<value>&<parameter>=<value>...]

(2) In the case of getting "JS parameter format" response

This type of response is suitable for Java Script processing.

#### <Syntax>

http://ip\_adr/command/inquiry.cgi?inqjs=<Inquiry>[&inqjs=<Inquiry>&inqjs=<Inquiry>...]

The response of the inquiry is as follows in the case of "JS parameter format".

```
HTTP/1.0 200 OK¥r¥n
Content-Type: text/plain¥r¥n
Content-Length: <len>¥r¥n
¥r¥n
var <parameter>="<value>"
var <parameter>=" <value>"
var <parameter>="<value>"
.
.
.
```
The response of the inquiry is obtained by using the HTML below.

<SCRIPT LANGUAGE='JavaScript1.2'

SRC='/command/inquiry.cgi?inqjs=<Inquiry>

TYPE='text/javascript'></SCRIPT>

## <Parameters>

Refer to Chapter ["11.](#page-29-0) CGI command list" with the item which has an "inq" attribute.

# <span id="page-21-0"></span>**8 Control commands for Panning, Tilting, Zooming and Focusing**

"ptzf" command is used for controlling Pan, Tilt, Zoom and Focus. The followings explain "relative" parameter, "AbsolutePanTilt" parameter and "AreaZoom" parameter. "relative" parameter is used for the relative displacement. "AreaZoom" parameter is used in the case the selected rectangle area of the host image is required to zoom. "ContinuousPanTiltZoom" parameter is for Joystick operation.

# <Method>

GET/POST

## <Syntax>

http://ip\_adr/command/ptzf.cgi?relative=aabb http://ip\_adr/command/ptzf.cgi?AreaZoom=x,y,w,h

## <span id="page-21-1"></span>**8.1 relative parameter (syntax: relative=aabb)**

It is possible to make the relative displacement of the Pan, Tilt and Zoom by using the relative parameter. The difference between this parameter and "visca" parameter of relative position assignment is the presence of normalization with its Zoom position.

## How to set the value "aa"

The value "aa" stands for the controlled item and direction such as "Pan position to the right" of "Zoom position to WIDE". It is possible to set the value "aa" by the following Figure or explanation below.

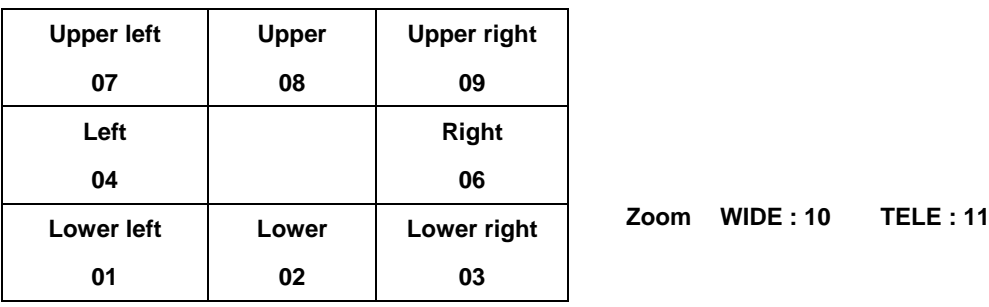

**Figure [8-](#page-21-0)1 relative parameter "aa"**

## How to set the value of "bb"

The value of "bb" stands for the degree of displacement whose range is from 01 to 10. The displacement is based on the current video size. The degree of Pan and Zoom displacement is shown in Table 9.1-1 : Pan/Tilt distance.

#### **Table 2: Pan/Tilt distance**

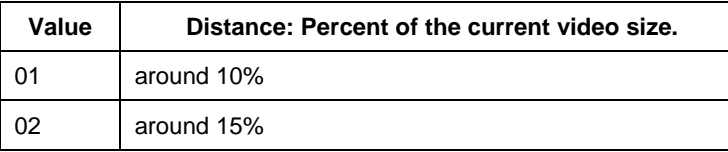

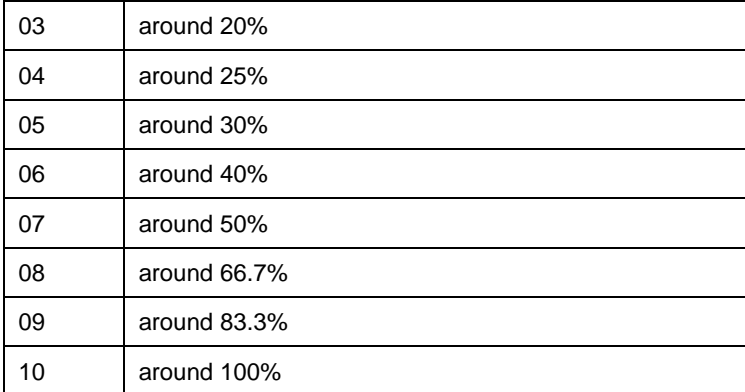

## <Example>

move right with 30% on VGA.

POST /command/ptzf.cgi HTTP/1.1¥r¥n Host: 192.168.1.1¥r¥n Connection: Keep-Alive¥r¥n Cache-Control: no-cache¥r¥n Content-Length: 13¥r¥n ¥r¥n relative=0605

#### <Response>

HTTP/1.1 204 No Content¥r¥n Content-Length: 0¥r¥n Server: XXXX/X.XX¥r¥n ¥r¥n

## <span id="page-22-0"></span>**8.2 AbsolutePanTilt parameter**

A position of pan and tilt is specified in the absolute value. The upper right of the screen is a positive direction. Refer to ["12.14](#page-125-0) [PanTilter"](#page-125-0) for the coordinate of the PTZ camera.

The bottom right of the screen was a positive direction with a SolidPTZ function before the firmware Ver. 1.30. Set up the CGI command of SolidPTZTiltDirection in "down" after the firmware Ver. 1.30 when you move the bottom right of the screen to the positive direction.

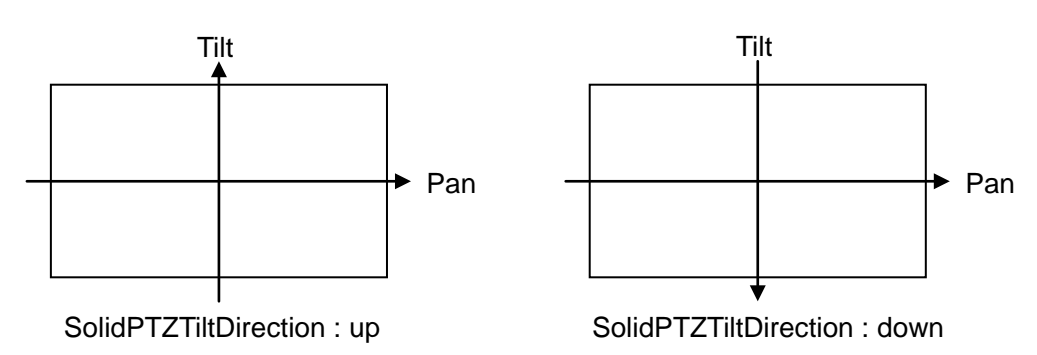

**Figure [8-](#page-21-0)2 Coordinate system of SolidPTZ**

Refer to ["12.15](#page-126-0) PanMovementRange / TiltMovementRange [/ ZoomMovementRange"](#page-126-0) for the range of the coordinate of pan and tilt. These values can be read from the camera with PanMovementRange or TiltMovementRange of CGI command.

# <span id="page-23-0"></span>**8.3 AreaZoom parameter (syntax: AreaZoom=x,y,w,h,<codec>)**

It is possible to make the Pan and Tilt displacement of the camera by using "AreaZoom" parameter which is familiar to the mouse operation. At first regard the center of the shot image as coordinate origin in Figure8.2-1. If the rectangular area the center of which is  $(x,y)$  and the width and height is  $(w,h)$  is required to be shot, set the parameter as "AreaZoom=x,y,w,h,<codec>". The camera will shot the dashed line area after the command set.

#### Note)

- When the specified area is zoomed in, the center may be shifted according to conditions in current Pan, Tilt and Zoom position or specified center.
- When w=0 and h=0 are set in the AreaZoom parameter, no zoom operation is made but the Pan and Tilt operation.

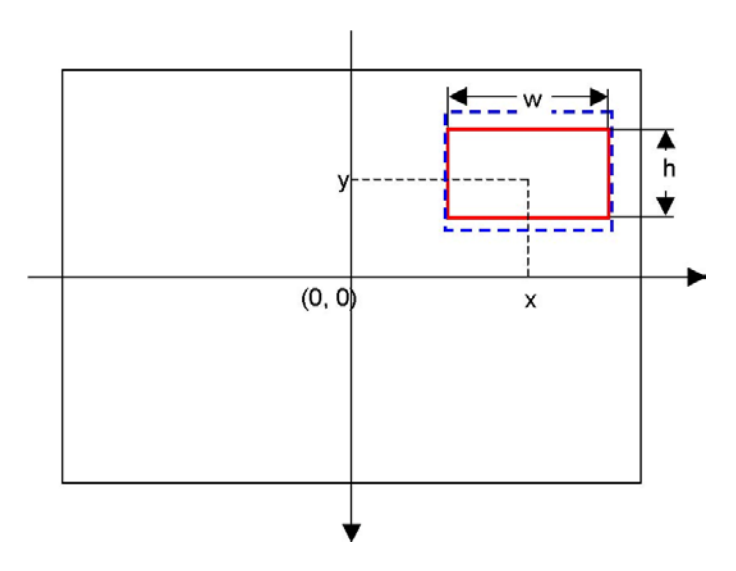

#### **Figure [8-](#page-21-0)3 AreaZoom**

# <span id="page-24-0"></span>**8.4 ContinuousPanTiltZoom parameter (syntax: ContinuousPanTiltZoom=<pan speed>,<tilt speed>,<zoom speed>)**

This parameter is suitable for the pan and tilt operation which a joy sticks was used for.

## About <pan speed> setting:

This value can be specified with one step within the range from -100 to 100. It moves to the right side when a positive value is specified, and when a negative value is specified, it moves to the left side. Pan operation stops when 0 is specified. The speed is almost directly proportional according to the value. Actual speed changes according to the zoom position. When the value is 100 on the Wide edge, speed becomes 120 degree/sec. When this value and <tilt speed> are omitted at the same time, present operation is maintained about pan and tilt operation.

#### About <tilt speed> setting:

This value can be specified with one step within the range from -100 to 100. It moves to the upper side when a positive value is specified, and when a negative value is specified, it moves to the lower side. Tilt operation stops when 0 is specified. The speed is almost directly proportional according to the value. Actual speed changes according to the zoom position. When the value is 100 on the Wide edge, speed becomes 60 degree/sec. When this value and <pan speed> are omitted at the same time, present operation is maintained about pan and tilt operation.

## About <zoom speed> setting:

This value can be specified with one step within the range from -100 to 100. It moves to the Tele direction when a positive value is specified, and when a negative value is specified, it moves to the Wide direction. Zoom operation stops when 0 is specified. When this value is omitted at the same time, present operation is maintained.

## About parameter sending interval:

You should send the next command after waiting for HTTP response "204 No Content" from the camera. When you do not wait for the response, you should send the next command after it waits at the time of the value of "ContinuousPanTiltZoomInterval" obtained by using system information inquiry "/command/inquiry.cgi&inq=system". The unit of "ContinuousPanTiltZoomInterval" is ms. Send "ContinuousPanTiltZoom=0,0,0" at once regardless of the above-mentioned when you stop PTZ operation of camera. Except for LAN environment, moving command and stopping command might be reversed, and the camera doesn't stop. In this case, wait for the HTTP response from the camera to guarantee order.

## About Connection:

When using "ContinuousPanTiltZoom" parameter, reconnect every time the command is sent. The reaction of the PTZ operation worsens if keeping connection.

# <span id="page-25-0"></span>**9 Configuration command for motion object detection or unattended object detection**

These are to be used for configuring motion detection. Common configuration terms are described in [9.1.](#page-25-1) Inquiring the configuration is described in [9.2.](#page-26-0)

## <span id="page-25-1"></span>**9.1 Common configuration terms**

This section describes common configuration terms. When using these commands, describe as the following syntax <parameter>=<value>.

#### <Method>

GET / POST

#### <Syntax>

http://ip\_adr/command/objectdetection.cgi?parameter=<value>

#### <Parameters>

Refer to Chapter ["11.](#page-29-0) CGI commands list"

#### <Example>

Set "Alarm interval" of the unattended detection with half and an hour.

POST /command/objectdetection.cgi HTTP/1.1¥r¥n Host: 192.168.1.1¥r¥n Connection: Keep-Alive¥r¥n

Cache-Control: no-cache¥r¥n

Content-Length: 20¥r¥n

¥r¥n

Win1Mode=mask

#### <Response>

HTTP/1.1 204 No Content¥r¥n

Content-Type: text/plain¥r¥n

Date: Fri, 29 Jul 2005 17:33:58 GMT¥r¥n

Server: XXXX/X.XX¥r¥n

Accept-Ranges: bytes¥r¥n

Connection: Keep-Alive¥r¥n

Expires: Fri, 29 Jul 2005 17:33:56 GMT¥r¥n

Pragma: no-cache¥r¥n

Cache-Control: no-cache¥r¥n

Content-Length: 0¥r¥n

¥r¥n

# <span id="page-26-0"></span>**9.2 Inquiring the configuration**

The configuration of the motion detection can be inquired described as section 6. Refer to section 6 for detail.

# <Syntax>

http://ip\_adr/command/inquiry.cgi?inq=objectdetection

## <span id="page-27-0"></span>**10 Information request command**

This request is to be used for getting information such a result of motion detection or status of the sensor input in the form of "HTTP bit stream".

Before using this command, you should configure as described below:

- "AlamData" parameter in system.cgi is set to "on".
- Configure motion object detection or unattended object detection if you need the information.

#### <Method>

**GET** 

#### <Syntax>

```
http://ip_adrress/command/alarmdata.cgi
http://ip_adrress/command/alarmdata.cgi[?interval=<value>]
```
#### <Parameters>

interval=<value>

Parameter "interval" means interval seconds between the information is coming. The range of <value> is from 0 to 3600. When 0 is specified the information is updated only when it changes.

#### <Example>

(Except SNT-EP104, SNT-EP154)

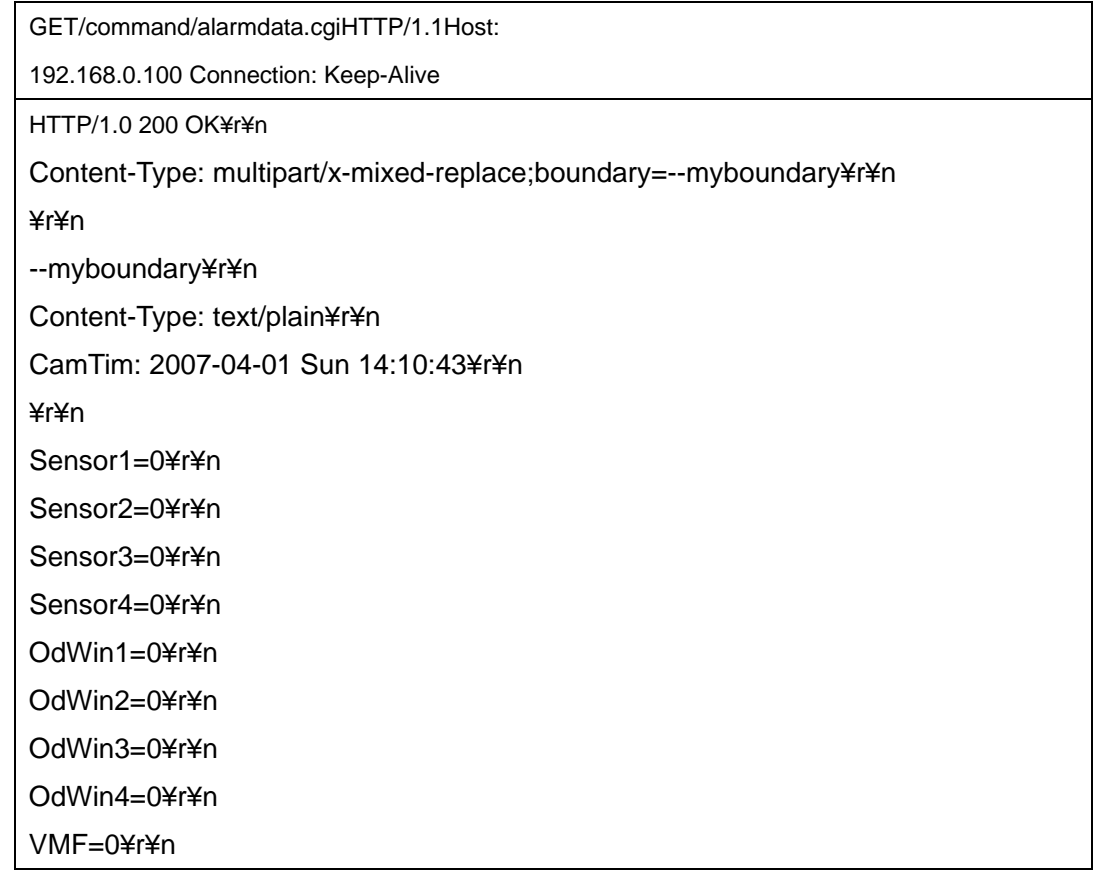

. .

Tampering=0¥r¥n Audio=0¥r¥n --myboundary¥r¥n Content-Type: text/plain¥r¥n CamTim: 2007-04-01 Sun 14:10:46¥r¥n ¥r¥n

#### (SNT-EP104, SNT-EP154)

GET/command/alarmdata.cgiHTTP/1.1Host:

192.168.0.100 Connection: Keep-Alive

HTTP/1.0 200 OK¥r¥n

Content-Type: multipart/x-mixed-replace;boundary=--myboundary¥r¥n

¥r¥n

--myboundary¥r¥n

Content-Type: text/plain¥r¥n

CamTim: 2007-04-01 Sun 14:10:43¥r¥n

¥r¥n

MdWin1=0¥r¥n

--myboundary¥r¥n

Content-Type: text/plain¥r¥n

CamTim: 2007-04-01 Sun 14:10:46¥r¥n

¥r¥n

. .

# **11 CGI command list**

These are the tables of every category of the CGI command. These CGI commands may not be able to be used by the model (see under the each table).

- $\bullet$  <codec> of Parameter is the integer (1 3) which shows ImageCodec1 $\sim$ ImageCodec3.
- <codec> of Value is the string ("image1"/" image2"/" image3") which shows ImageCodec1~ImageCodec3. The models that <codec> can be specified in Value are SNC-CH110/120/160/210/220/260 and SNC-DH110/110T/120/120T/160/210/210T/220/220T/260. When <codec> of Value is omitted, it is equal to the case that "image1" was specified. (Even a model except for the above can use codec of Value for AreaZoom and EsRec.)
- The CGI command that "Image1" or "Image2" has it about the end of Parameter controls that that ImageCodec1 or ImageCodec2. "Image1" of the end can be omitted.
- <AI > in the table CGI command shows the number of Alarm In. And, <AO> shows the number of Alarm Out. Refer to Appendix for the number which can be used for every model.

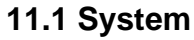

<span id="page-29-0"></span>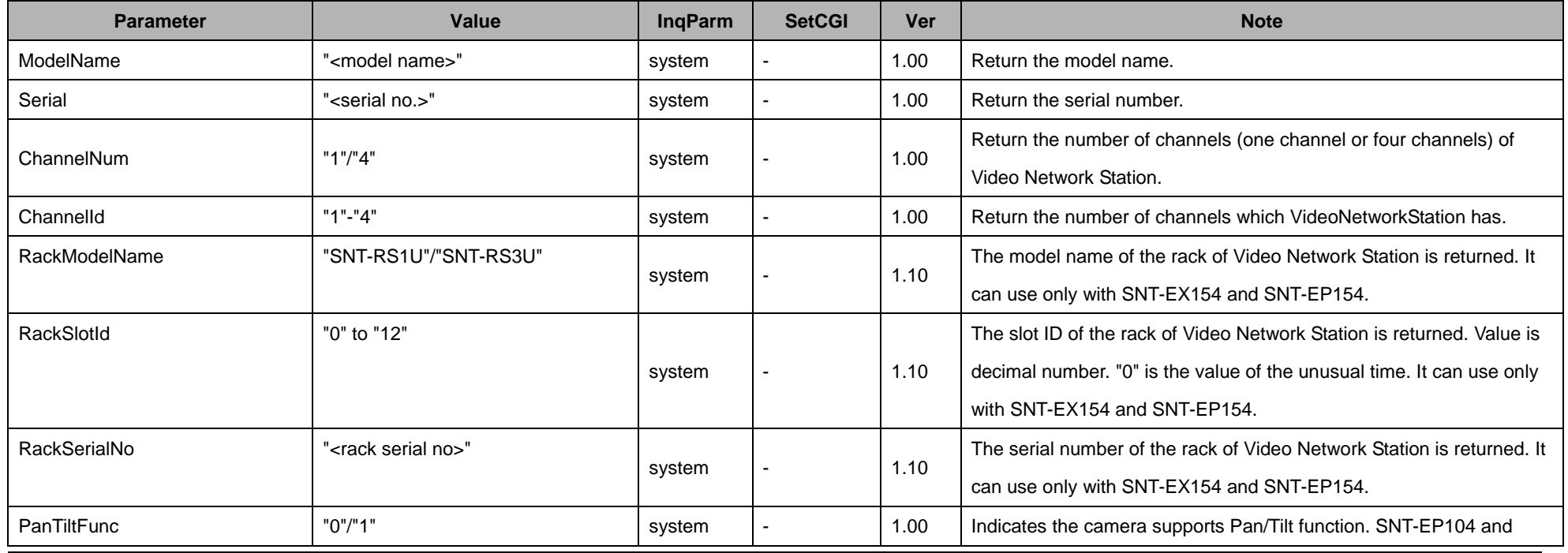

<span id="page-29-1"></span>30

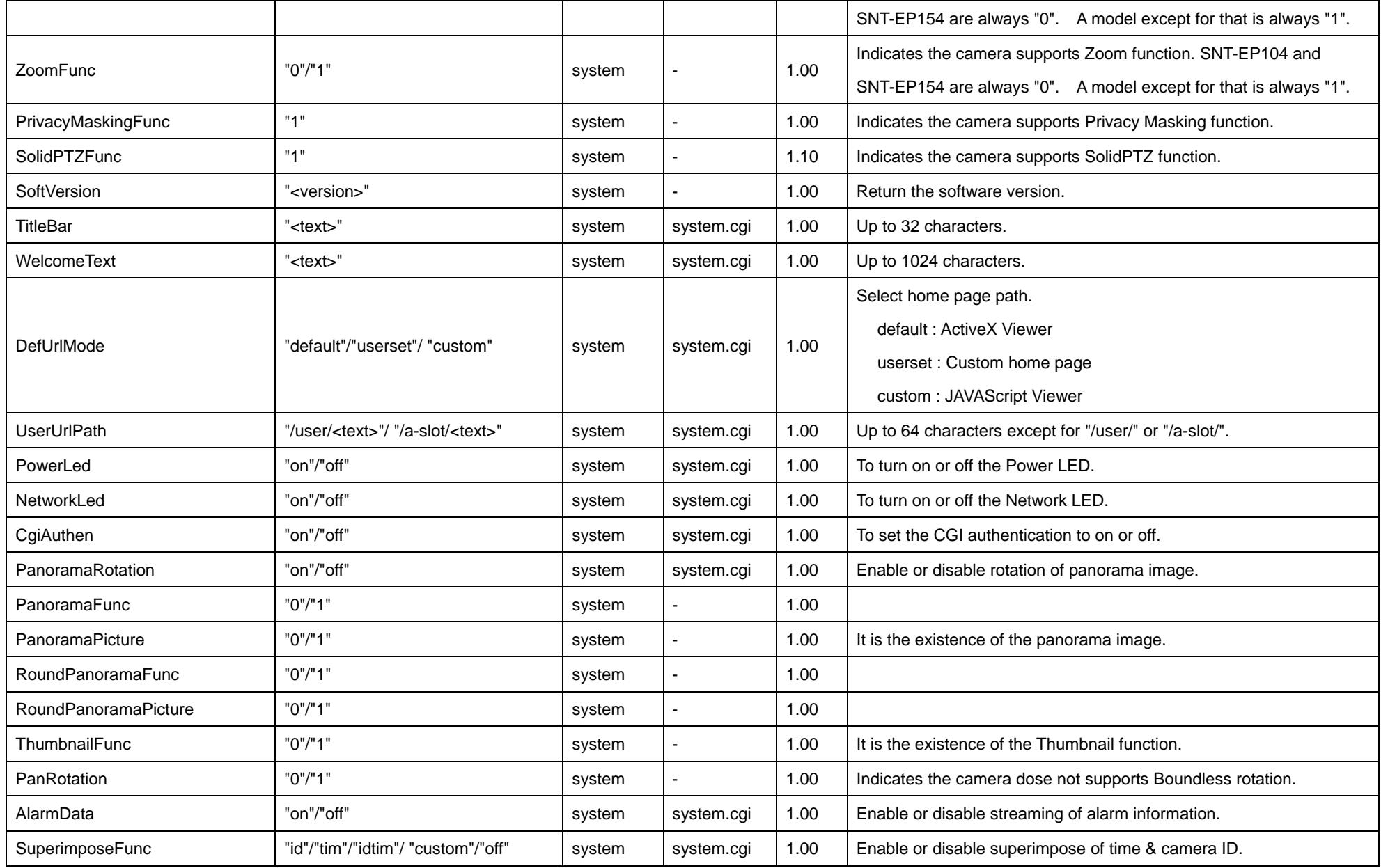

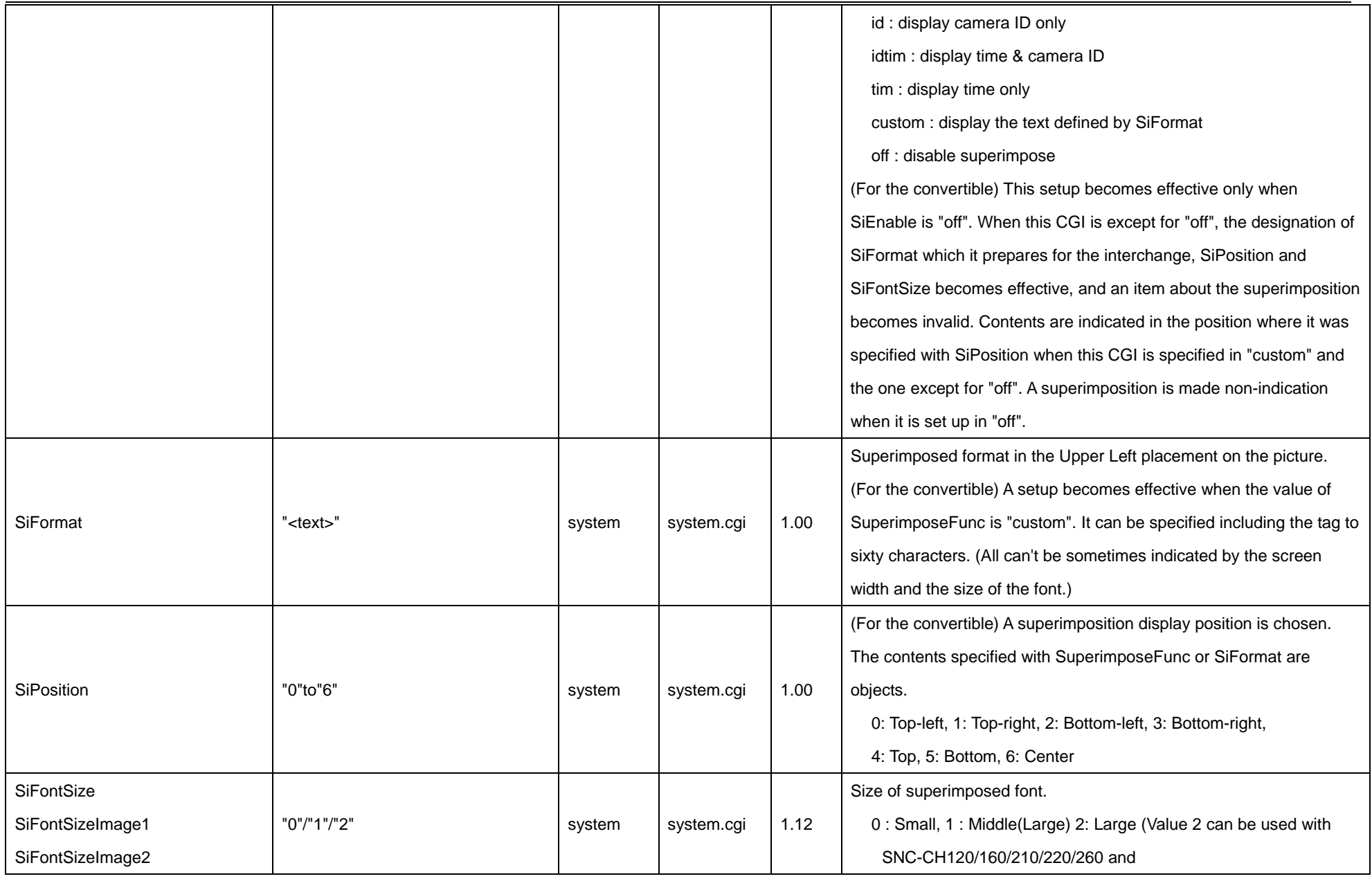

32

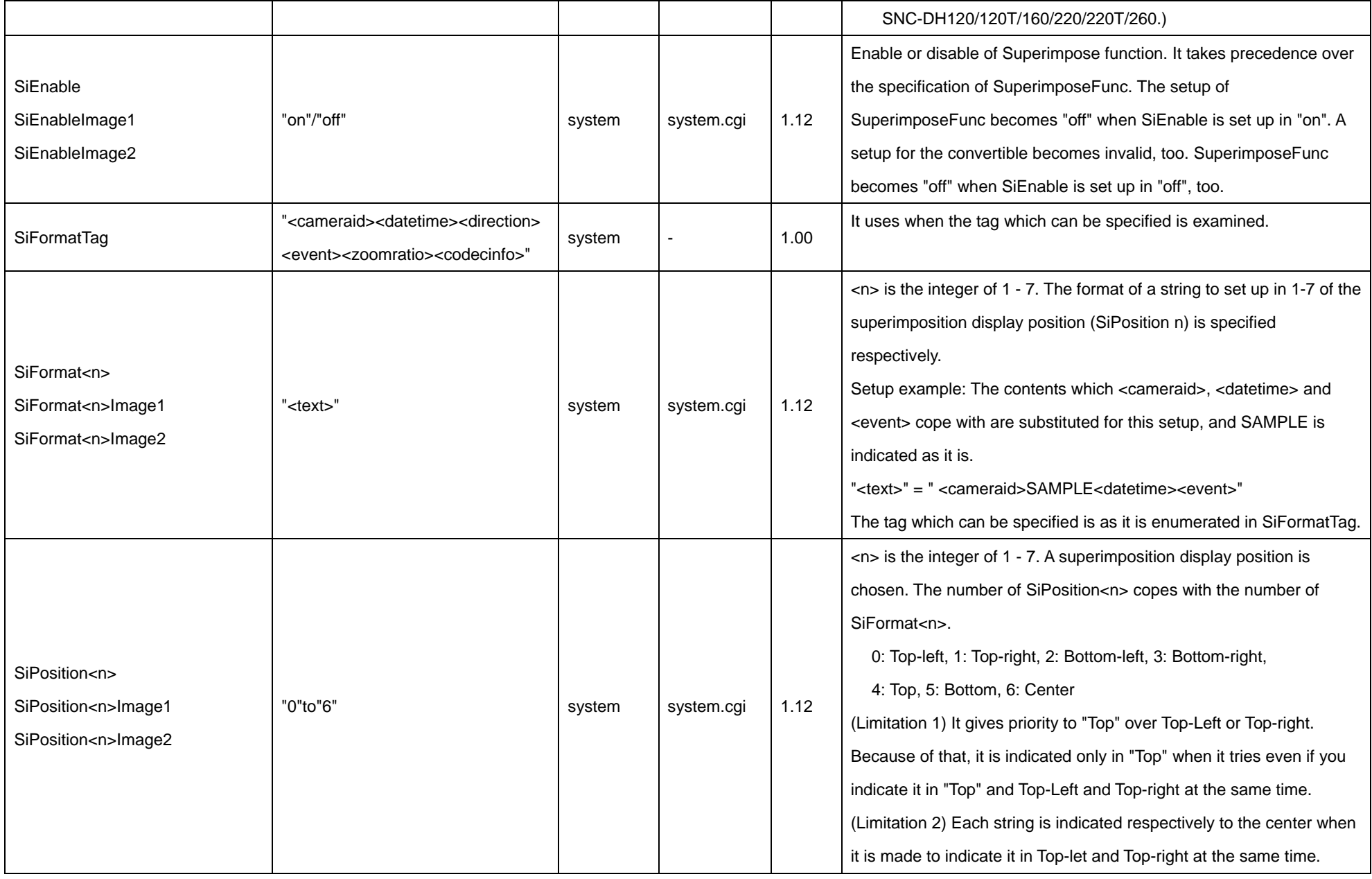

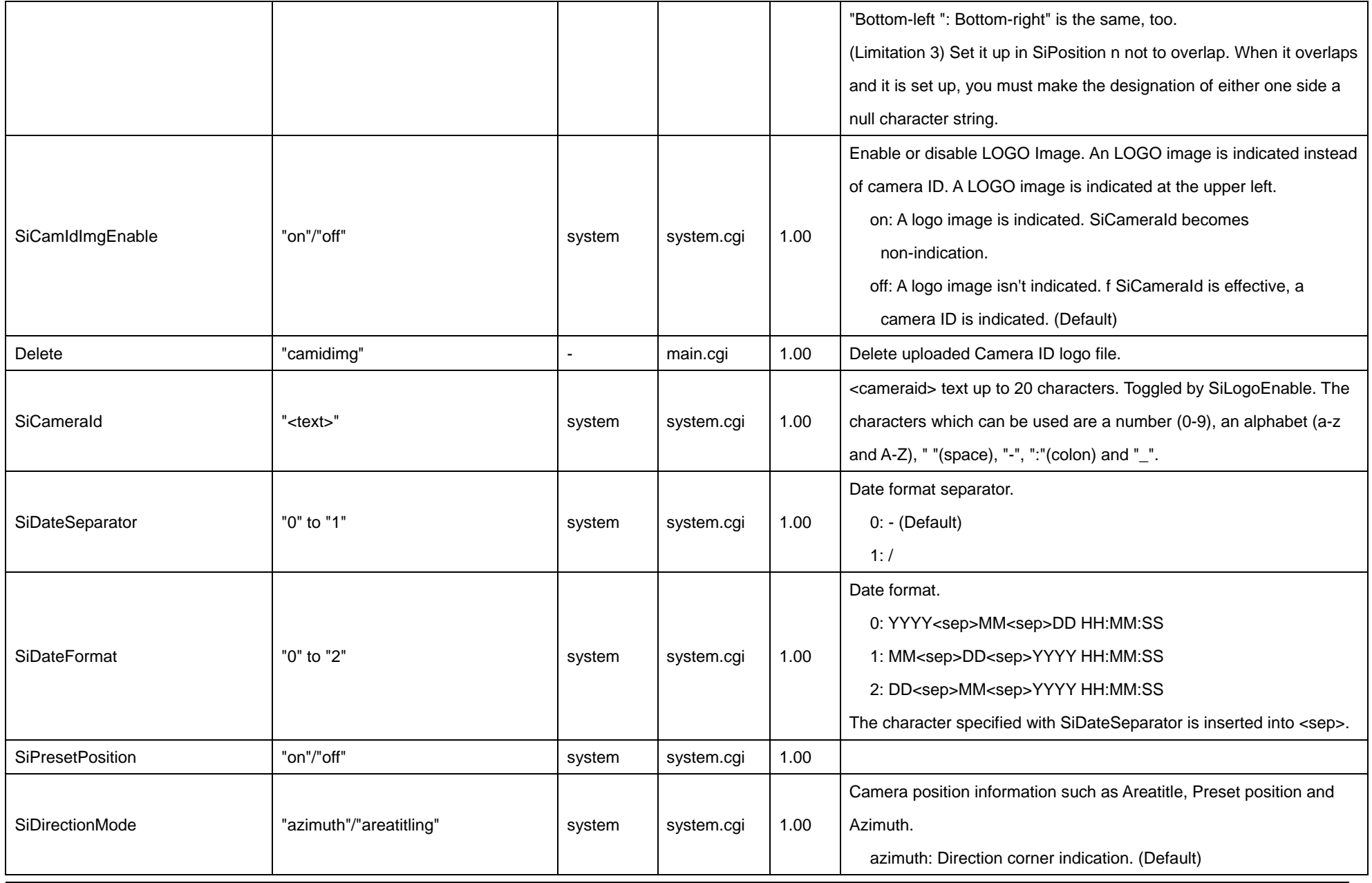

34

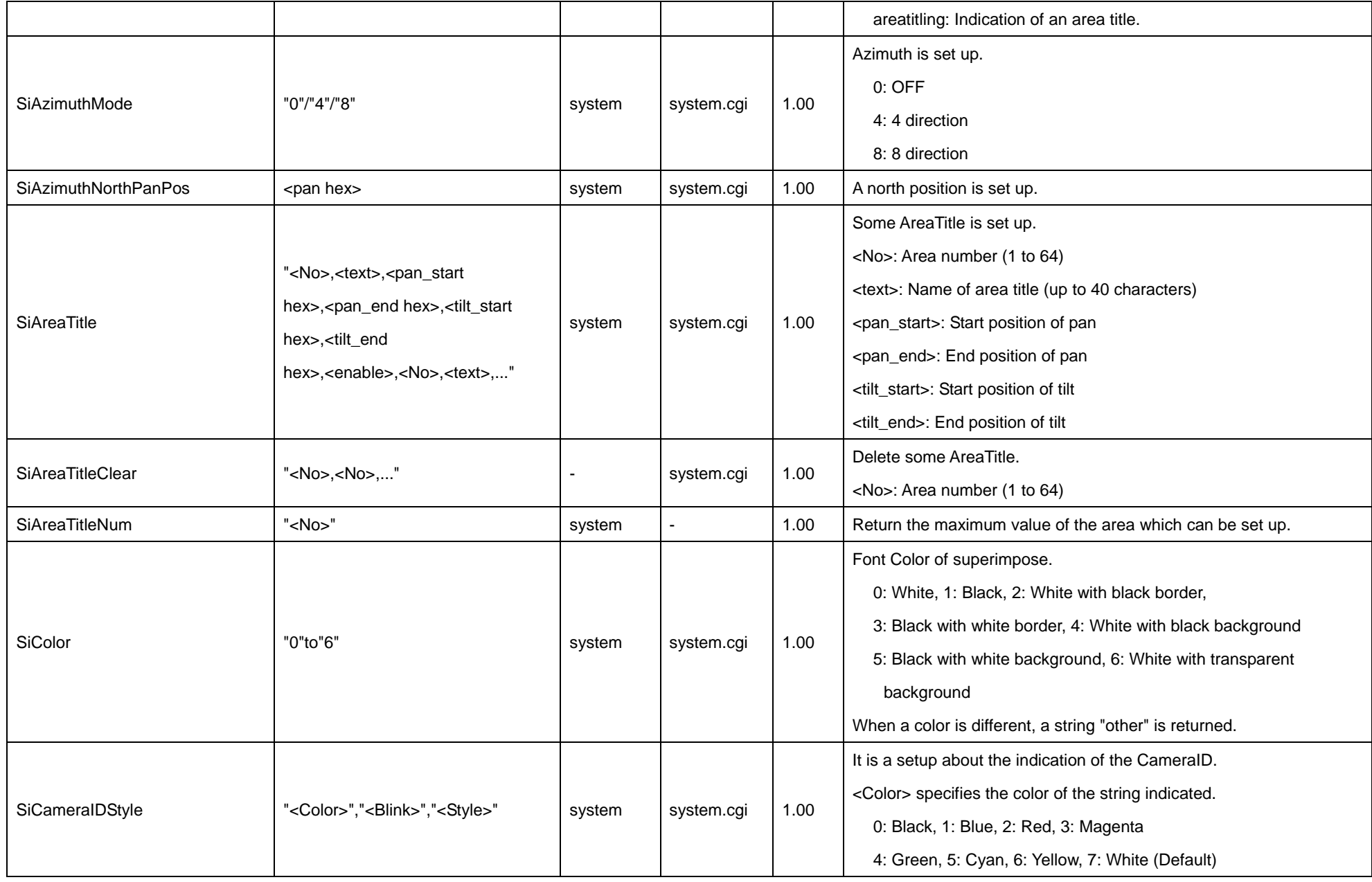

35

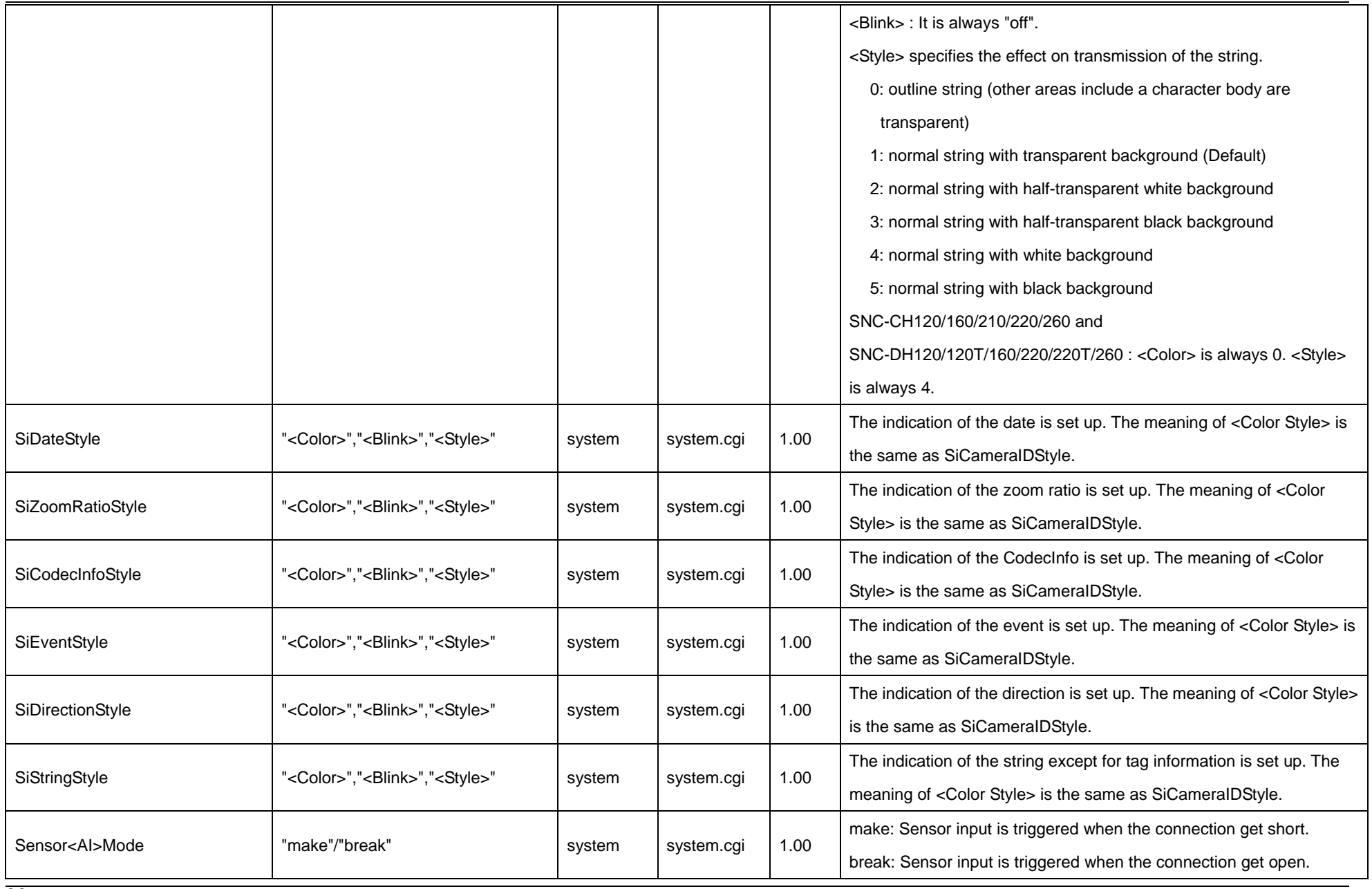
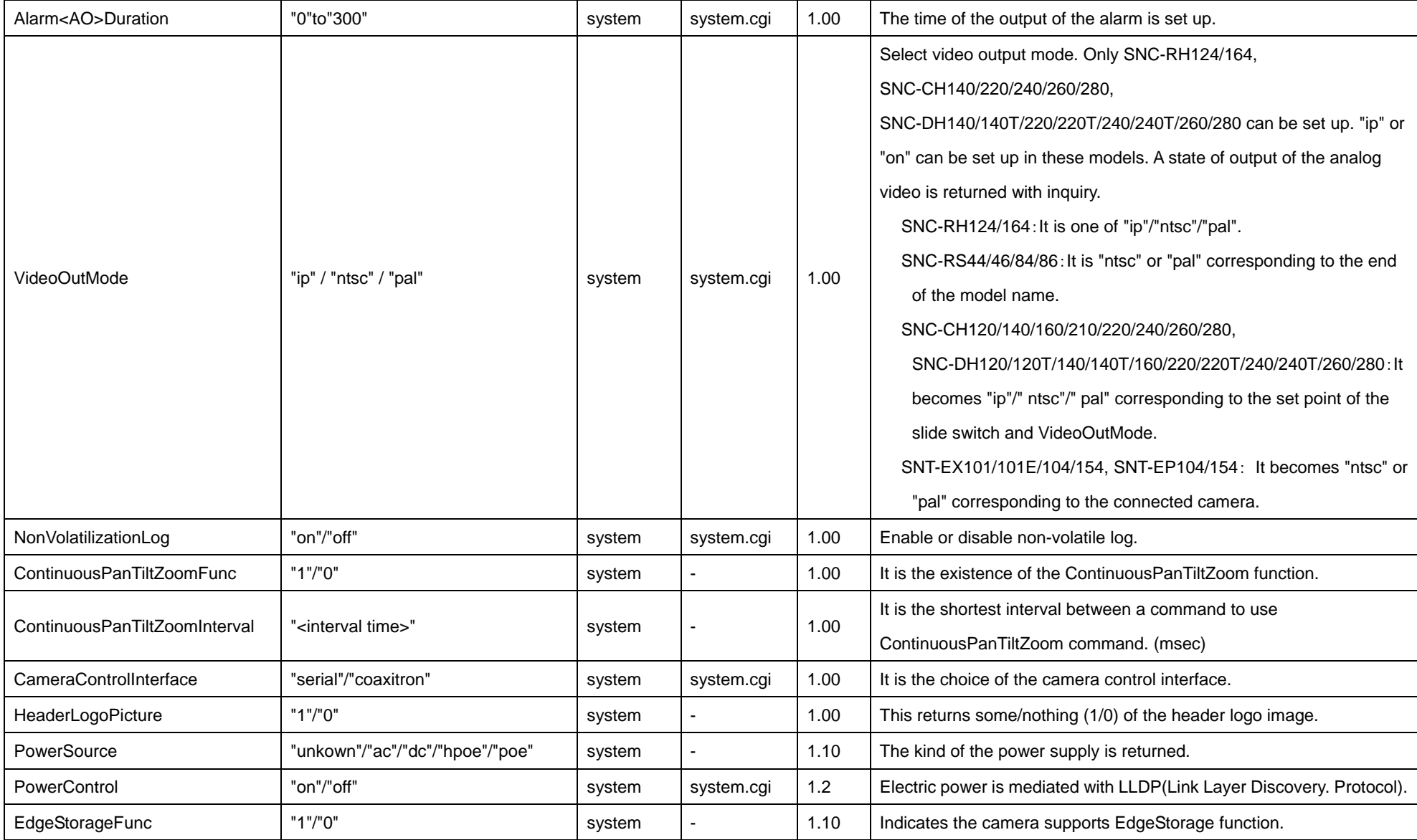

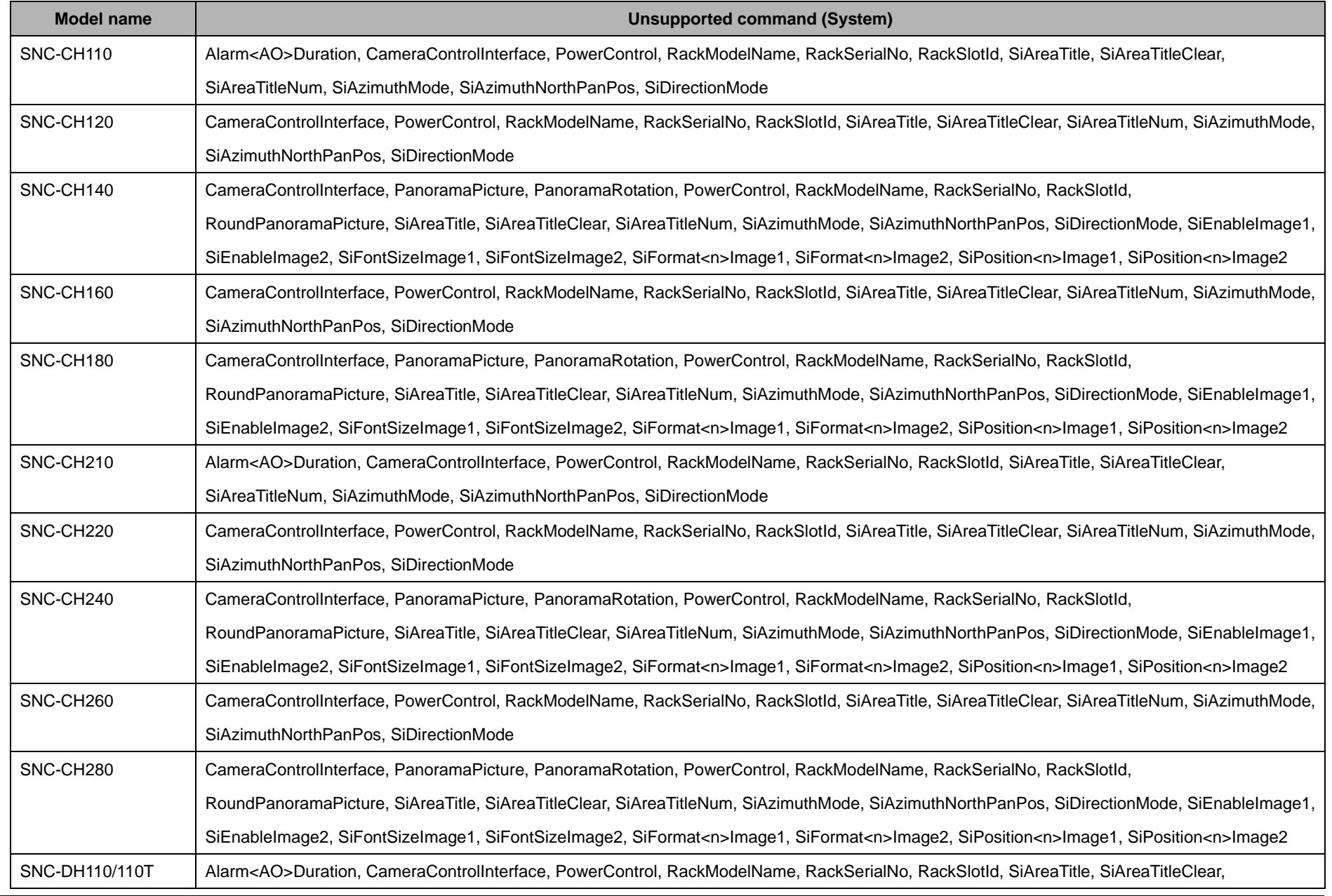

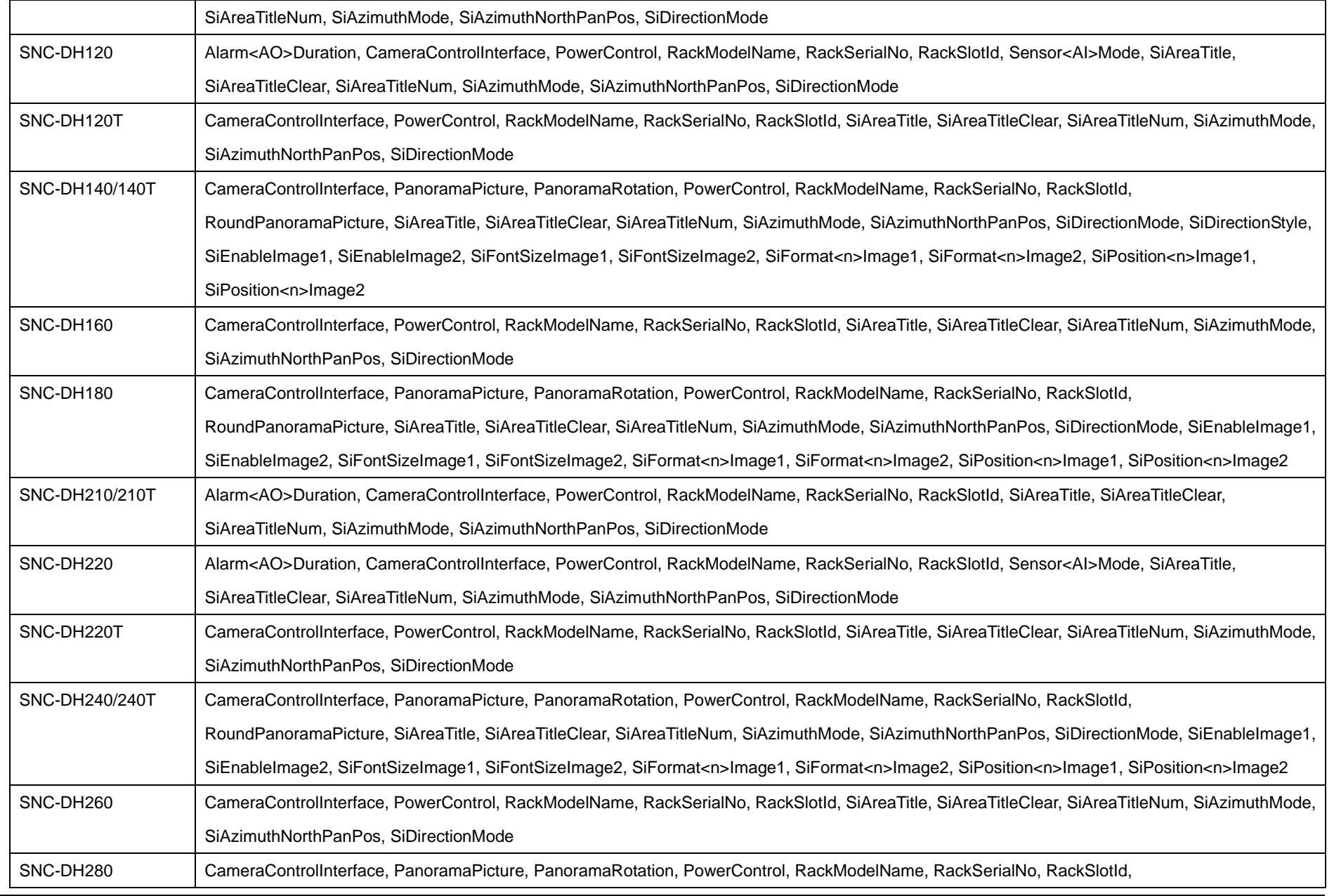

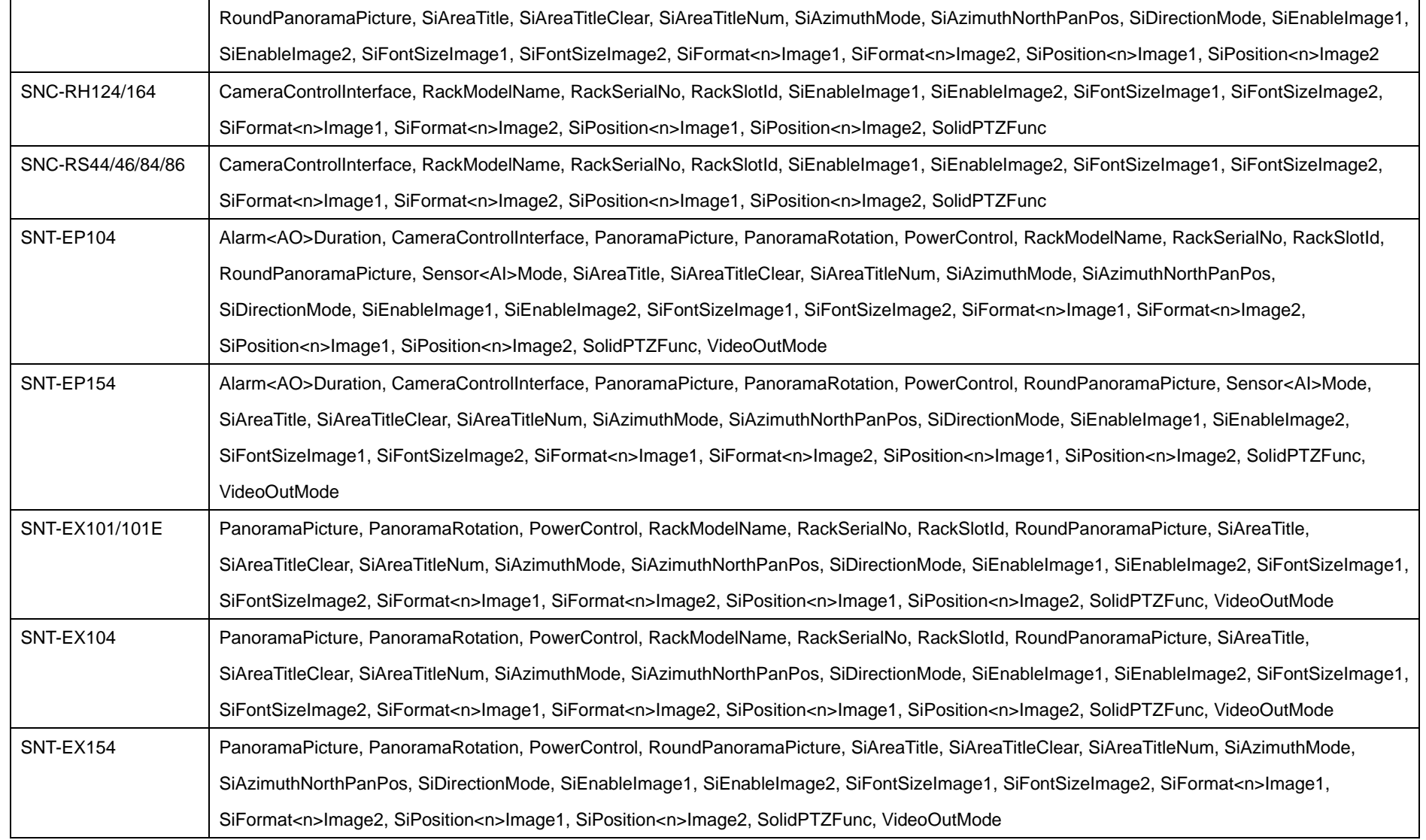

### **11.2 Exclusive camera control**

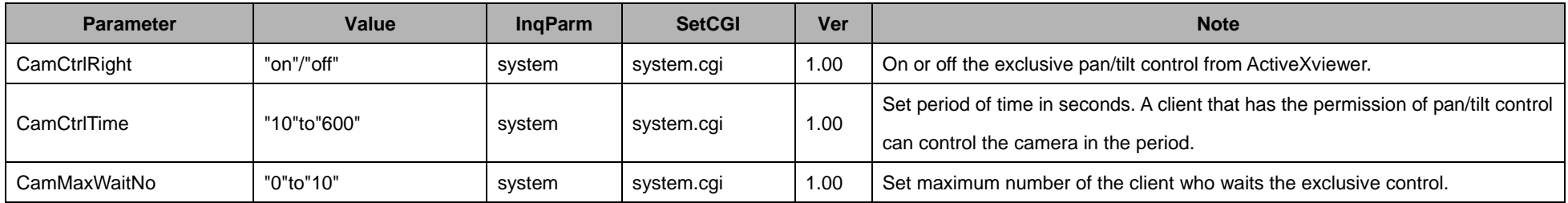

The Exclusive camera control CGI commands cannot be used with the following models.

♦ SNT-EP104/154

### **11.3 Date and time**

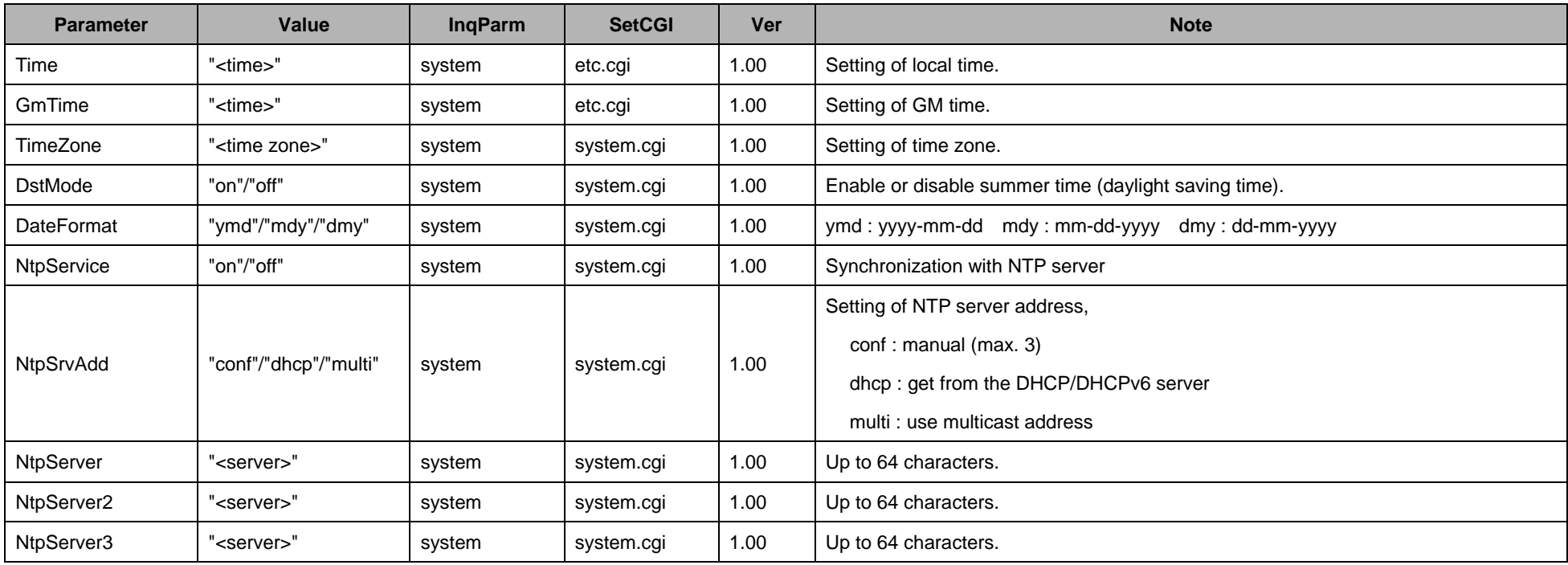

### **11.4 Pan/Tilt/Zoom**

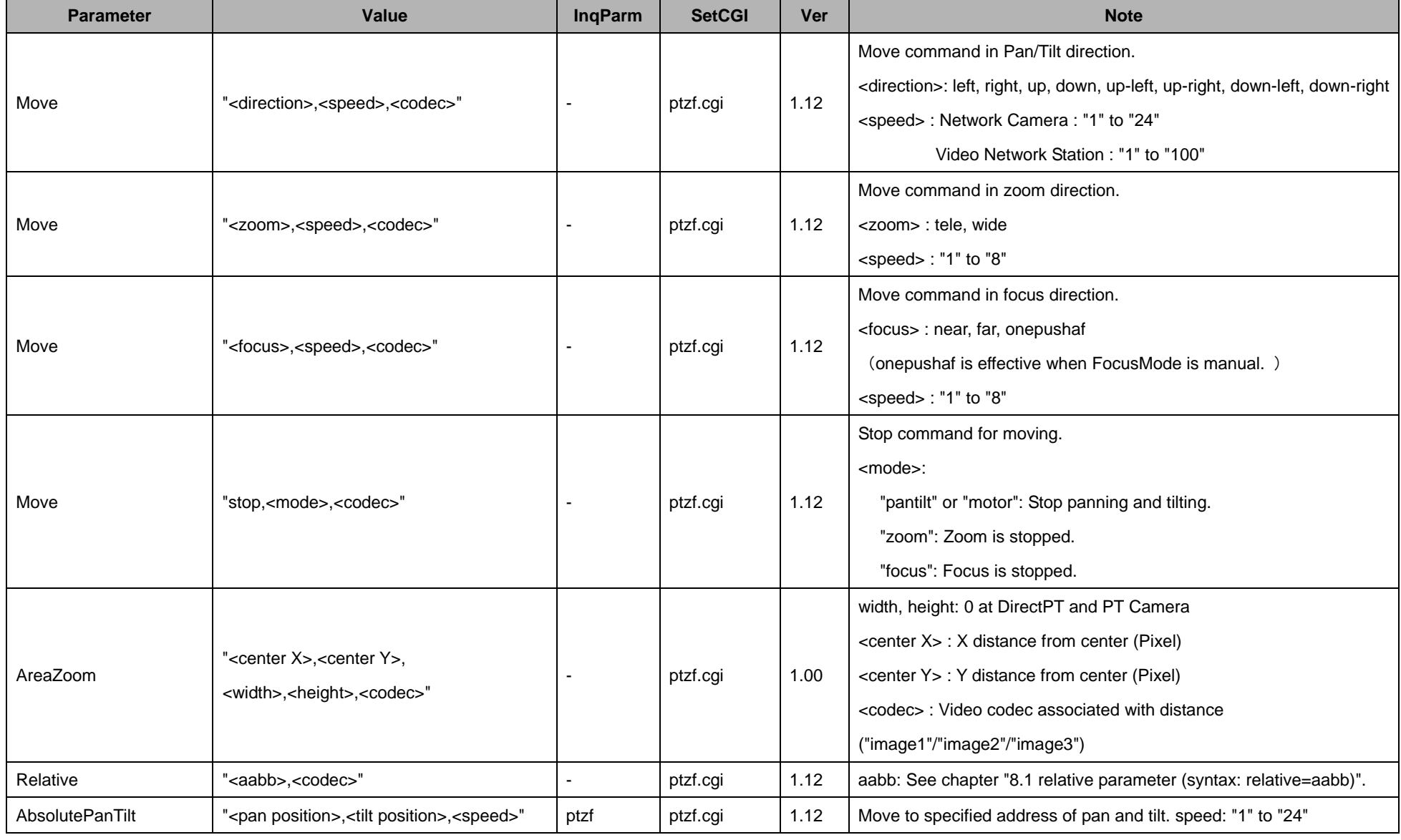

42

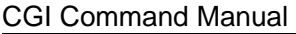

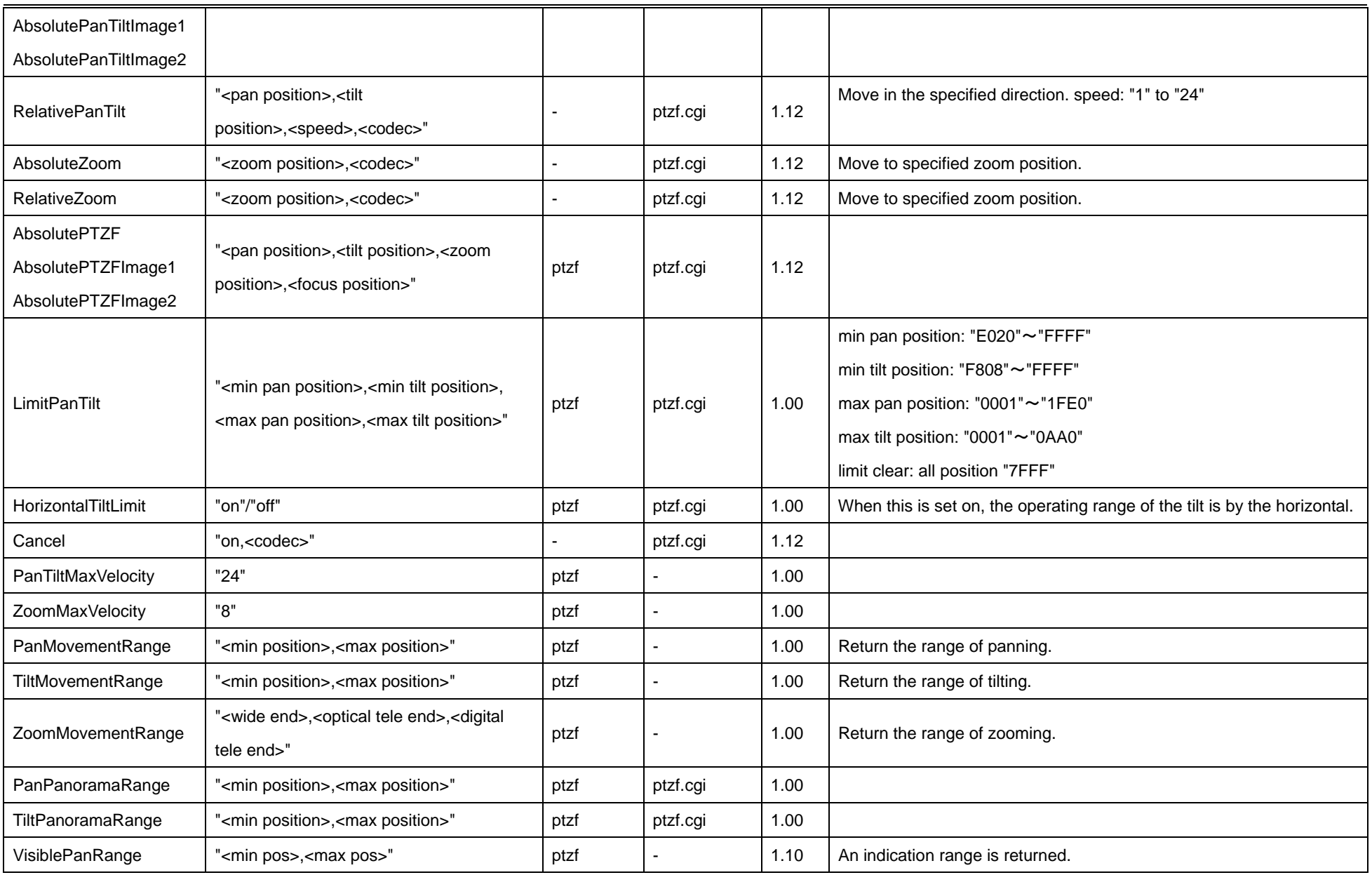

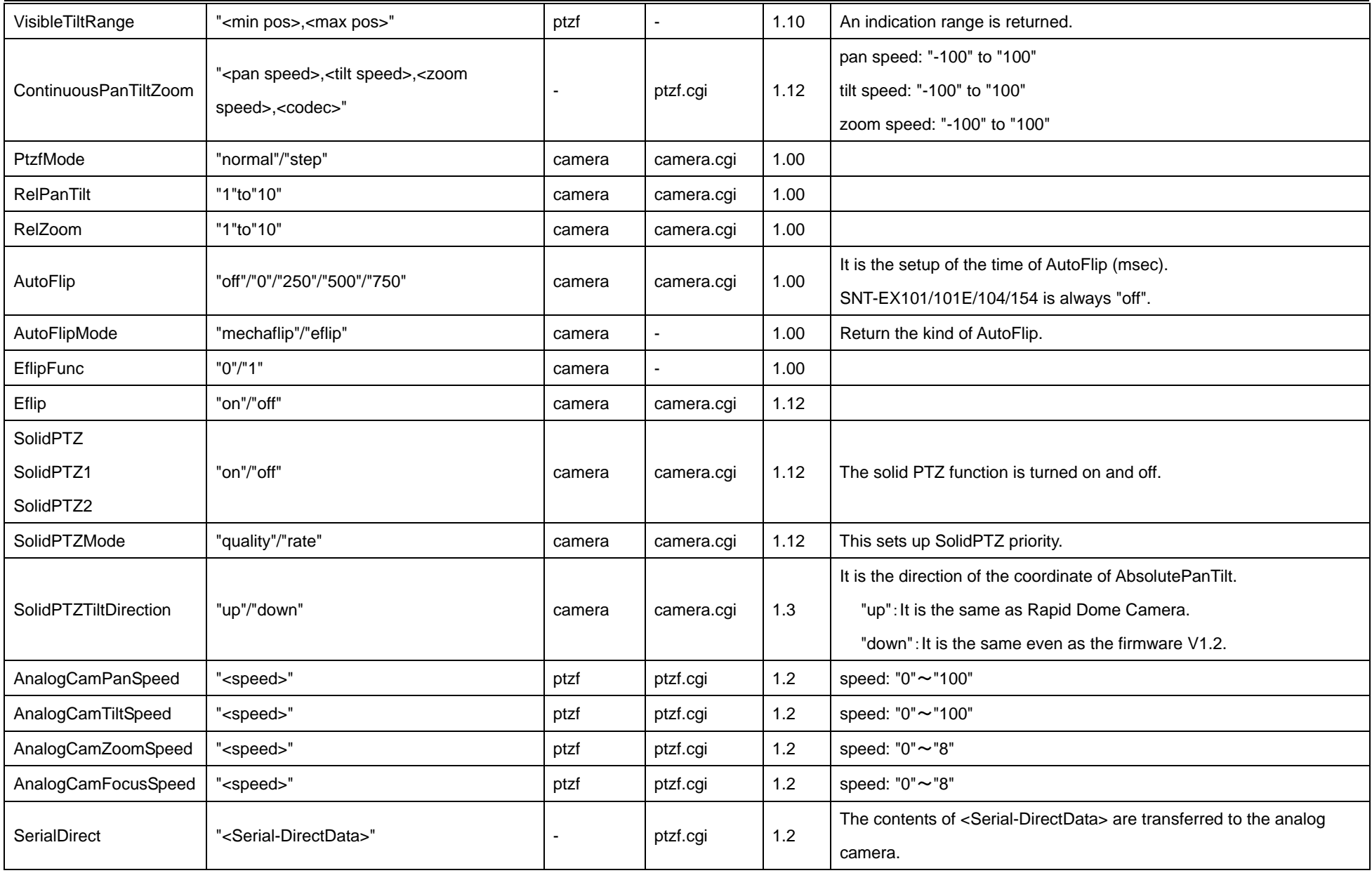

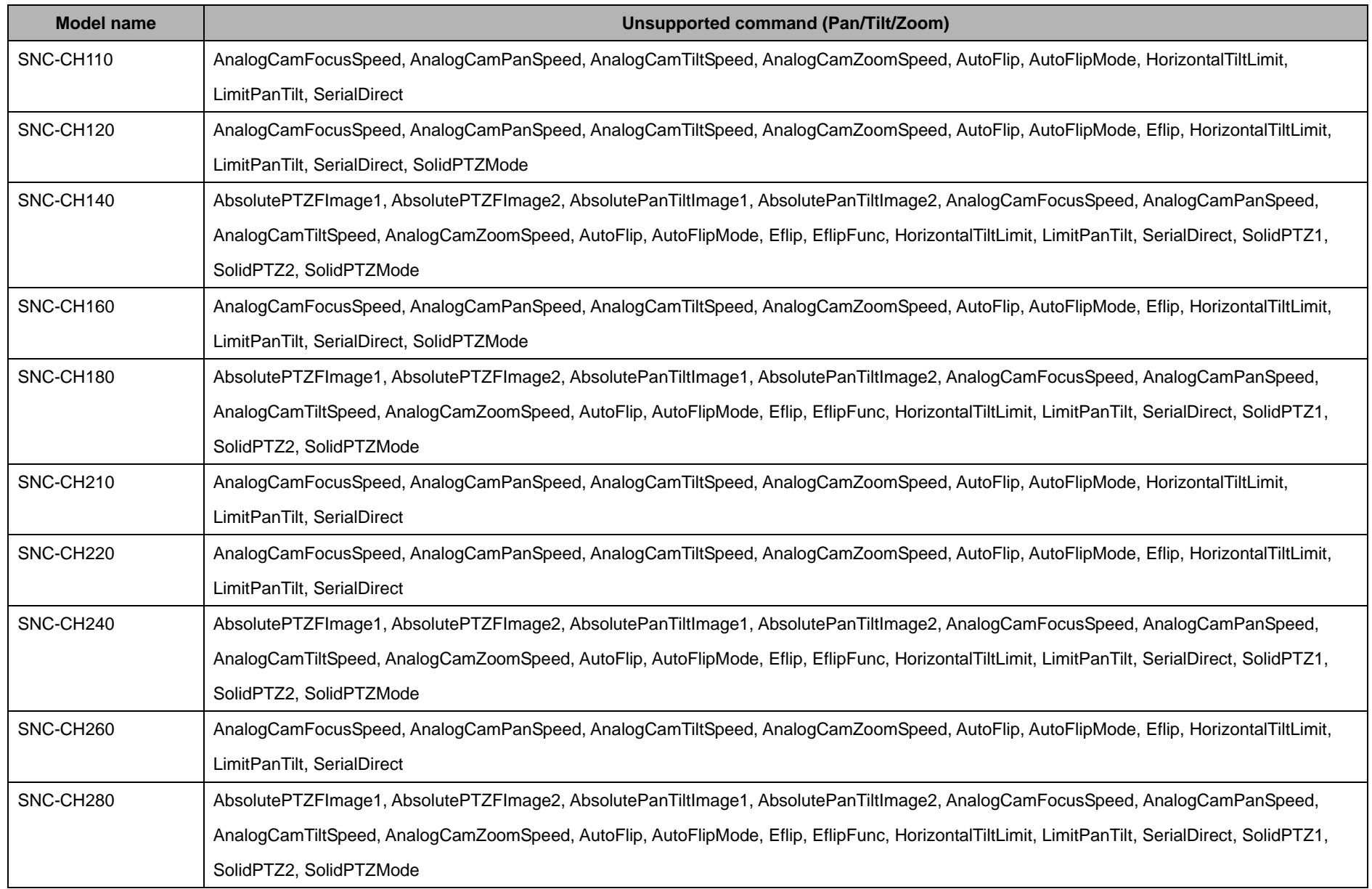

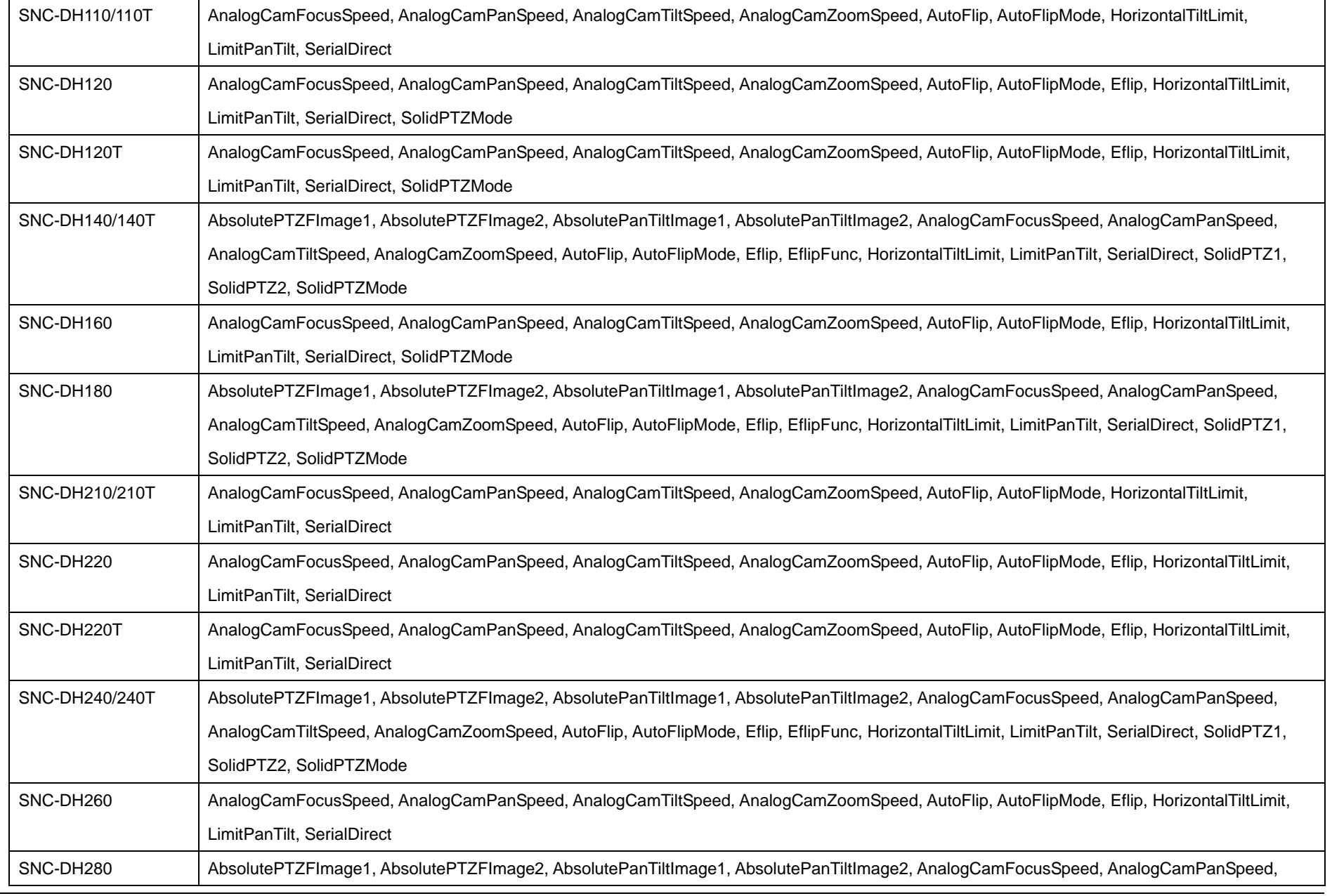

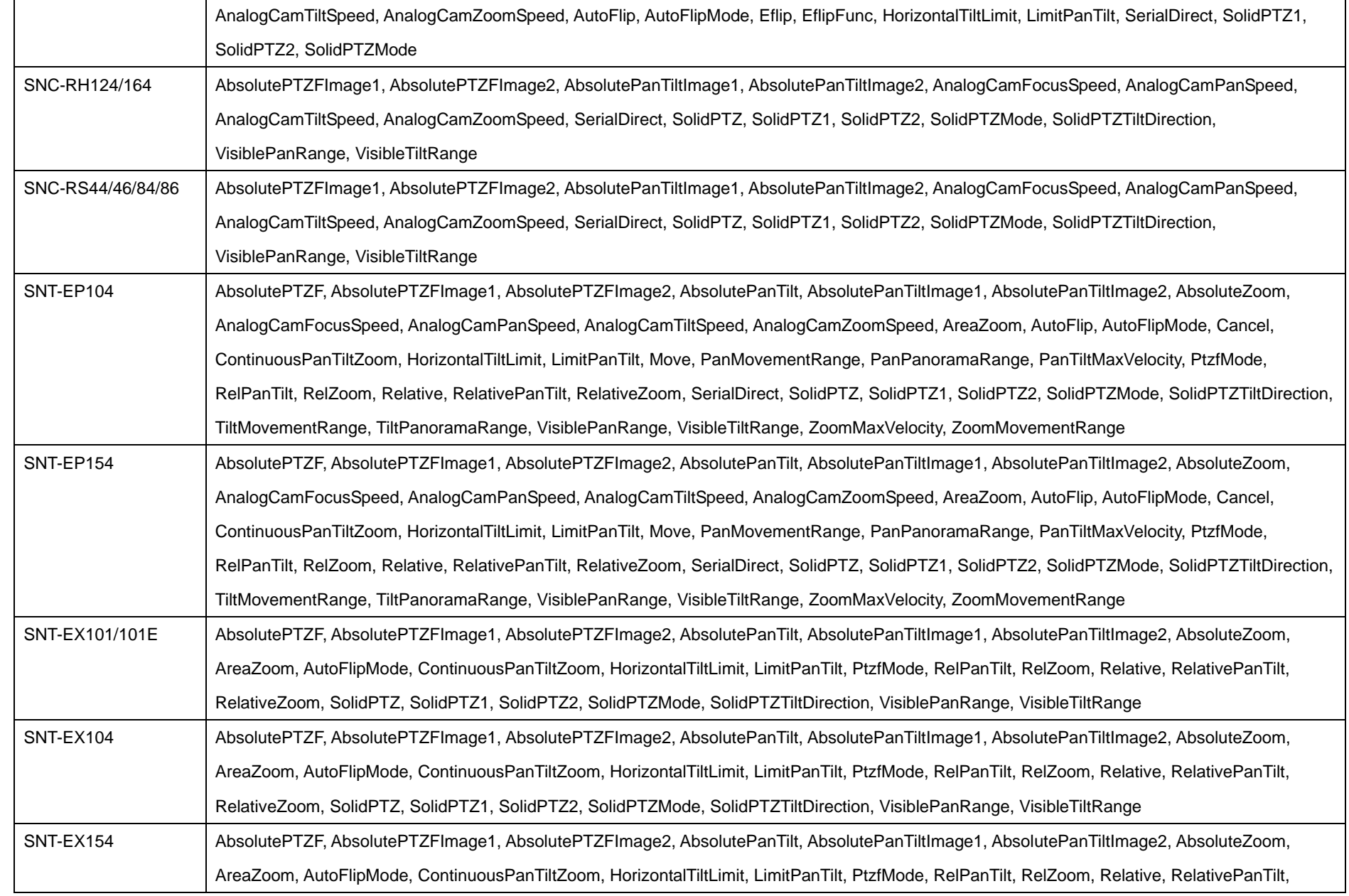

RelativeZoom, SolidPTZ, SolidPTZ1, SolidPTZ2, SolidPTZMode, SolidPTZTiltDirection, VisiblePanRange, VisibleTiltRange

When a connected analog camera supports it, SNT-EX101/101E/104/154 can use the following CGI command.

♦ Move, Cancel, PanTiltMaxVelocity, ZoomMaxVelocity, AutoFlip

### **11.5 Focus/Zoom**

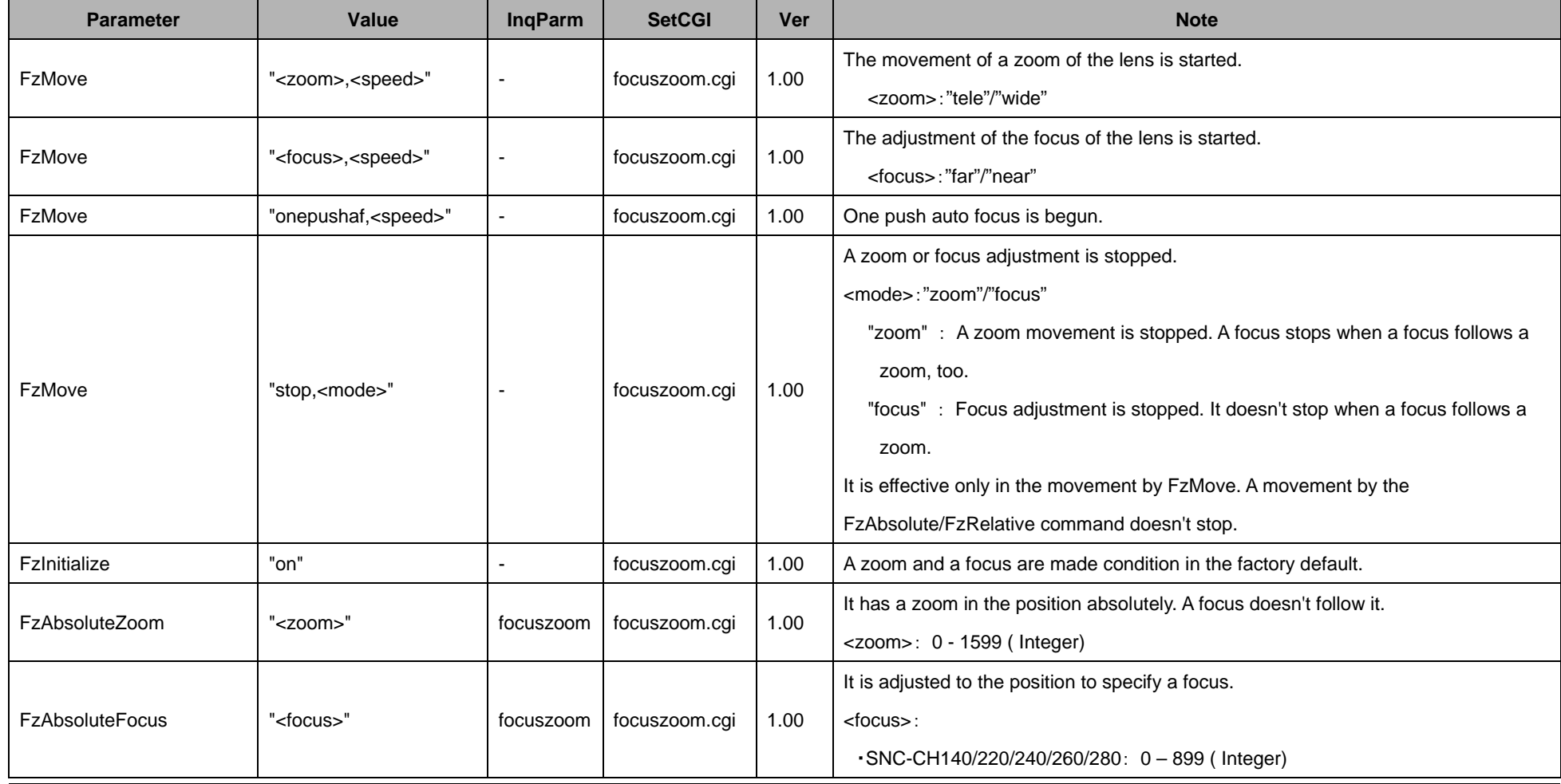

48

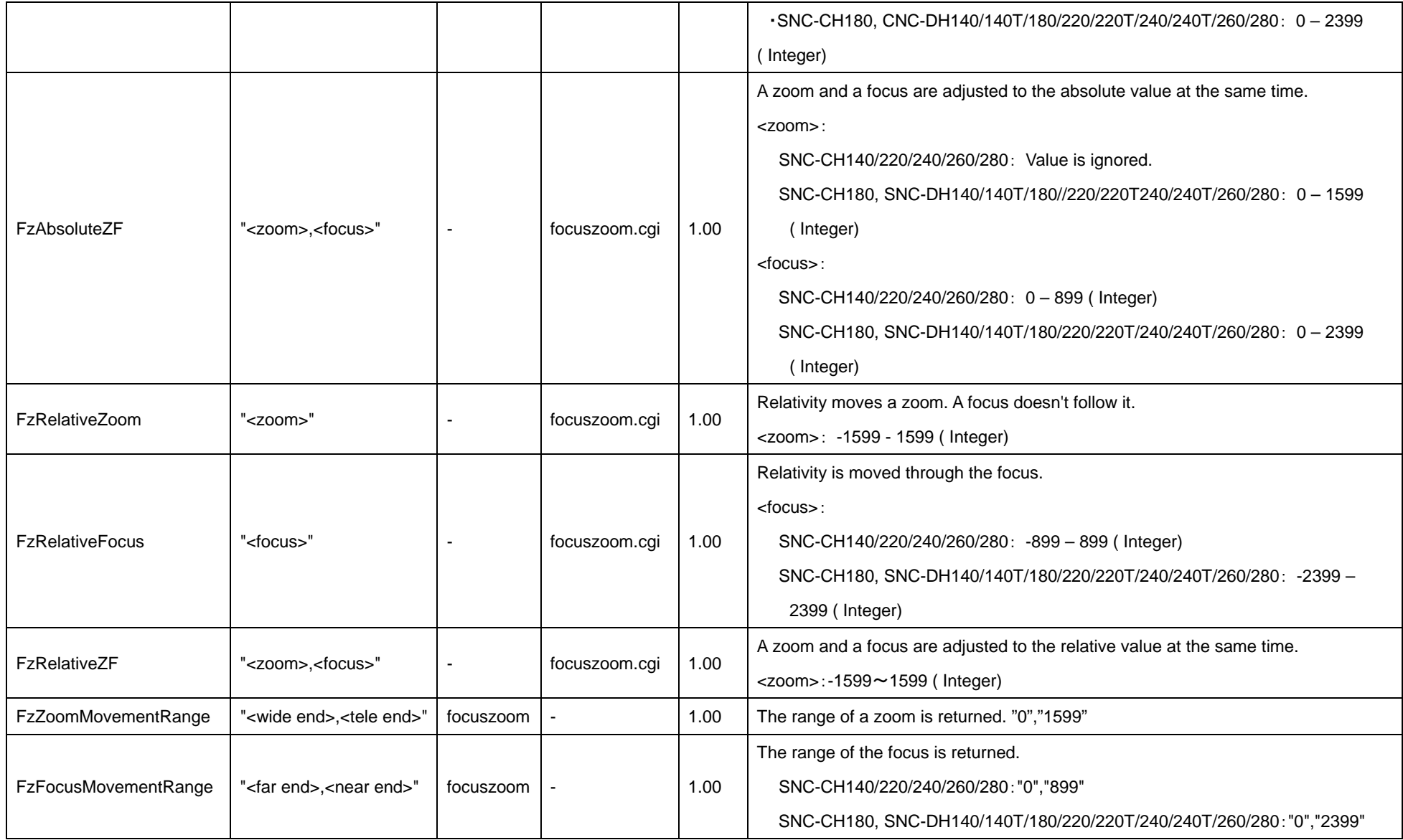

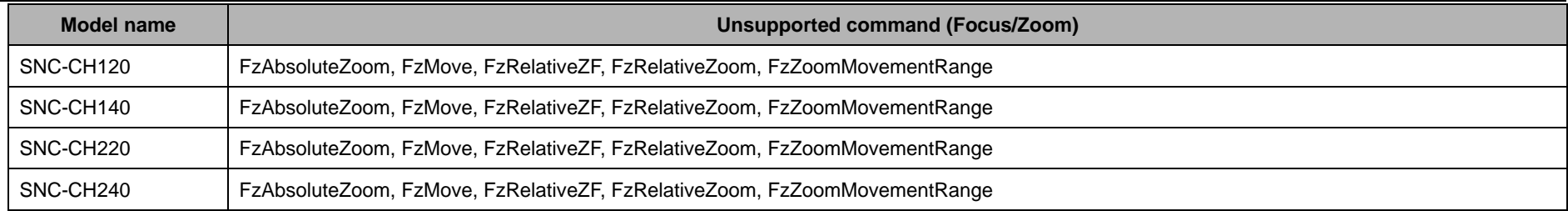

The Focus/Zoom CGI commands cannot be used with the following models.

- ♦ SNC-CH110/210
- ♦ SNC-DH110/110T/210/210T
- ♦ SNC-RH124/164
- ♦ SNC-RS44/46/84/86
- ♦ SNT-EP104/154
- ♦ SNT-EX101/101E/104/154

### **11.6 Camera**

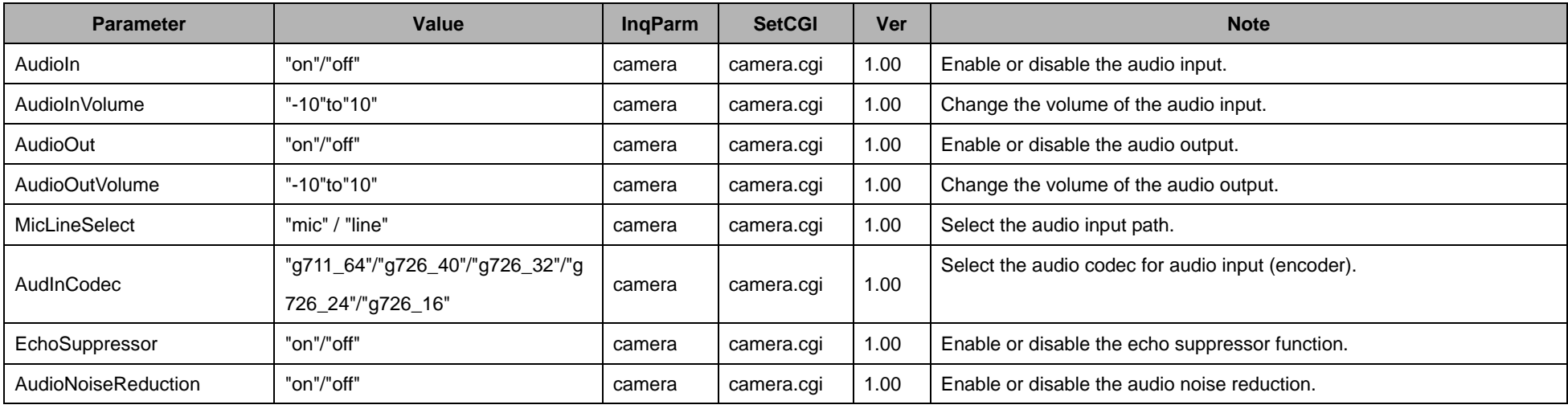

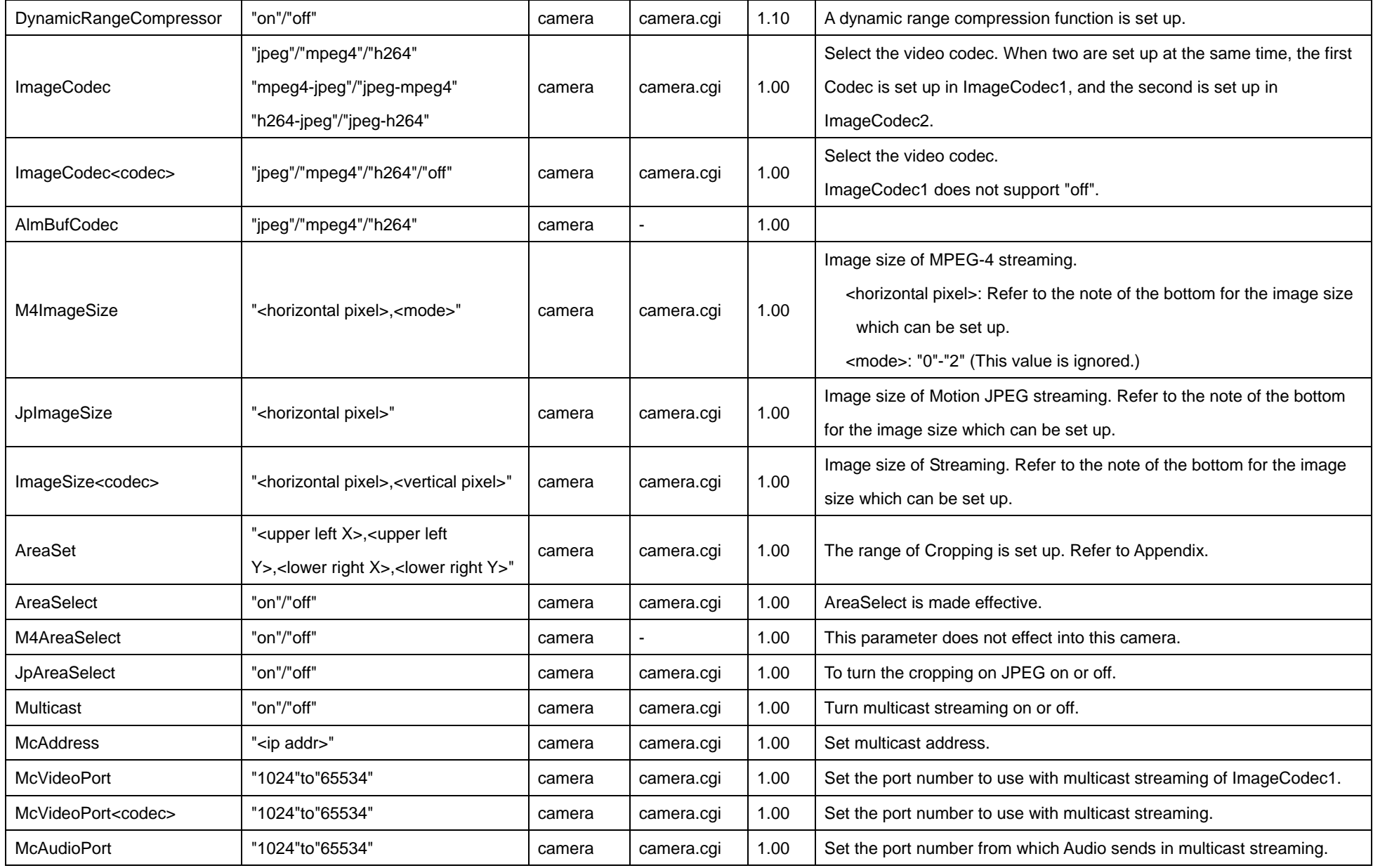

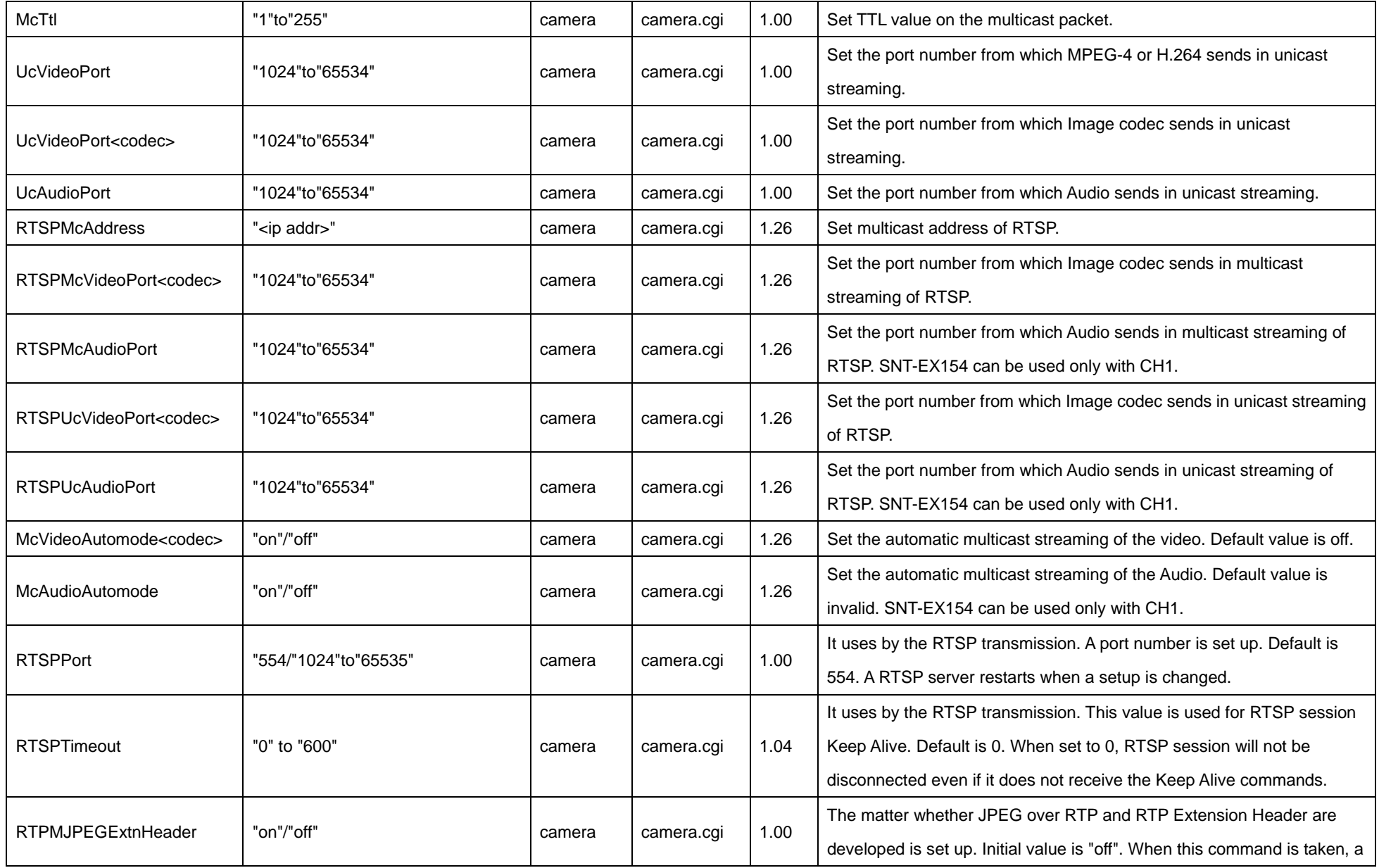

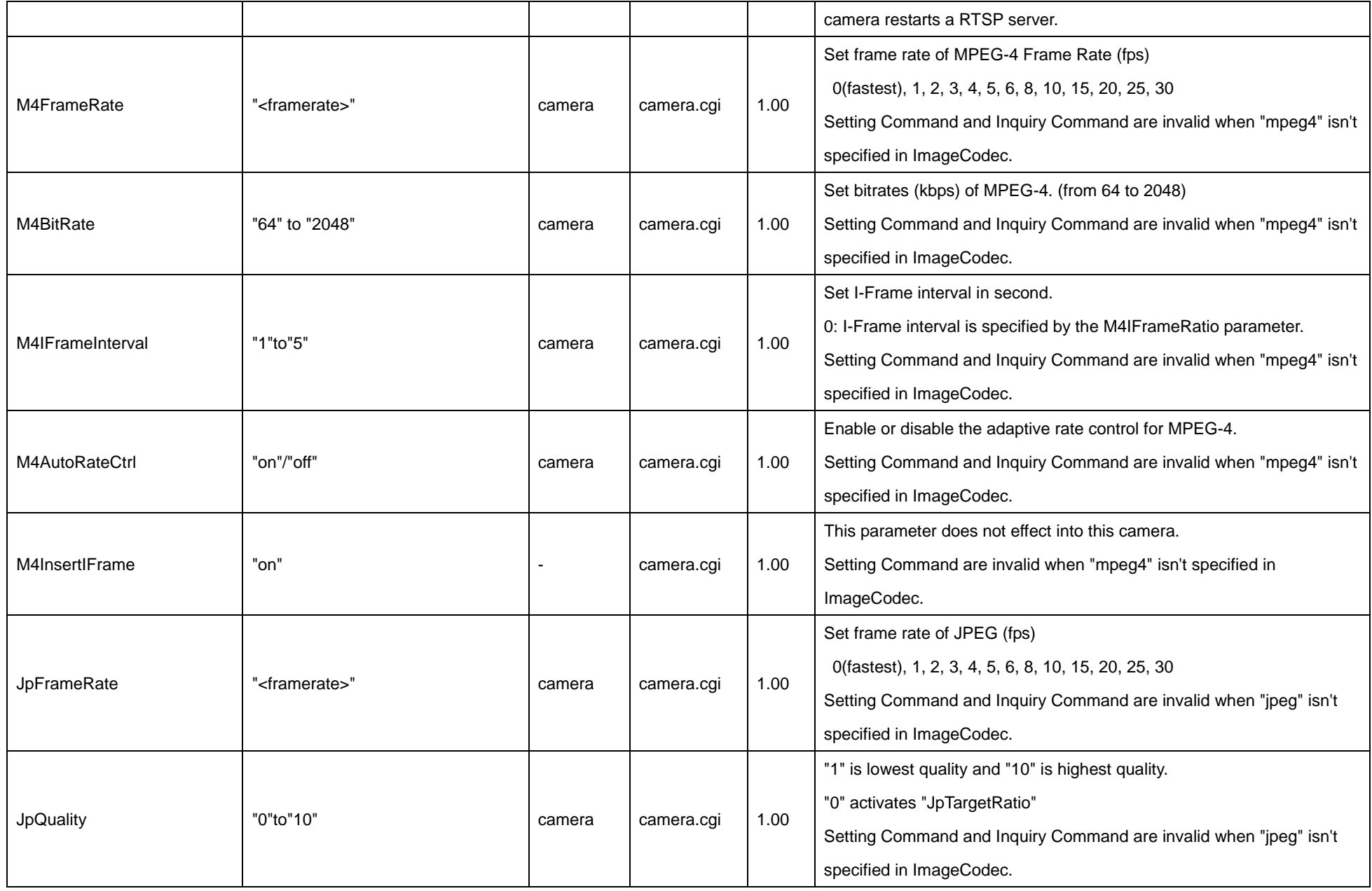

53

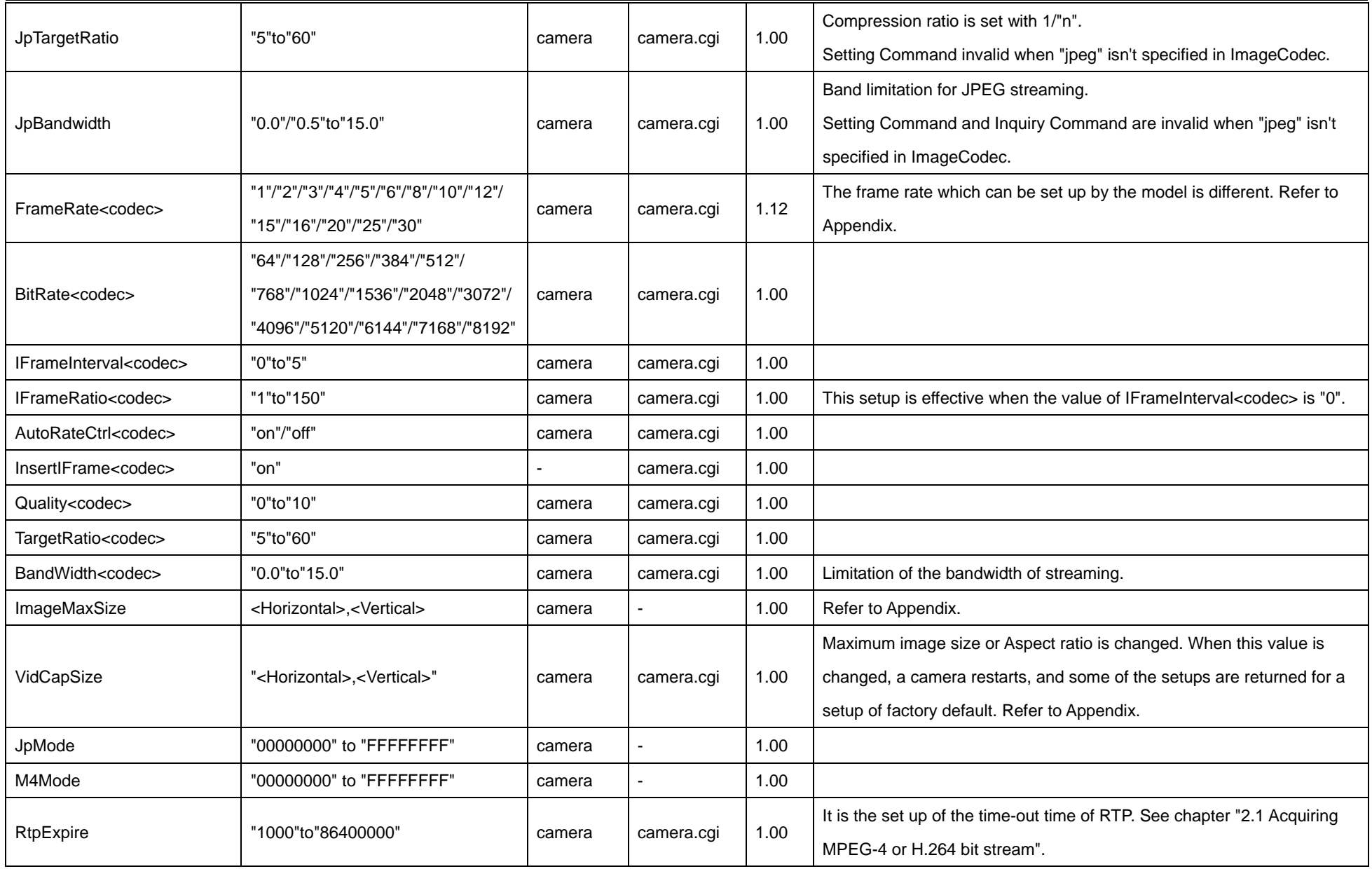

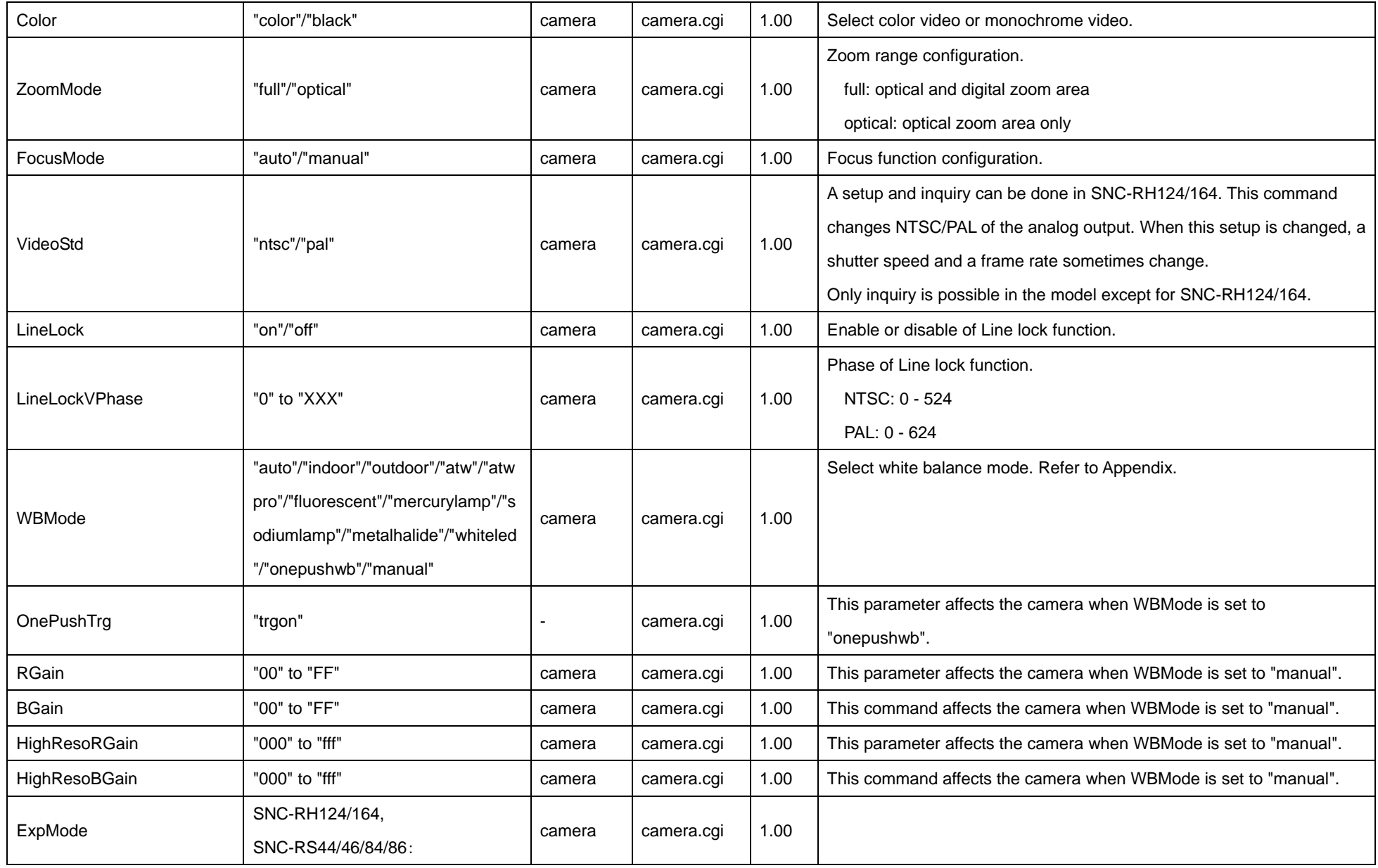

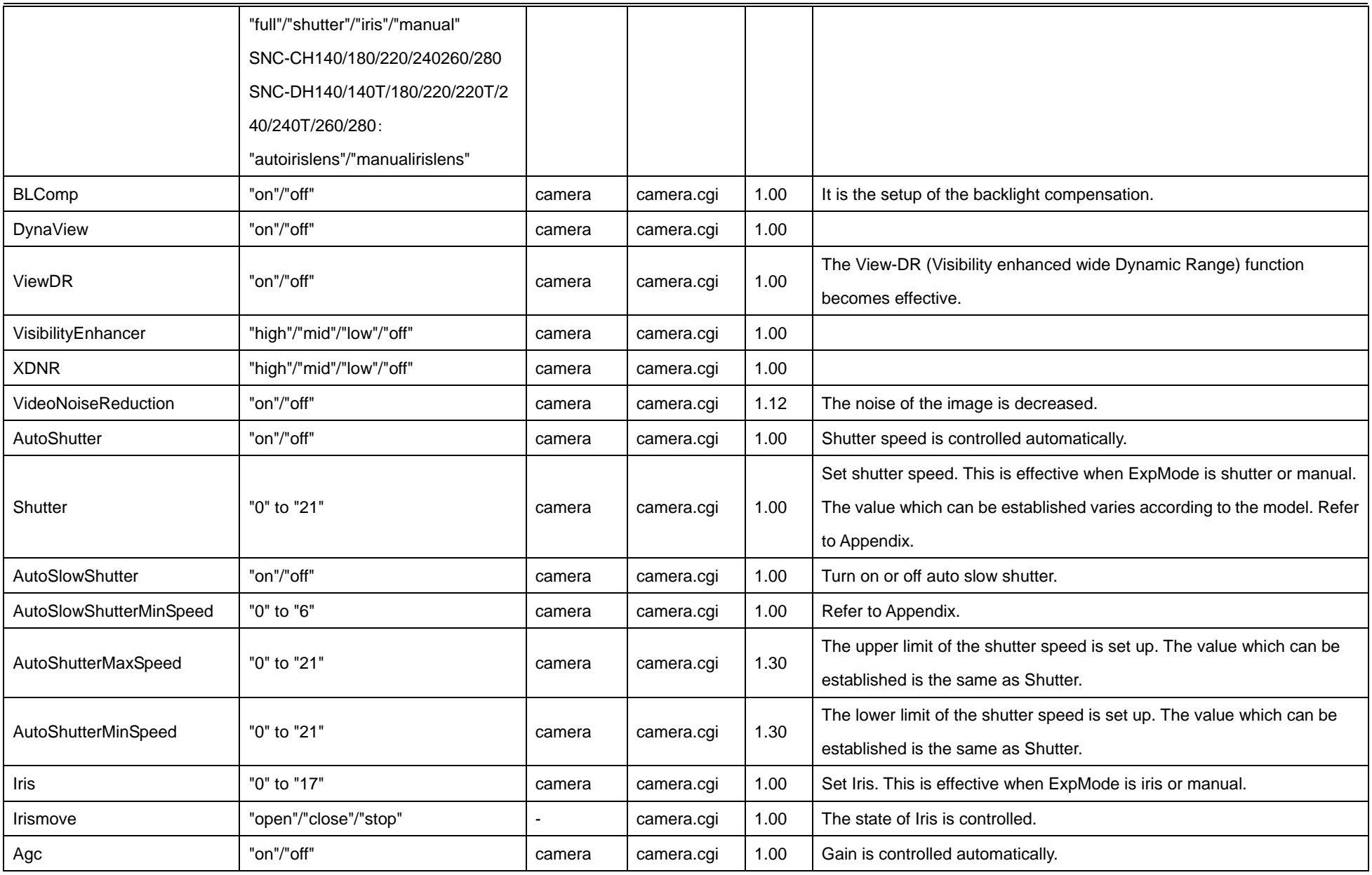

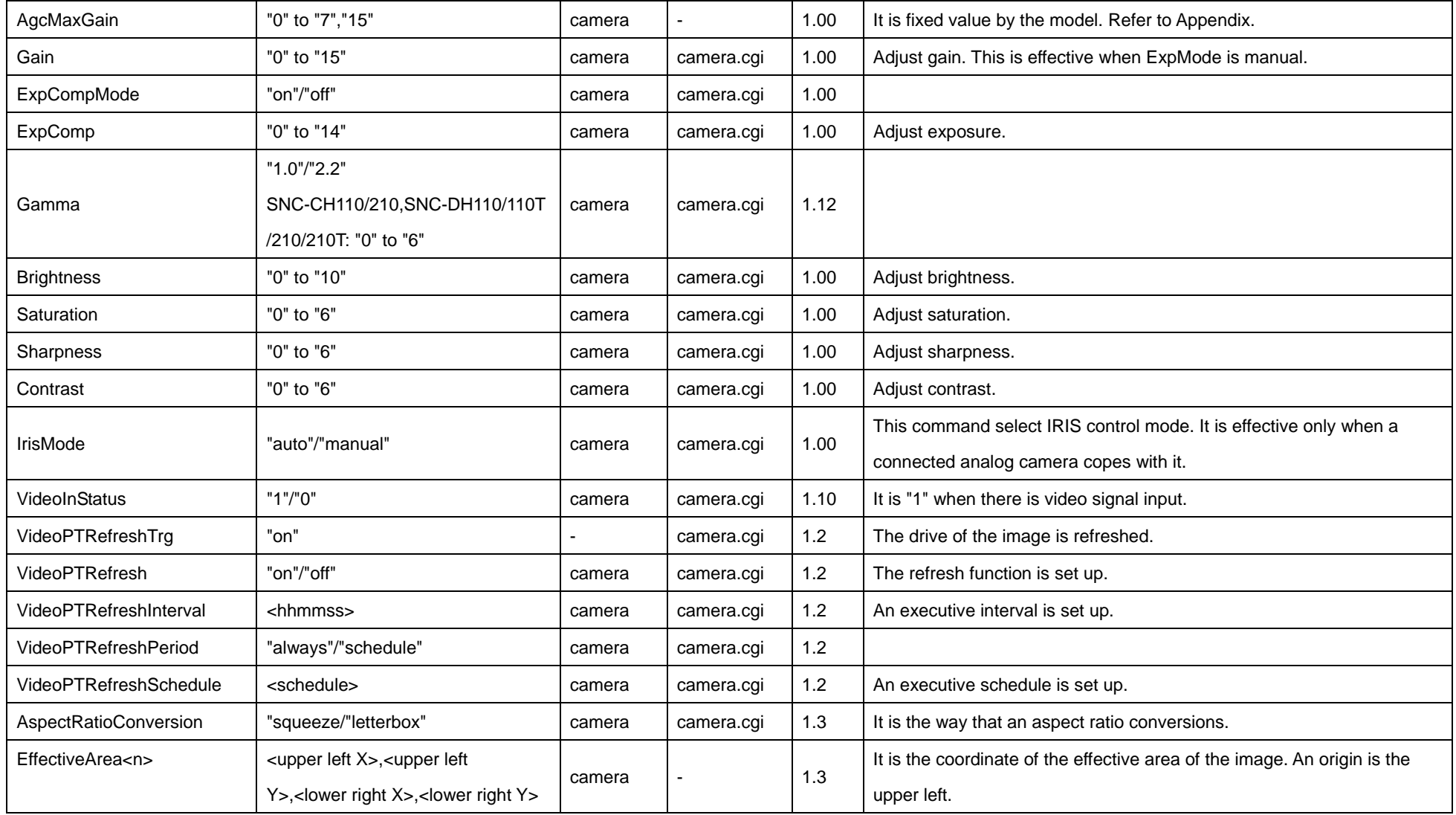

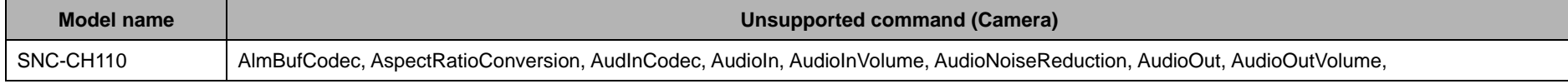

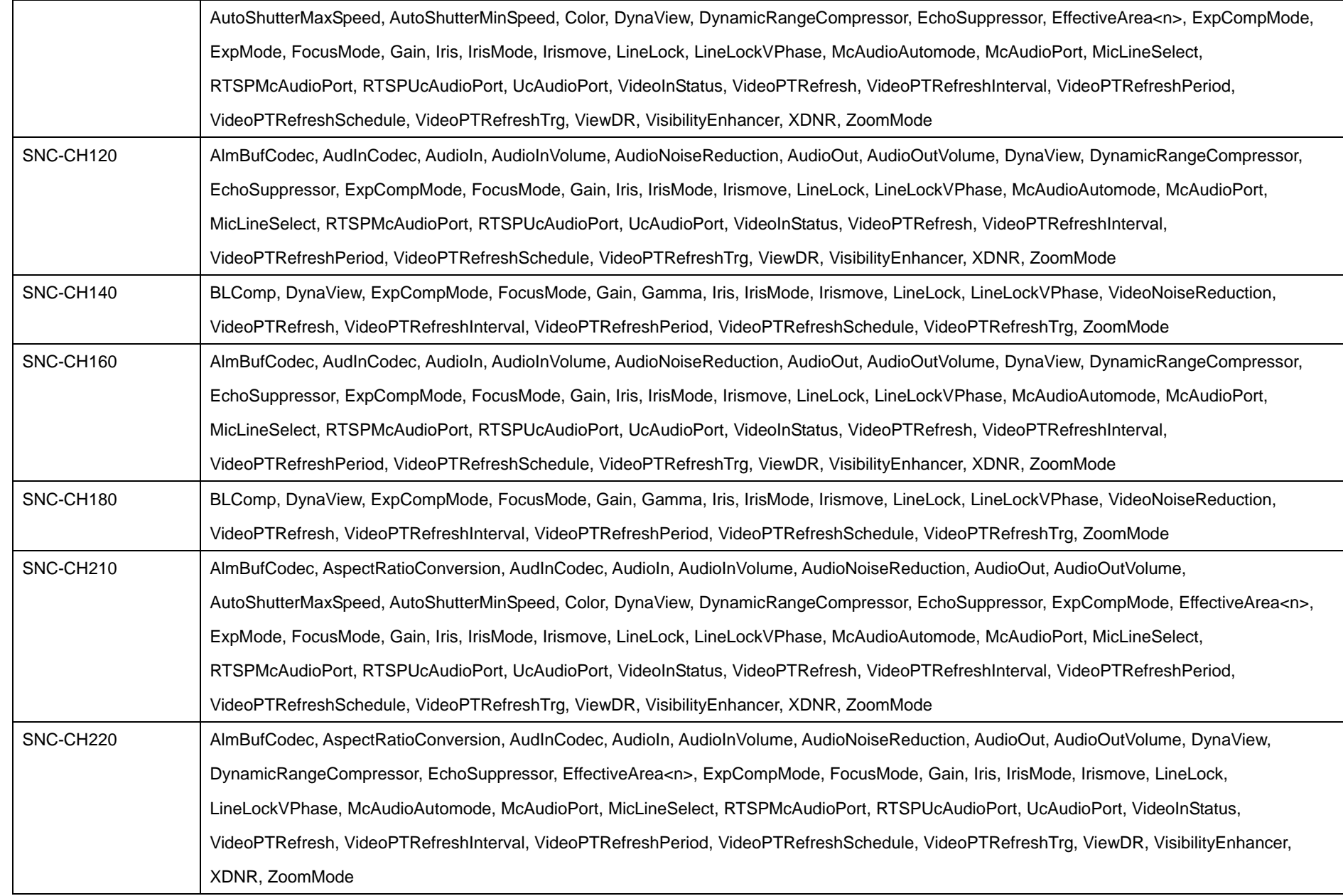

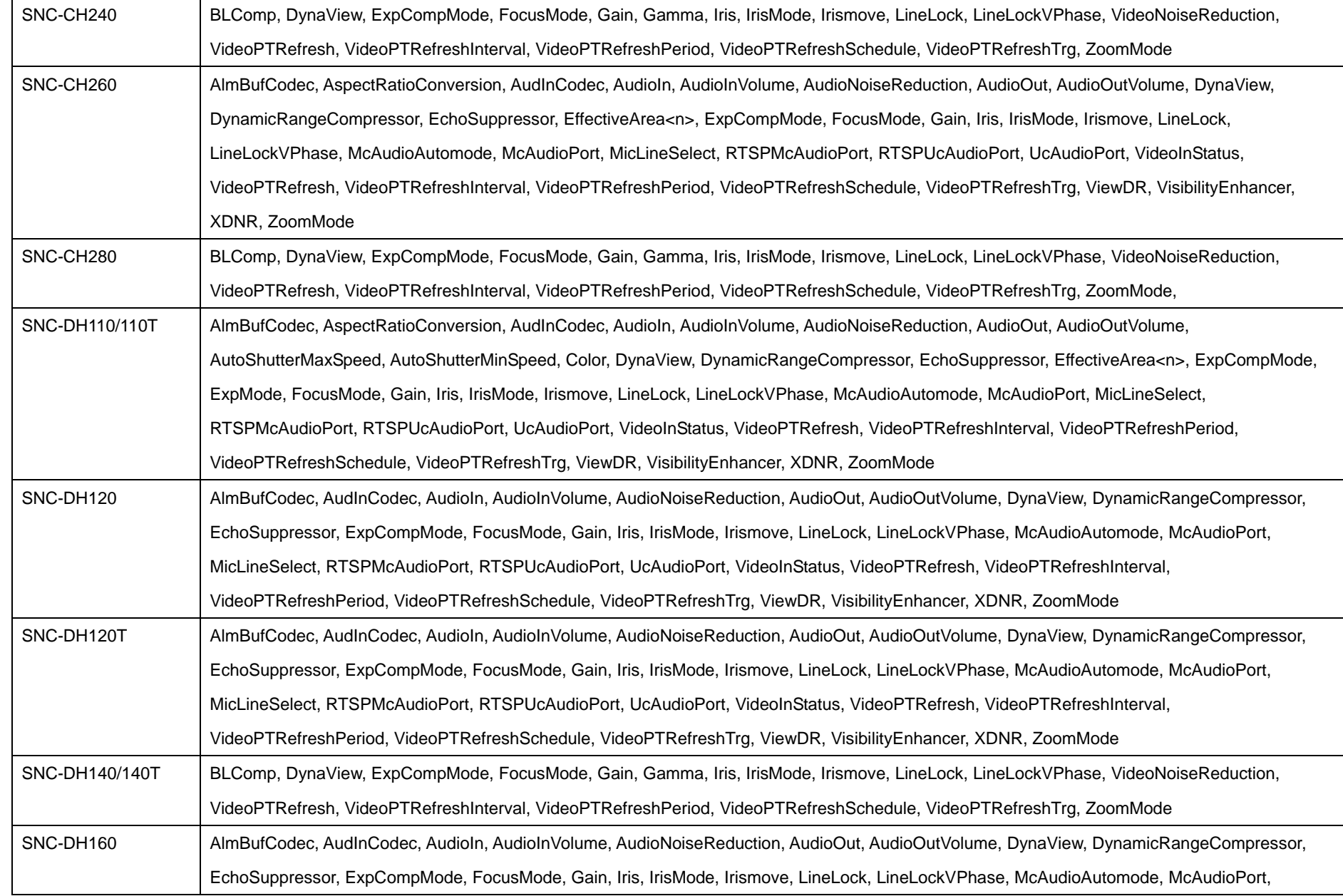

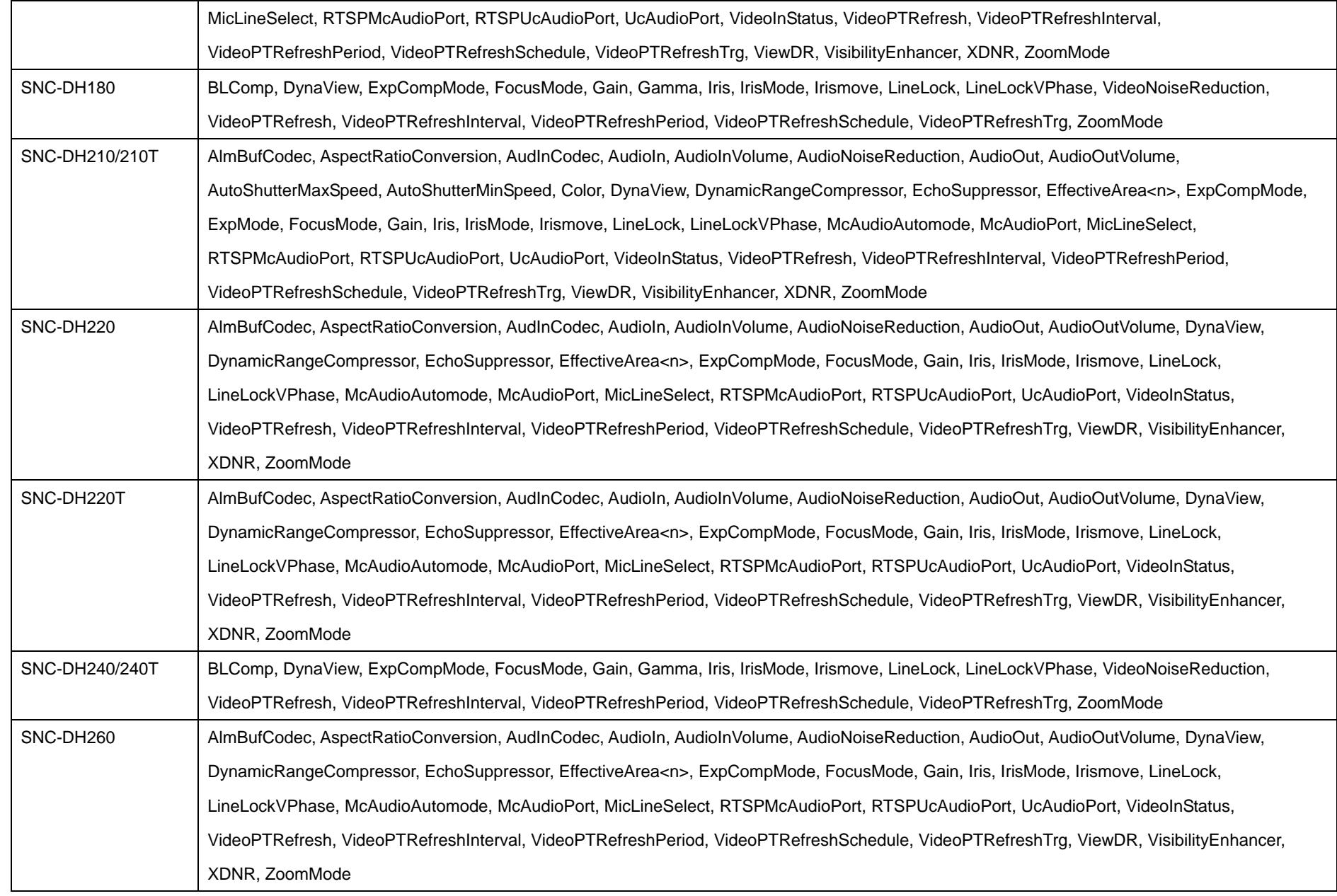

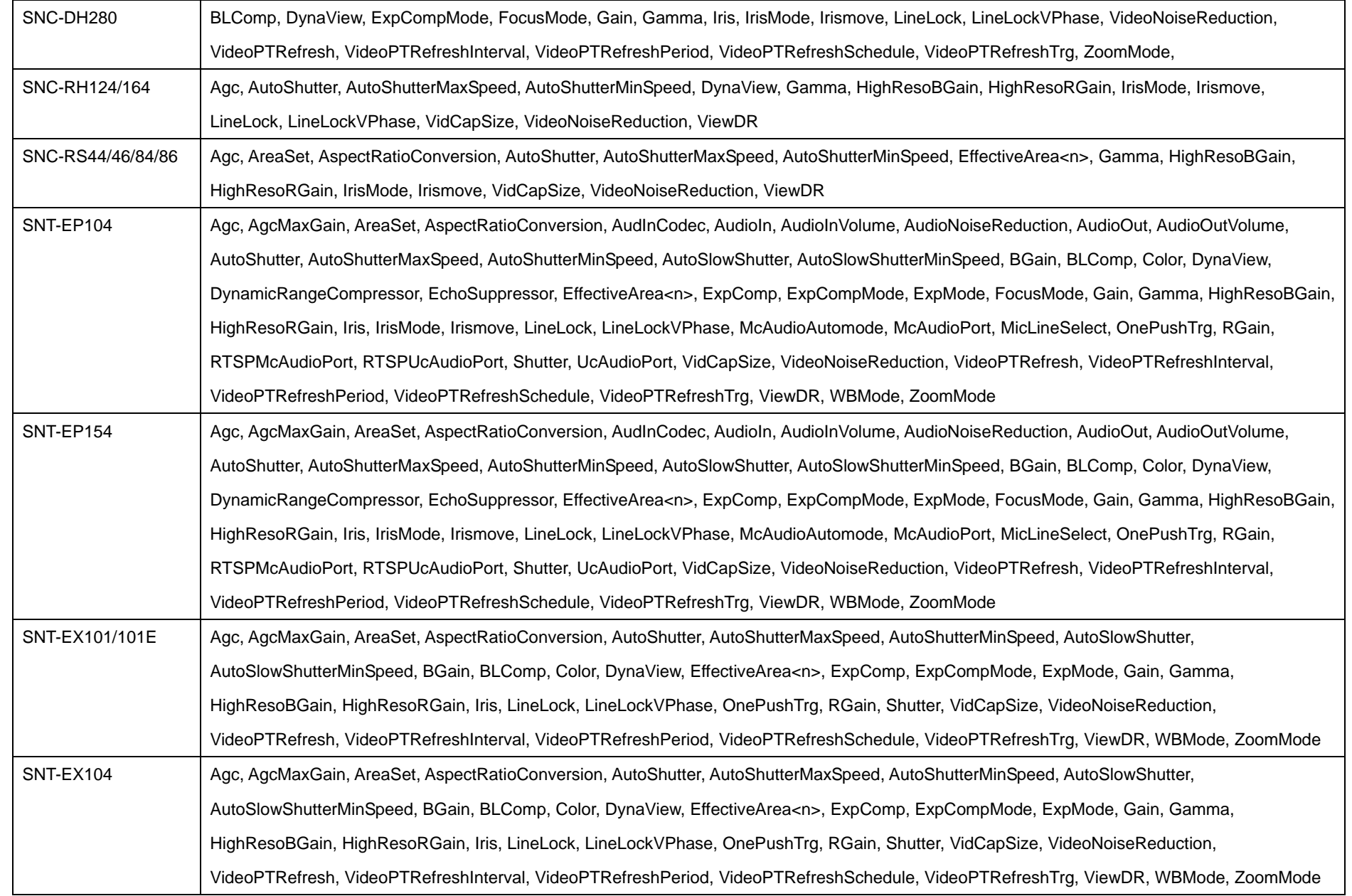

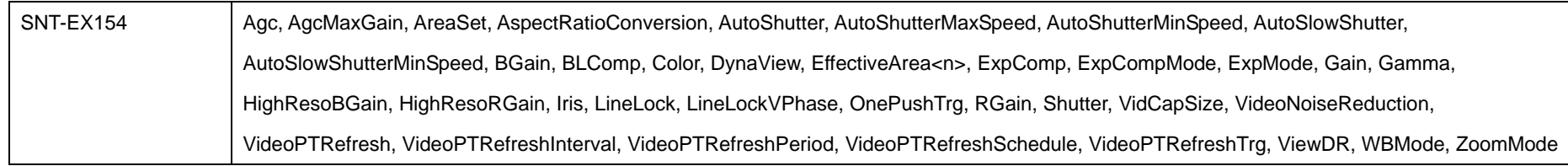

## **11.7 Privacy mask**

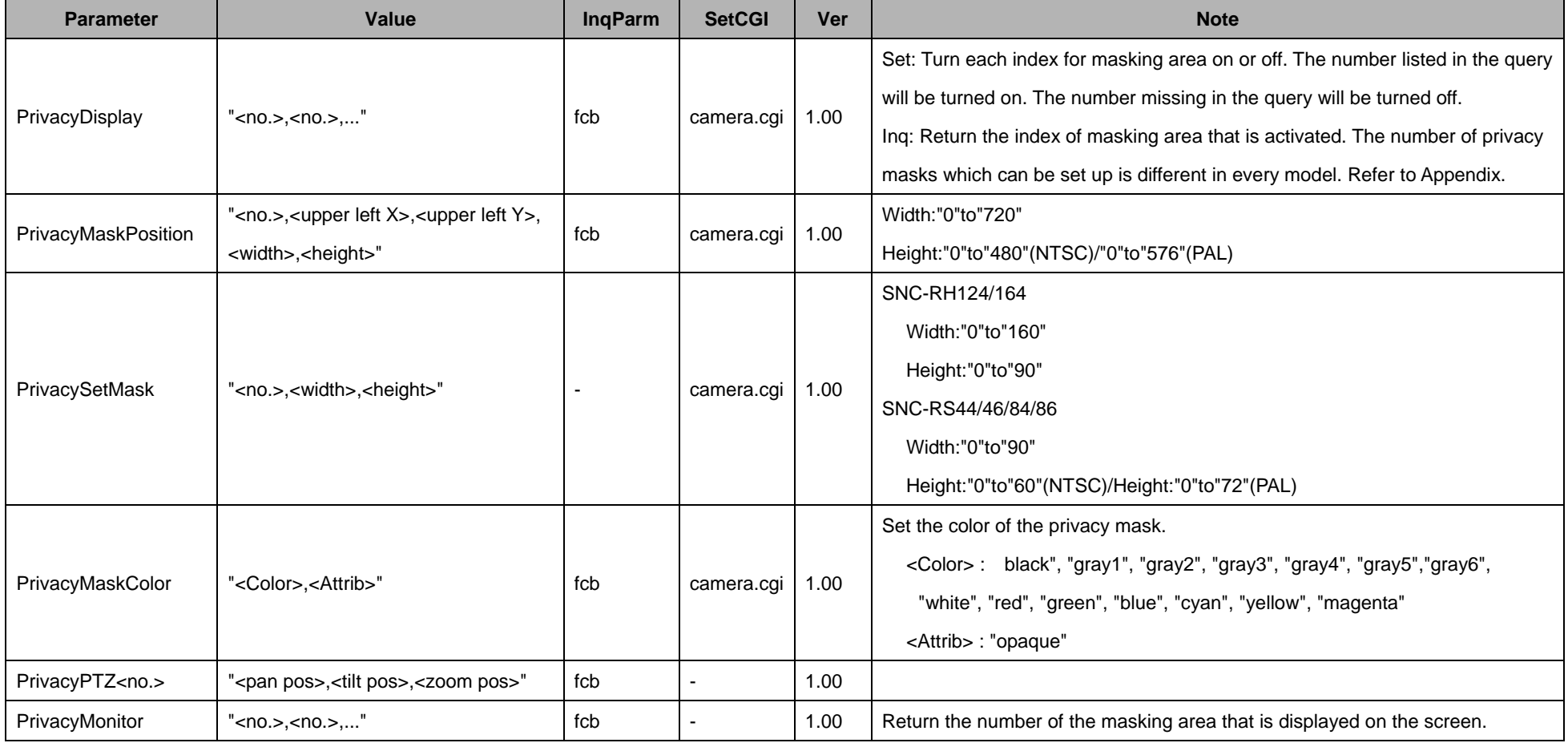

62

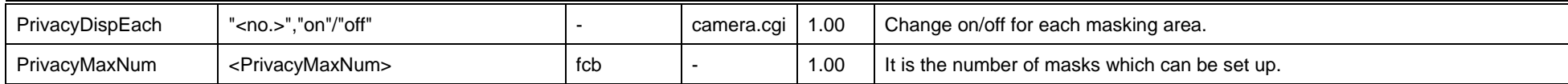

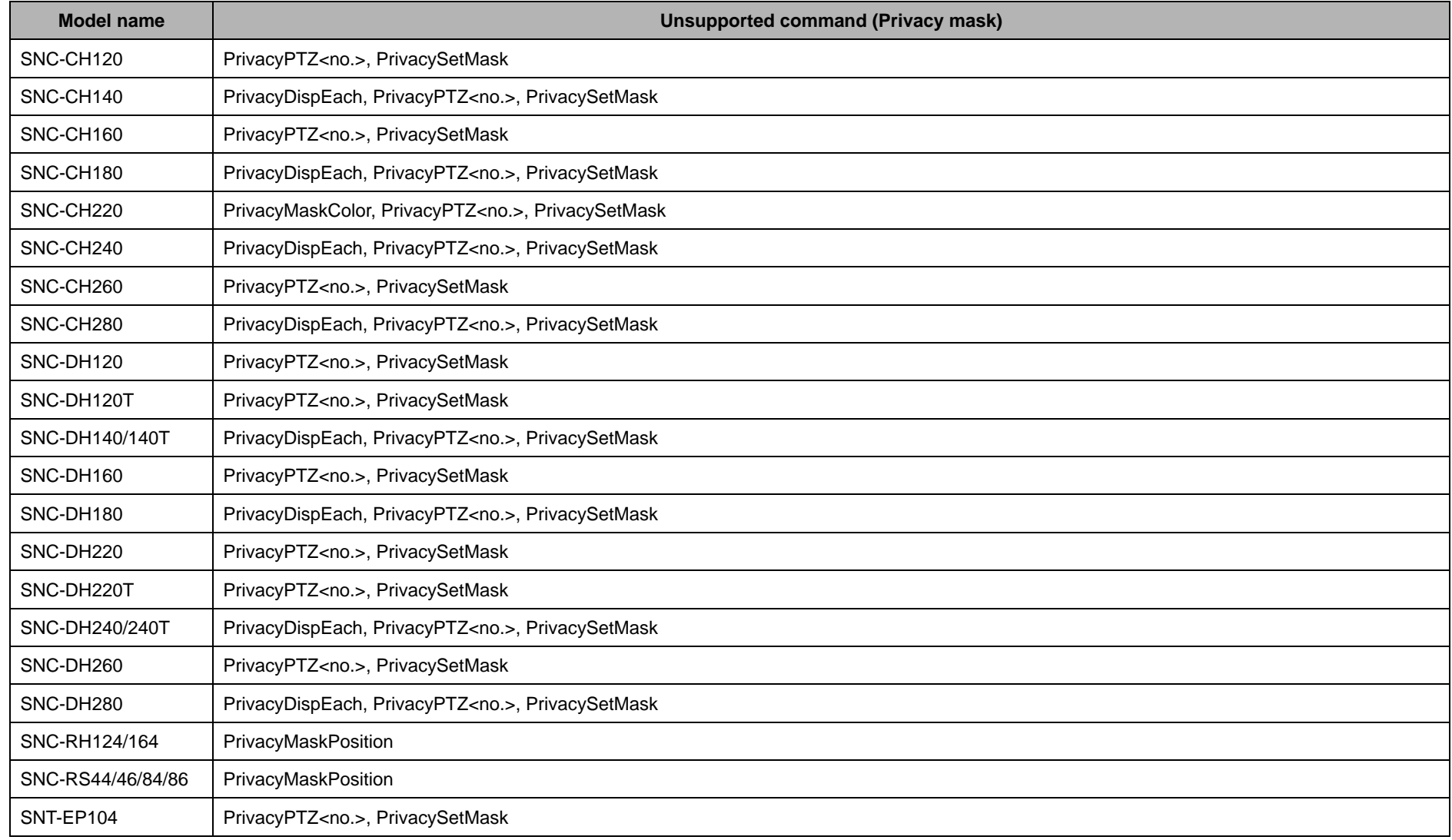

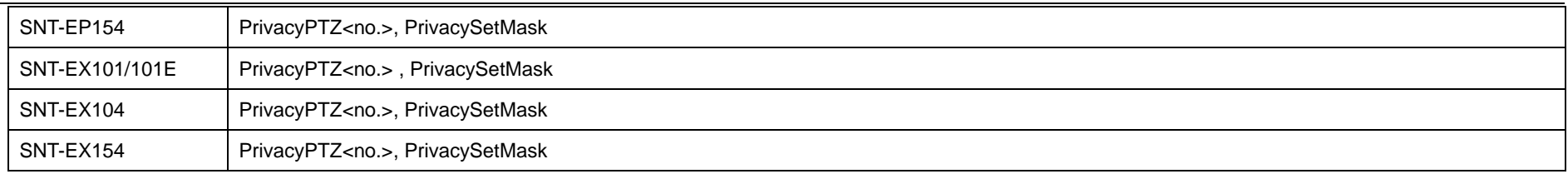

The Privacy mask CGI commands cannot be used with the following models.

- ♦ SNC-CH110/210
- ♦ SNC-DH110/110T/210/210T

### **11.8 Sense up**

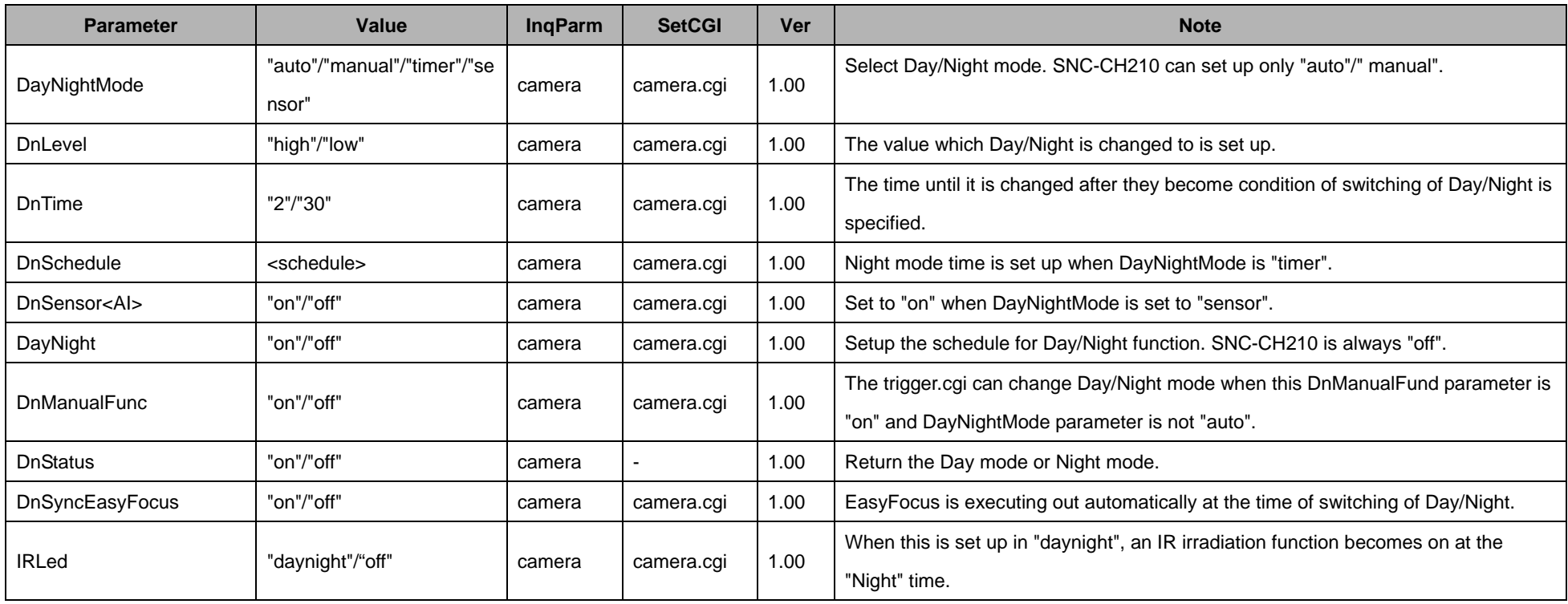

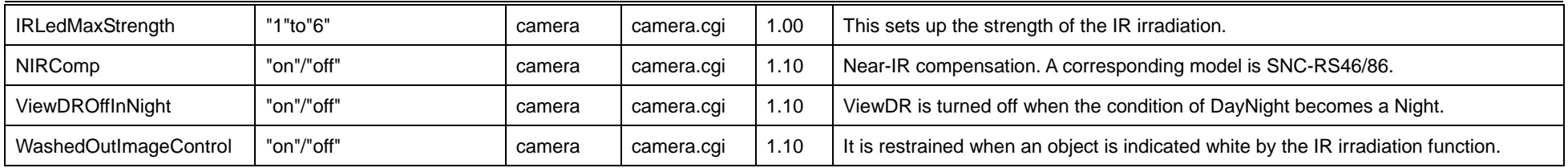

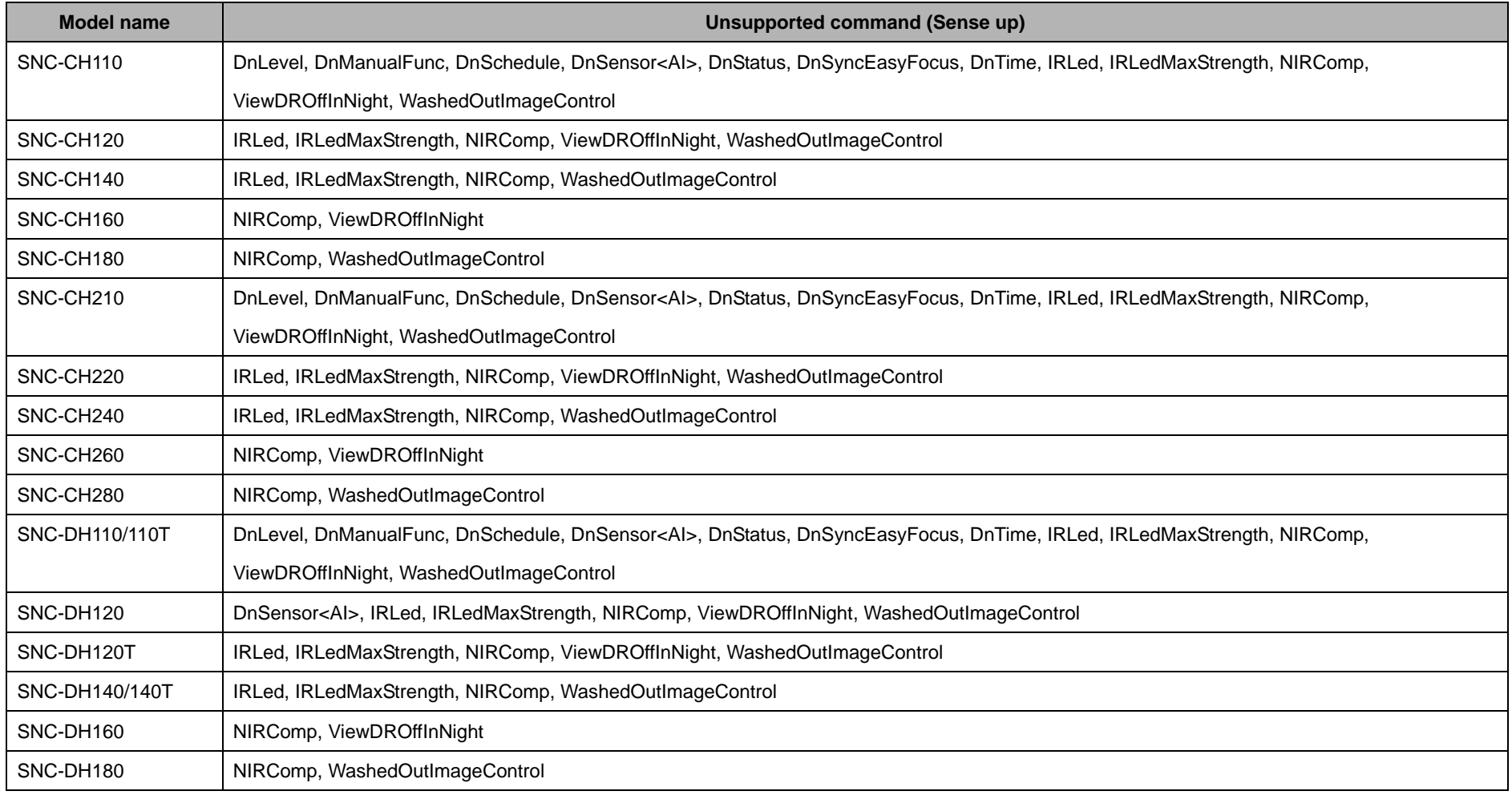

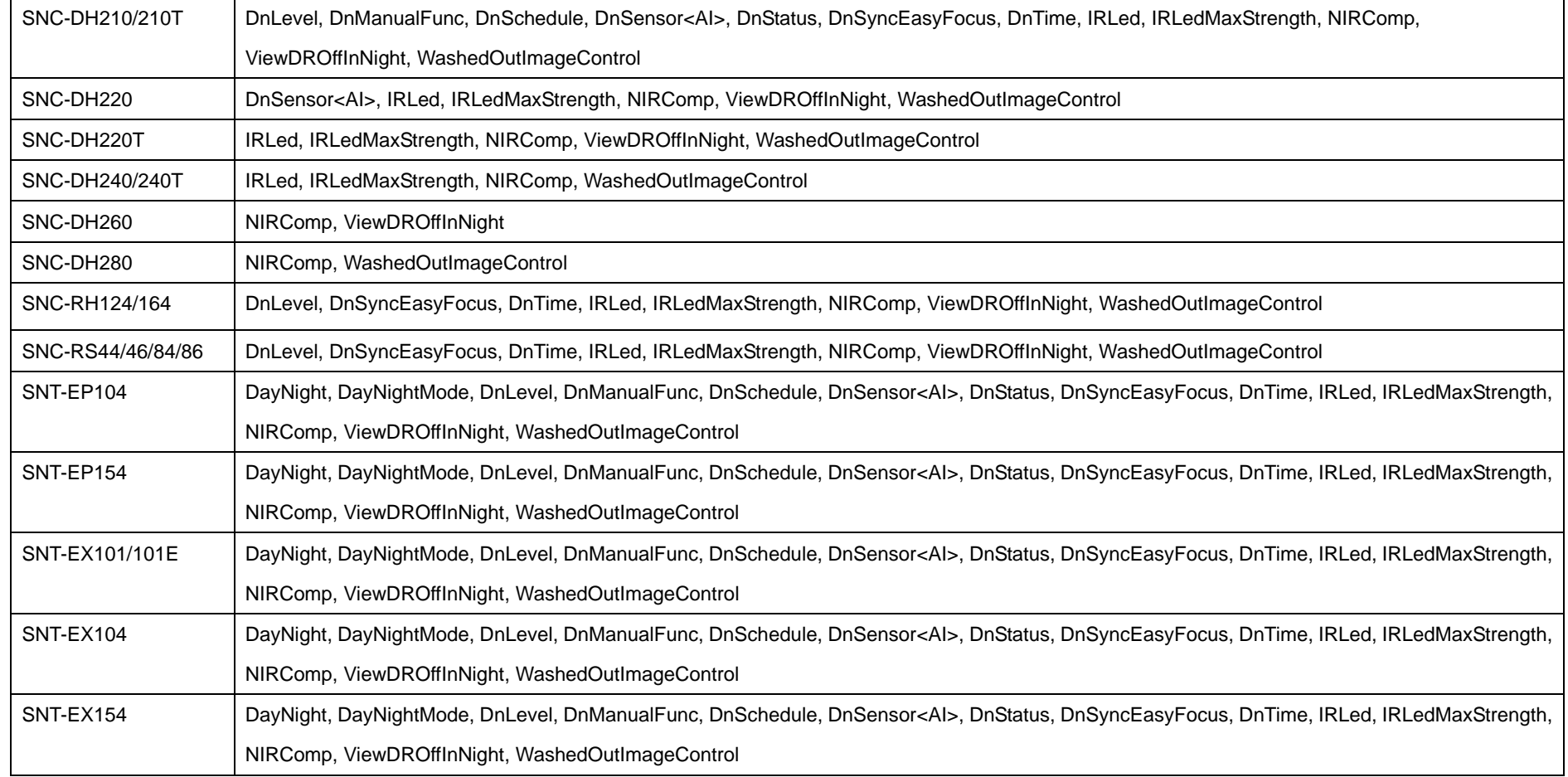

### **11.9 Serial**

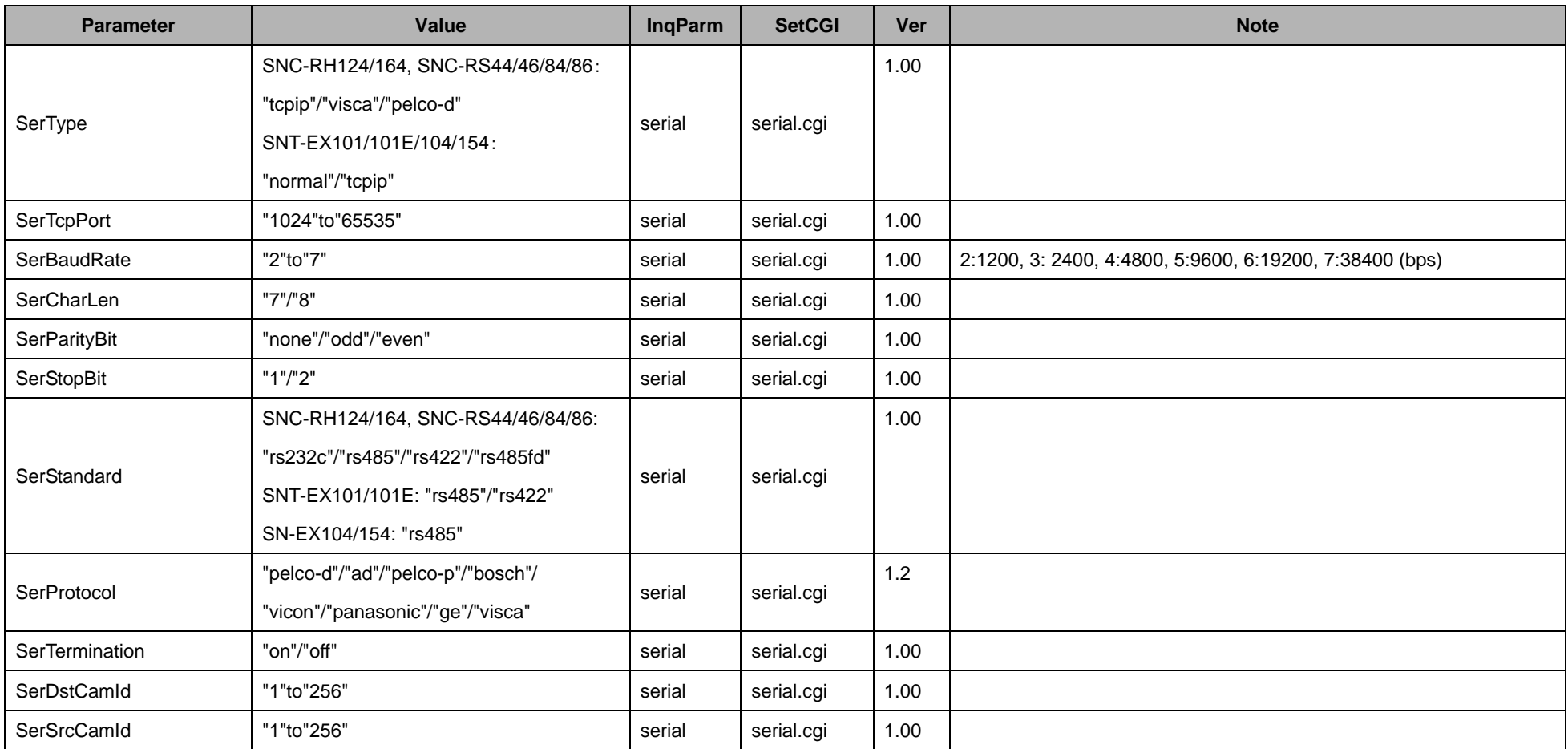

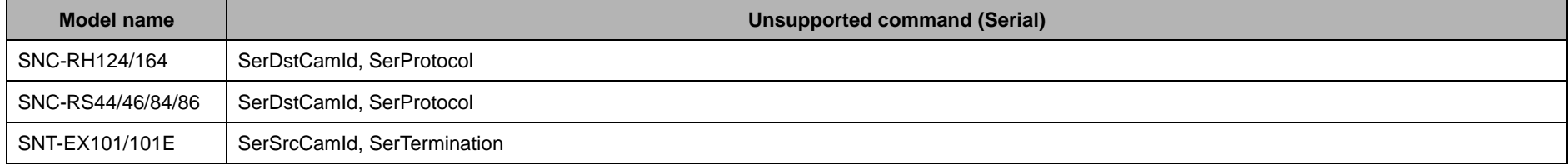

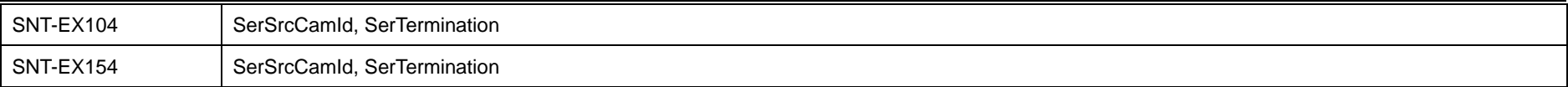

The Serial CGI commands cannot be used with the following models.

- ♦ SNC-CH110/120/140/160/180/210/220/240/260/280
- ♦ SNC-DH110/110T/120/120T/140/140T/160/180/210/210T/220/220T/240/240T/260/280
- ♦ SNT-EP104/154

#### **11.10 Network**

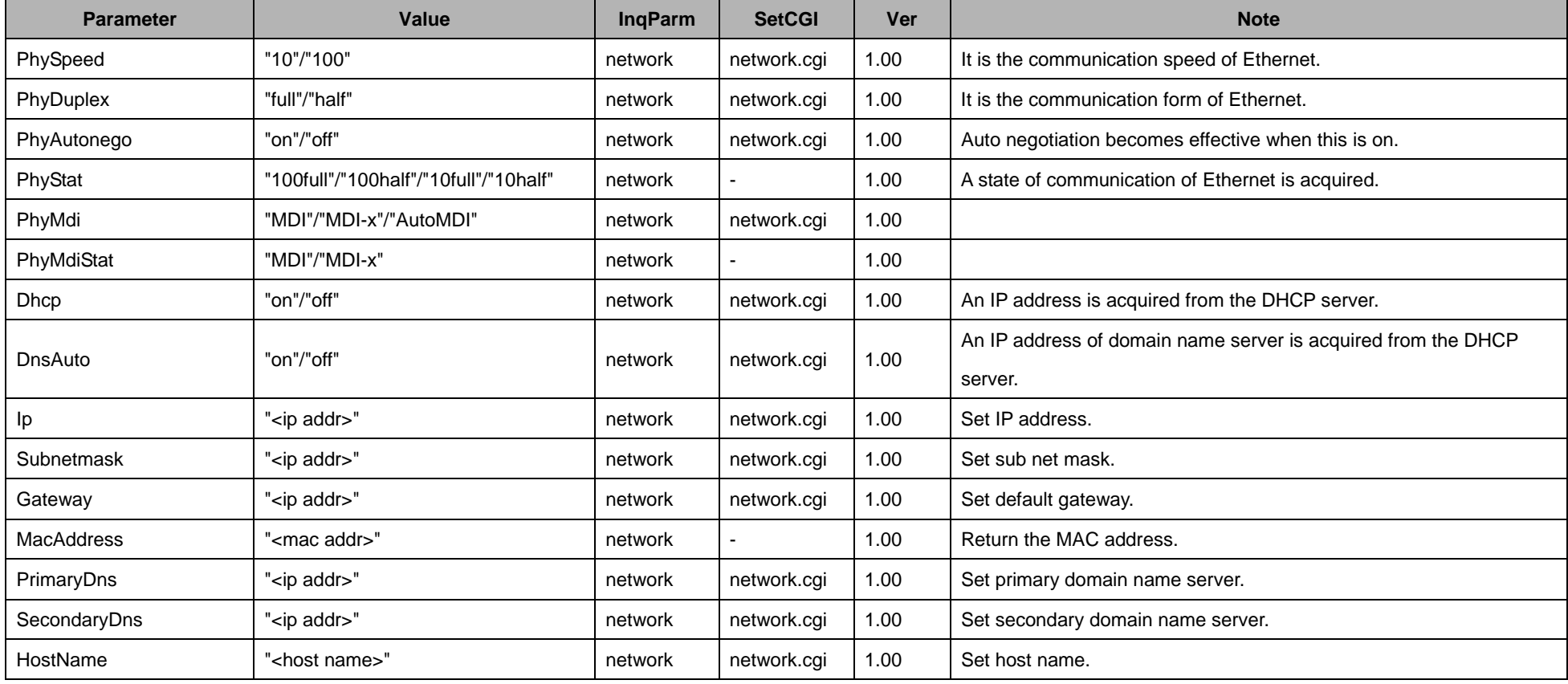

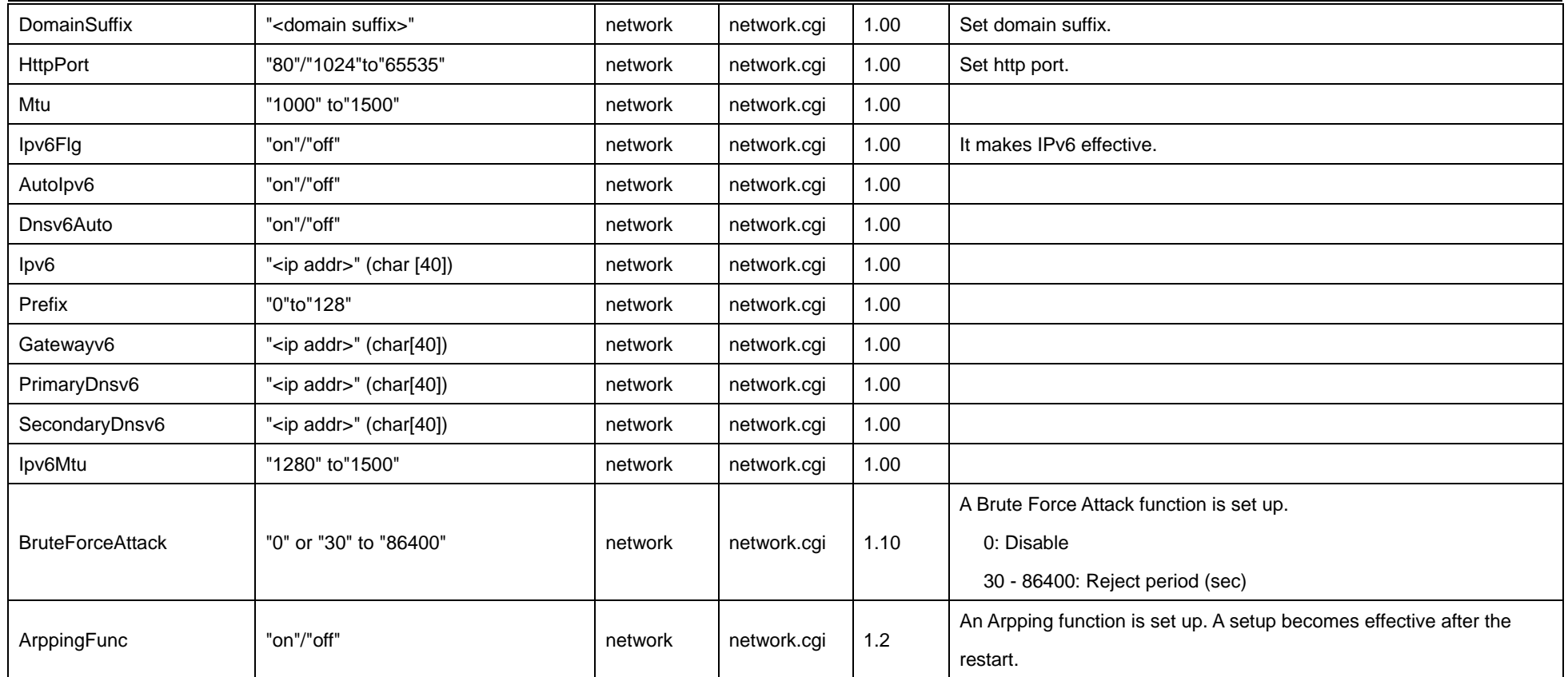

The command which can't be used in each model is shown in the following table.

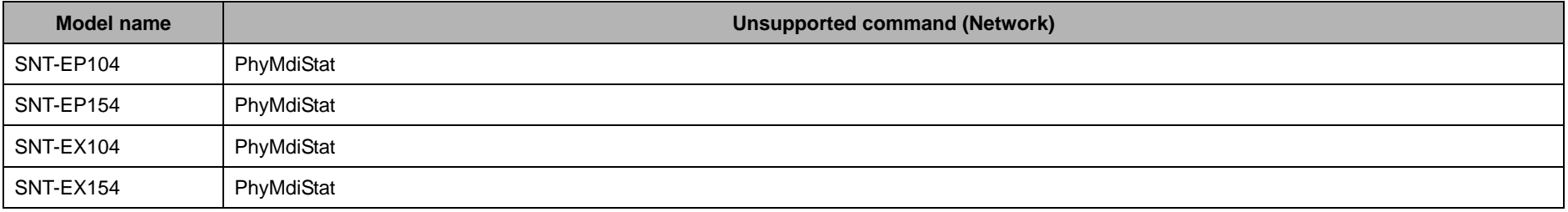

CH2/3/4 of SNT-EX104/154 and SNT-EP104/154 doesn't support the following CGI commands.

♦ PhySpeed, PhyDuplex, PhyAutonego, PhyMdi

### **11.11 Wireless network**

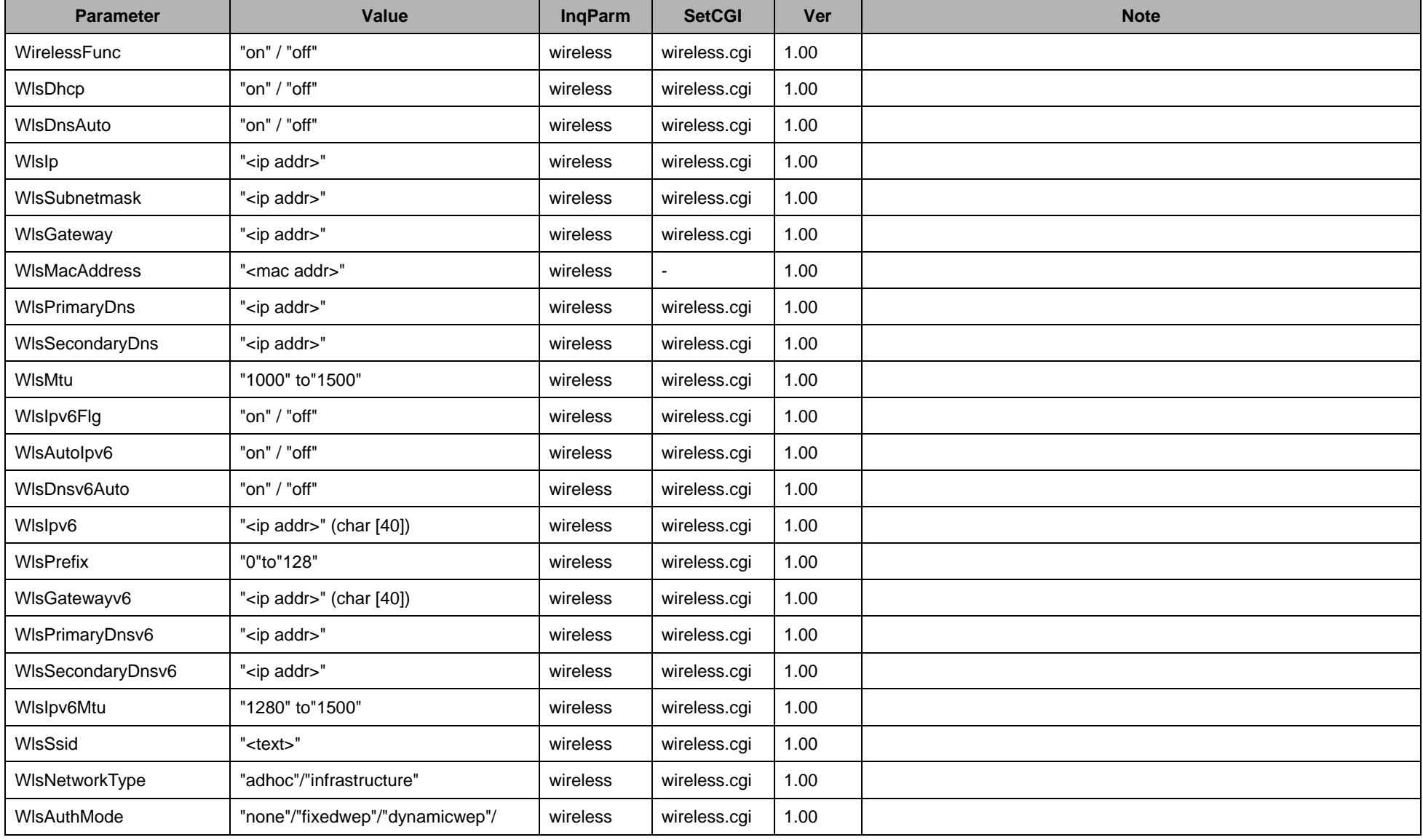

70

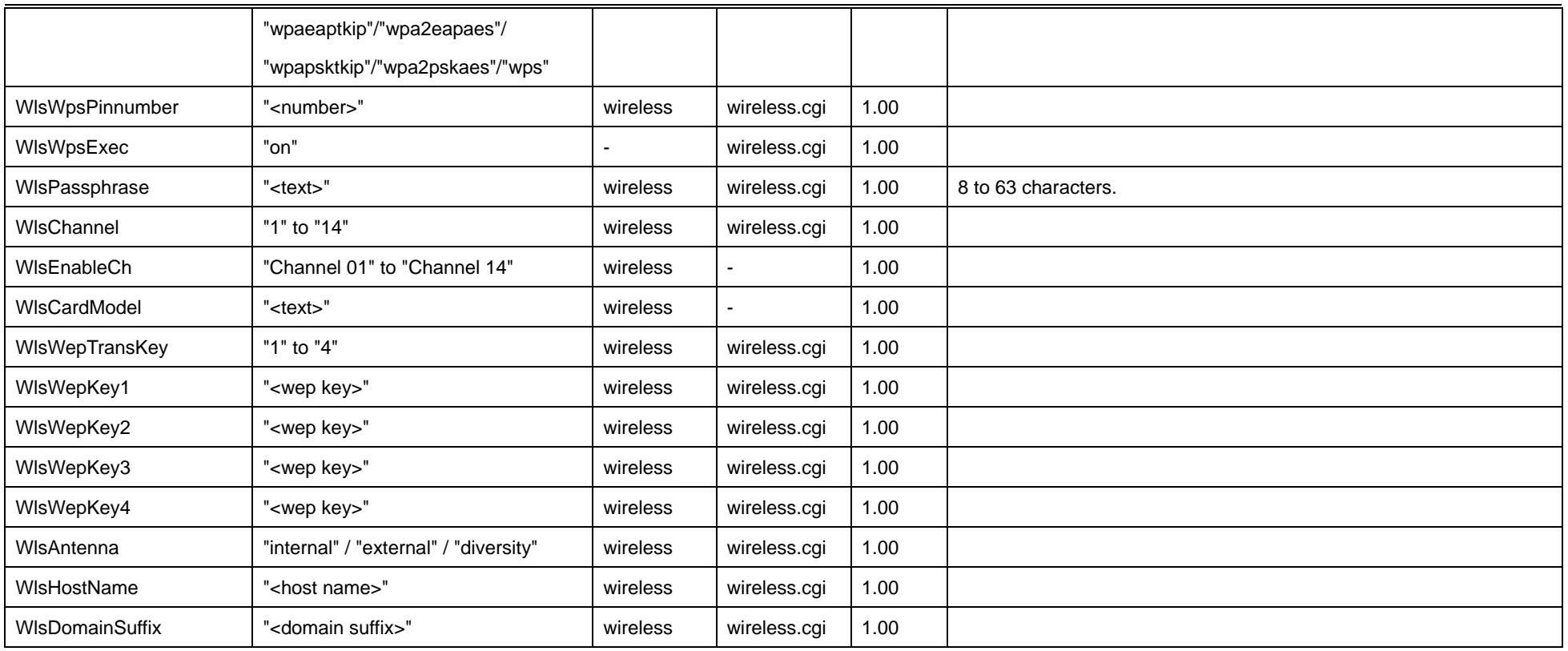

The Wireless Network CGI commands can be used only when a wireless network card is attached to the CF slot of Network Camera.

The Wireless Network CGI commands can't be used because the following model isn't provided with the CF slot.

- ♦ SNC-CH110/120/160/210/220/260
- ♦ SNC-DH110/110T/120/120T/140/140T/160/180/210/210T/220/220T/240/240T/260/280
- ♦ SNT-EP104/154
- ♦ SNT-EX101/101E/104/154

# **11.12 Filtering**

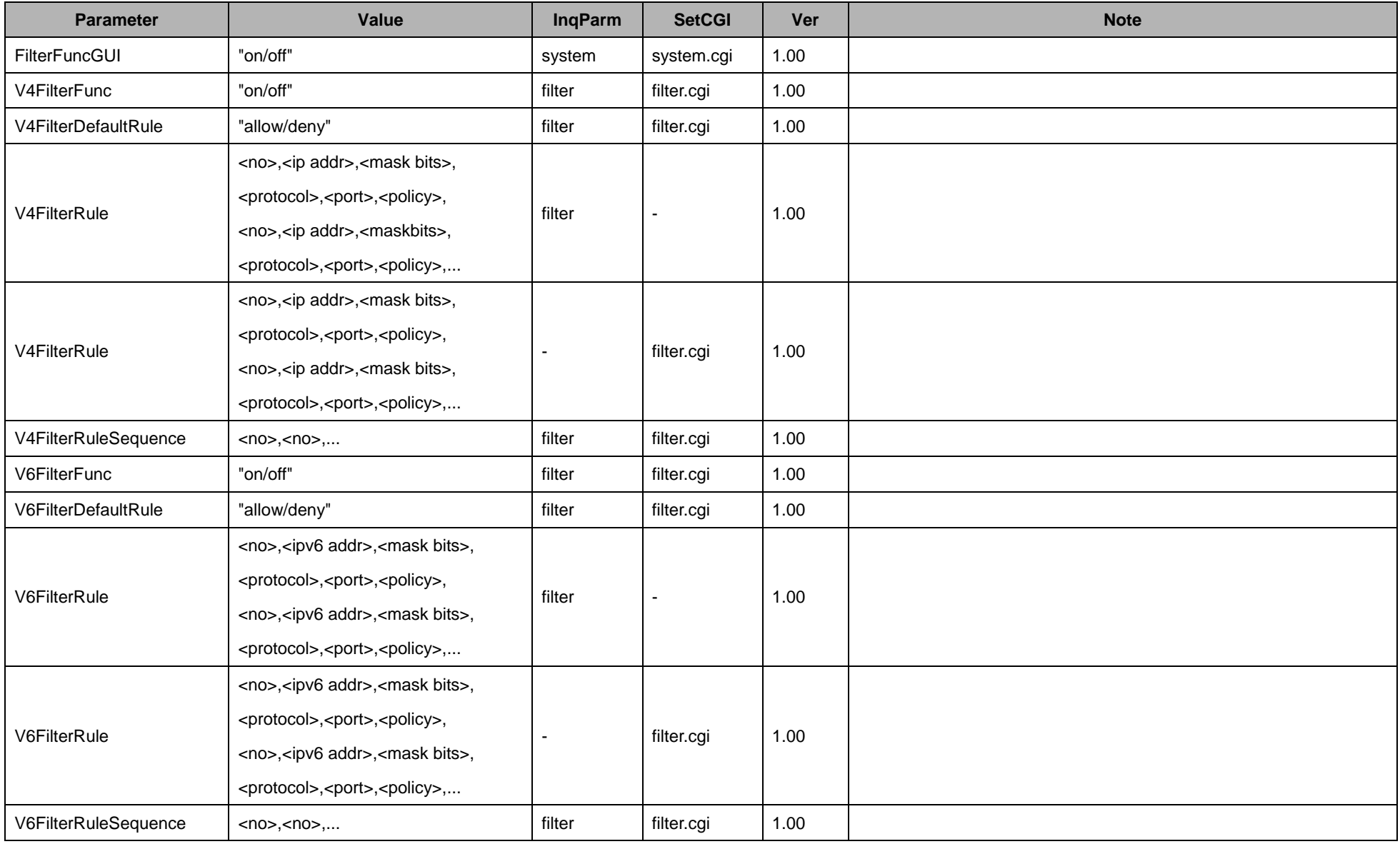
# **11.13 QoS**

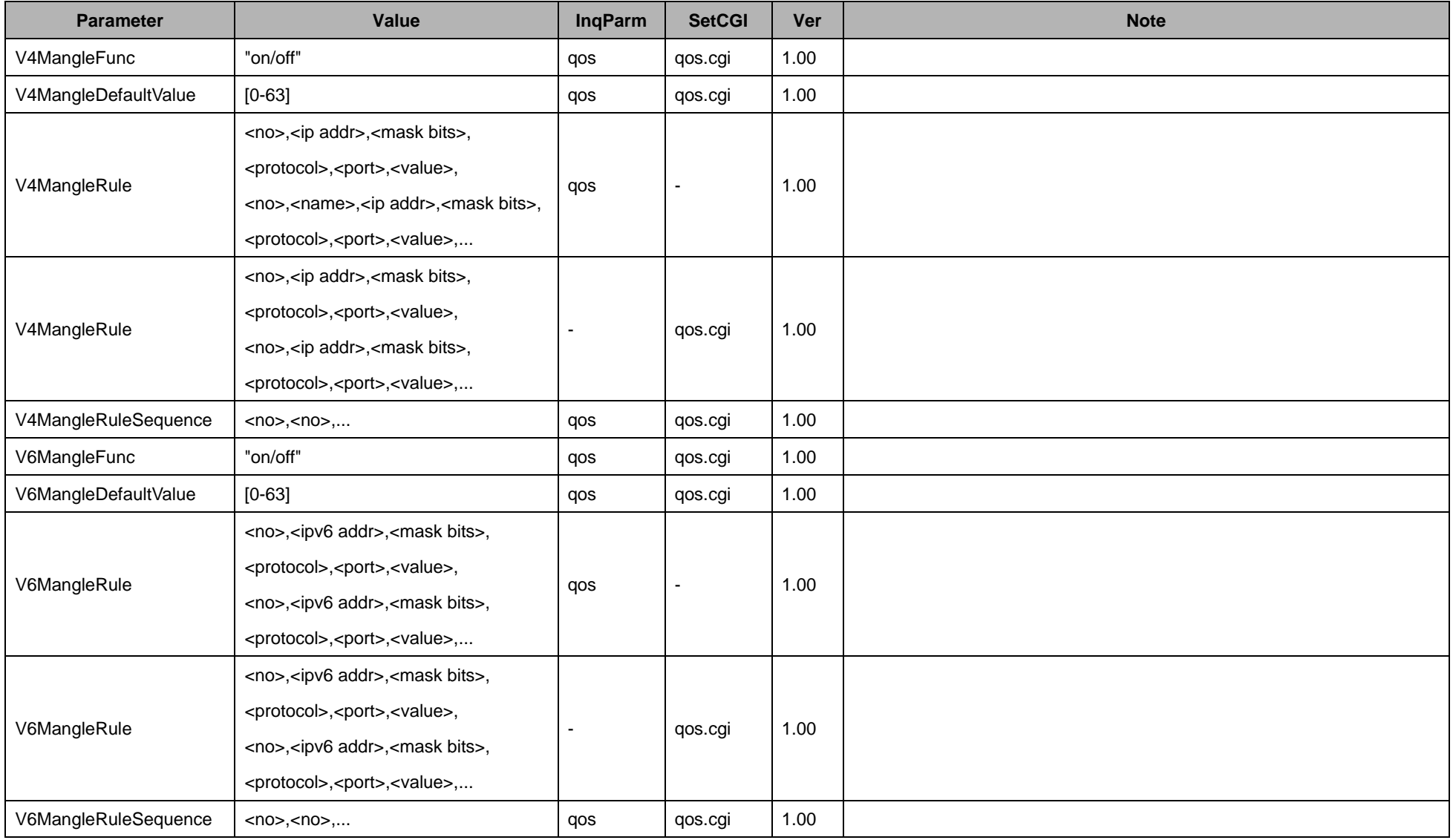

# **11.14 Dynamic IP address notification**

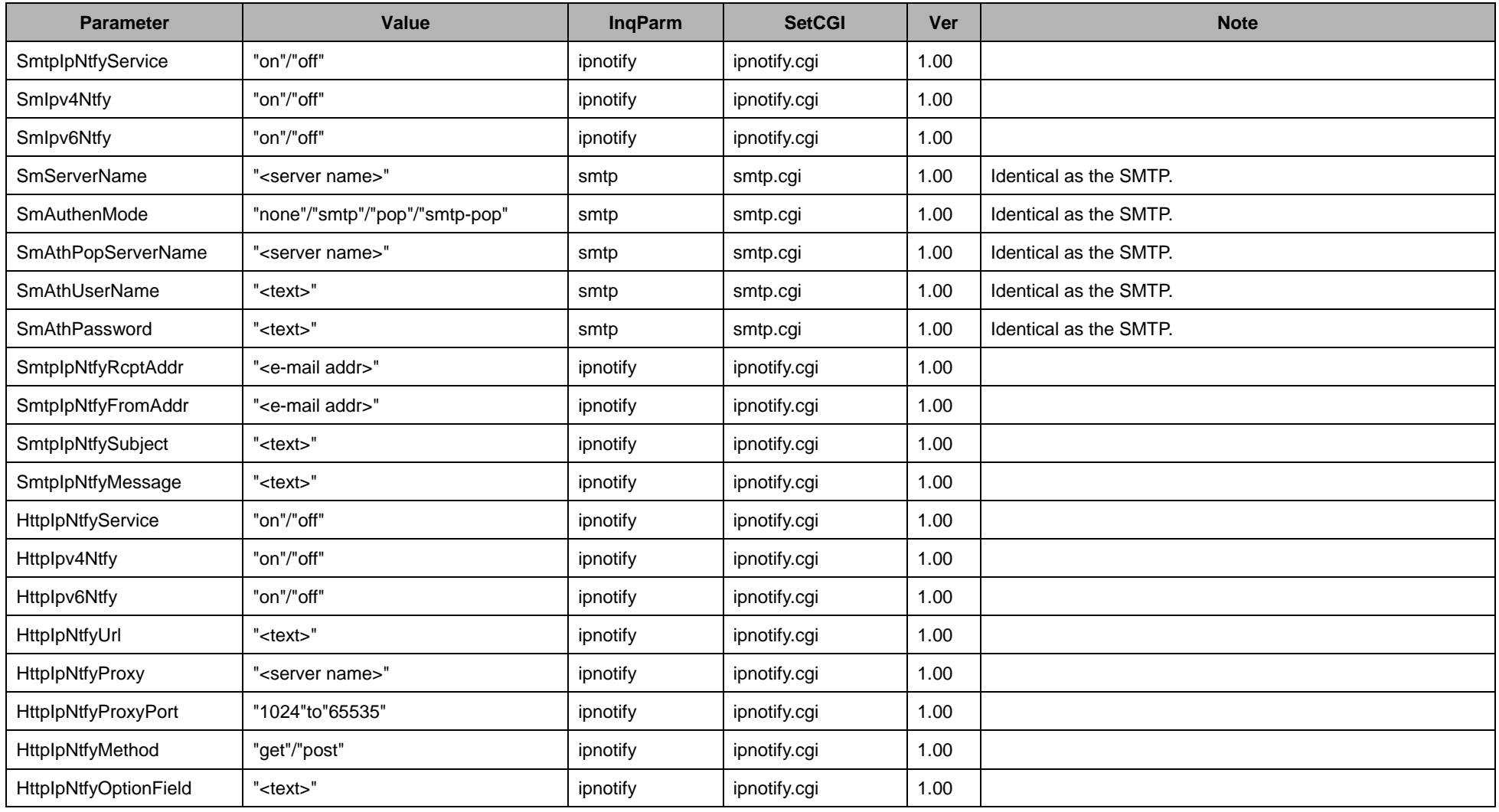

# **11.15 SSL / TLS**

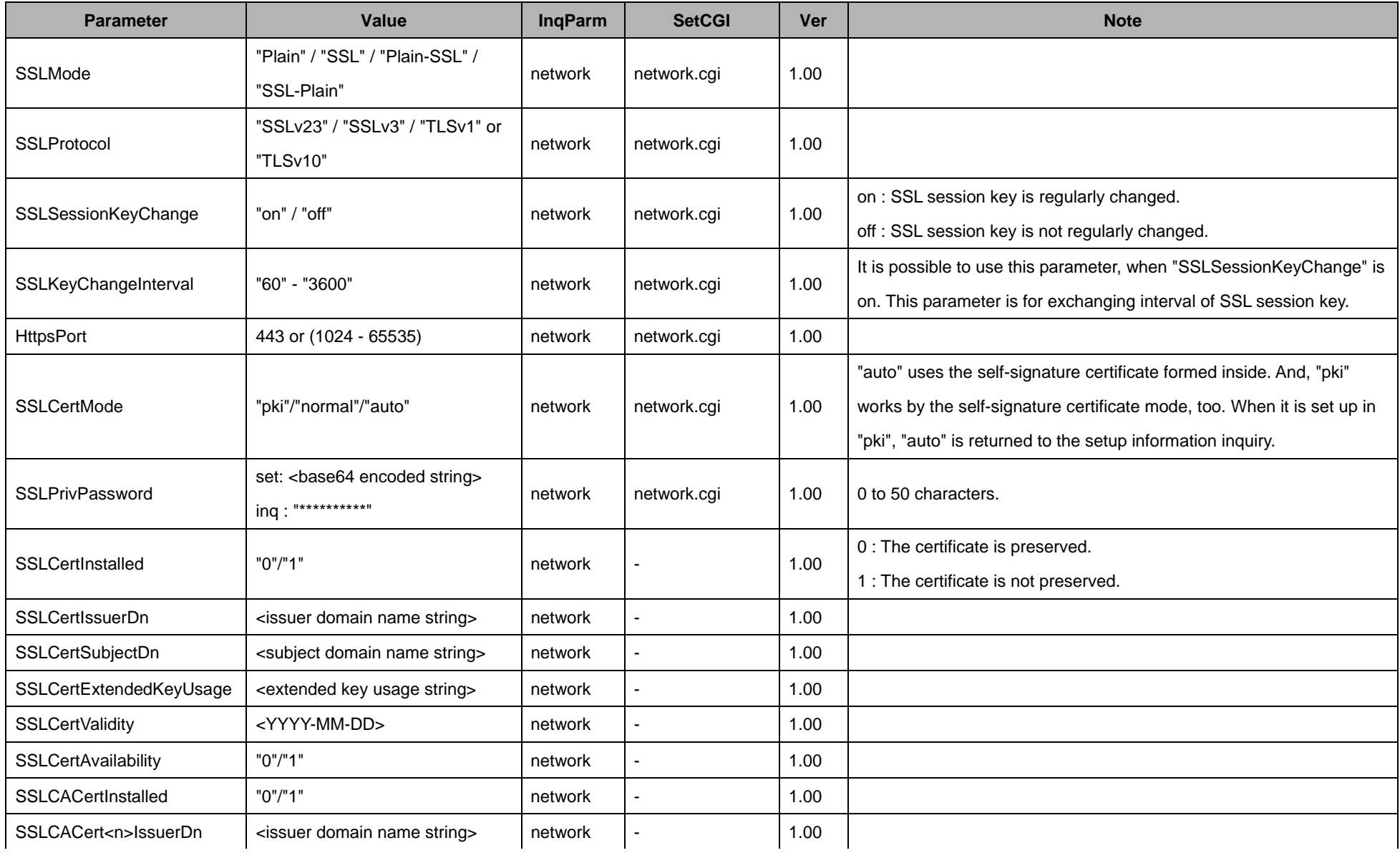

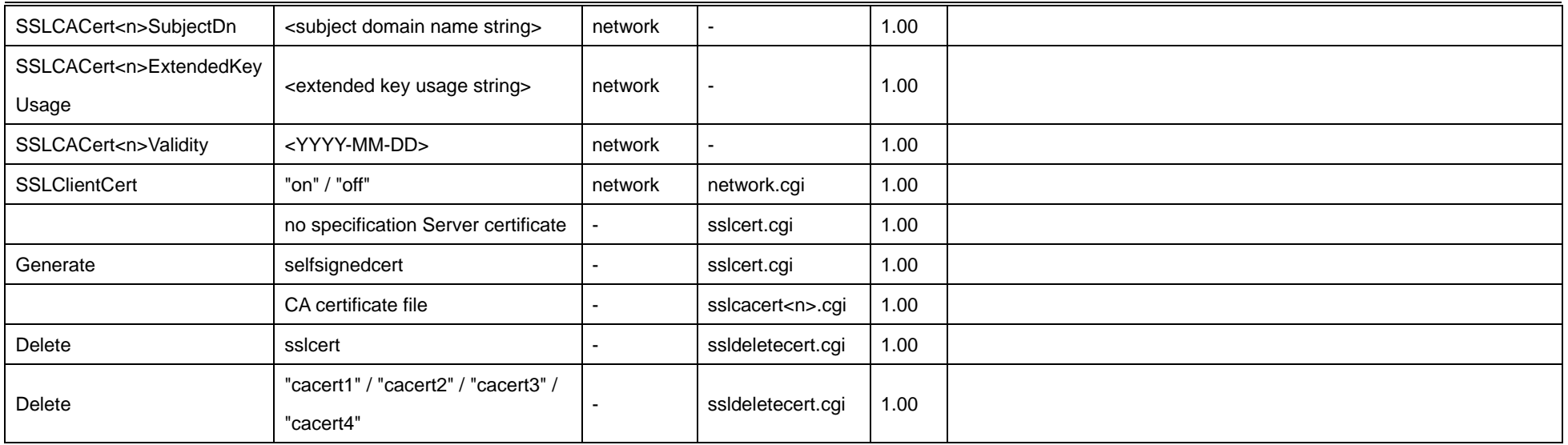

### **11.16 802.1X**

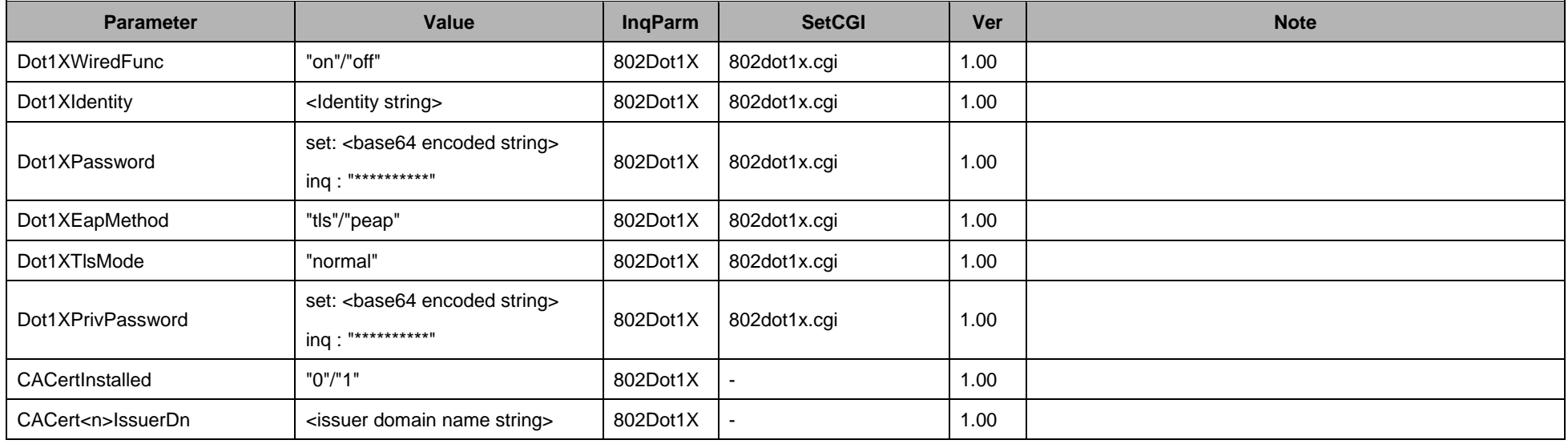

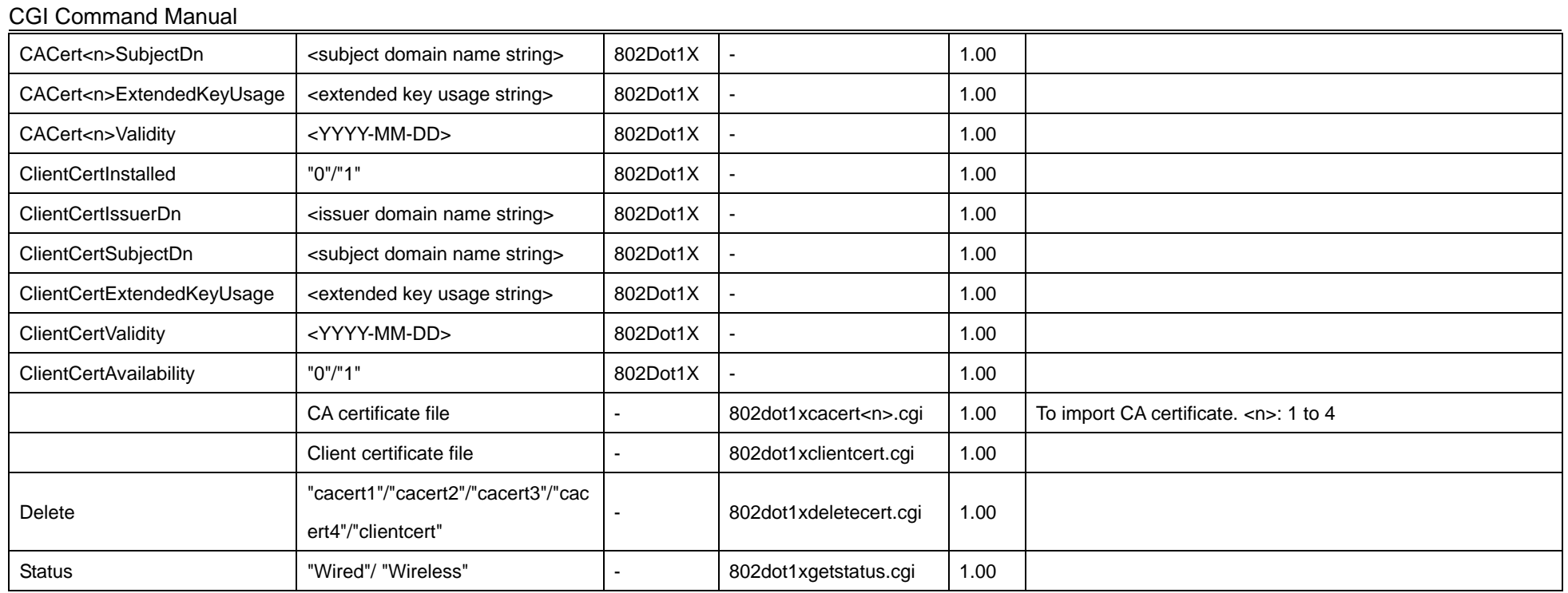

## **11.17 Viewermode**

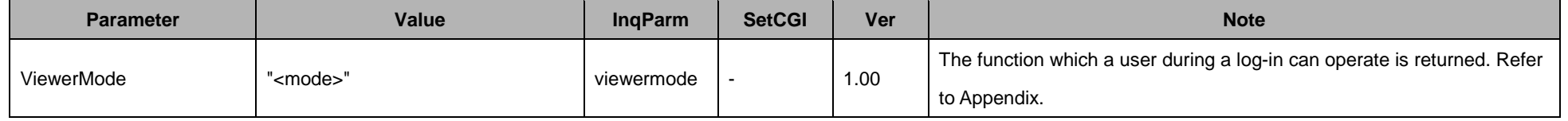

 $\mathbf{r}$ 

# **11.18 User**

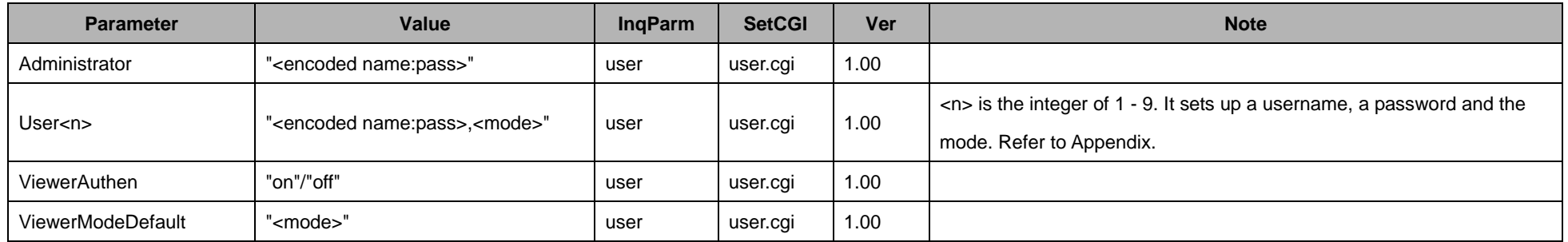

# **11.19 Security**

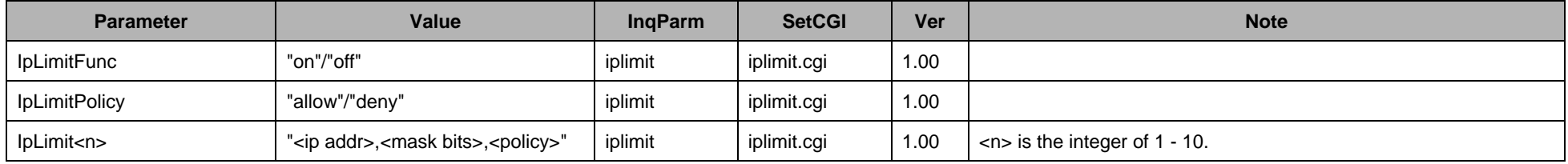

# **11.20 Preset position**

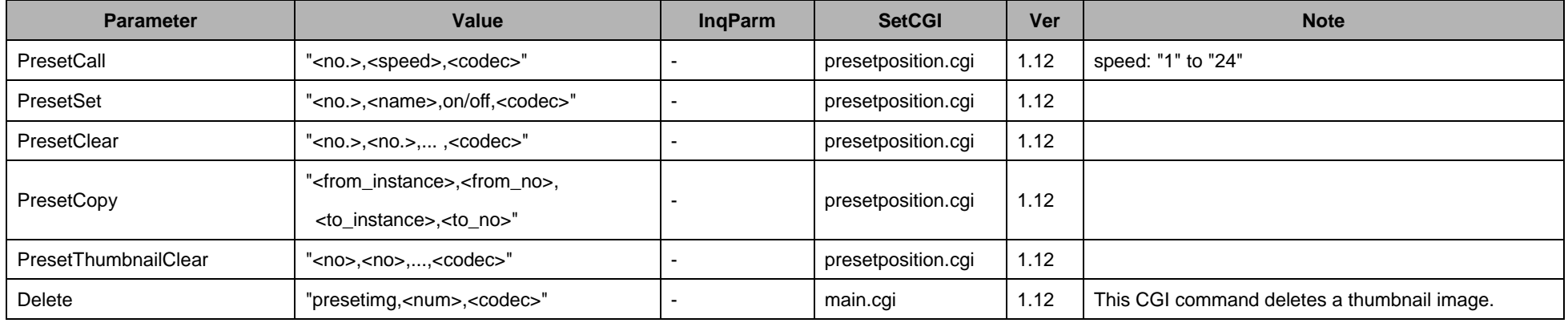

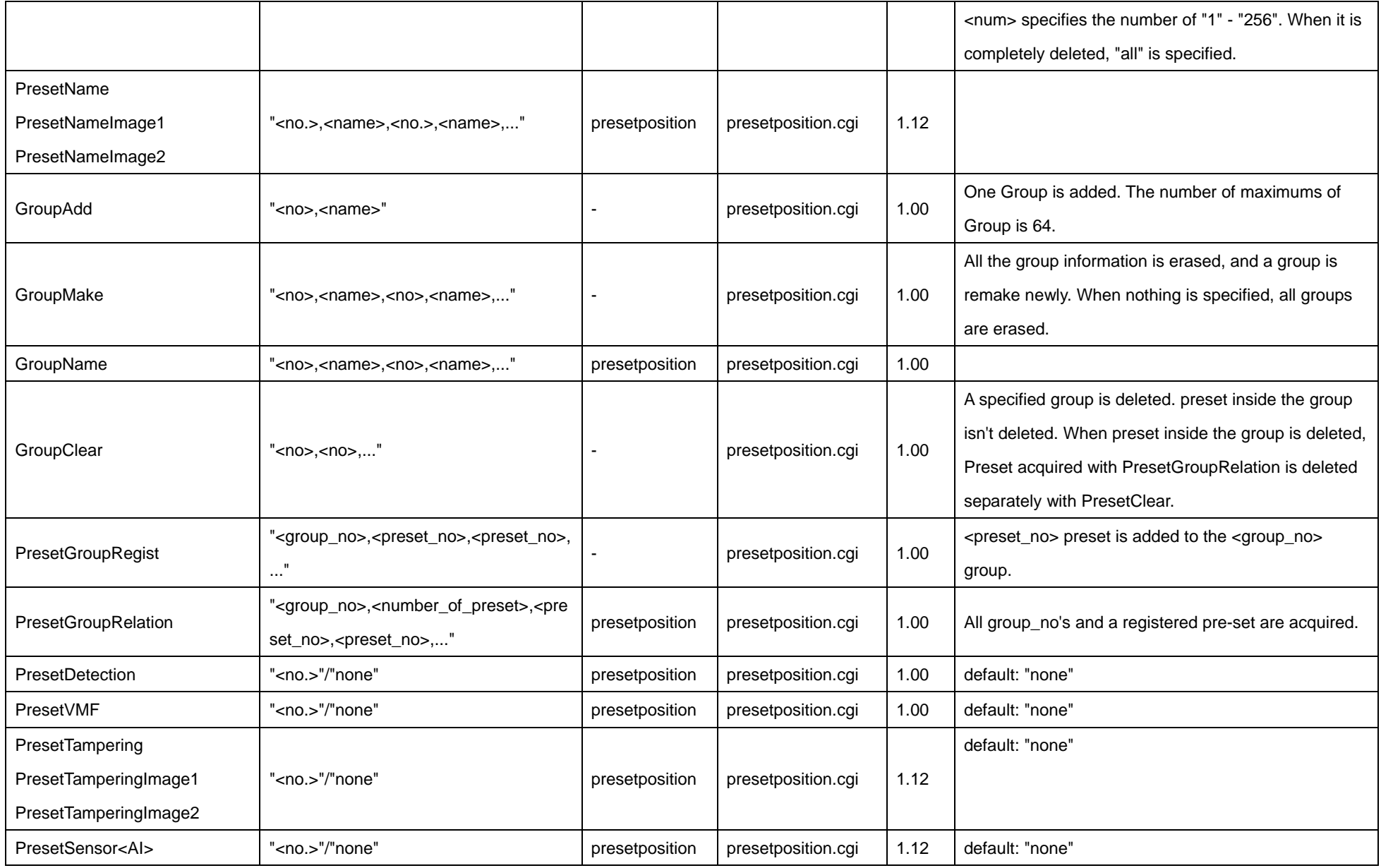

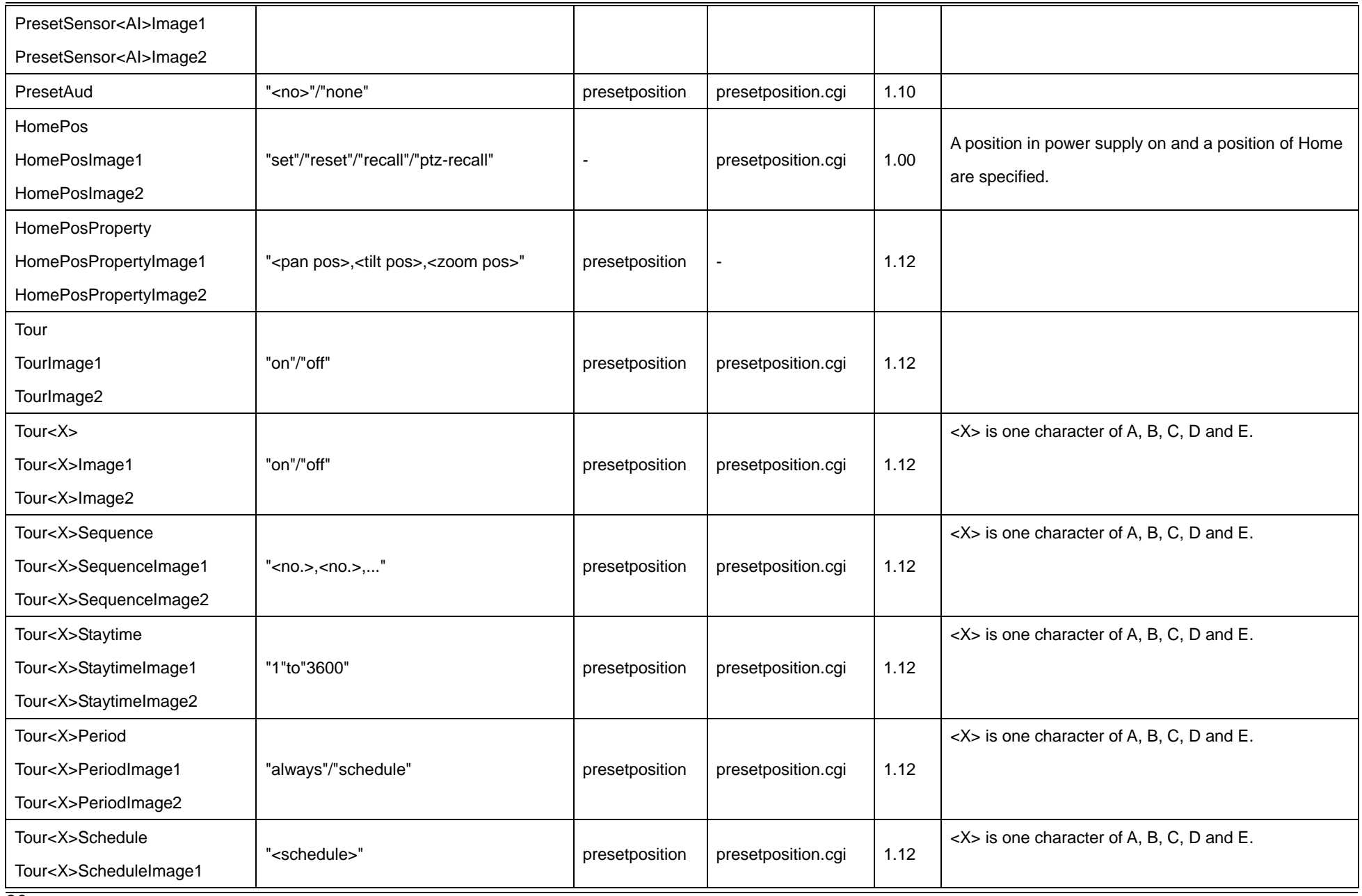

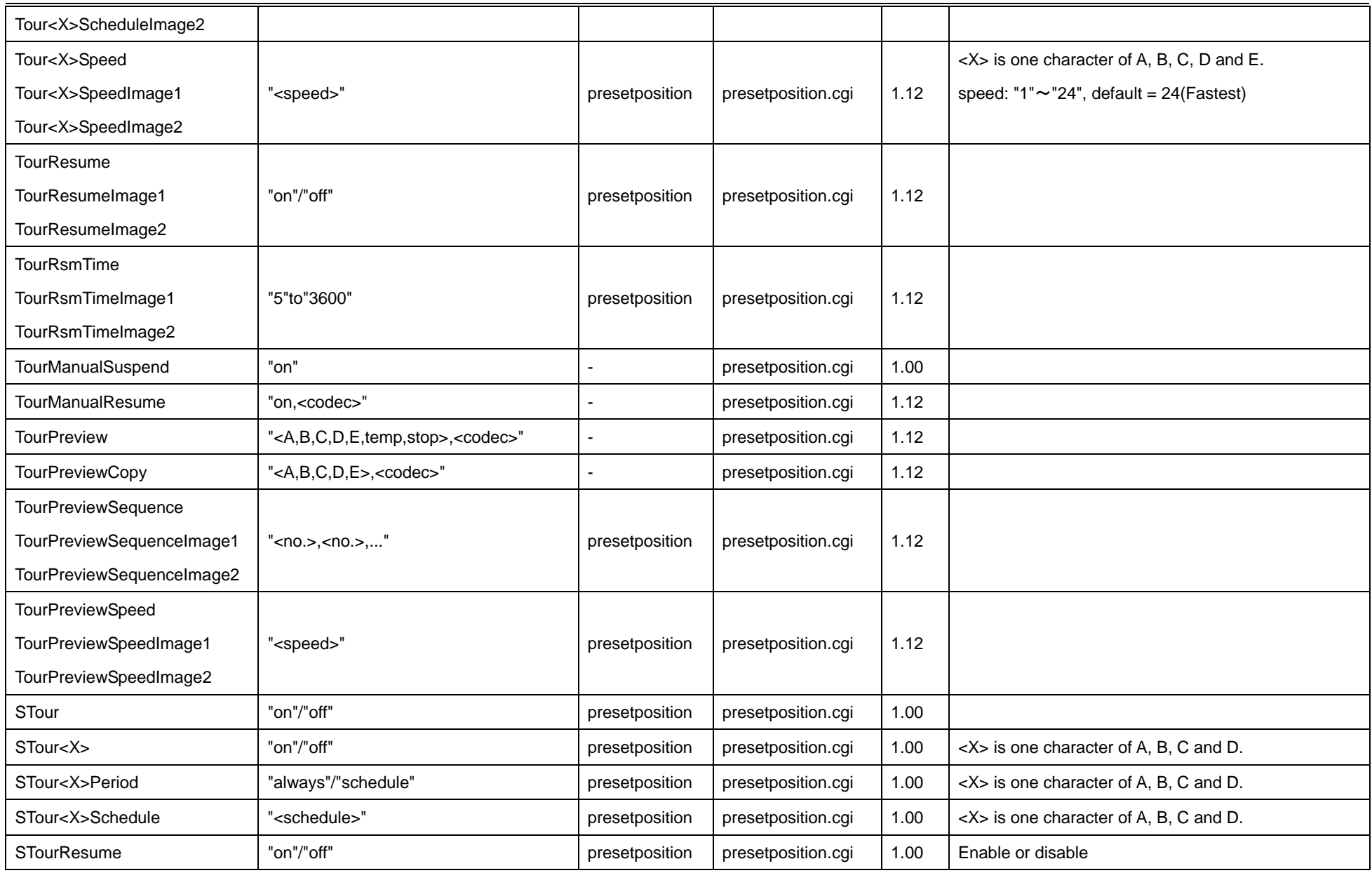

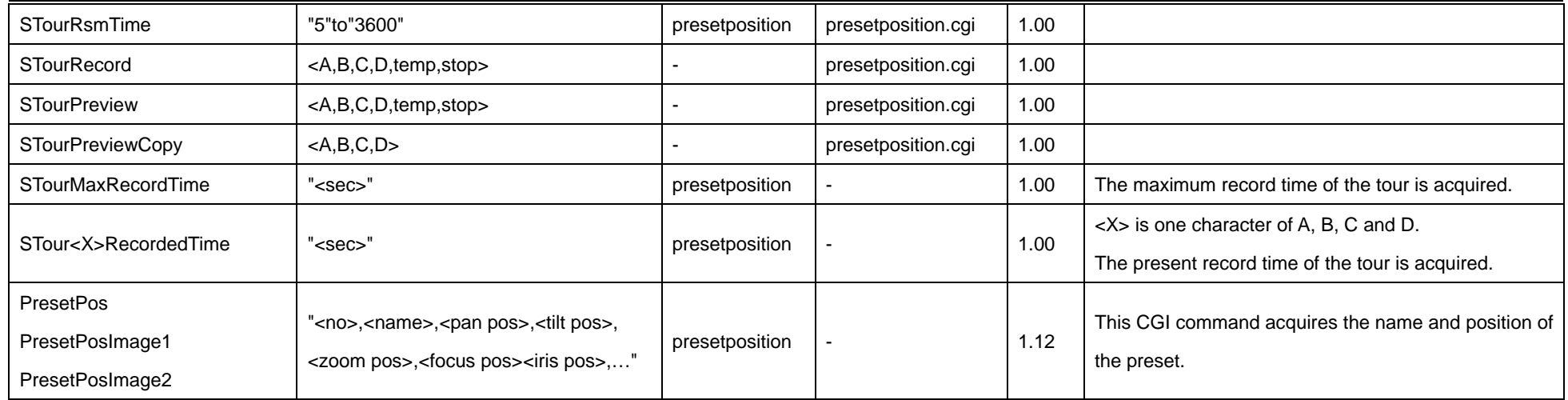

The command which can't be used in each model is shown in the following table.

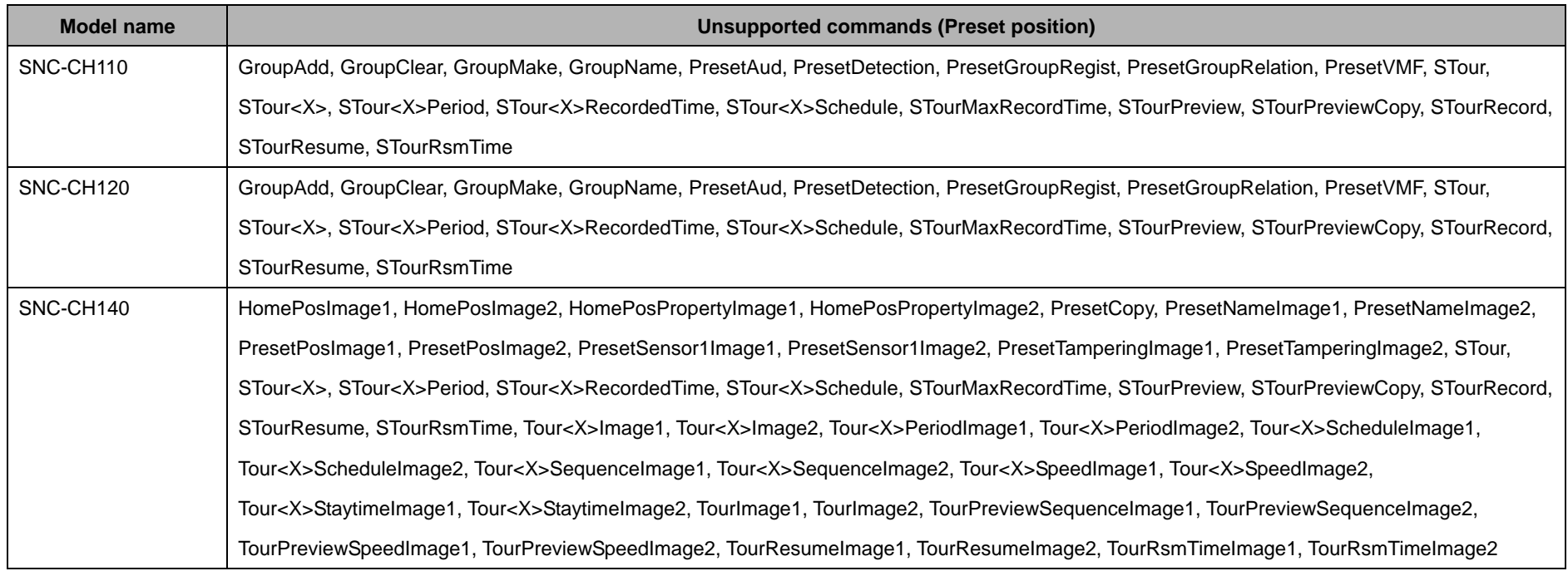

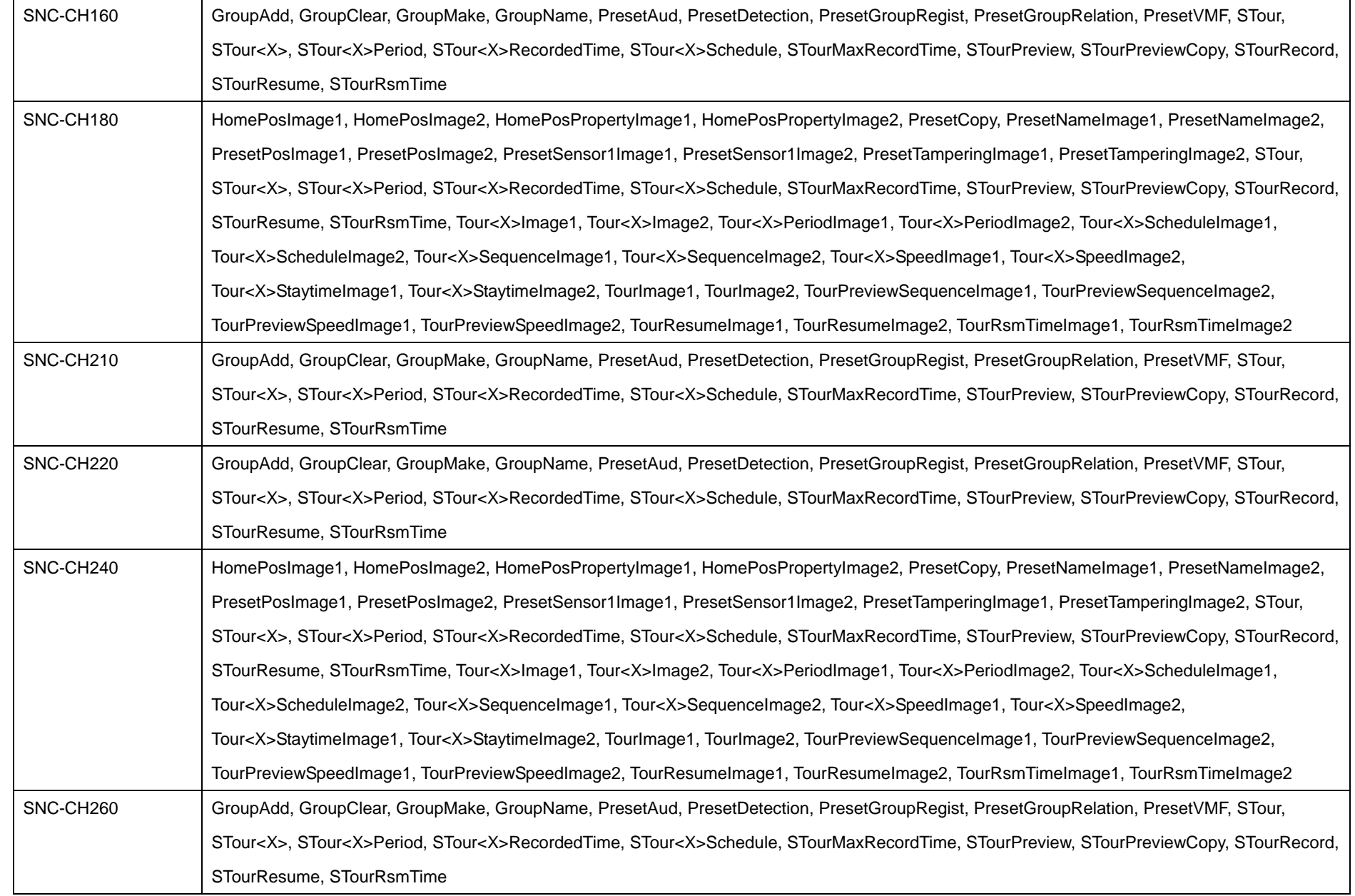

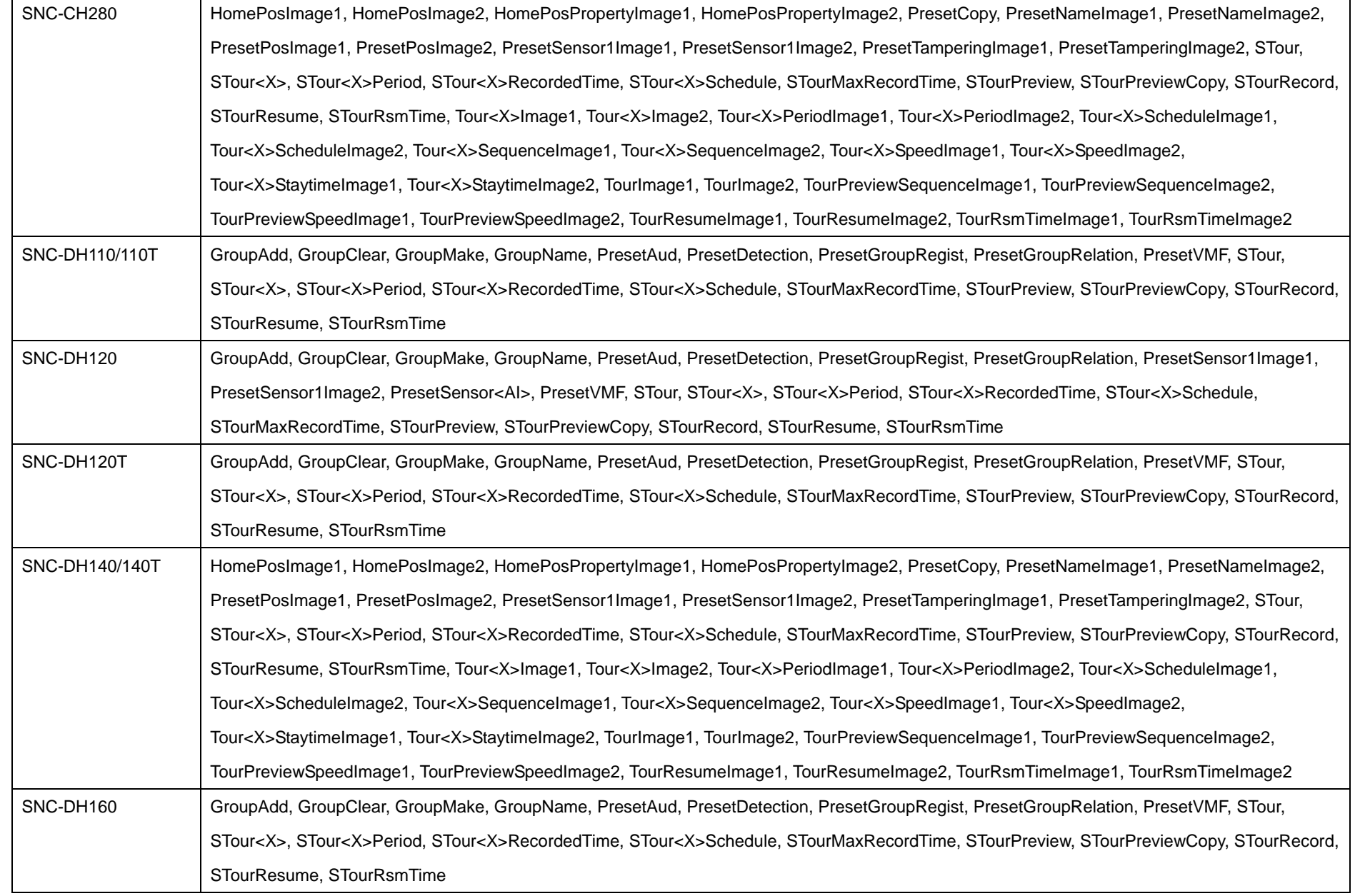

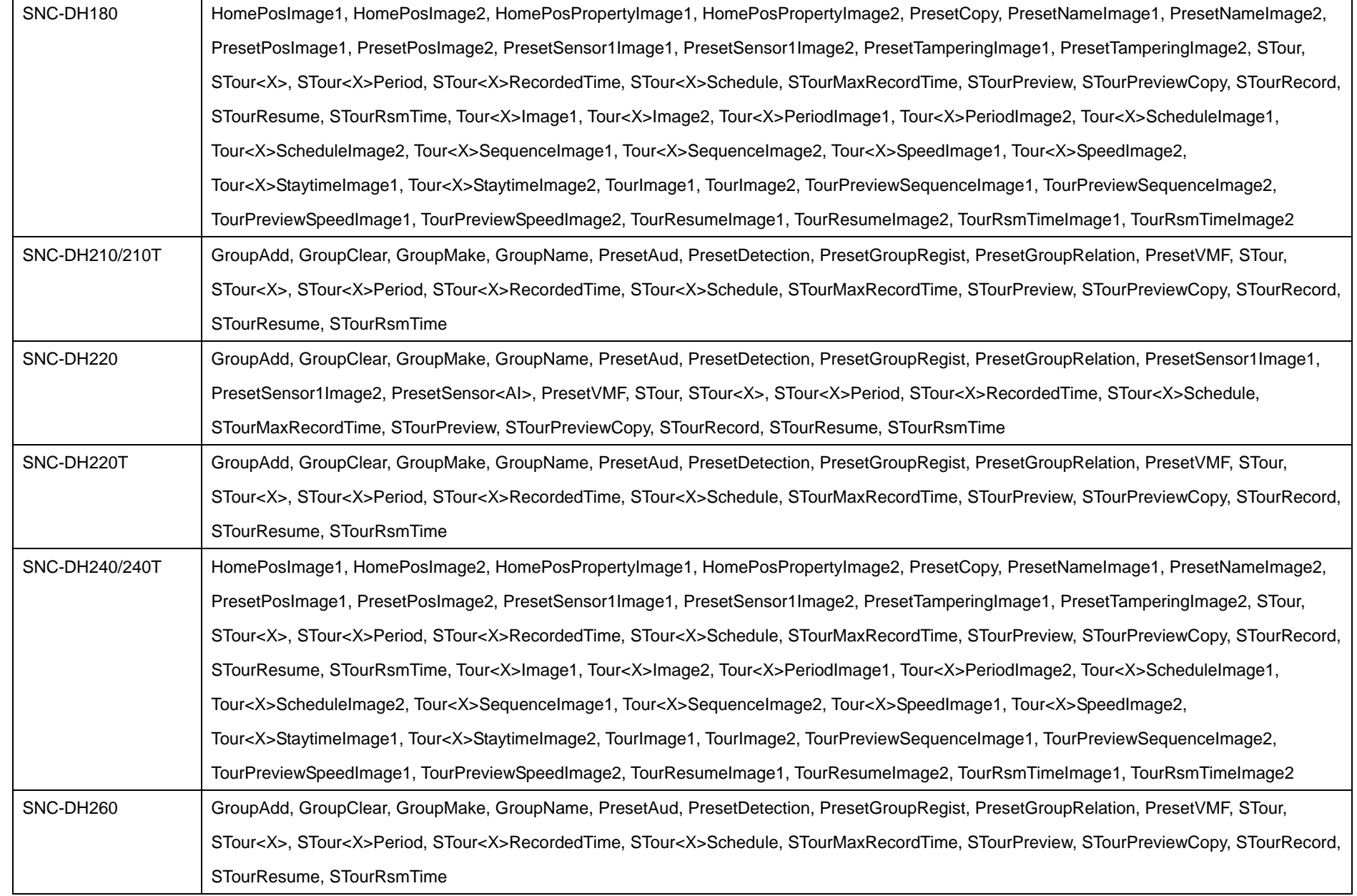

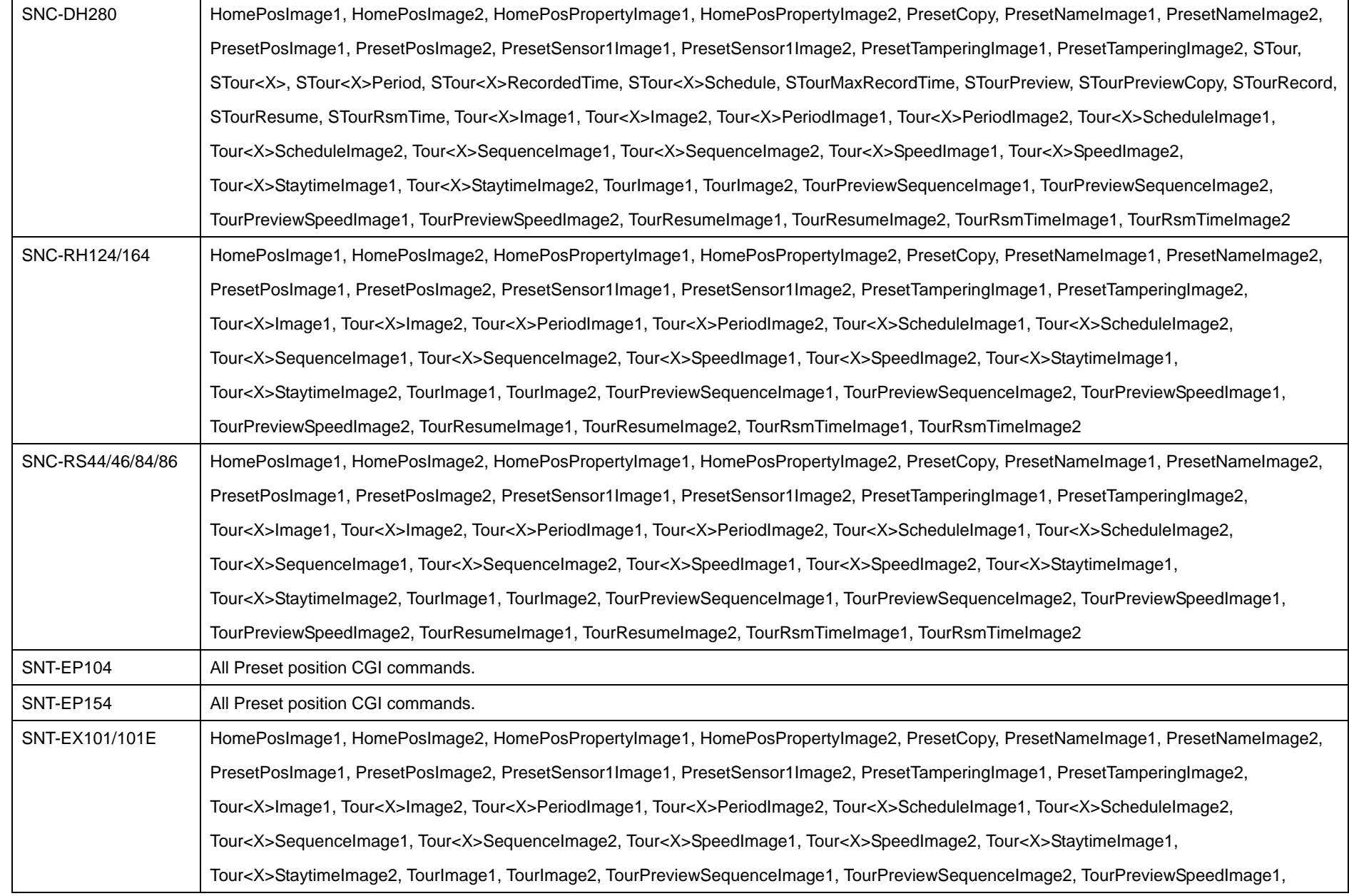

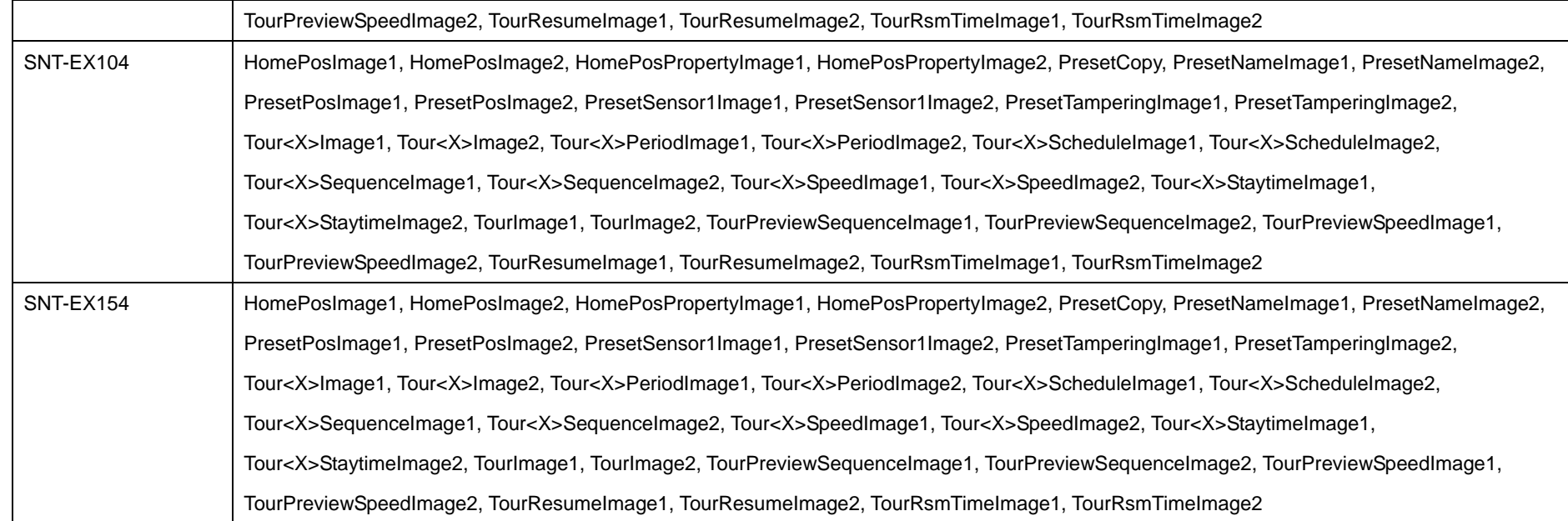

SNT-EX101/104/154 can use the following CGI when a connected analog camera supports it.

♦ HomePos, HomePosProperty, PresetSet, PresetCall, PresetClear, PresetName. GroupAdd, GroupMake, GroupName, GroupClear, PresetGroupRegist, PresetGroupRelation, PresetThumbnailClear, Delete

# **11.21 FTP client**

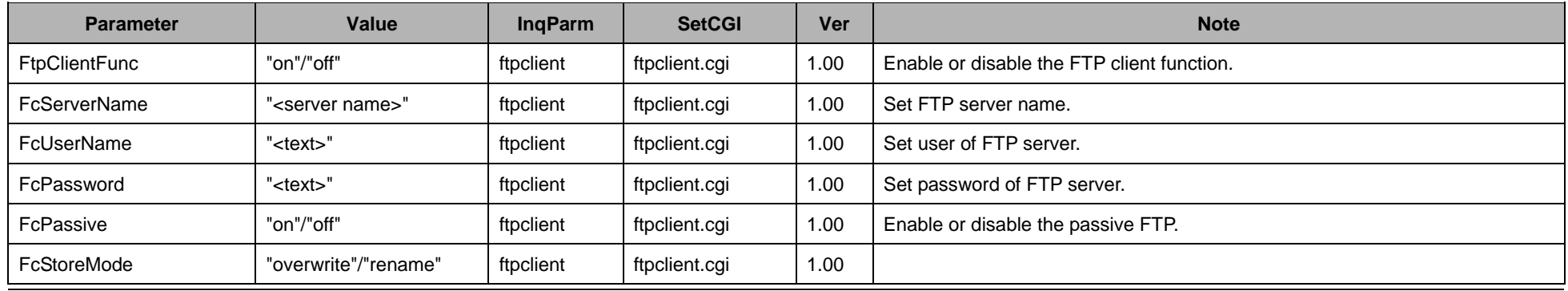

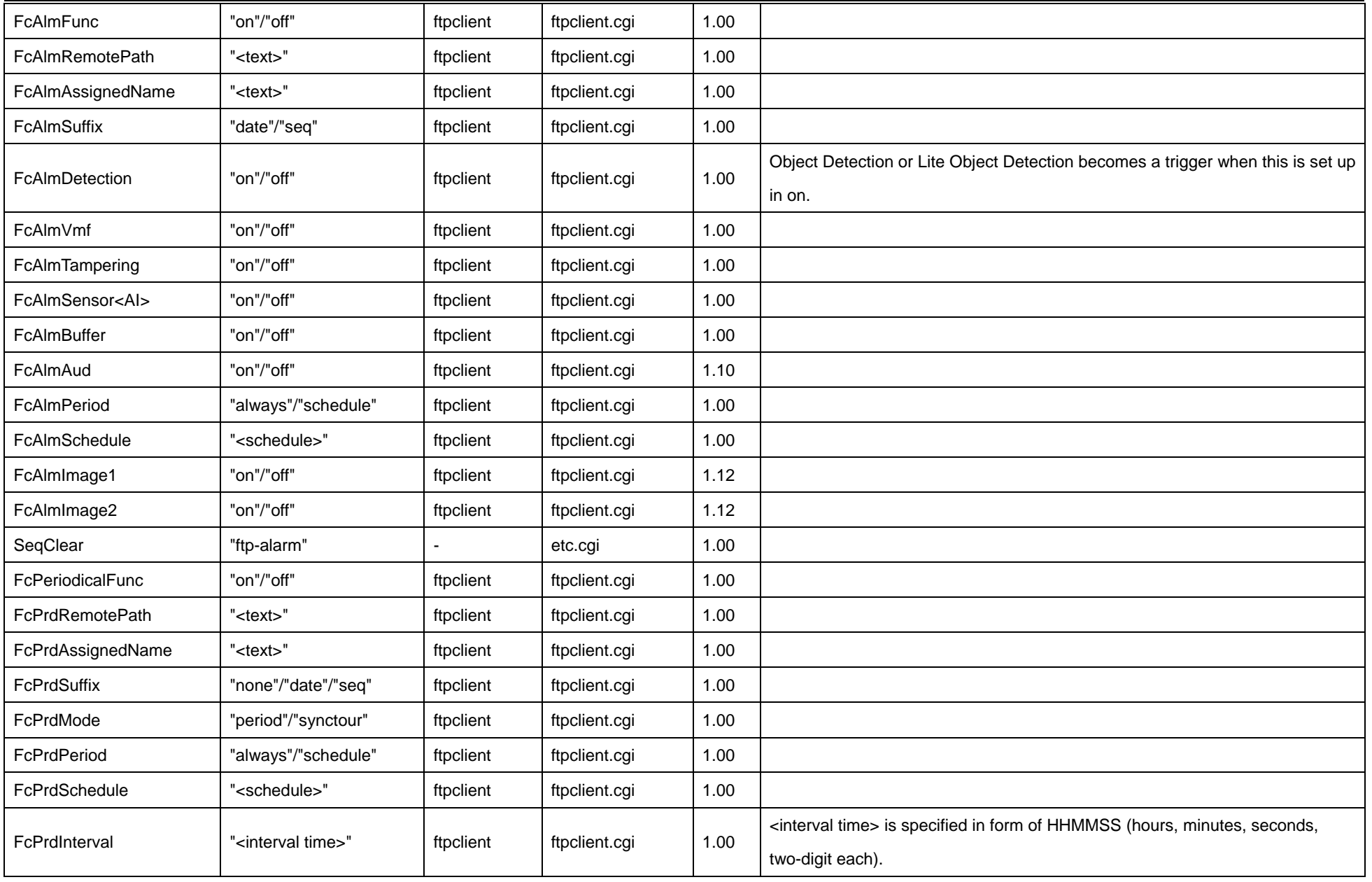

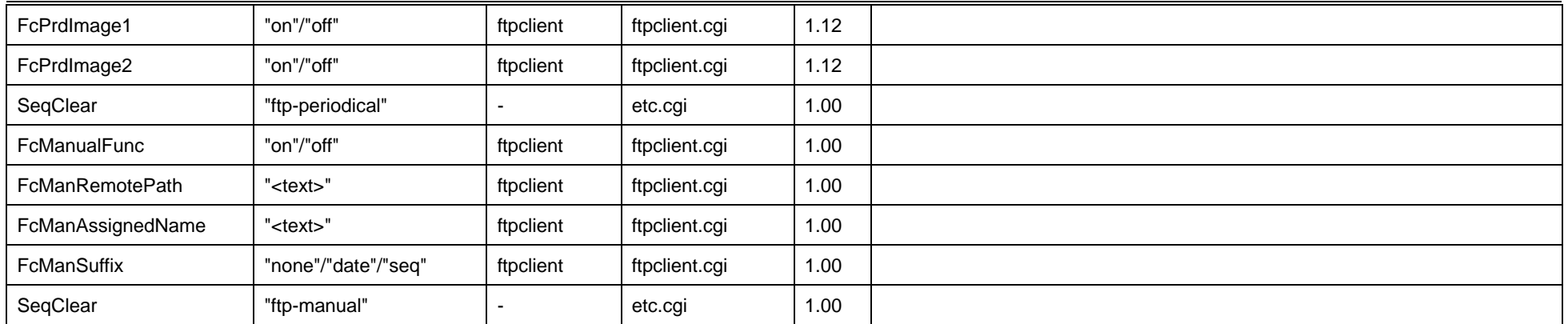

The command which can't be used in each model is shown in the following table.

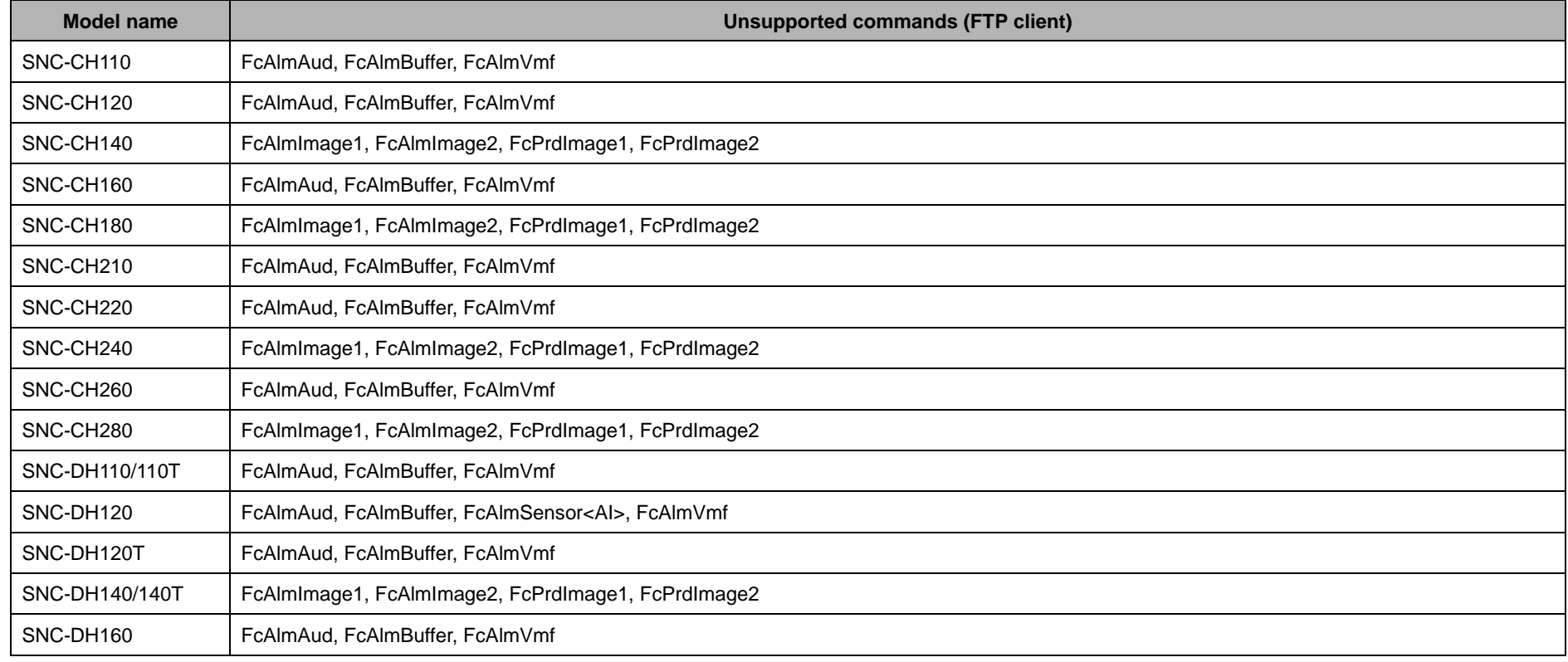

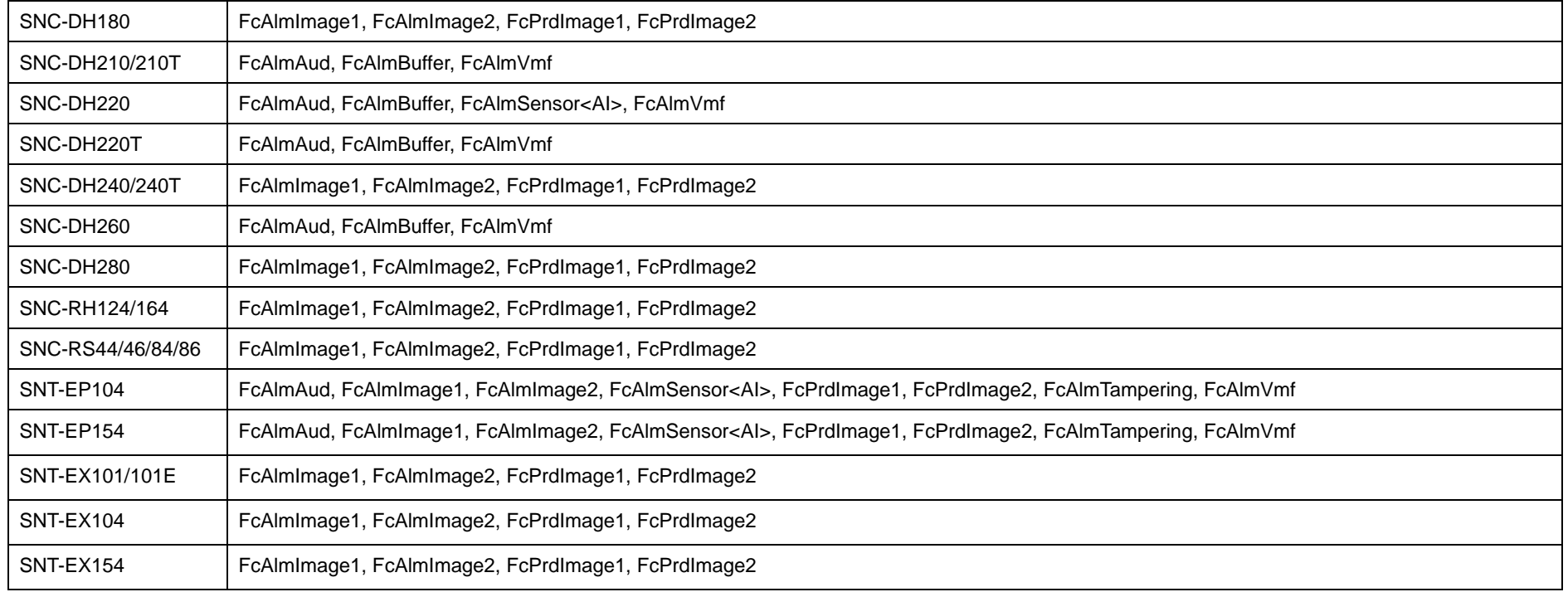

## **11.22 FTP server**

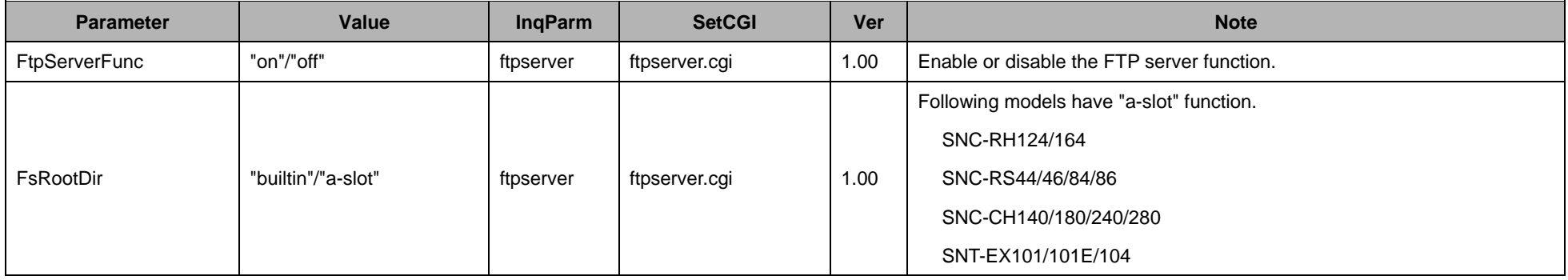

# **11.23 SMTP**

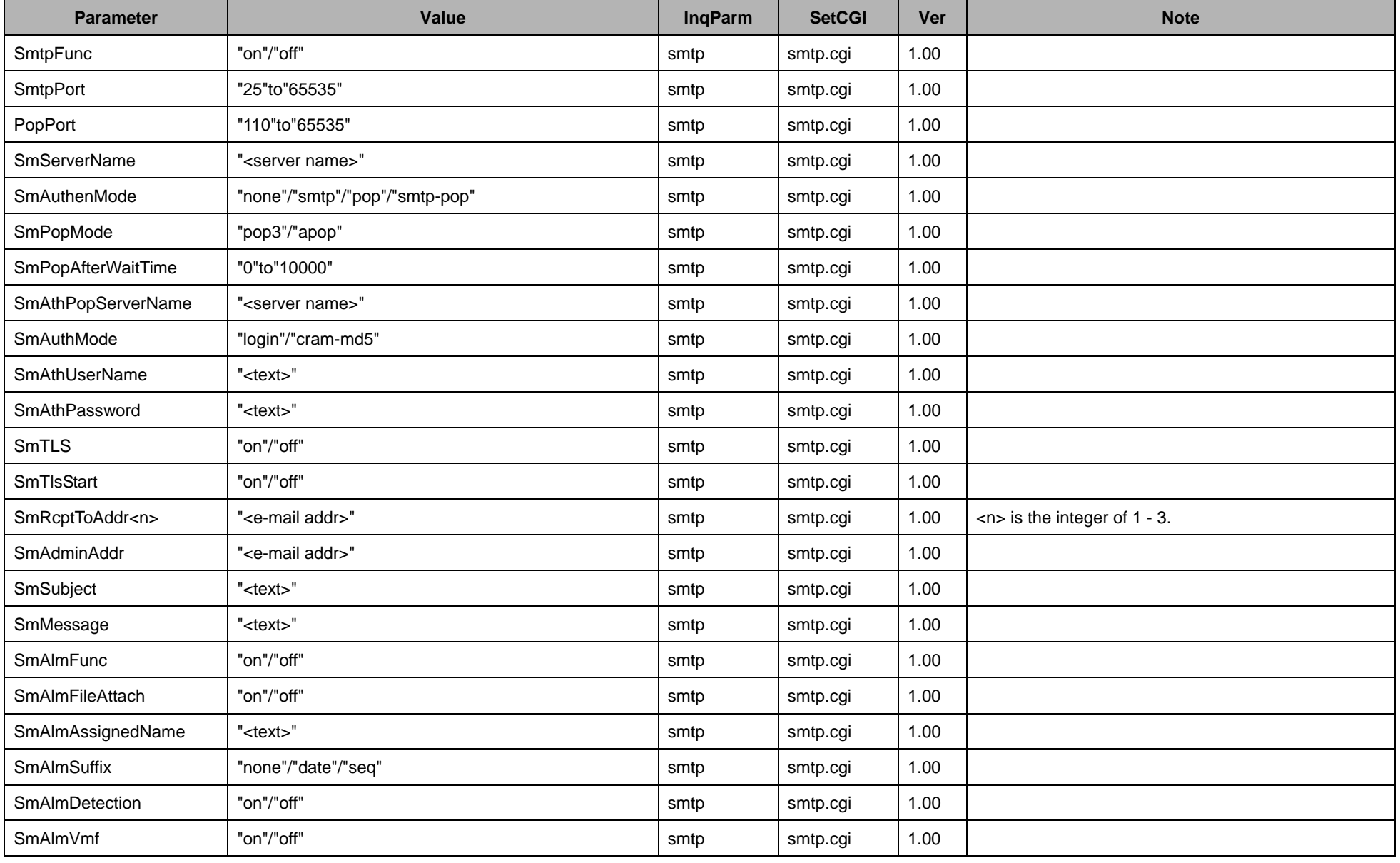

| SmAlmTampering        | "on"/"off"                                       | smtp | smtp.cgi | 1.00 |                                                              |
|-----------------------|--------------------------------------------------|------|----------|------|--------------------------------------------------------------|
| SmAlmSensor <al></al> | "on"/"off"                                       | smtp | smtp.cgi | 1.00 |                                                              |
| SmAlmAud              | "on"/"off"                                       | smtp | smtp.cgi | 1.10 |                                                              |
| SmAlmPeriod           | "always"/"schedule"                              | smtp | smtp.cgi | 1.00 |                                                              |
| SmAlmSchedule         | " <schedule>"</schedule>                         | smtp | smtp.cgi | 1.00 |                                                              |
| SmAlmImage1           | "on"/"off"                                       | smtp | smtp.cgi | 1.12 |                                                              |
| SmAlmImage2           | "on"/"off"                                       | smtp | smtp.cgi | 1.12 |                                                              |
| SmPeriodicalFunc      | "on"/"off"                                       | smtp | smtp.cgi | 1.00 |                                                              |
| SmPrdAssignedName     | " <text>"</text>                                 | smtp | smtp.cgi | 1.00 |                                                              |
| SmPrdSuffix           | "none"/"date"/"seq"                              | smtp | smtp.cgi | 1.00 |                                                              |
| SmPrdPeriod           | "always"/"schedule"                              | smtp | smtp.cgi | 1.00 |                                                              |
| SmPrdSchedule         | " <schedule>"</schedule>                         | smtp | smtp.cgi | 1.00 |                                                              |
| SmPrdInterval         | " <interval time="">"</interval>                 | smtp | smtp.cgi | 1.00 | <interval time=""> is specified in form of HHMMSS</interval> |
|                       |                                                  |      |          |      | (hours, minutes, seconds, two-digit each).                   |
| SmPrdImage1           | "on"/"off"                                       | smtp | smtp.cgi | 1.12 |                                                              |
| SmPrdImage2           | "on"/"off"                                       | smtp | smtp.cgi | 1.12 |                                                              |
| SmManualFunc          | "on"/"off"                                       | smtp | smtp.cgi | 1.00 |                                                              |
| SmManAssignedName     | " <text>"</text>                                 | smtp | smtp.cgi | 1.00 |                                                              |
| <b>SmManSuffix</b>    | "none"/"date"/"seq"                              | smtp | smtp.cgi | 1.00 |                                                              |
| SeqClear              | "smtp-alarm" / "smtp-periodical" / "smtp-manual" |      | etc.cgi  | 1.00 |                                                              |
| SmEmgFunc             | "on"/"off"                                       | smtp | smtp.cgi | 1.10 | Alarm notice by E-mail is made effective.                    |
| SmEmgNotifyCyclic     | "on"/"off"                                       | smtp | smtp.cgi | 1.10 | Periodic notice is made effective. A notice interval is      |
|                       |                                                  |      |          |      | set up with SmEngInterval.                                   |
| SmEmgFanDetect        | "on"/"off"                                       | smtp | smtp.cgi | 1.10 | It is informed when a fan breaks down.                       |
| SmEmgVideoDetect      | "on"/"off"                                       | smtp | smtp.cgi | 1.10 | It is informed when video input is stopped.                  |

CGI Command Manual

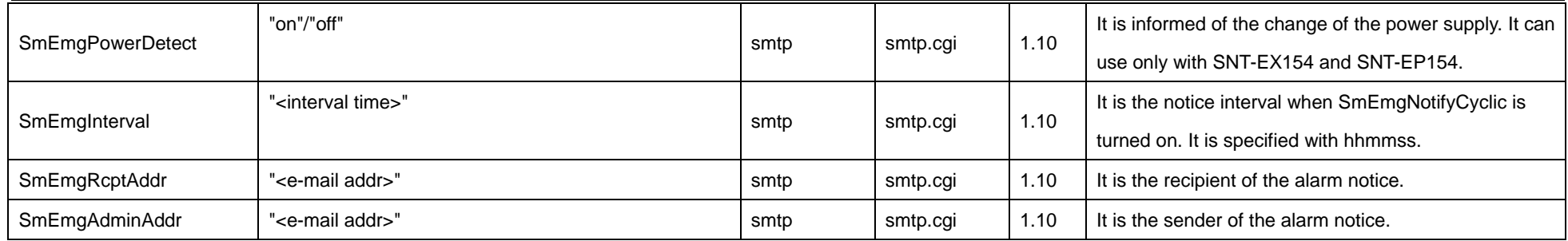

The command which can't be used in each model is shown in the following table.

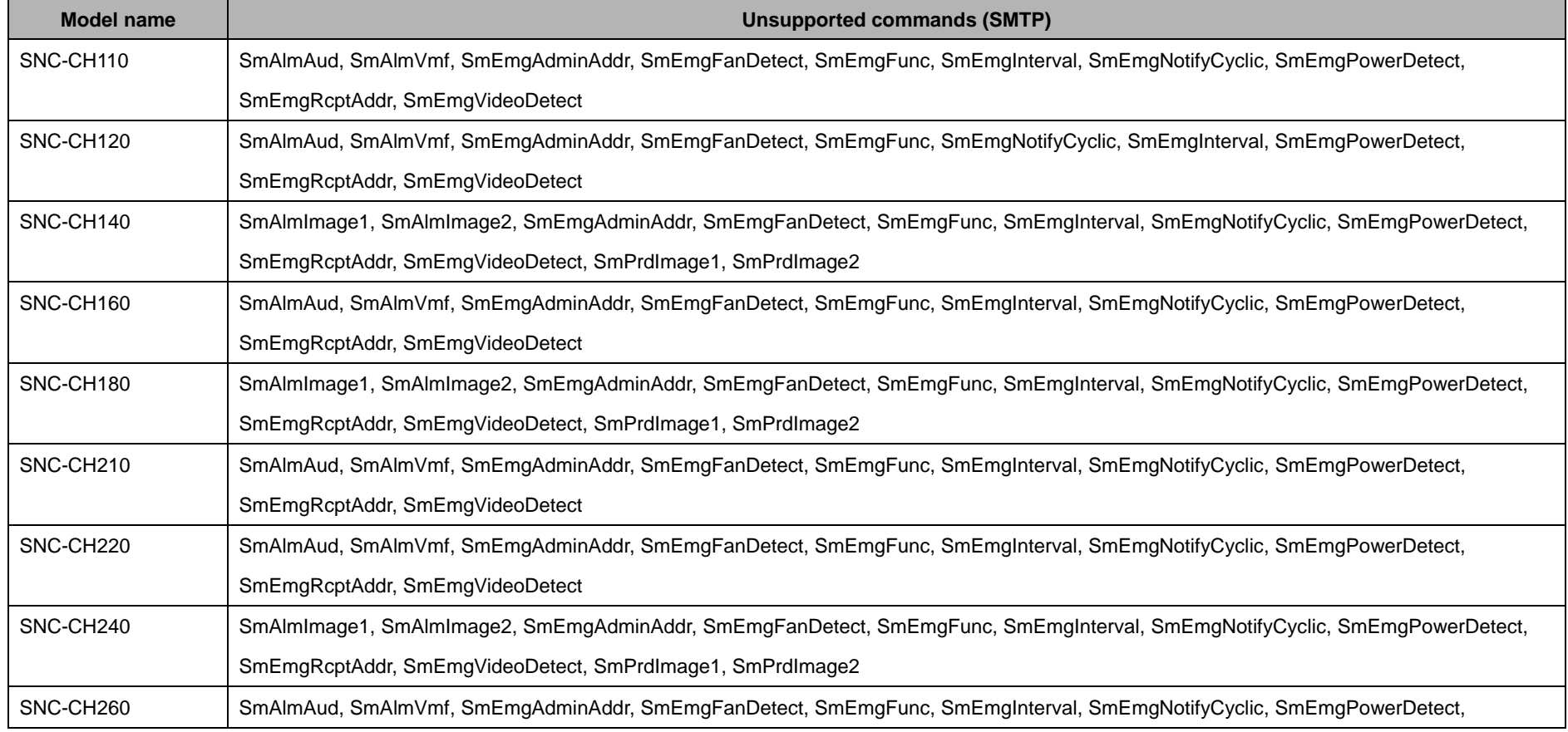

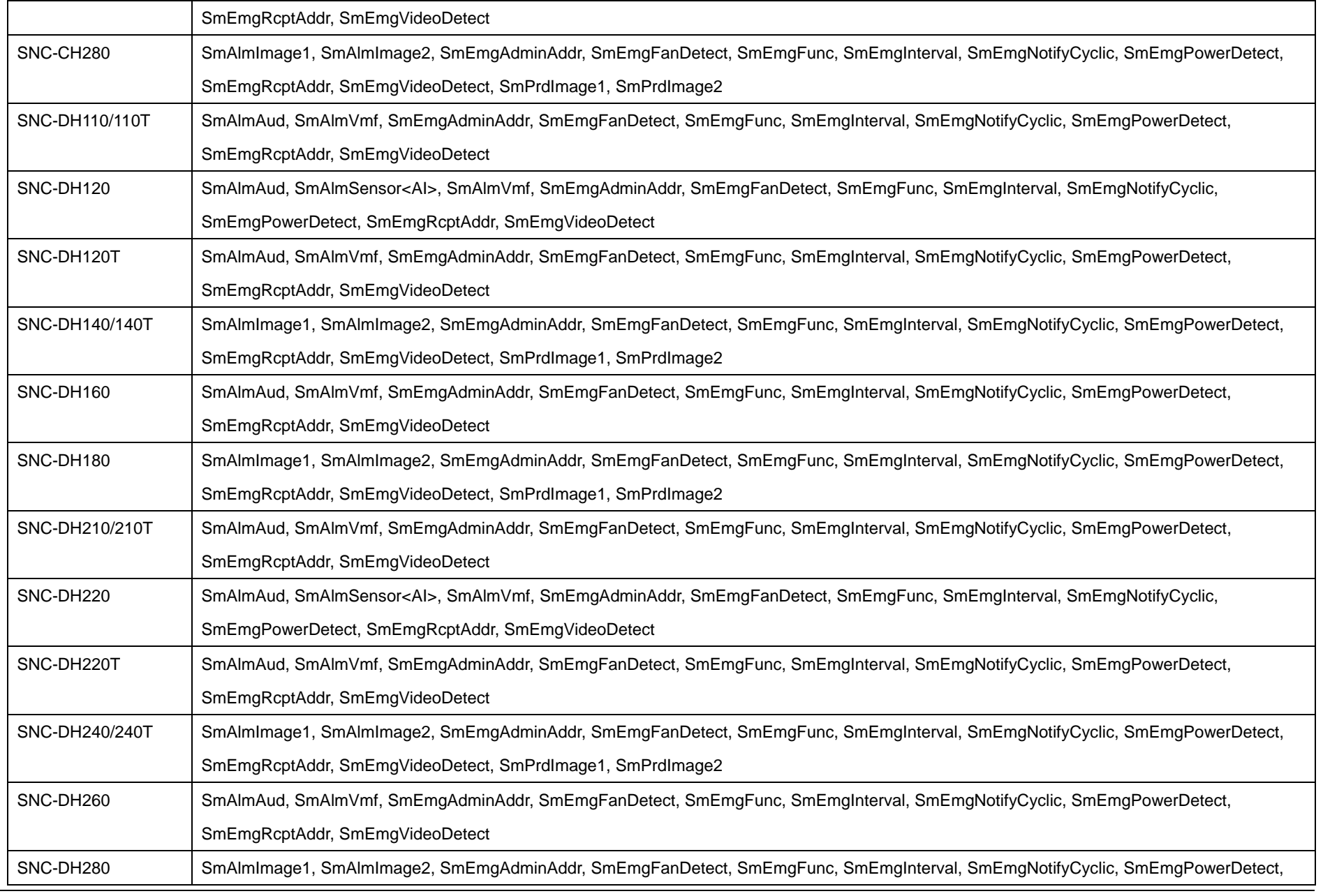

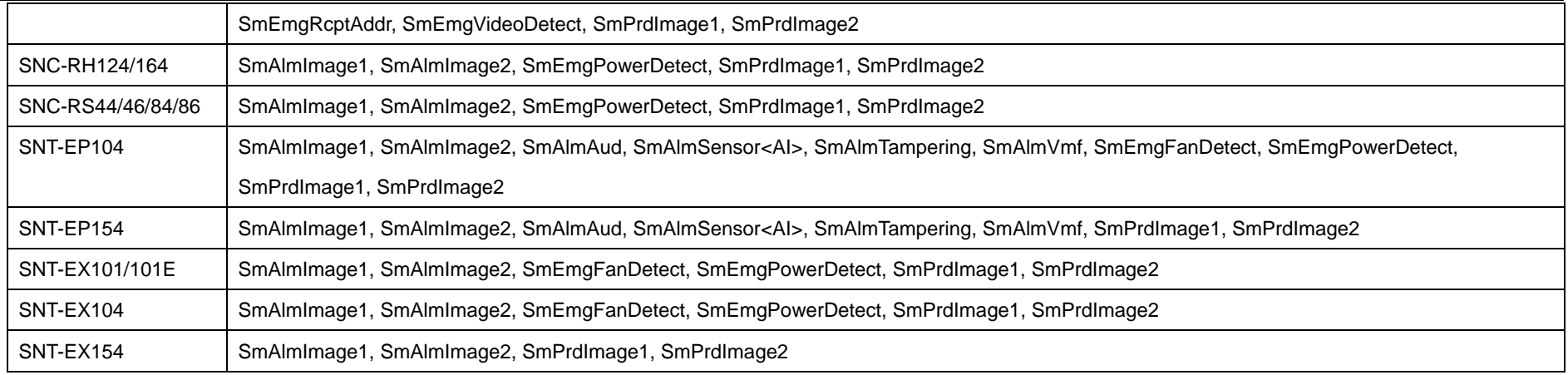

# **11.24 Image memory**

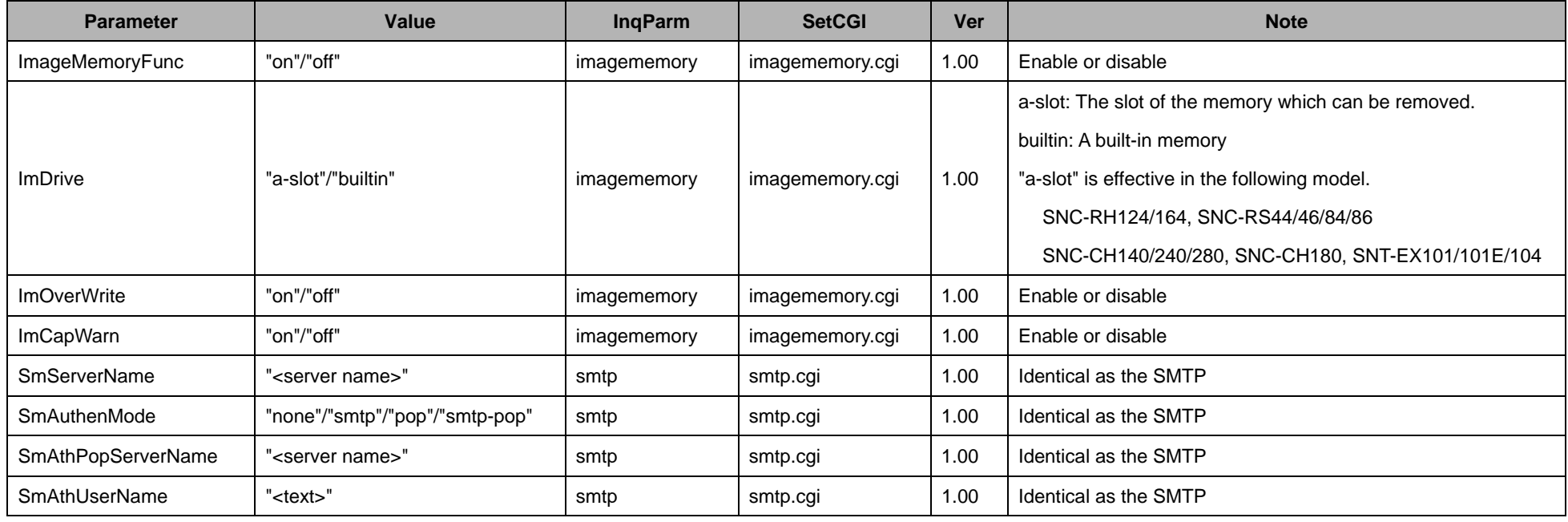

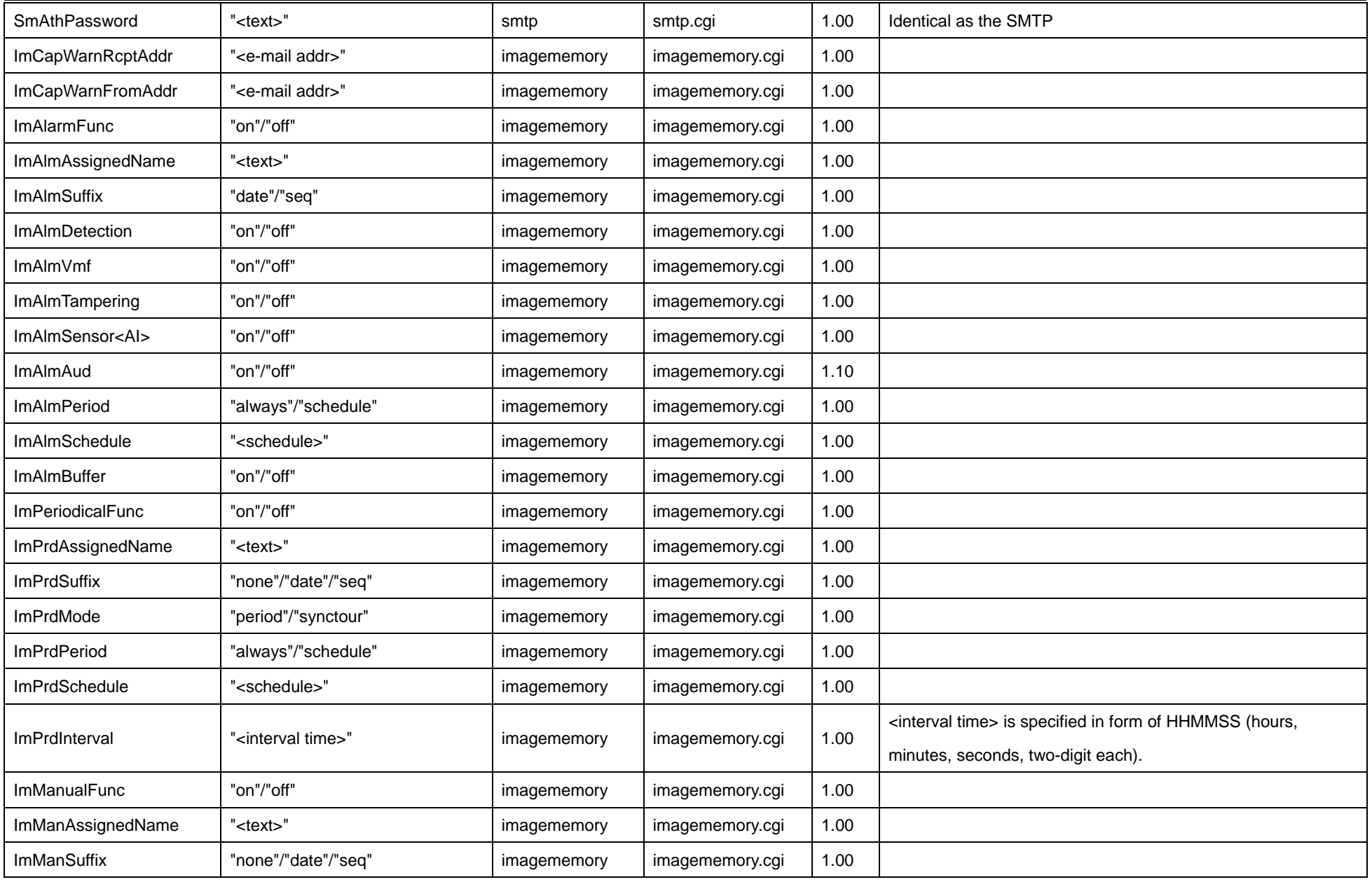

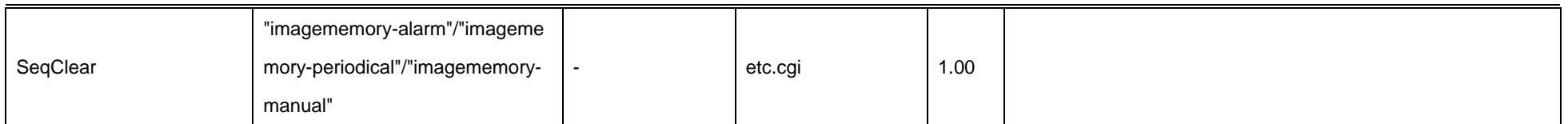

The command which can't be used in each model is shown in the following table.

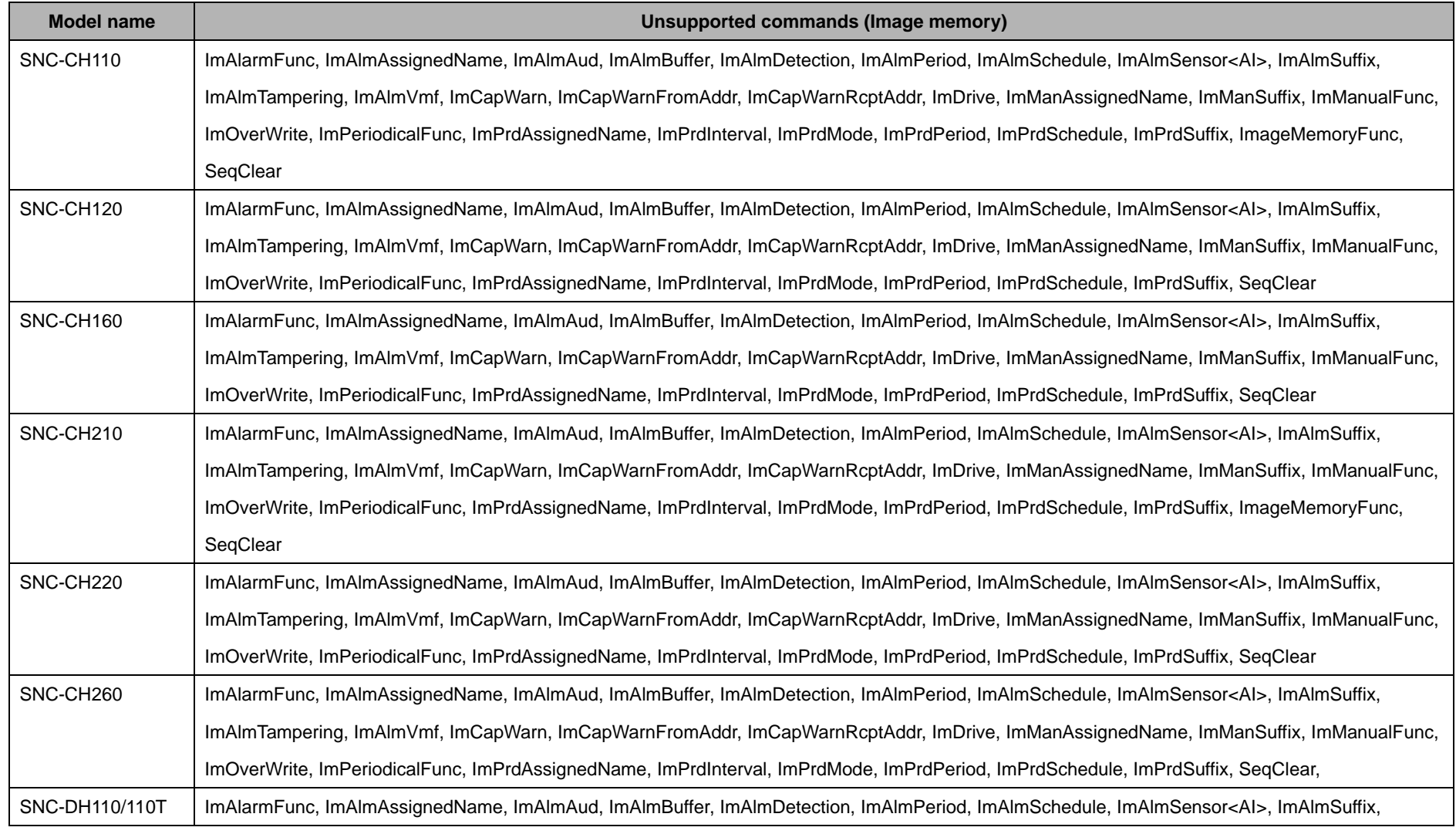

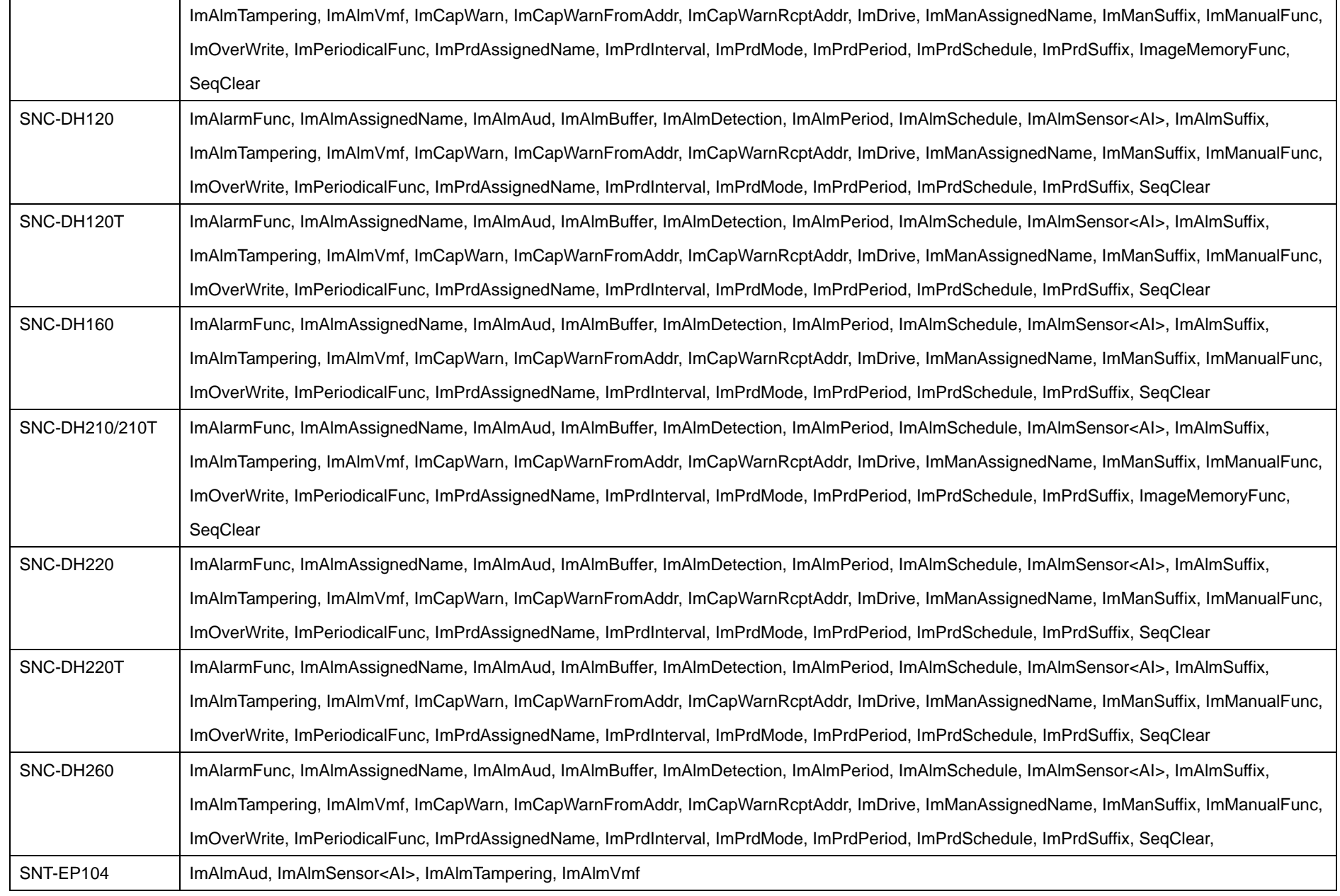

SNT-EP154 ImAlmAud, ImAlmSensor<AI>, ImAlmTampering, ImAlmVmf

# **11.25 Edge storage**

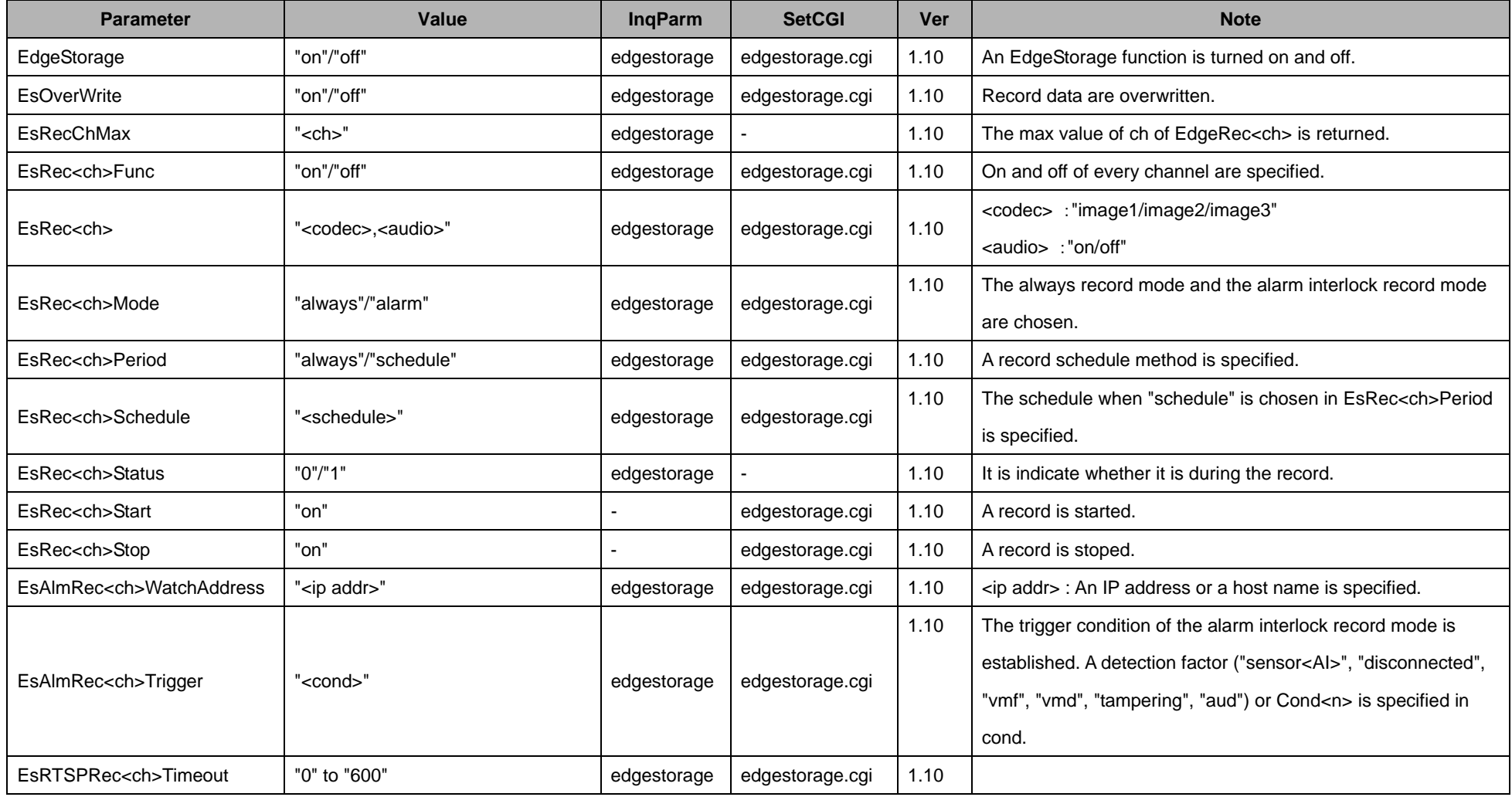

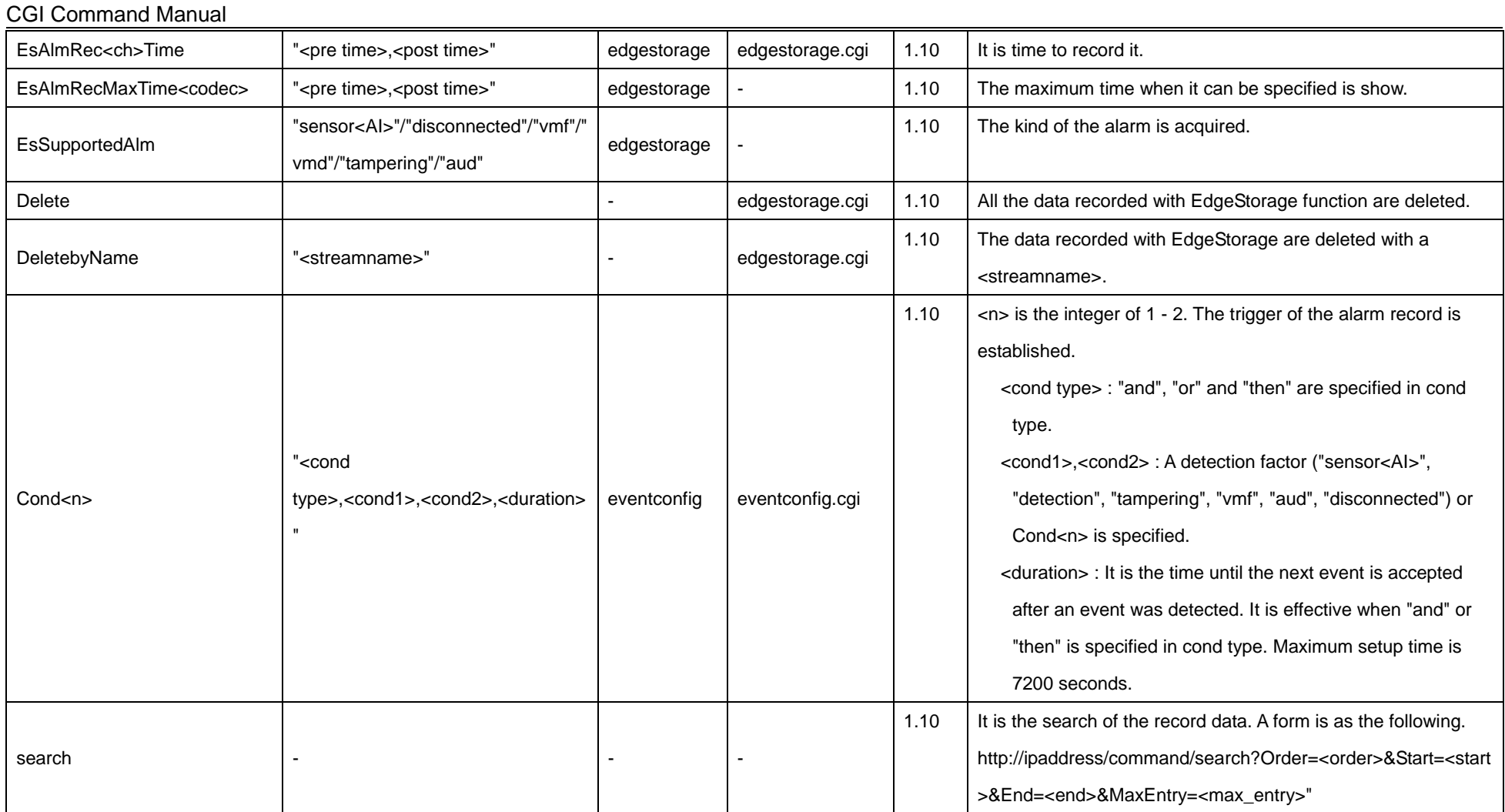

The Edge Storage CGI commands cannot be used with the following models.

- ♦ SNC-CH110/120/160/210/220/260
- ♦ SNC-DH110/110T/120/120T/140/140T/160/180/210/210T/220/220T/240/240T/260
- ♦ SNT-EP104/154
- $\triangle$  SNT-EX154

## **11.26 Alarm out**

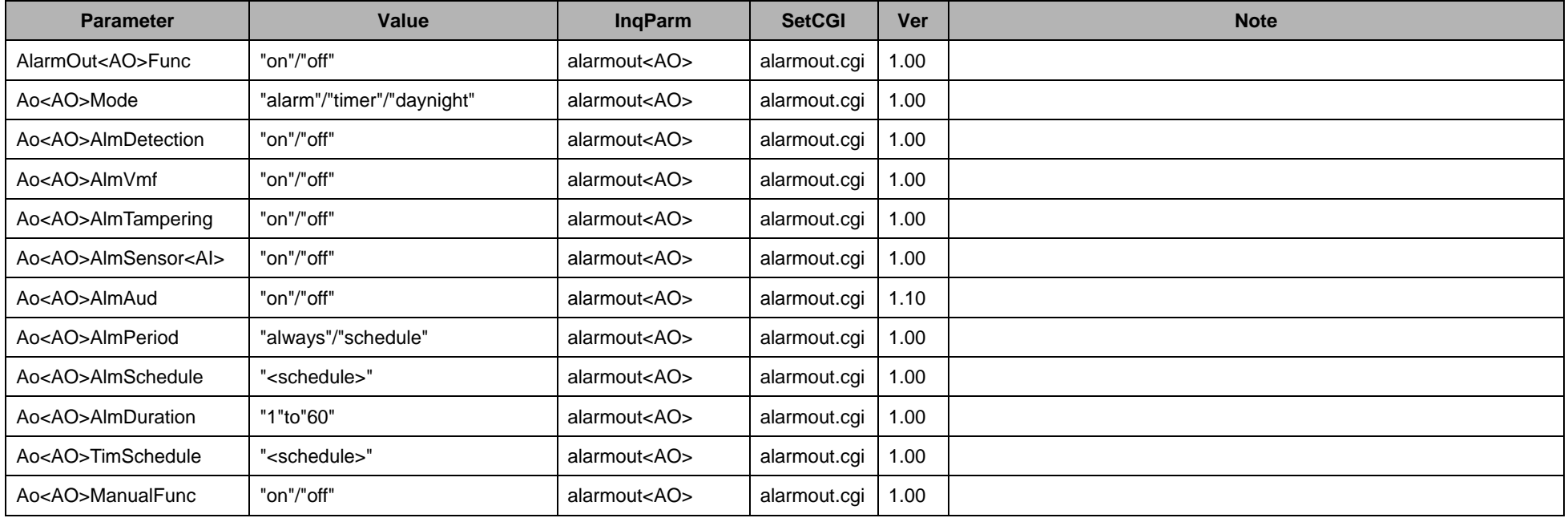

The command which can't be used in each model is shown in the following table.

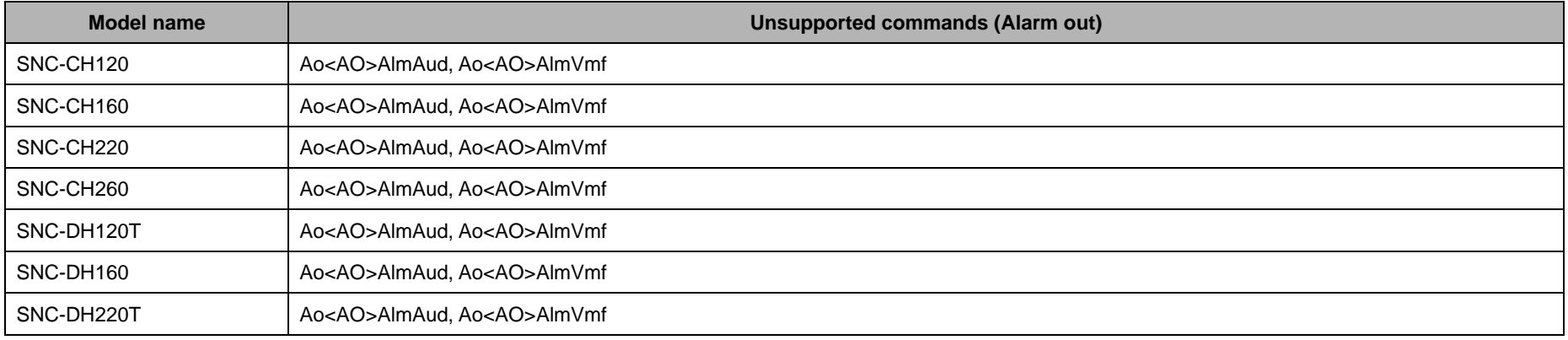

SNC-DH260 Ao<AO>AlmAud, Ao<AO>AlmVmf

- The Alarm out CGI commands cannot be used with the following models.
	- ♦ SNC-CH110/210
	- ♦ SNC-DH110/110T/120/120T/210/210T
	- ♦ SNT-EP104/154

### **11.27 Voice alert**

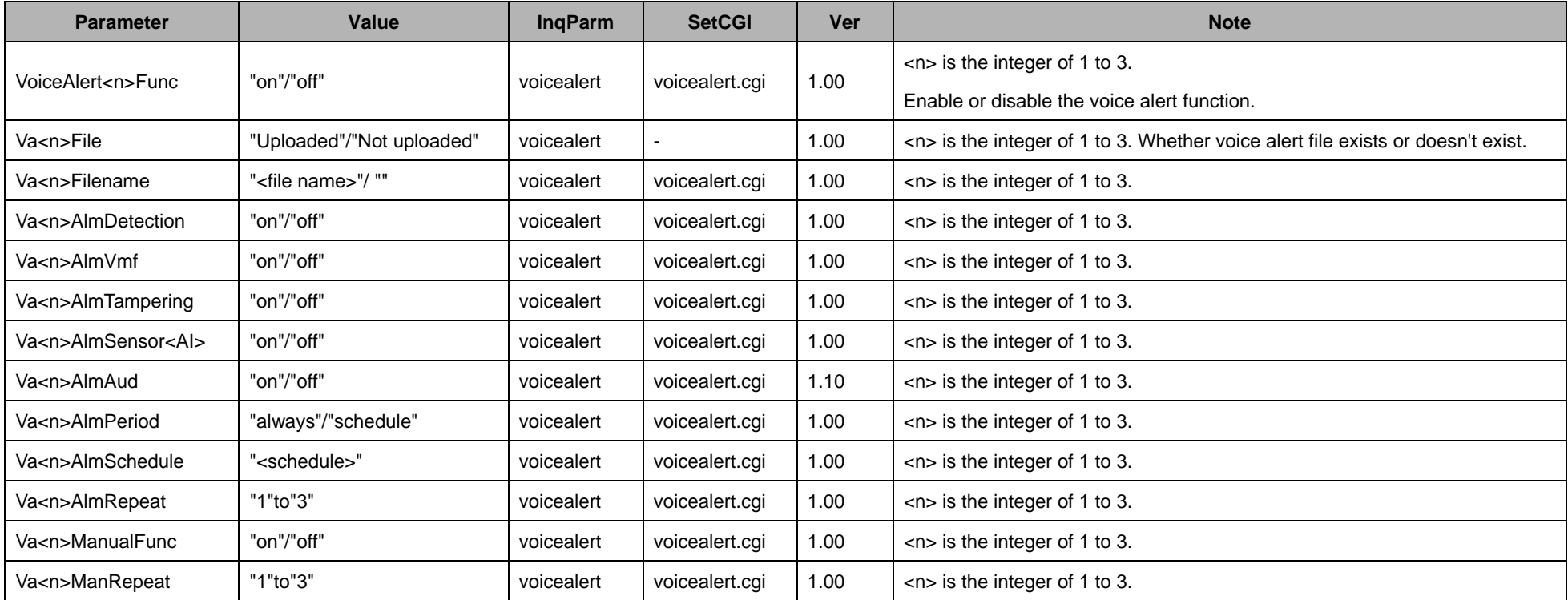

The Voice alert CGI commands cannot be used with the following models.

- ♦ SNC-CH110/120/160/210/220/260
- ♦ SNC-DH110/110T/120/120T/160/210/210T/220/220T/260

♦ SNT-EP104/154

● When a sound is reproduced with CH1, it is output in Audio Out in SNT-EX154. It isn't output in Audio Out even if a sound is reproduced with CH2 - CH4.

## **11.28 Alarm buffer**

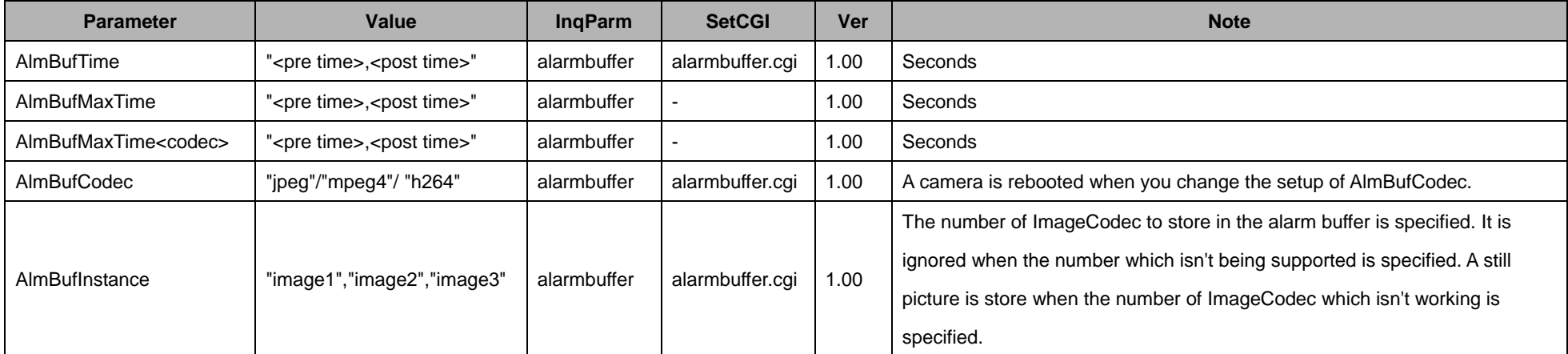

The Alarm buffer CGI commands cannot be used with the following models.

- ♦ SNC-CH110/120/160/210/220/260
- ♦ SNC-DH110/110T/120/120T/160/210/210T/220/220T/260

### **11.29 Object detection**

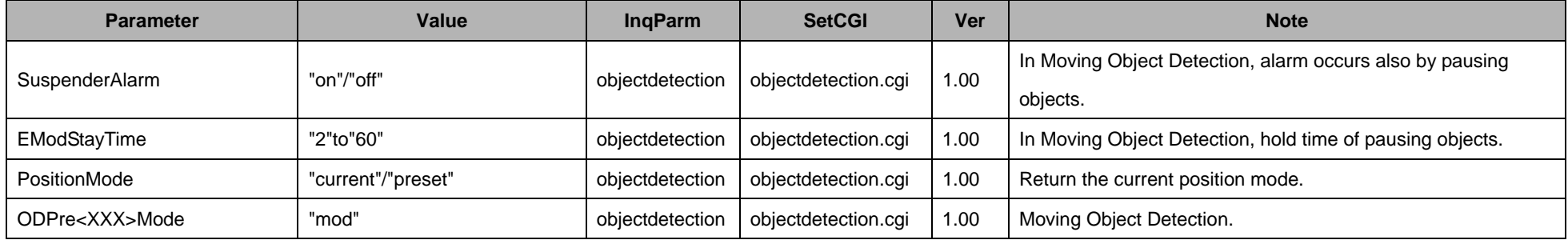

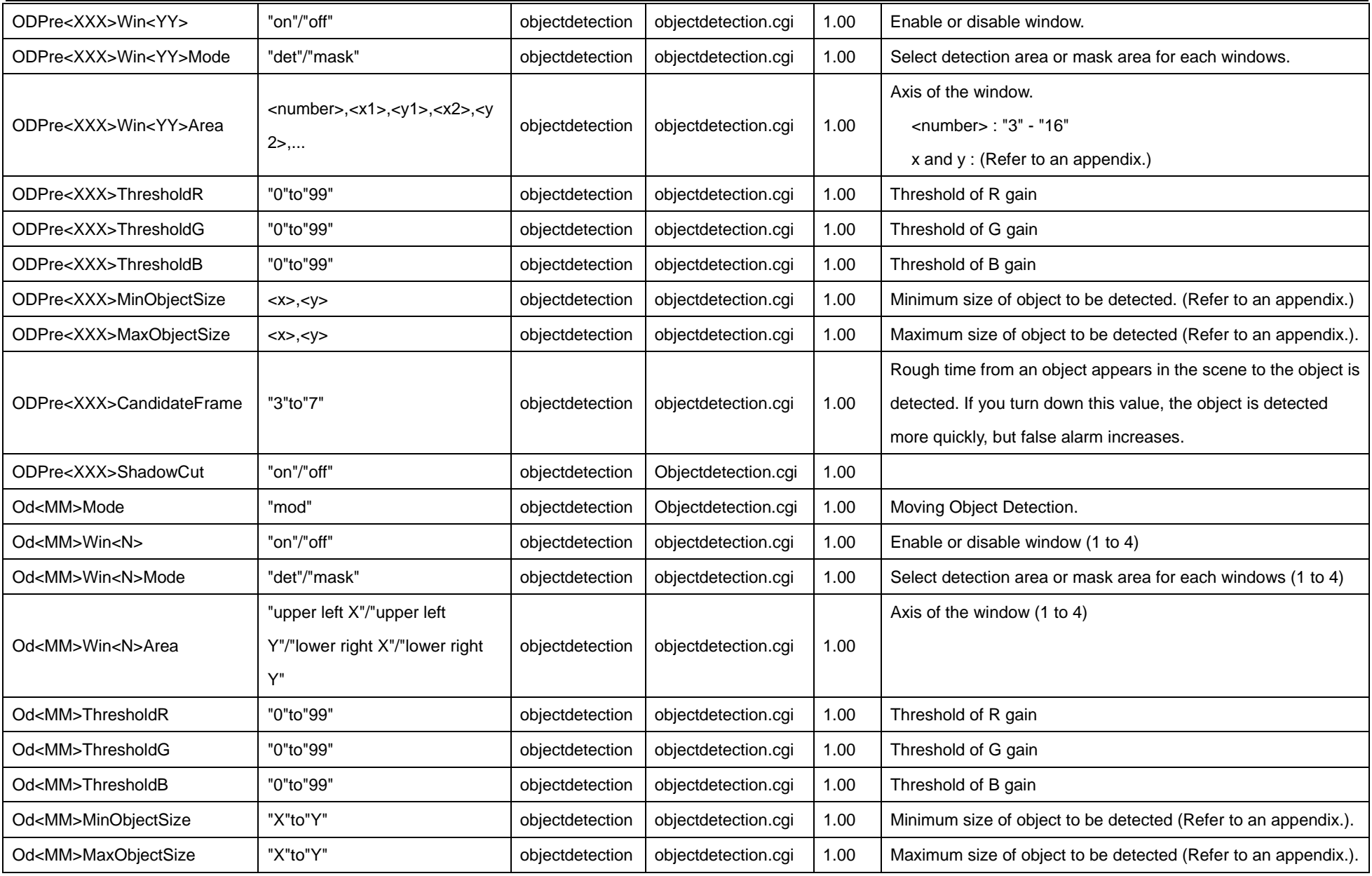

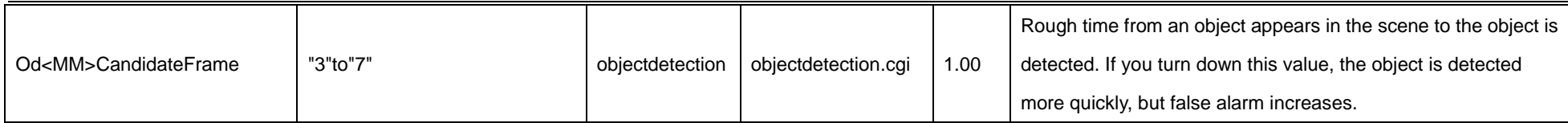

The command which can't be used in each model is shown in the following table.

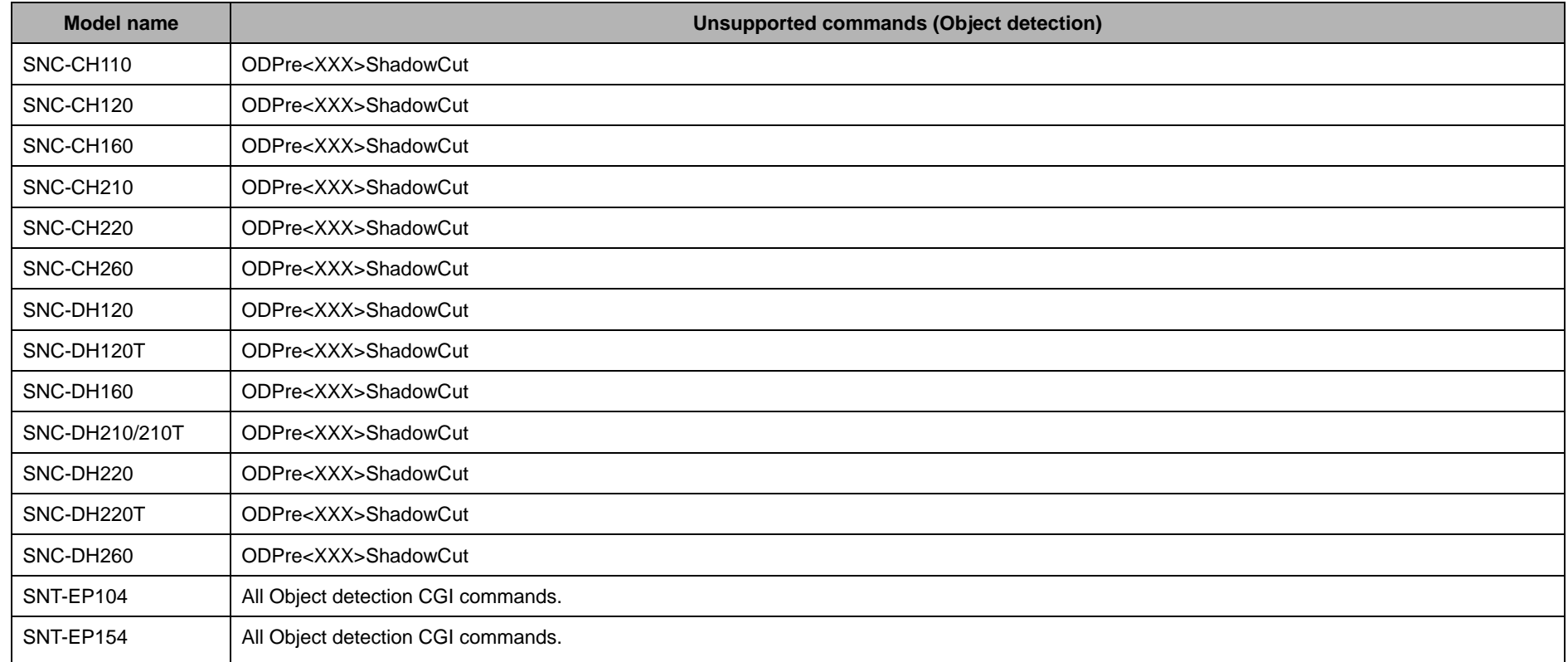

●<XXX> of the Parameter relates to the Preset Position number (001 to 256) and Current Position (Def). It is replaced in "001" - "256" or "Def". <XXX> can specify only "Def" with SNC-CH140 and SNC-DH140. <YY> is the number of Window. The number of "01" - "10" is put in <YY>.

<MM> is the number of "00" - "15" "99". <MM> can specify only "99" with SNC-CH140 and SNC-DH140. <N> is the number of Window. It is the number of "1"- "4".

● The CGI command which began with Od<MM> was being used with an old model. Use a CGI command to begin with ODPre<XXX> when you use an

Objectdetection function for the new case.

## **11.30 VMF**

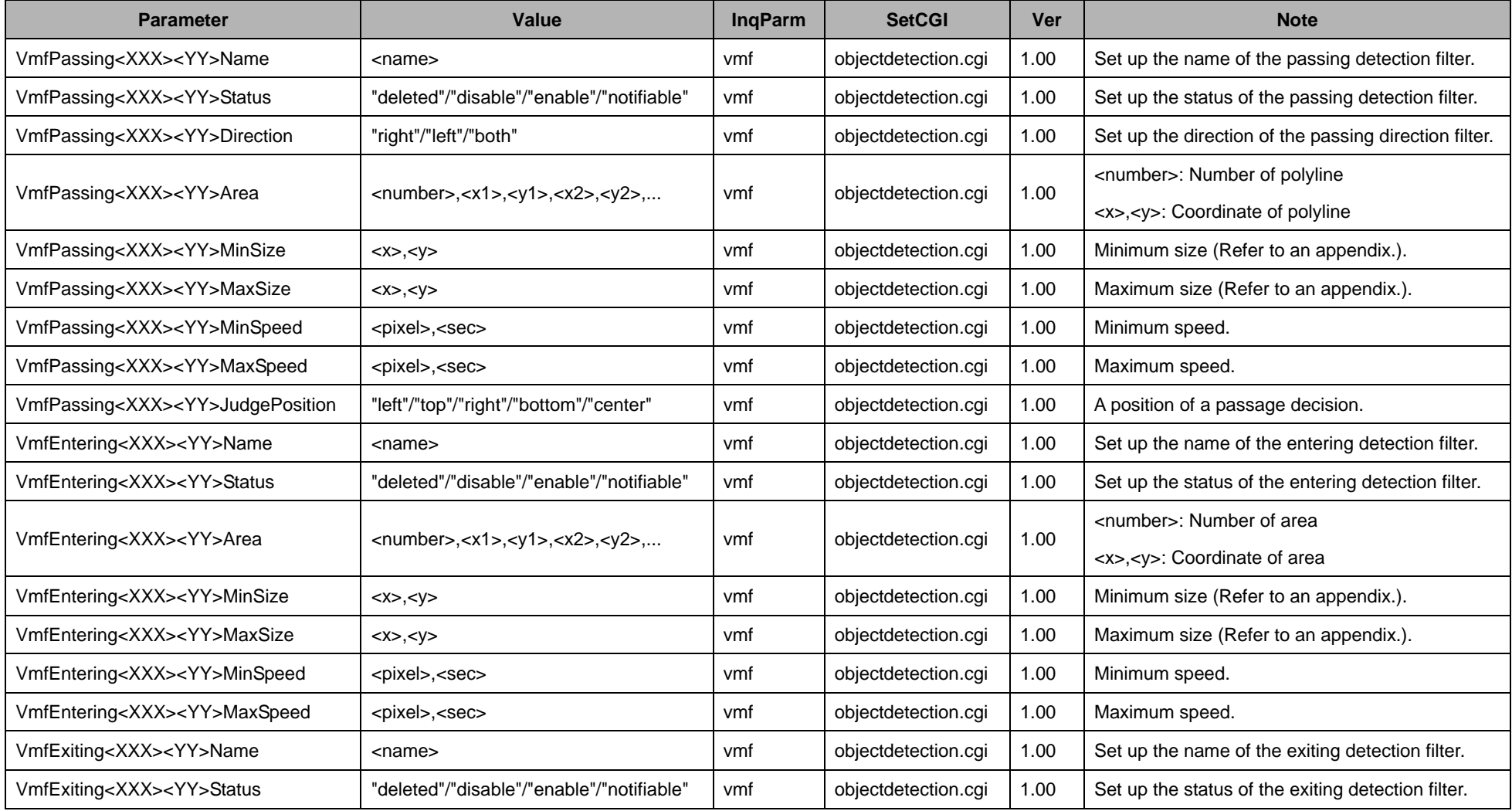

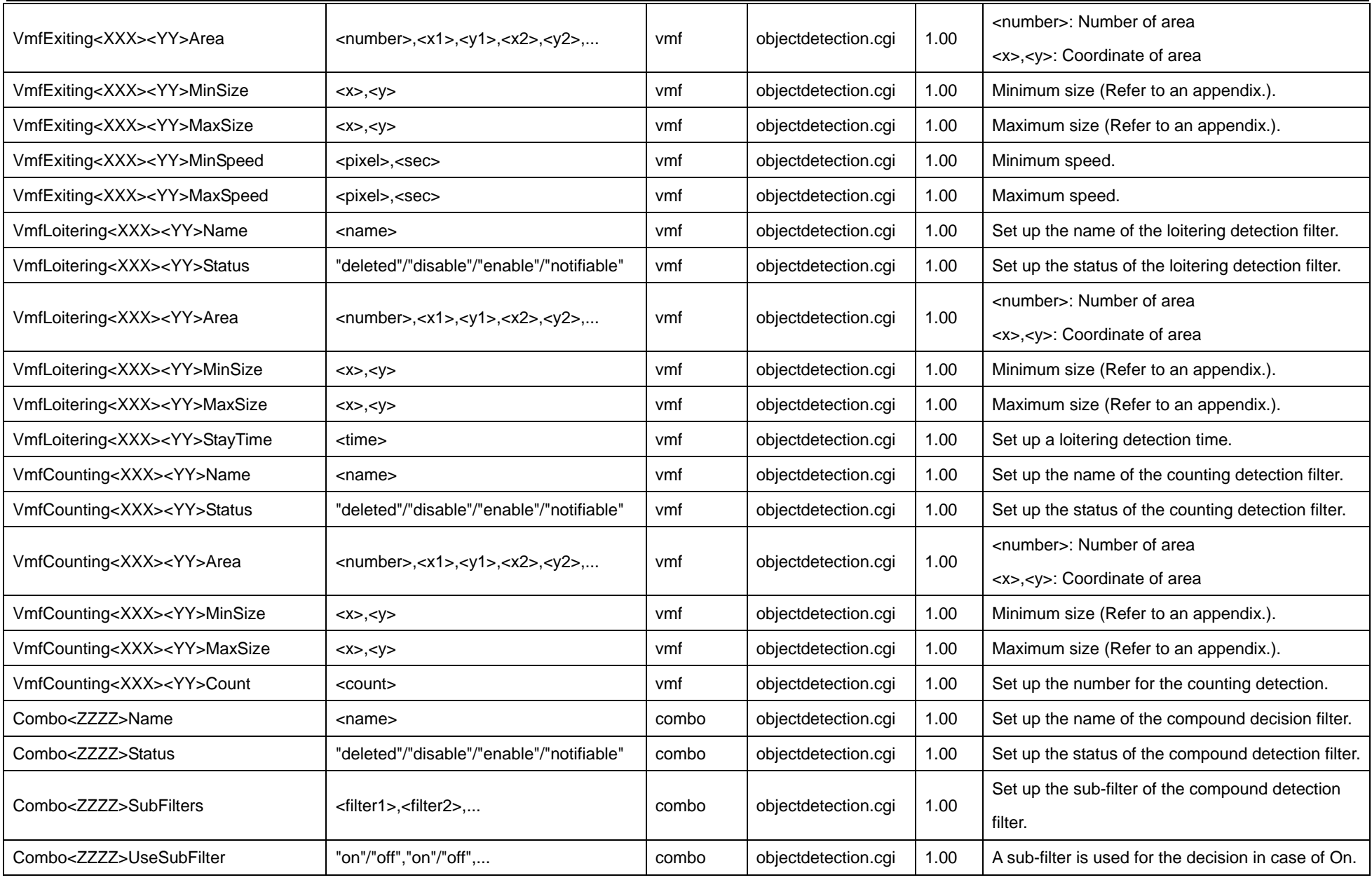

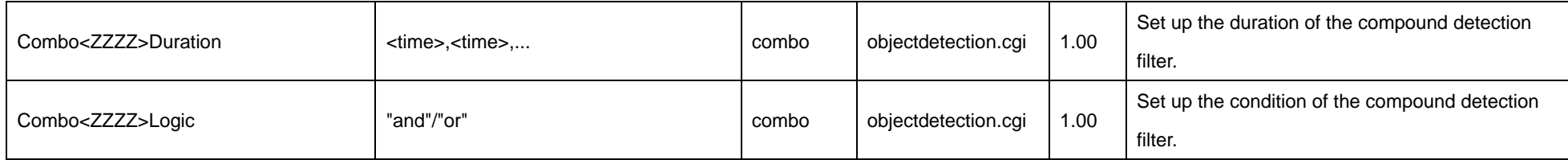

The VMF CGI commands cannot be used with the following models.

- ♦ SNC-CH110/120/160/210/220/260
- ♦ SNC-DH110/110T/120/120T/160/210/210T/220/220T/260
- ♦ SNT-EP104/154
- <XXX> of the Parameter relates to the Preset Position number (001 to 256) and Current Position (Def). It is replaced in "001" "256" or "Def". <YY> is the filter which relates to Preset Position. "01" - "10" are replacing for <YY>. Example) VmfPassing00101, VmfPassingDef10
- <ZZZZ> is four-digit number. It is the range of "0001" "1024".

## **11.31 Tampering detection**

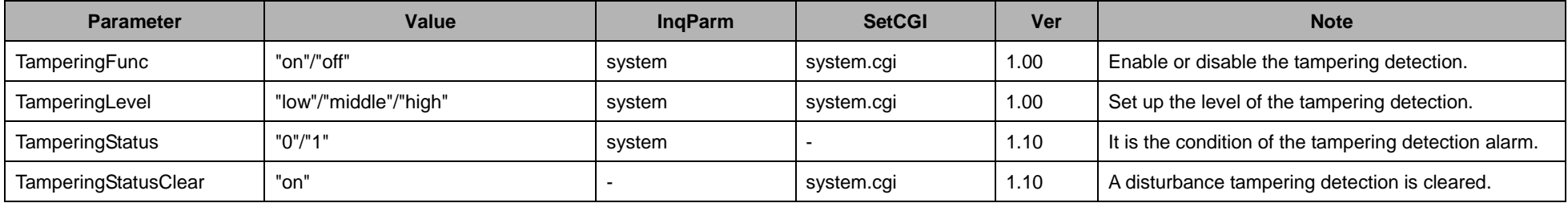

The Tampering detection CGI commands cannot be used with the following models.

♦ SNT-EP104/154

## **11.32 Lite object detection**

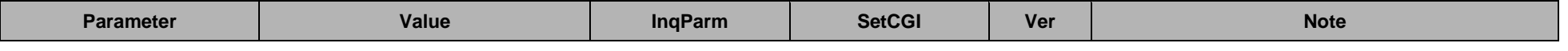
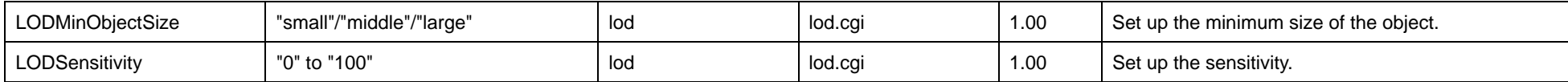

The Lite object detection CGI commands cannot be used with the following models.

♦ SNC-CH110/120/140/160/180/210/220/240/260/280

- ♦ SNC-DH110/110T/120/120T/140/140T/160/180/210/210T/220/220T/240/240T/260/280
- ♦ SNC-RH124/164
- ♦ SNC-RS44/46/84/86
- ♦ SNT- EX101/101E/104/154

### **11.33 Audio detection**

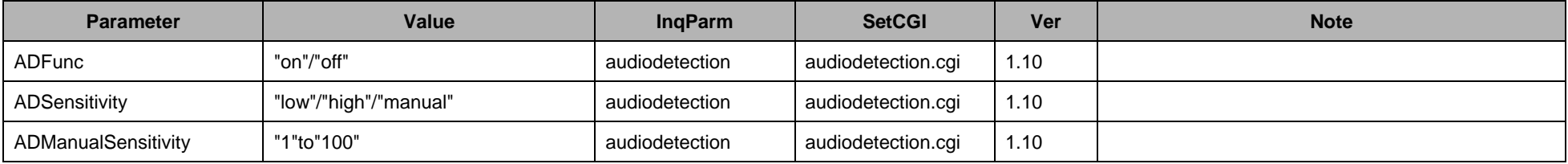

The Audio detection CGI commands cannot be used with the following models.

- ♦ SNC-CH110/120/160/210/260
- ♦ SNC-DH110/110T/120/120T/160/210/210T/220/220T/260
- ♦ SNT- EP104/15

## **11.34 All configuration**

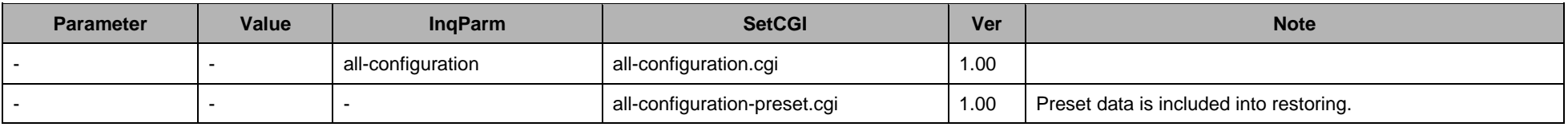

"all-configuration" is used to preserve the setting of camera. Or, the setting can be preserved by reading http://<ip>/home/l4/<modelname>.cfg (<modelname> is a small letter).

When the setting is restored, all-configuration.cgi or all-configuration-preset.cgi is used.

## **11.35 Trigger**

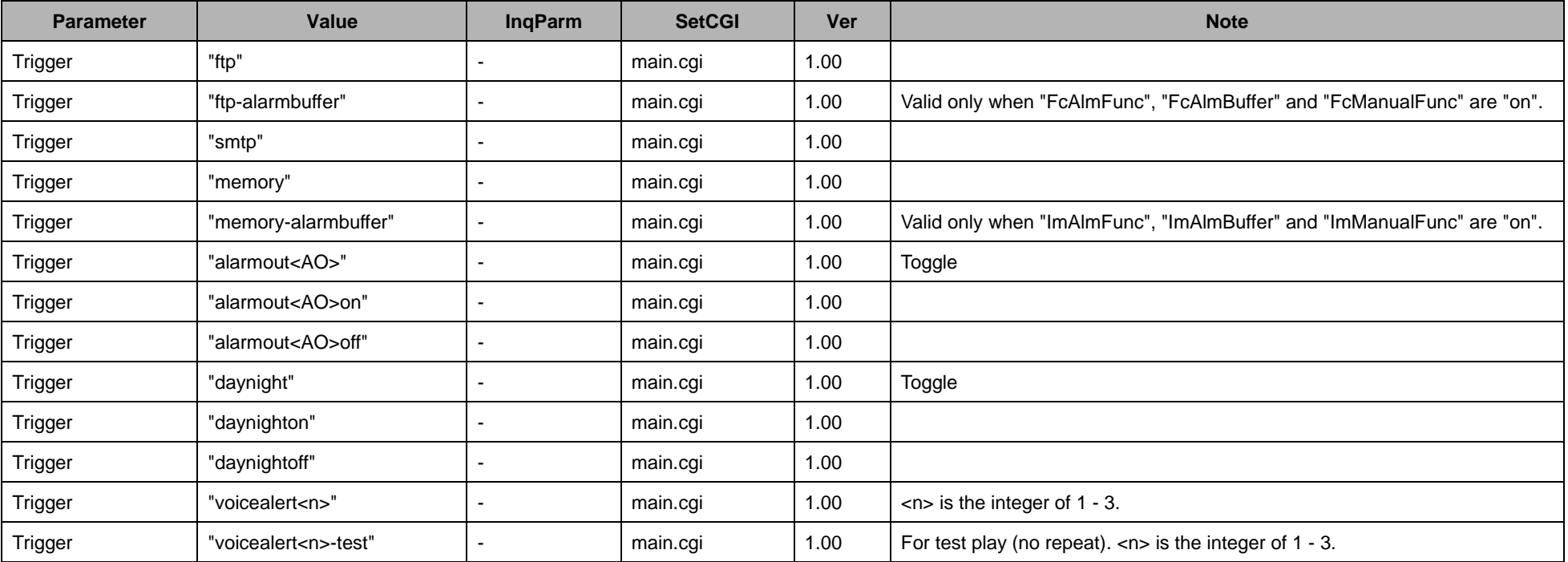

The command which can't be used in each model is shown in the following table.

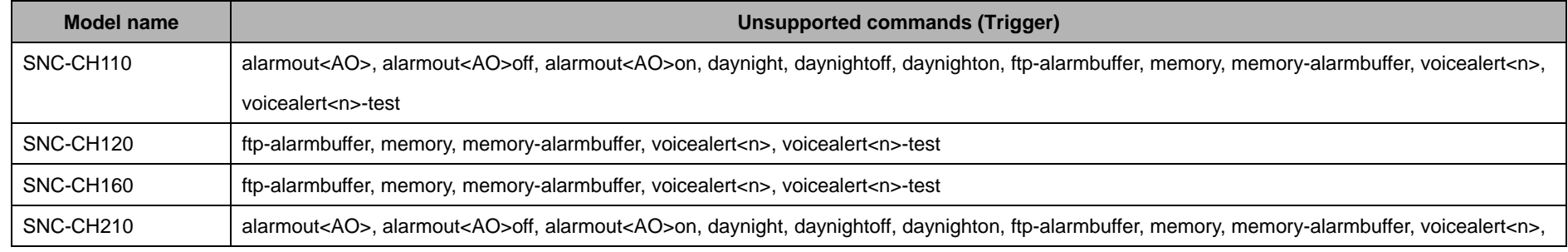

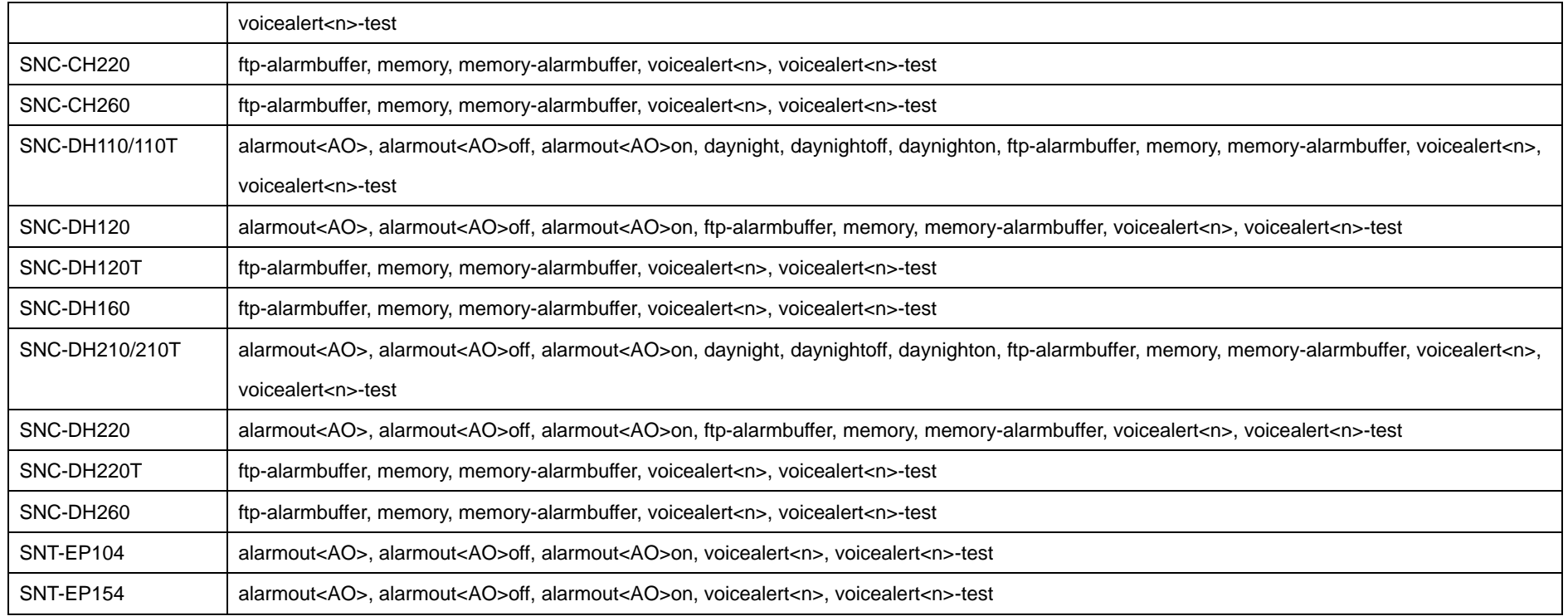

# **11.36 Other operation**

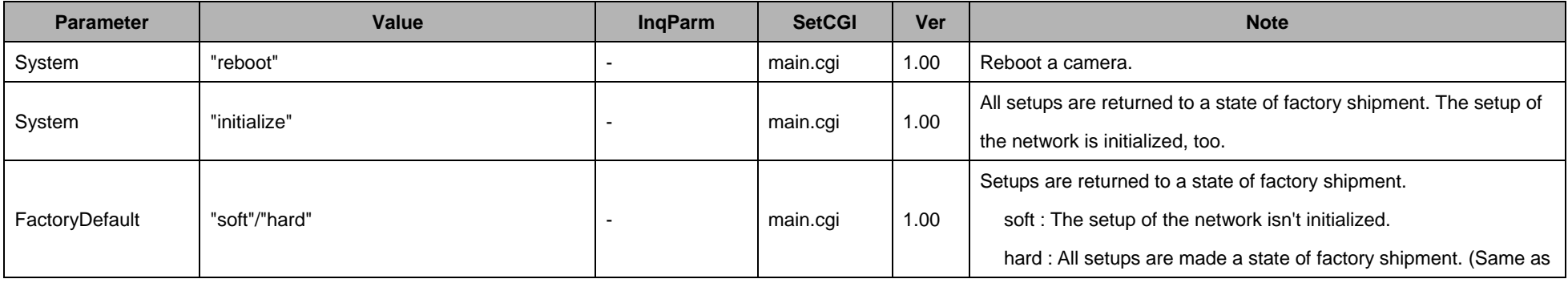

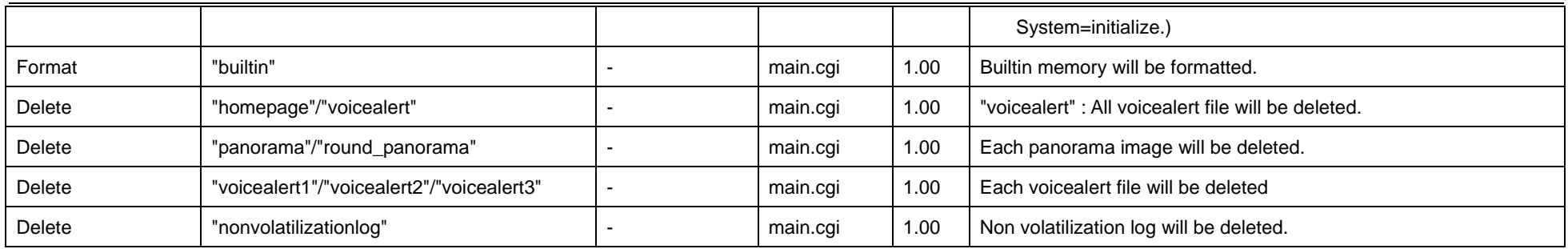

## **11.37 Other inquiries**

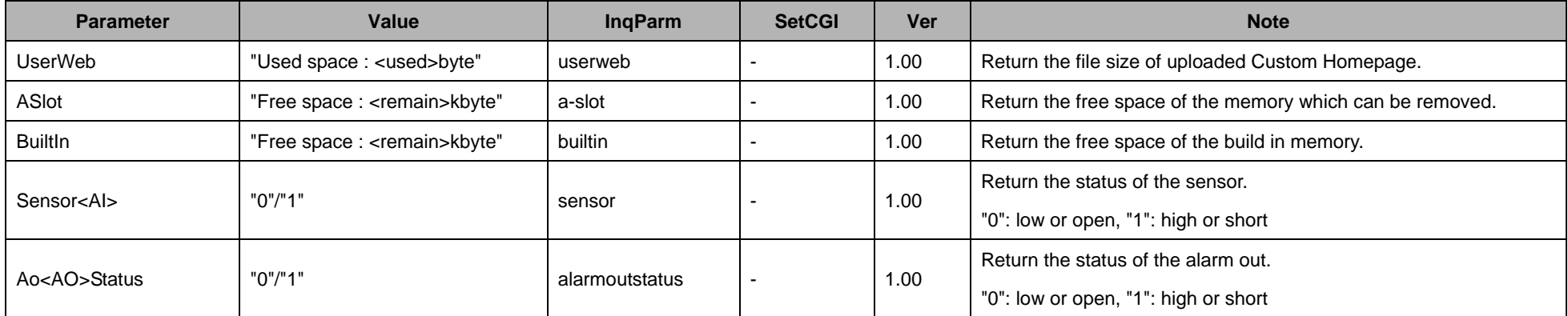

The command which can't be used in each model is shown in the following table.

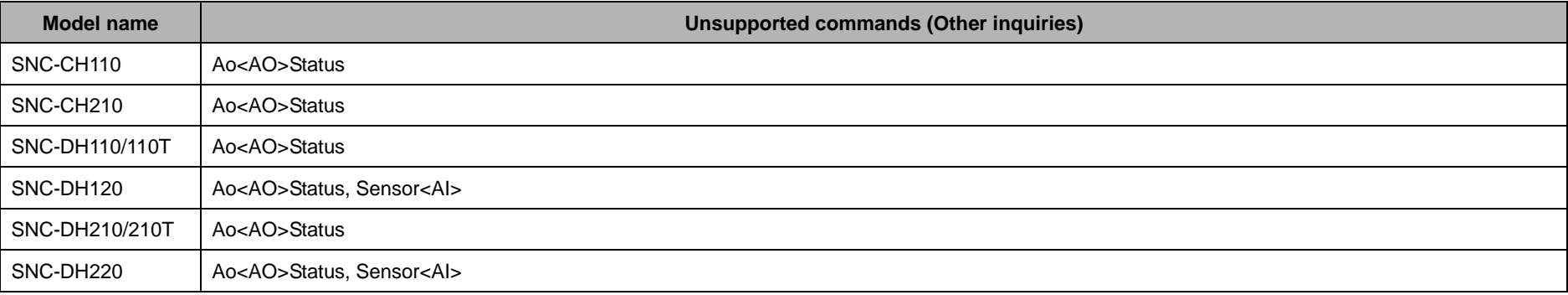

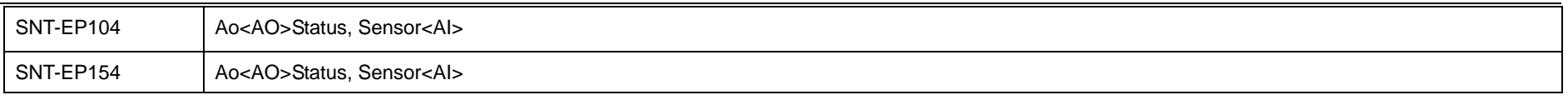

# **12 Appendix**

## **12.1 Image Size**

The image size which can be chosen is shown in the table of the bottom. There may be a limitation in the image size which can be chosen by the image 1 and the image 2. Furthermore, it may depend on setting of maximum image size. Refer to a users' guide for the details.

- The image size which can be set up with one Network Camera or Video Network Station at the same time is two. SNC-RS44/46/84/86 can set up three ImageCodec's. It gives priority to the setup of ImageSize1 and ImageSize2 in that case. The image size of ImageCodec3 is sometimes changed to the value ImageCodec1 ImageCodec2 automatically.
- Set up one of the image size in less than VGA (640x480). It gives priority to the setup of ImageSize1. ImageSIze2 is sometimes changed to the VGA size automatically.
- \*1: It can use after the firmware Ver.1.10.
- \*2: It can be used in SNC-CH140 and SNC-DH140/180 since firmware ver1.10.
- \*3: It is the setting of the Maximum image size or the Aspect ratio.
- \*4: It can use after the firmware Ver.1.30.

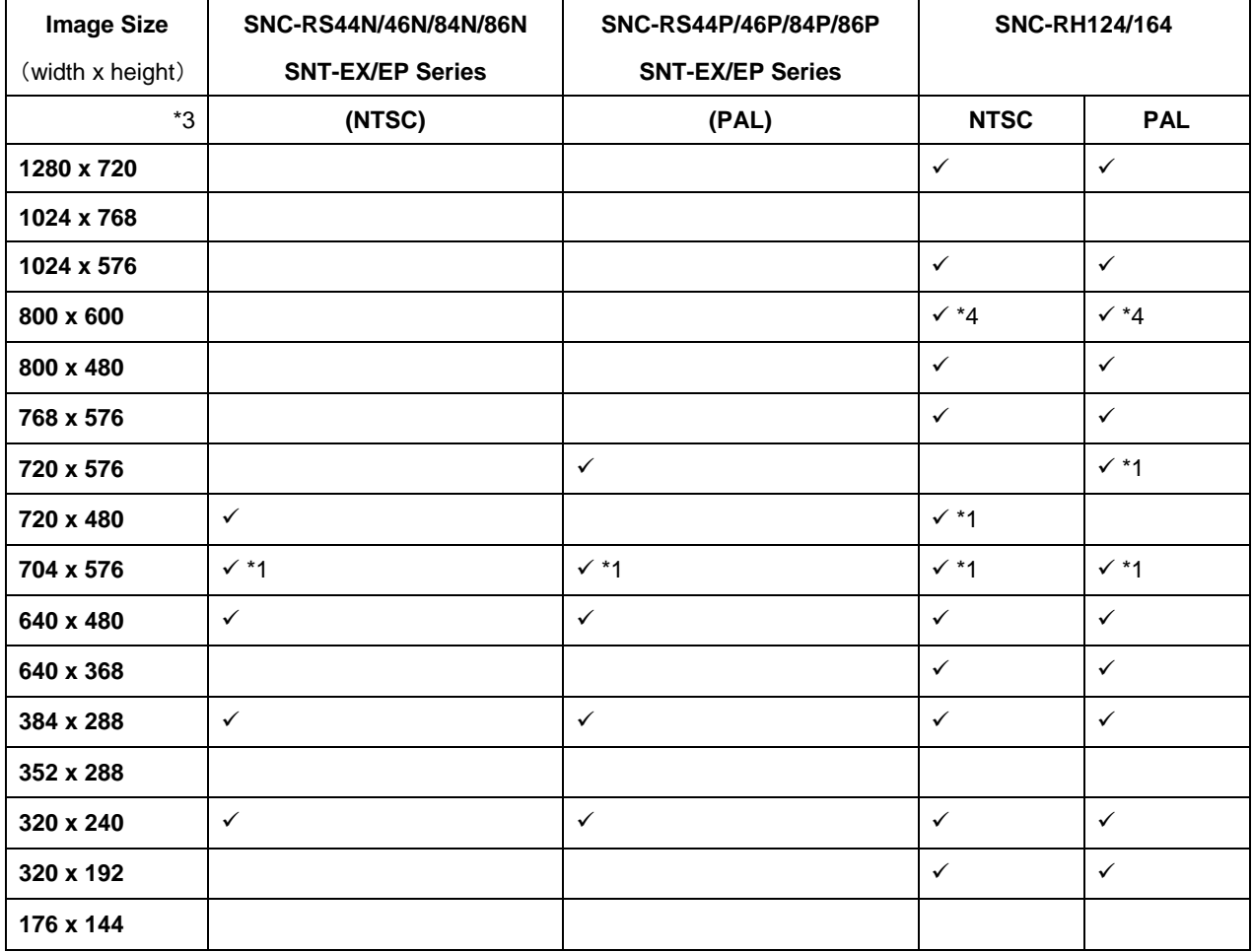

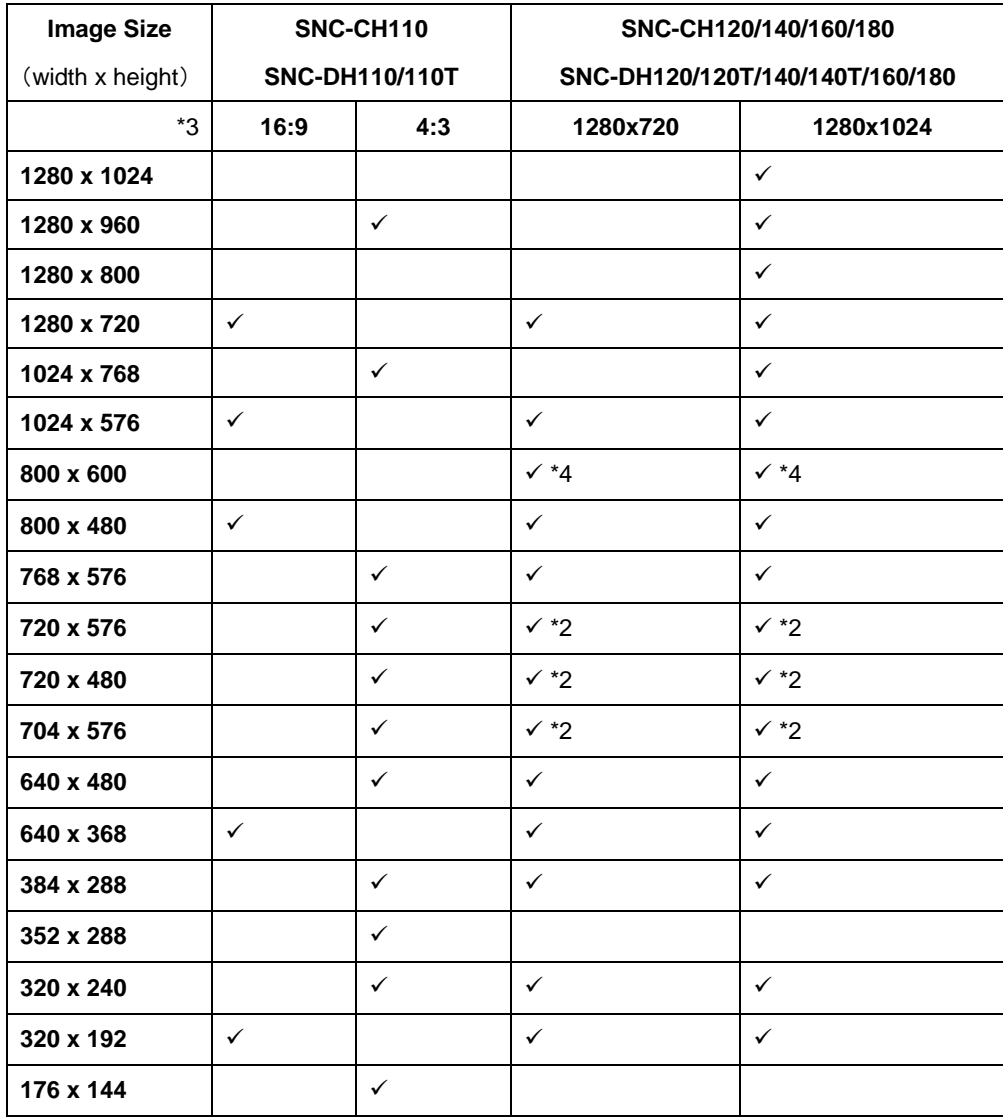

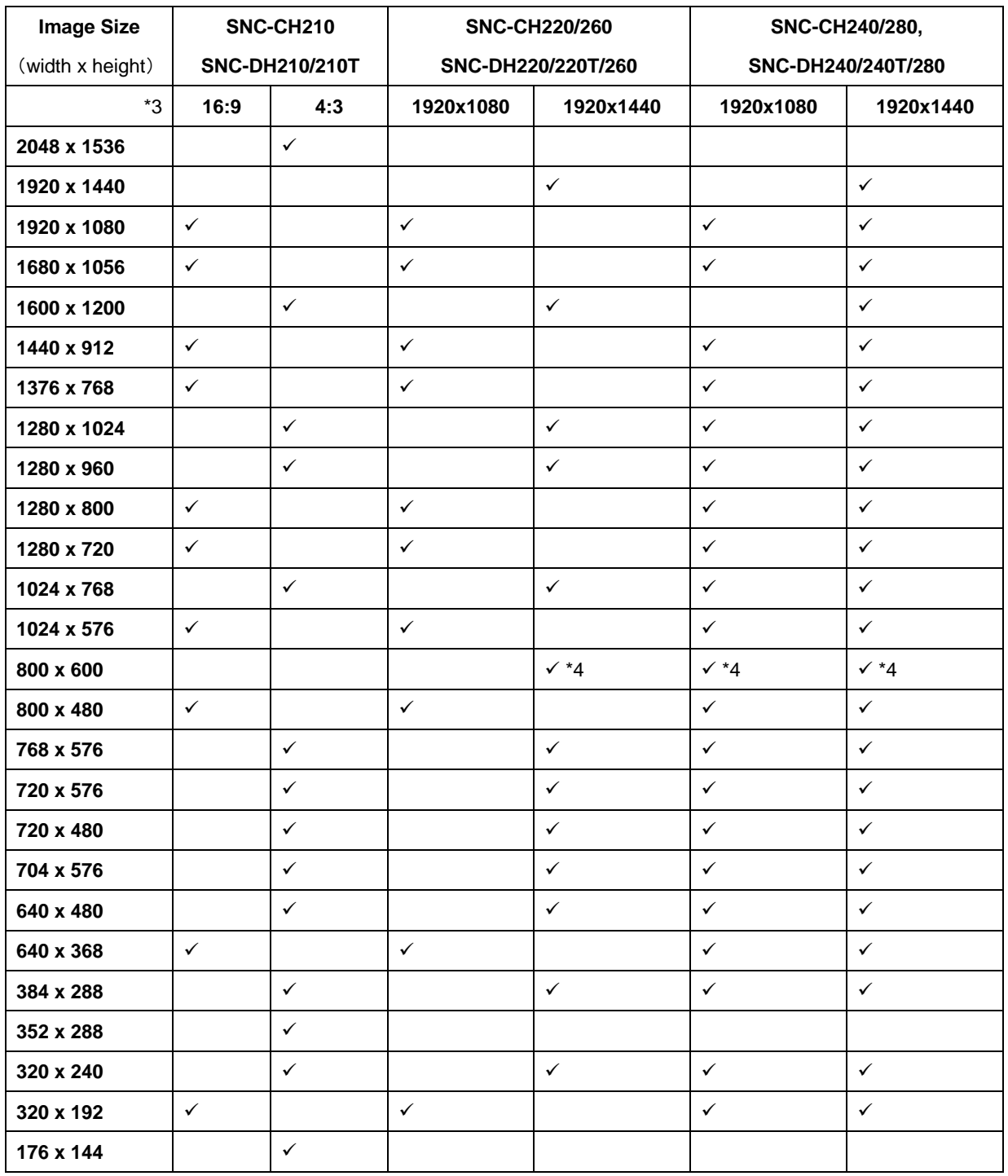

## **12.2 AreaSet**

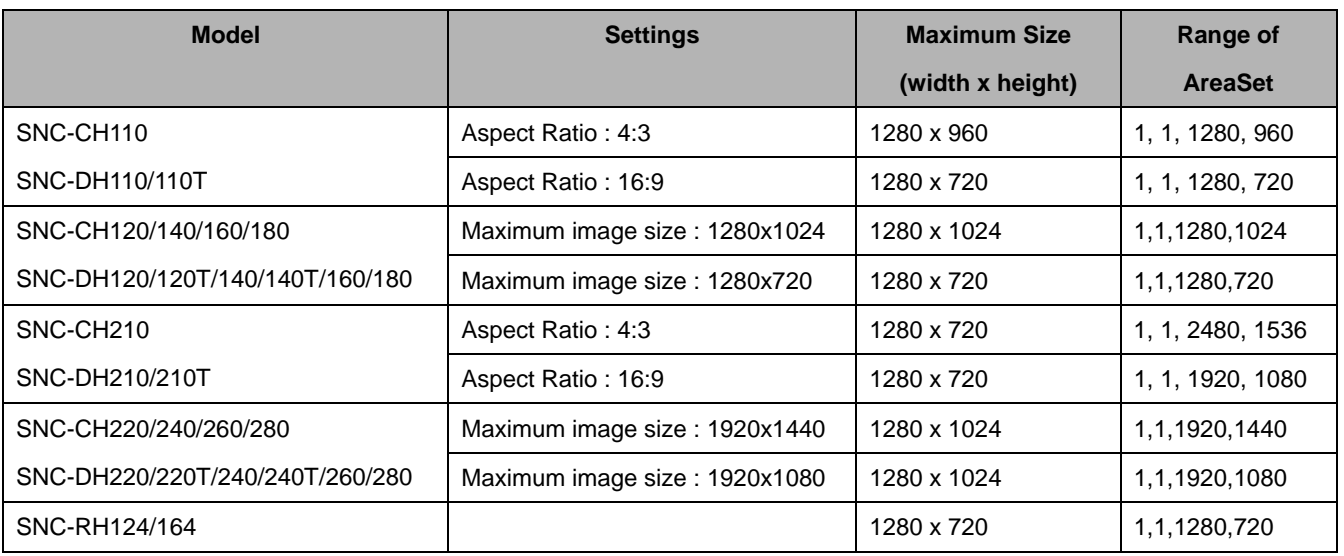

Minimum size is 256 x 96 (width x height).

### **12.3 FrameRate**

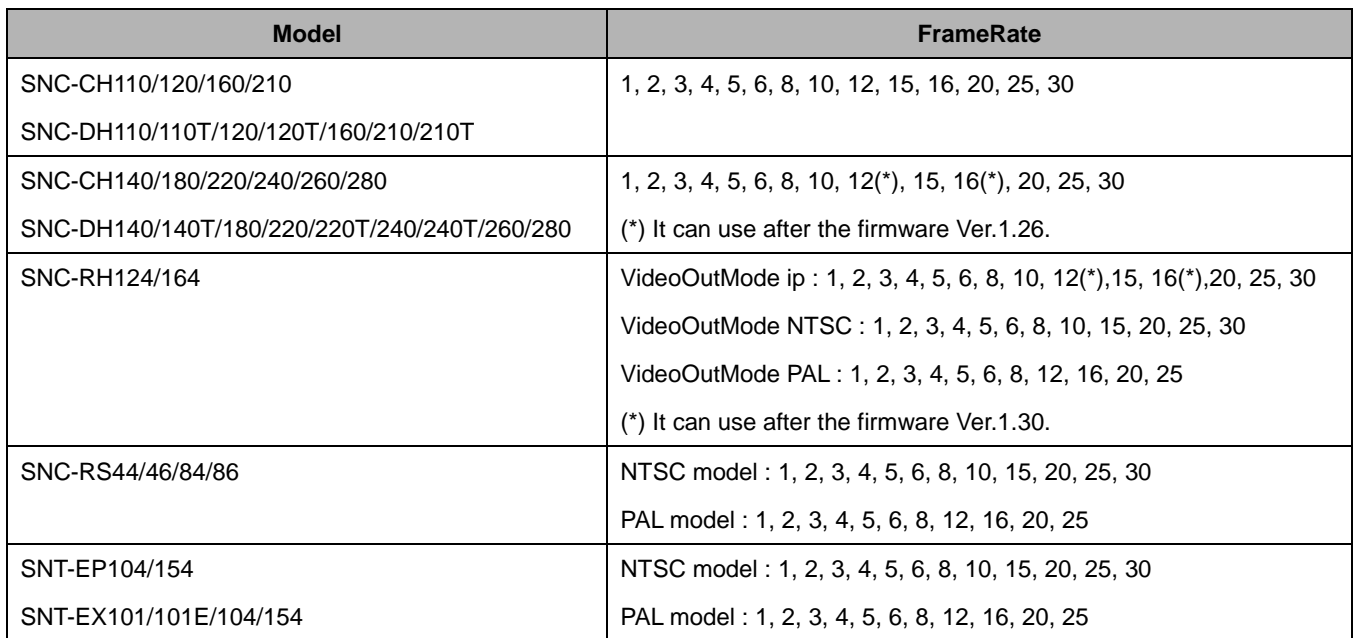

## **12.4 ImageMaxSize**

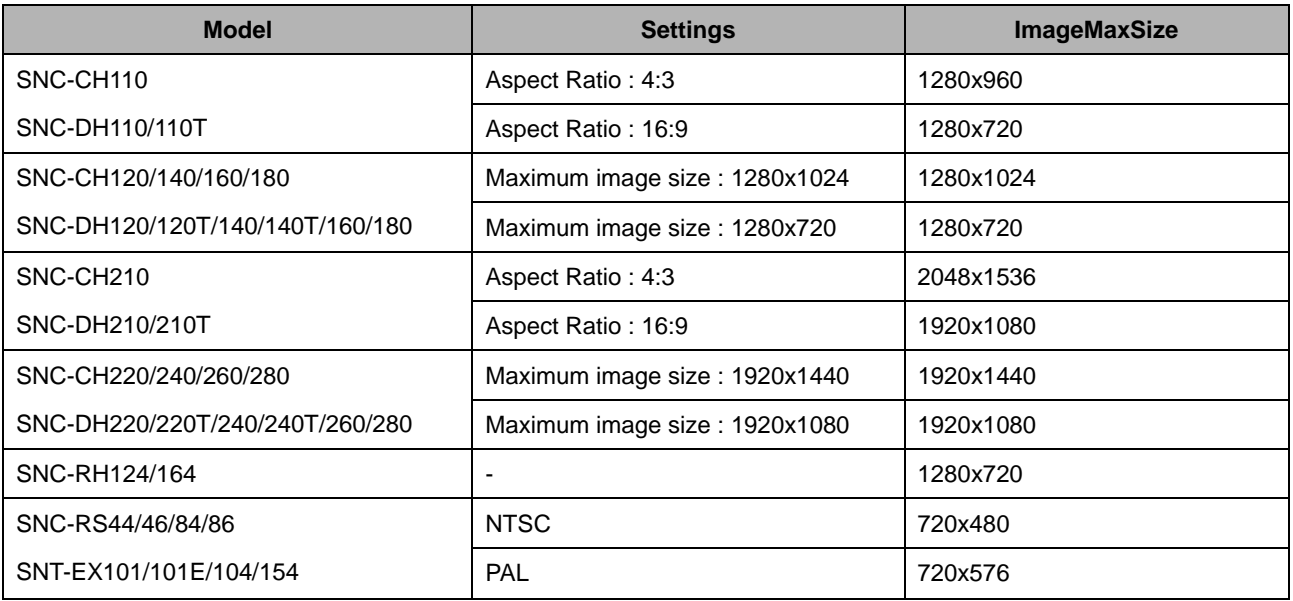

## **12.5 VidCapSize**

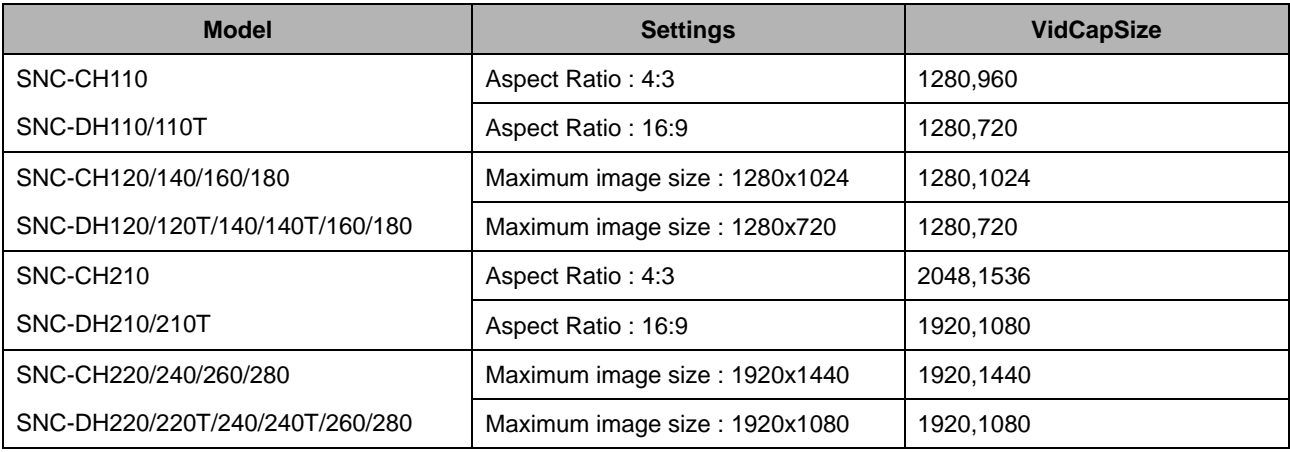

# **12.6 AutoSlowShutterMinSpeed**

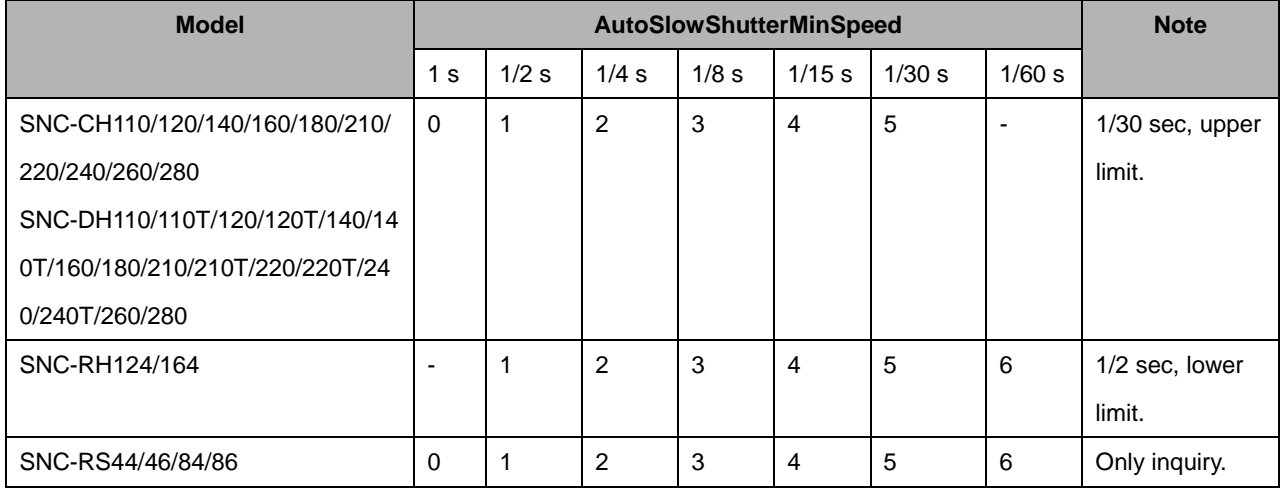

## **12.7 AgcMaxGain**

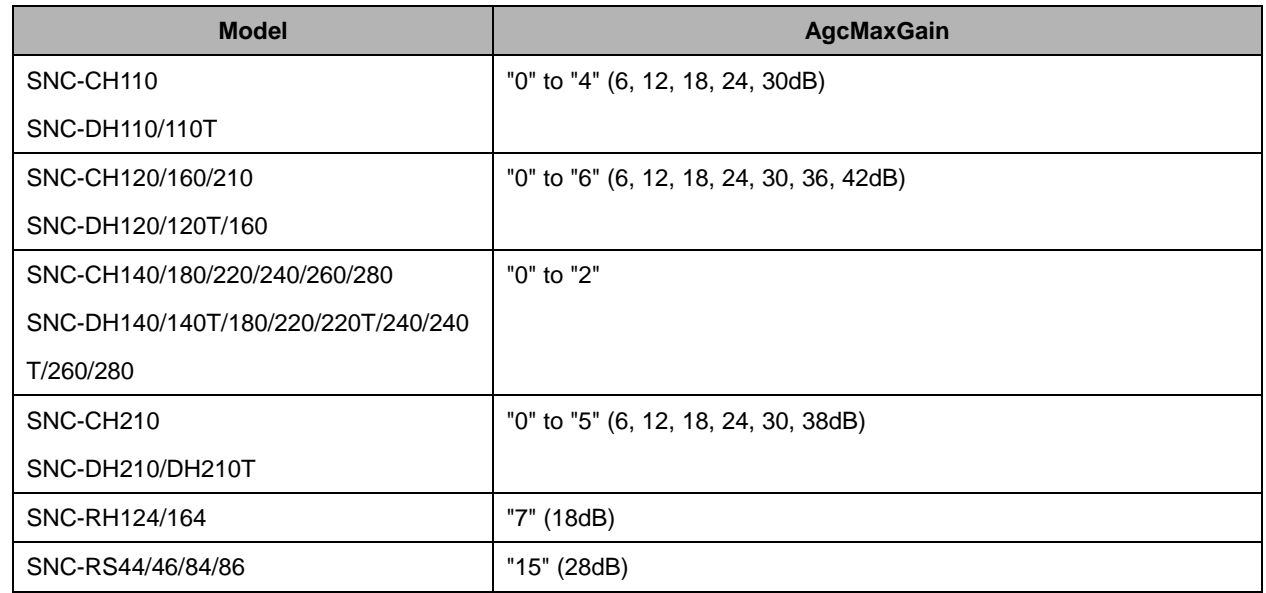

## **12.8 Privacy Mask**

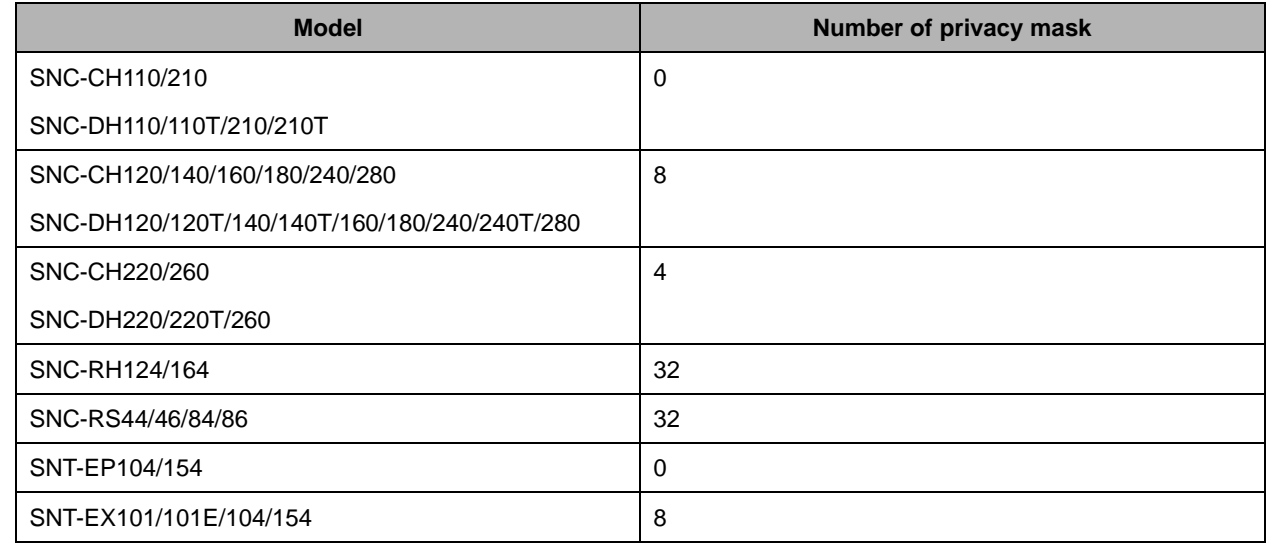

Note) The SNC-CH120/160 and SNC-DH120/120T/160 came to be able to use privacy mask from firmware Ver. 1.30.

### **12.9 WBMode**

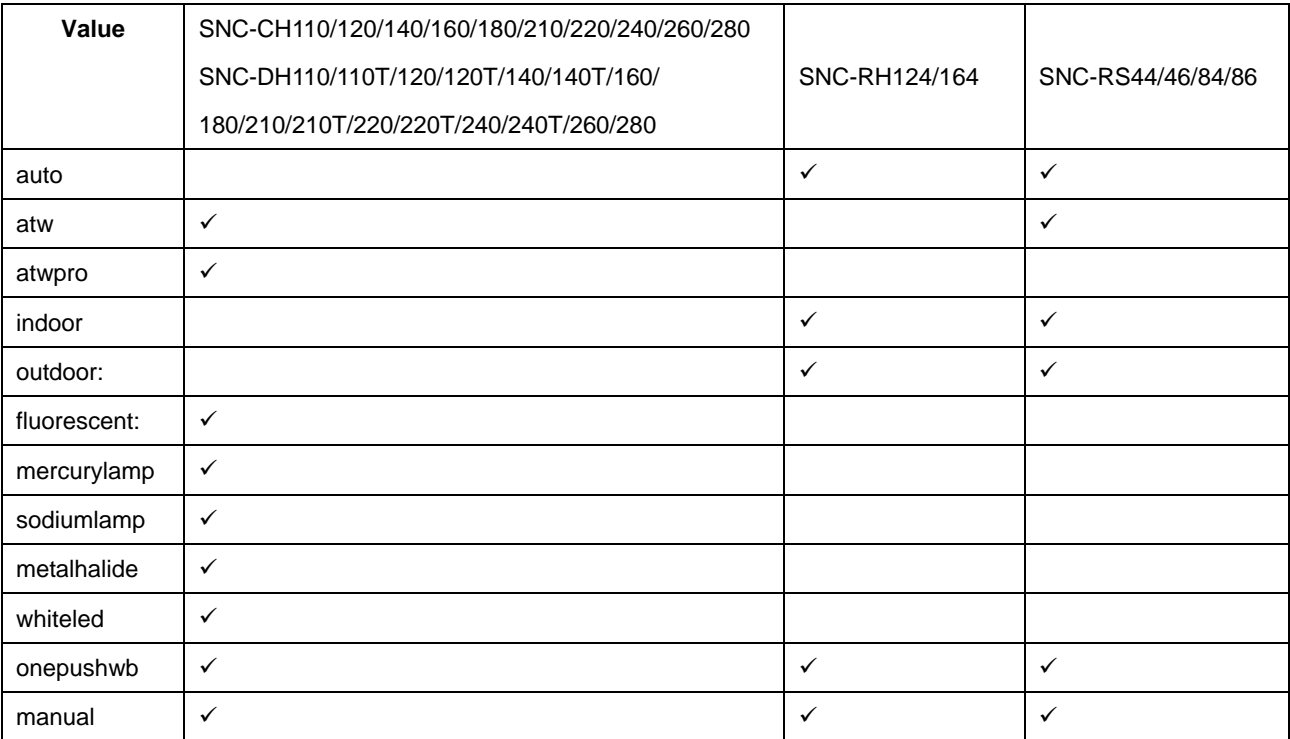

 $\checkmark$  : Available

## **12.10 Alarm In / Alarm Out**

<AI> in the CGI command list is the number of Alarm In. <AO> is the number of Alarm Out. It is specified with an integer of the range that it is shown in the following table.

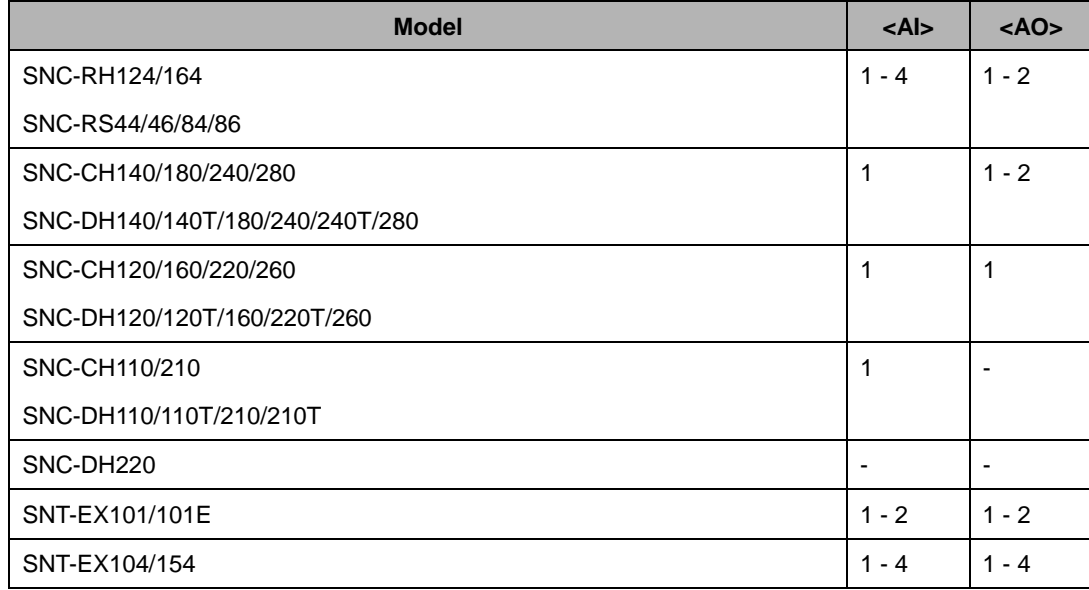

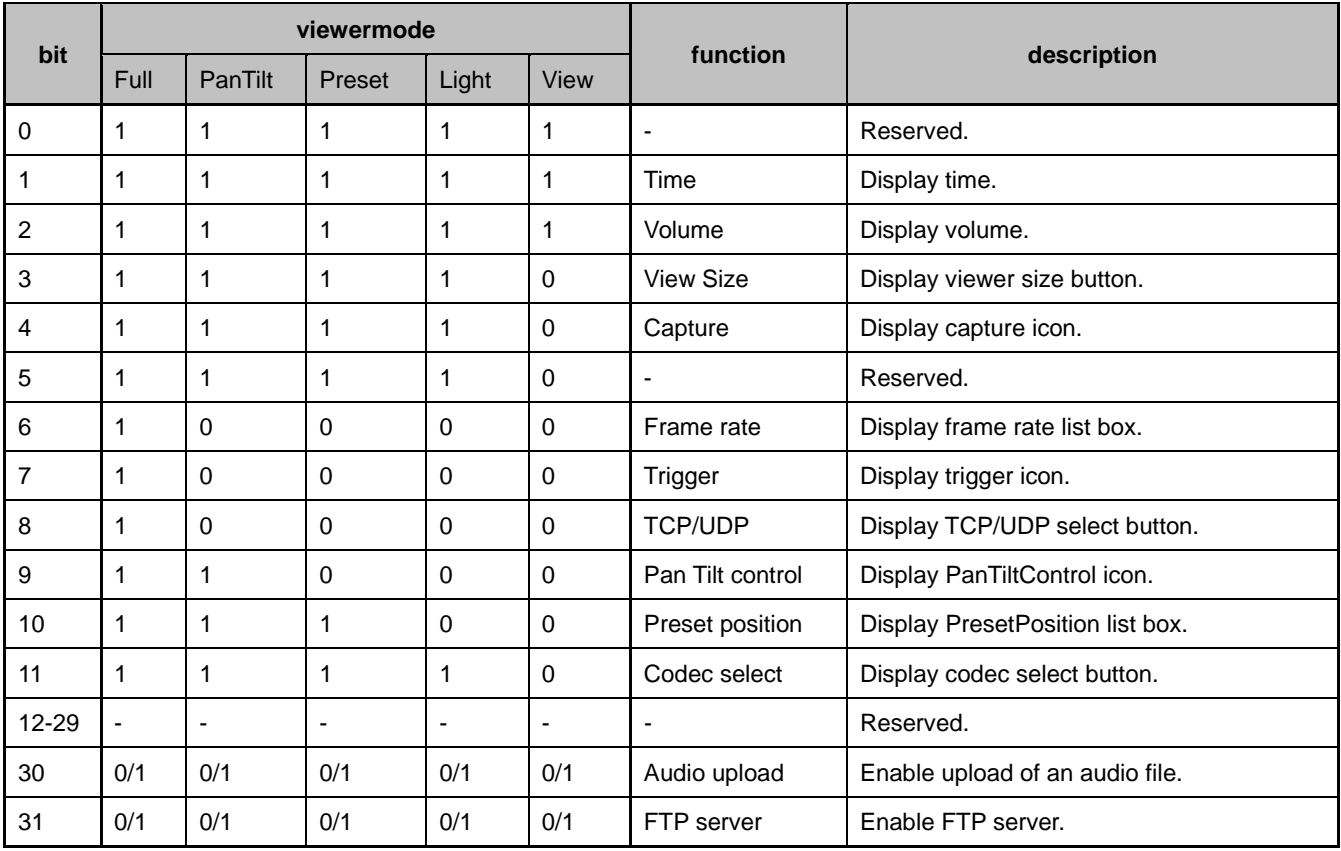

## **12.11 View mode<mode>**

## **12.12 The range of axis and the decision size of Object detection and VMF**

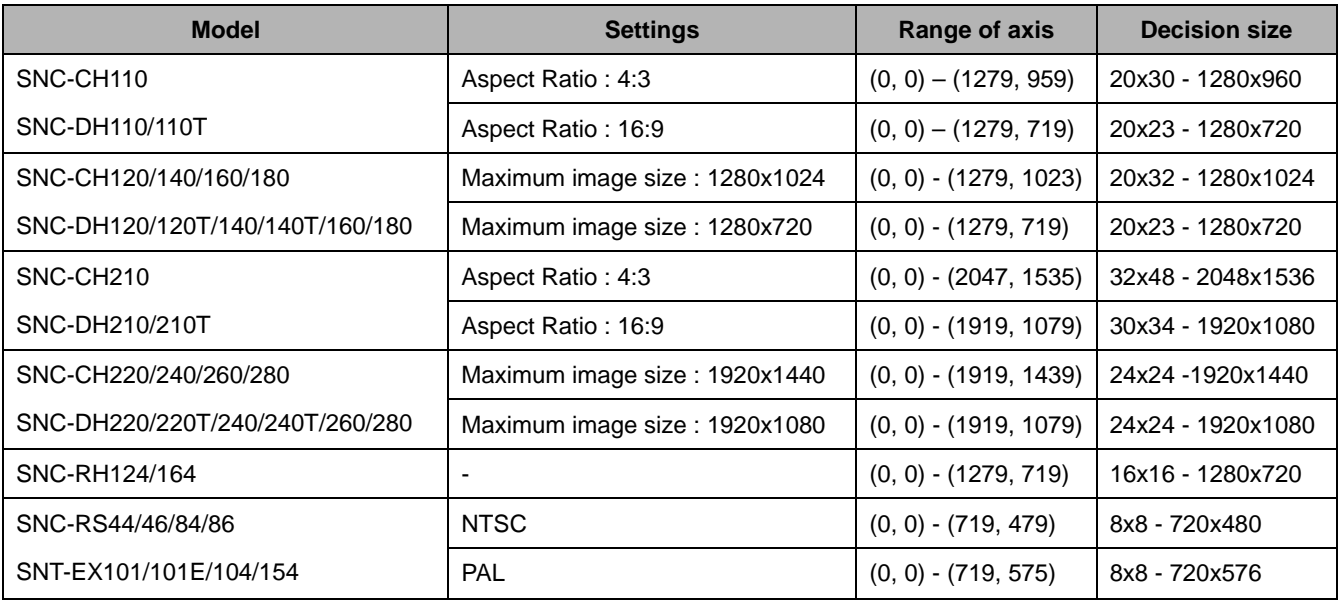

## **12.13 Shutter Speed, Iris, Gain, ExpComp**

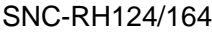

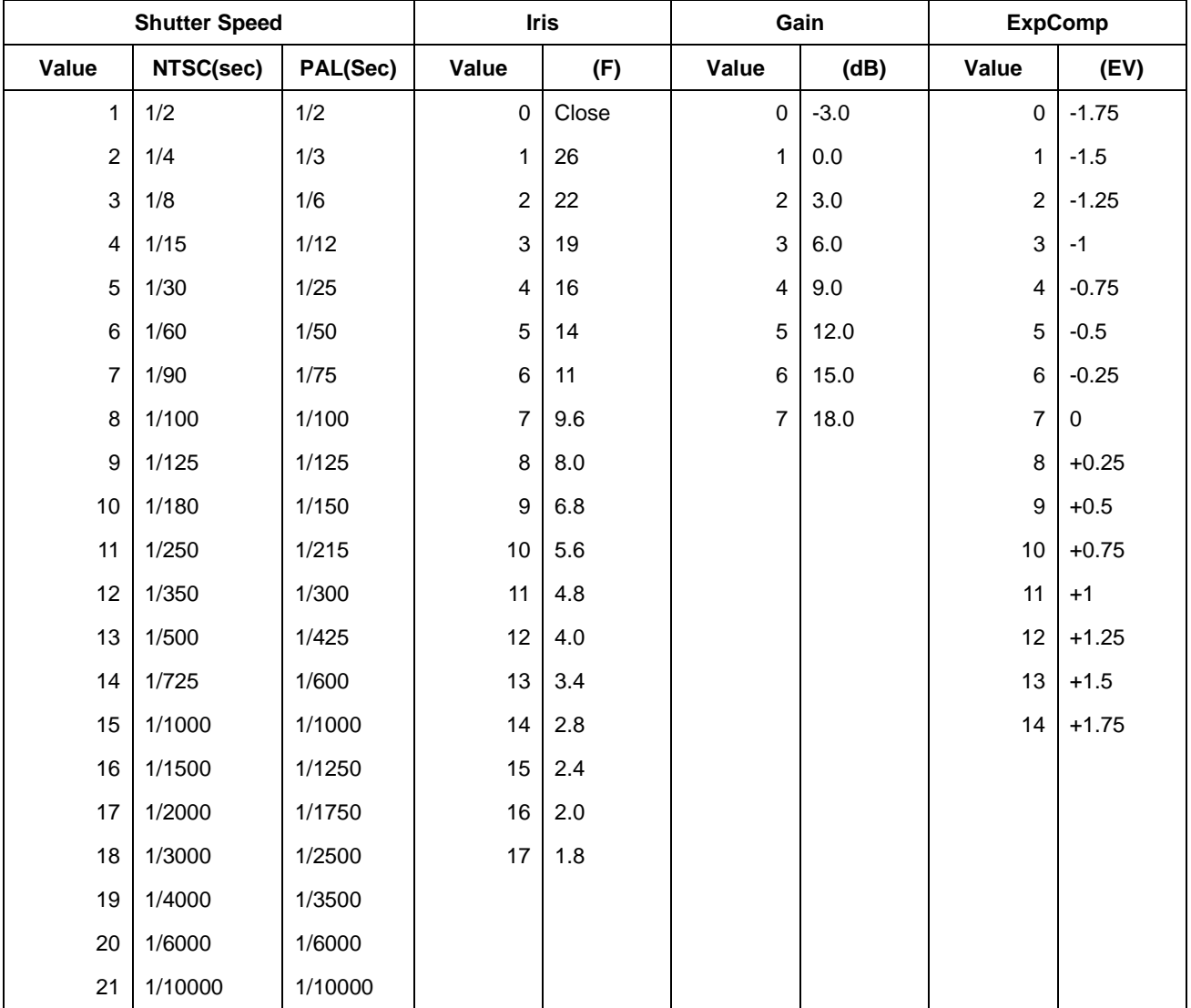

### SNC-RS44/84

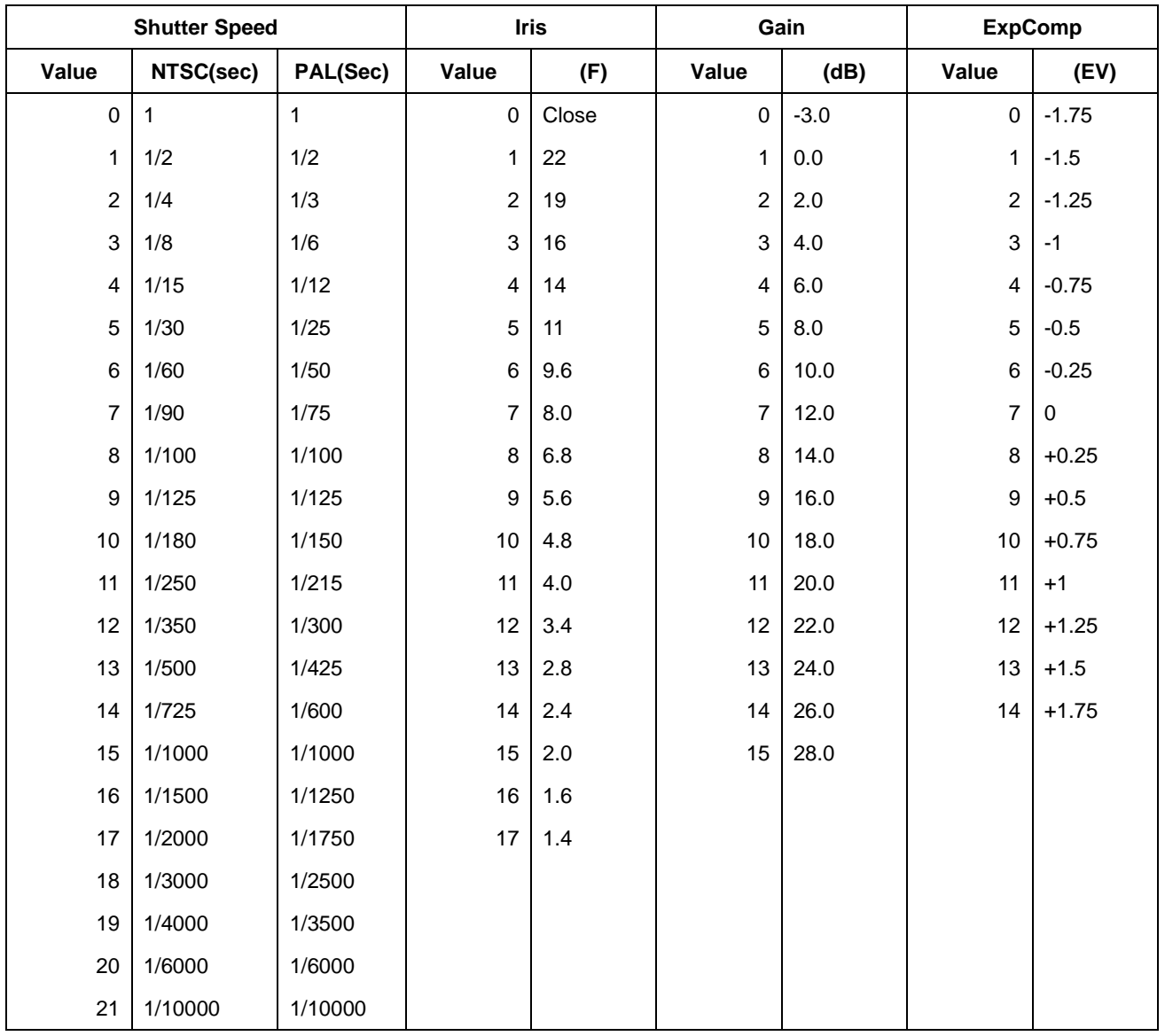

### SNC-RS46/86

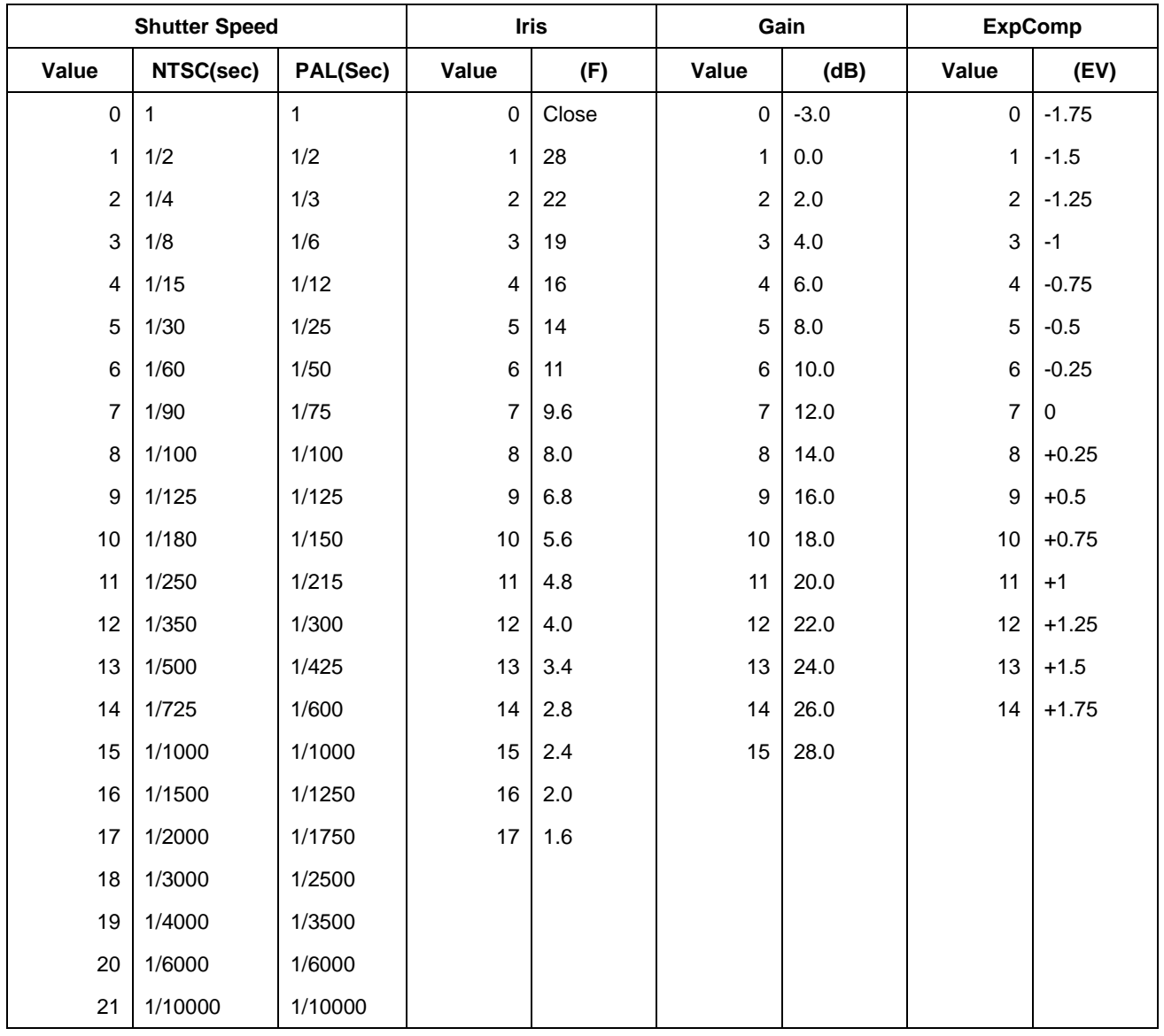

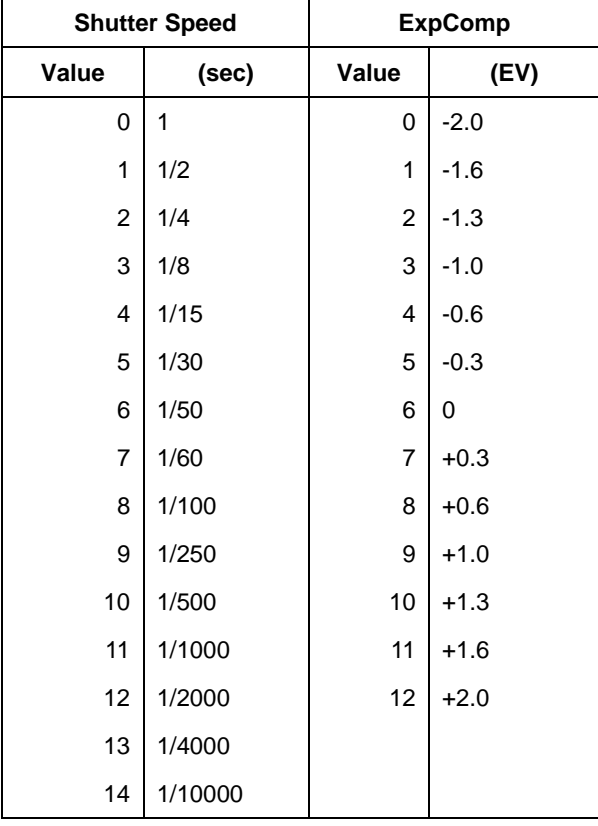

### SNC-CH140/180/240, SNC-DH140/140T/180/240/240T

### SNC-CH120/160/210/220/260, SNC-DH120/120T/160/210/210T/220/220T/260

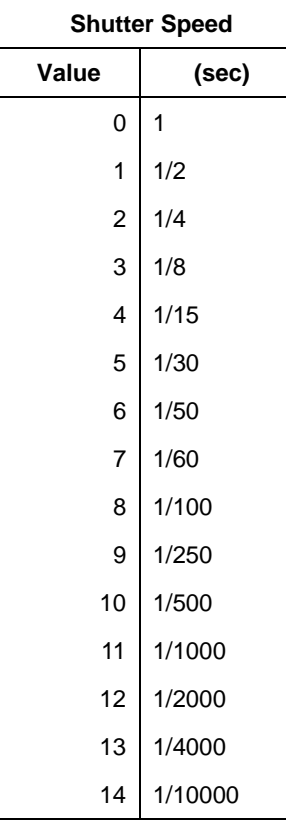

SNC-CH110, SNC-DH110/110T

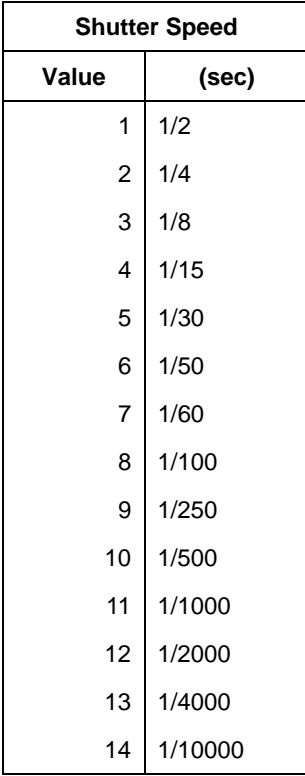

### **12.14 PanTilter**

### SNC-RH124, SNC-RS44N/P, SNC-RS46N/P

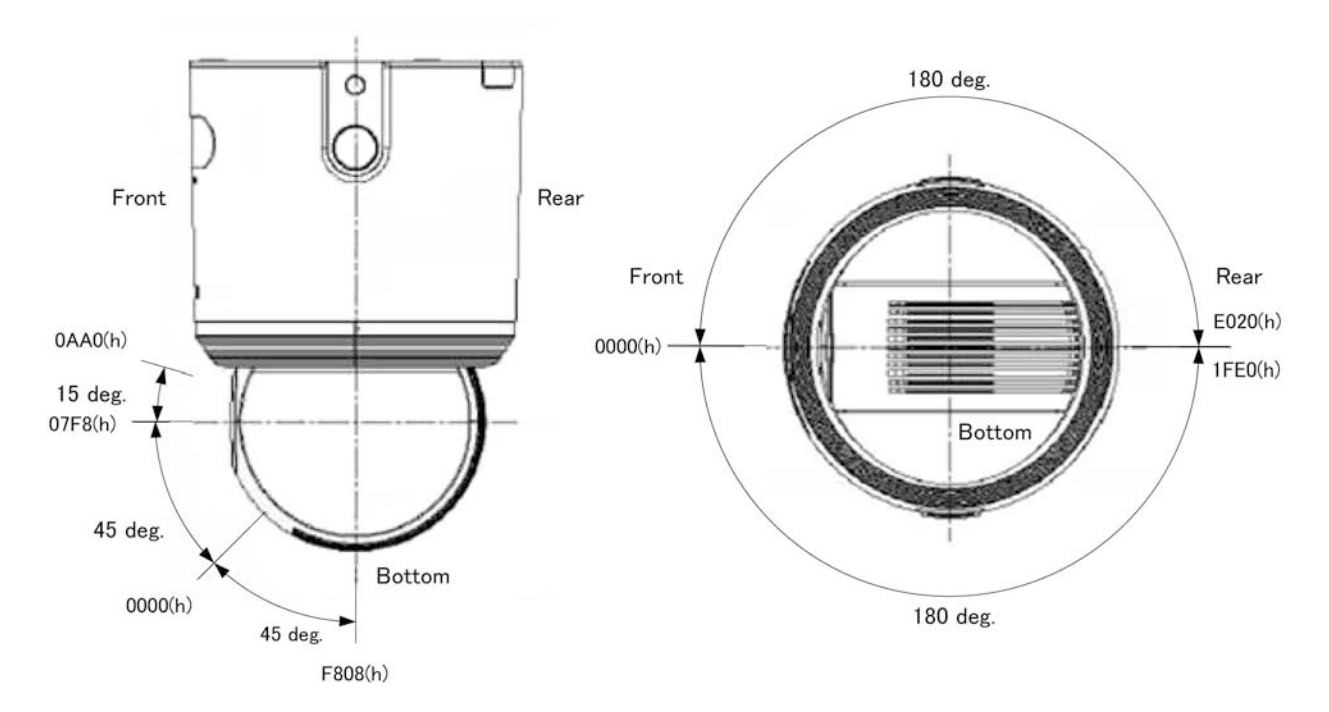

## **12.15 PanMovementRange / TiltMovementRange / ZoomMovementRange**

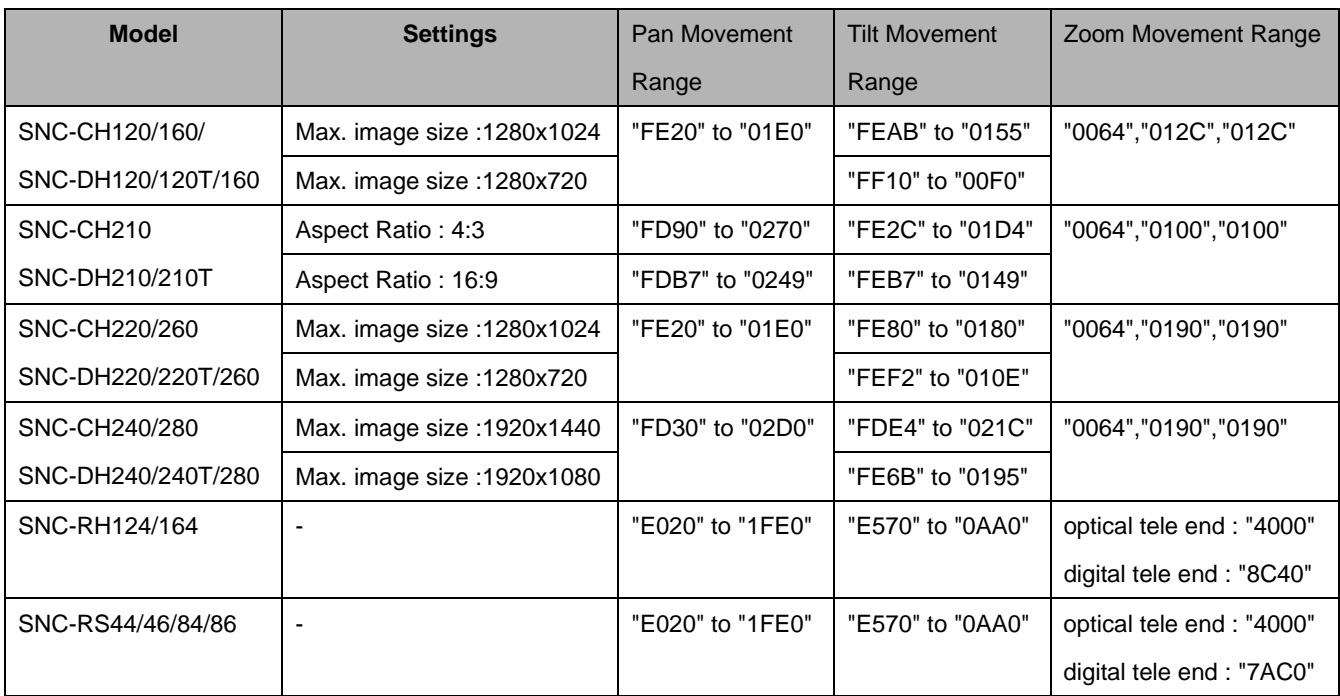

## **12.16 Zoom ratio and Zoom position**(**expected value**)

#### SNC-RH124/164

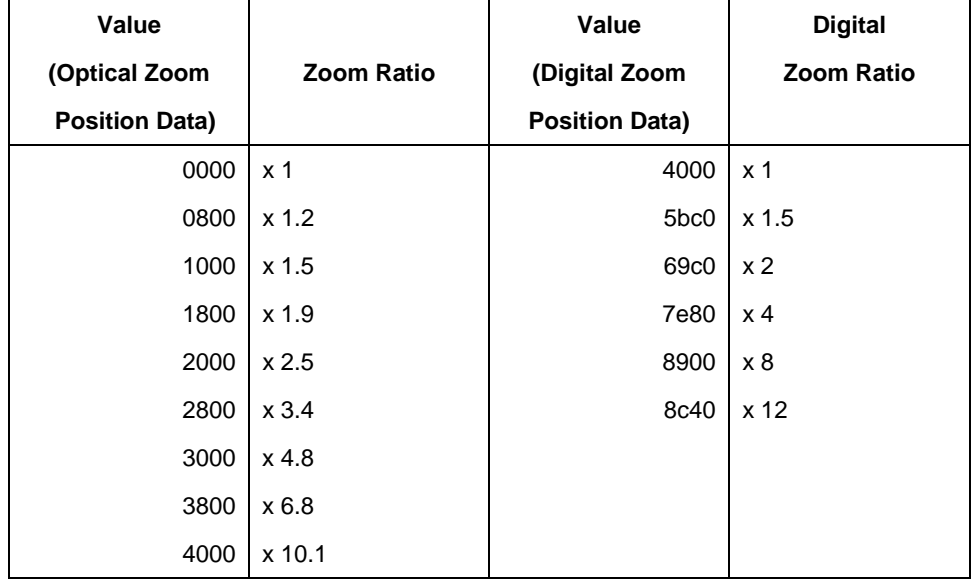

#### SNC-RS44/84

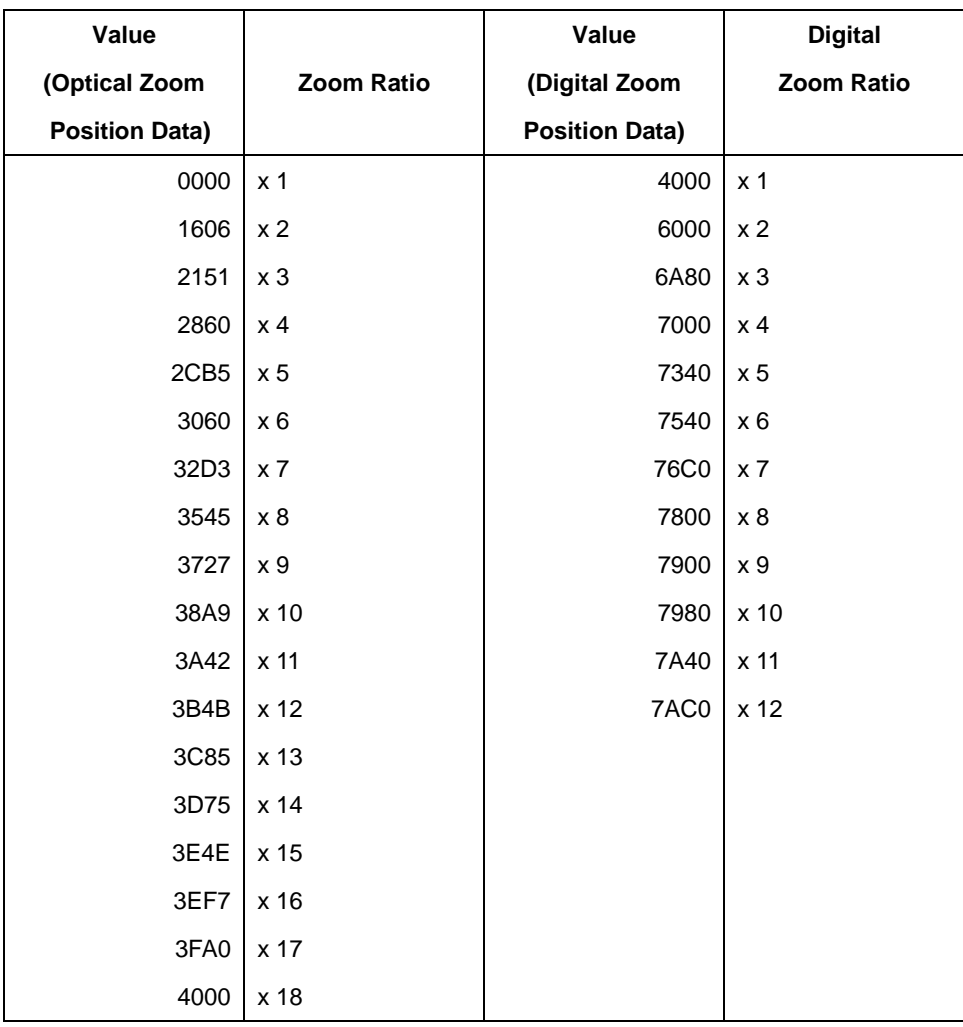

#### SNC-RS46/86

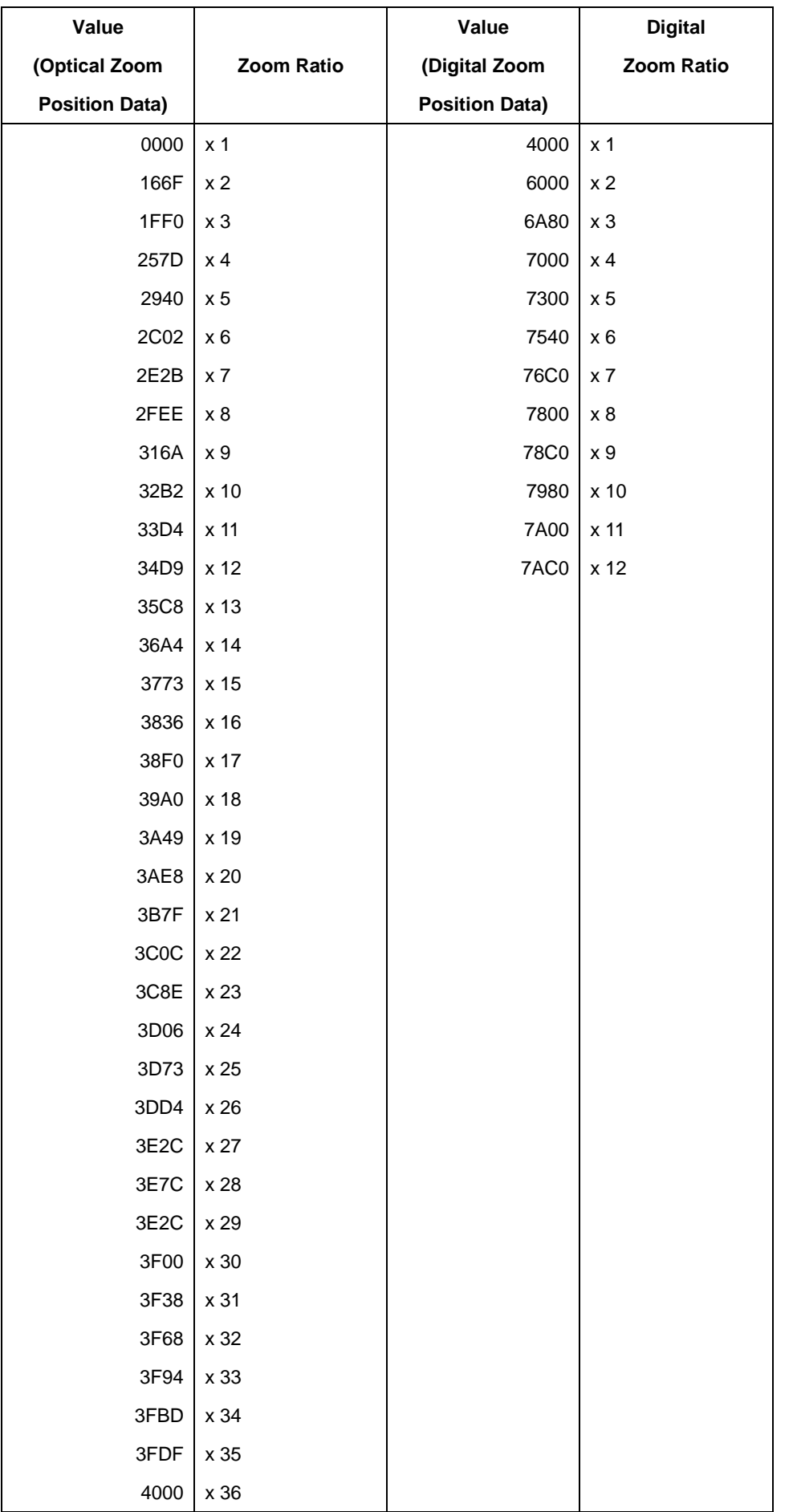

## **12.17 Focus**(**expected value**)

### SNC-RH124/164

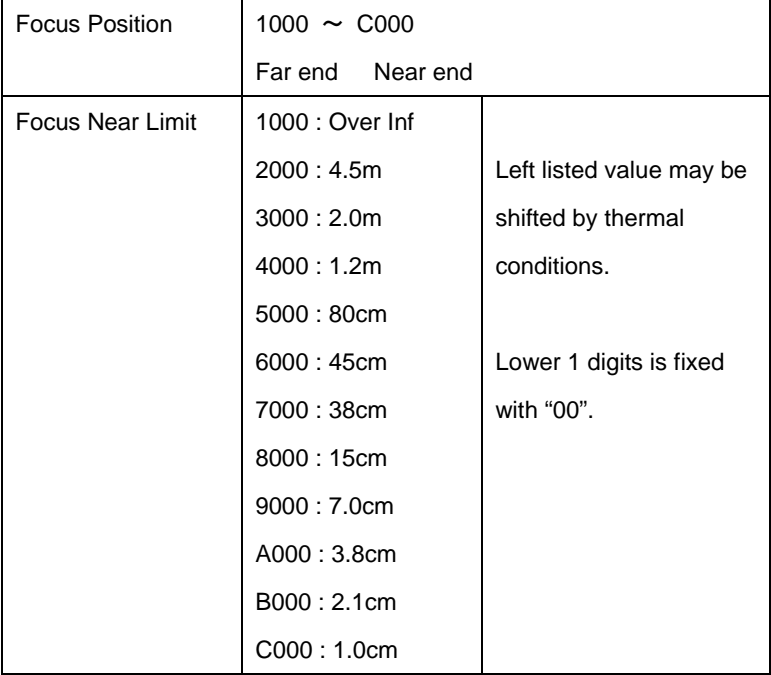

#### SNC-RS44/84

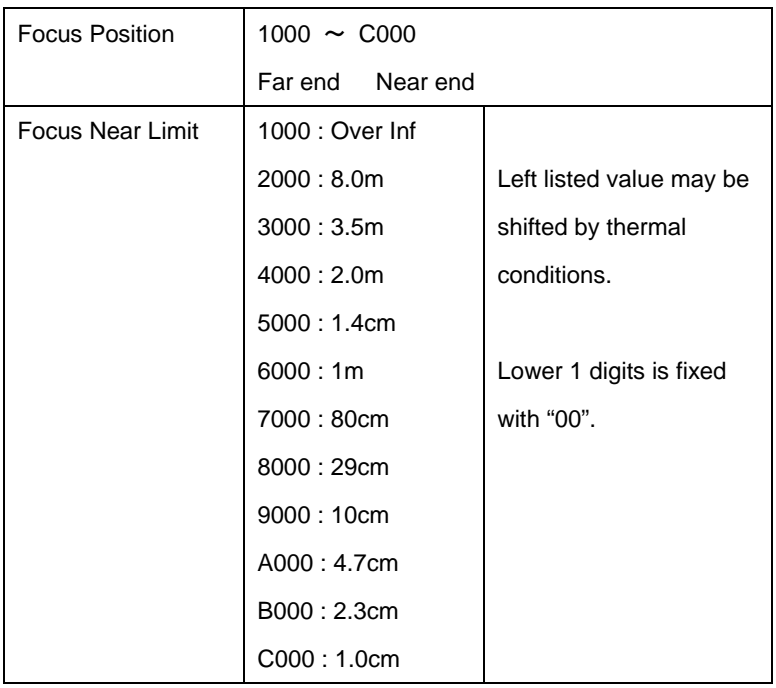

### SNC-RS46/86

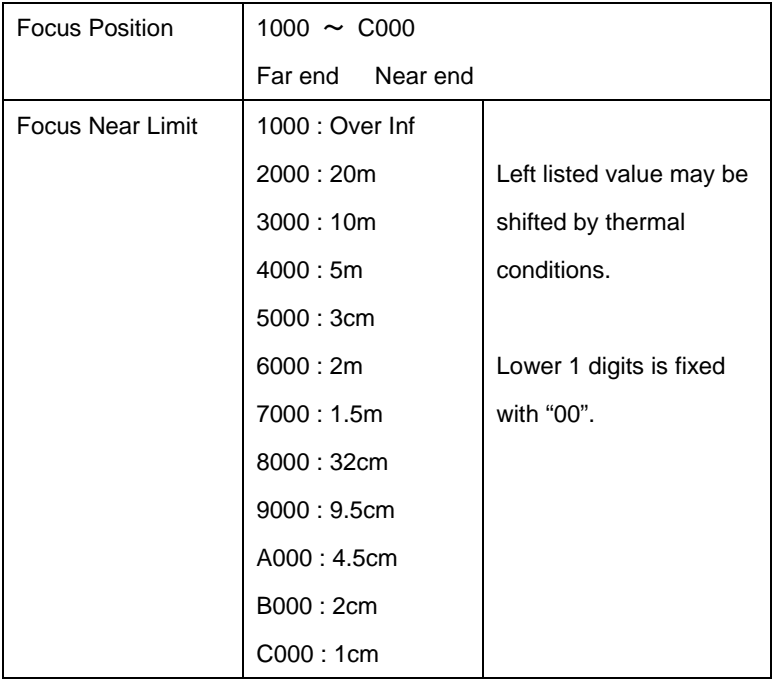

## Revision history

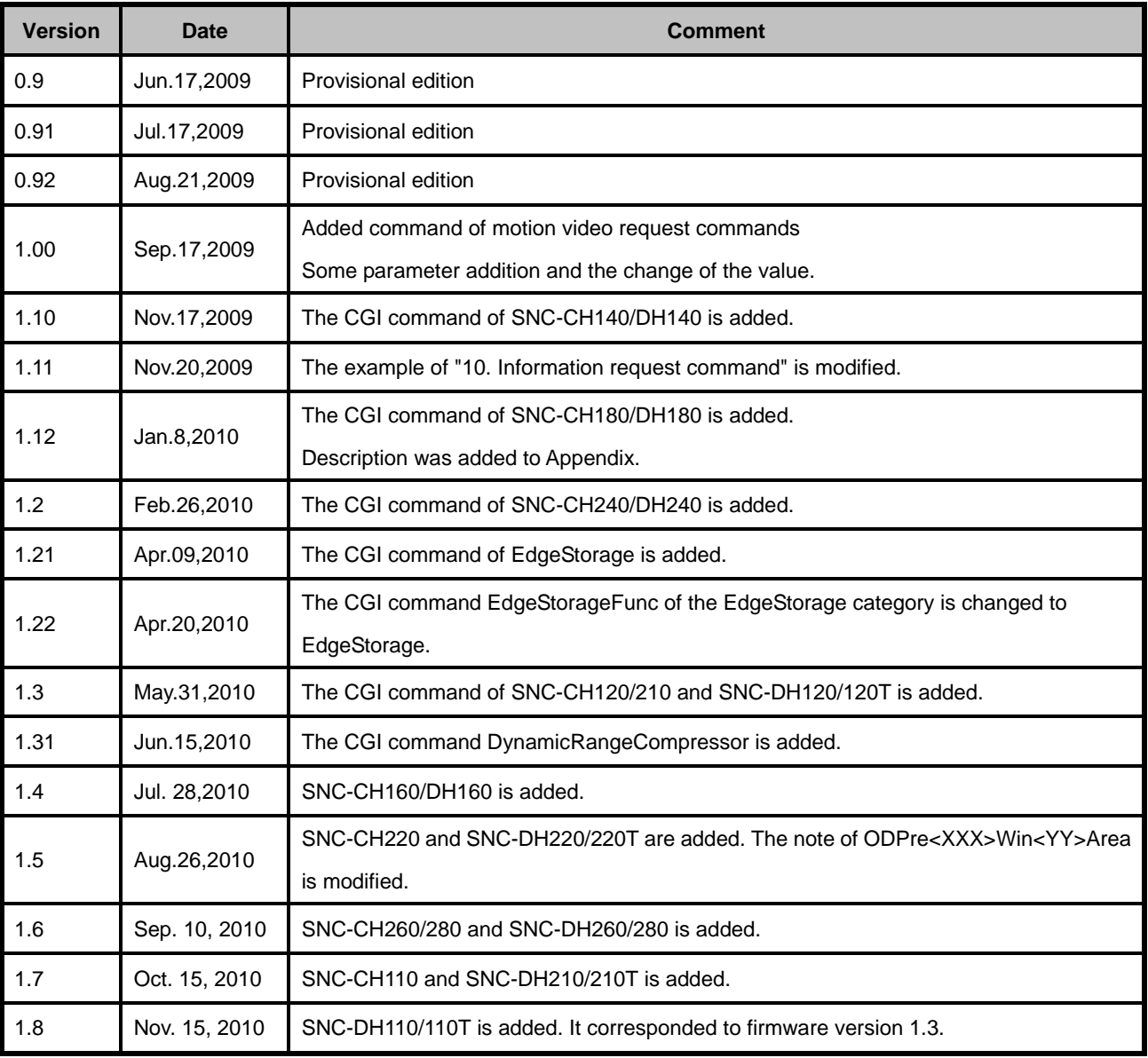

Free Manuals Download Website [http://myh66.com](http://myh66.com/) [http://usermanuals.us](http://usermanuals.us/) [http://www.somanuals.com](http://www.somanuals.com/) [http://www.4manuals.cc](http://www.4manuals.cc/) [http://www.manual-lib.com](http://www.manual-lib.com/) [http://www.404manual.com](http://www.404manual.com/) [http://www.luxmanual.com](http://www.luxmanual.com/) [http://aubethermostatmanual.com](http://aubethermostatmanual.com/) Golf course search by state [http://golfingnear.com](http://www.golfingnear.com/)

Email search by domain

[http://emailbydomain.com](http://emailbydomain.com/) Auto manuals search

[http://auto.somanuals.com](http://auto.somanuals.com/) TV manuals search

[http://tv.somanuals.com](http://tv.somanuals.com/)